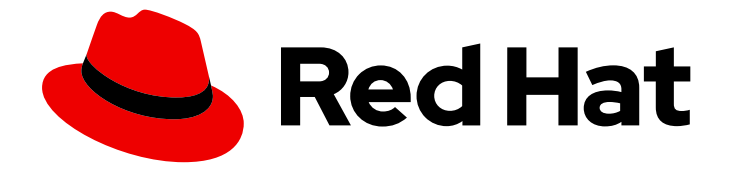

# OpenShift Container Platform 4.5

# Migration Toolkit for Containers

Migrating to OpenShift Container Platform 4

Last Updated: 2021-06-09

Migrating to OpenShift Container Platform 4

# Legal Notice

Copyright © 2021 Red Hat, Inc.

The text of and illustrations in this document are licensed by Red Hat under a Creative Commons Attribution–Share Alike 3.0 Unported license ("CC-BY-SA"). An explanation of CC-BY-SA is available at

http://creativecommons.org/licenses/by-sa/3.0/

. In accordance with CC-BY-SA, if you distribute this document or an adaptation of it, you must provide the URL for the original version.

Red Hat, as the licensor of this document, waives the right to enforce, and agrees not to assert, Section 4d of CC-BY-SA to the fullest extent permitted by applicable law.

Red Hat, Red Hat Enterprise Linux, the Shadowman logo, the Red Hat logo, JBoss, OpenShift, Fedora, the Infinity logo, and RHCE are trademarks of Red Hat, Inc., registered in the United States and other countries.

Linux ® is the registered trademark of Linus Torvalds in the United States and other countries.

Java ® is a registered trademark of Oracle and/or its affiliates.

XFS ® is a trademark of Silicon Graphics International Corp. or its subsidiaries in the United States and/or other countries.

MySQL<sup>®</sup> is a registered trademark of MySQL AB in the United States, the European Union and other countries.

Node.js ® is an official trademark of Joyent. Red Hat is not formally related to or endorsed by the official Joyent Node.js open source or commercial project.

The OpenStack ® Word Mark and OpenStack logo are either registered trademarks/service marks or trademarks/service marks of the OpenStack Foundation, in the United States and other countries and are used with the OpenStack Foundation's permission. We are not affiliated with, endorsed or sponsored by the OpenStack Foundation, or the OpenStack community.

All other trademarks are the property of their respective owners.

# Abstract

This document provides instructions for migrating your OpenShift Container Platform cluster from version 3 to version 4, and also for migrating from an earlier OpenShift Container Platform 4 release to the latest version.

# Table of Contents

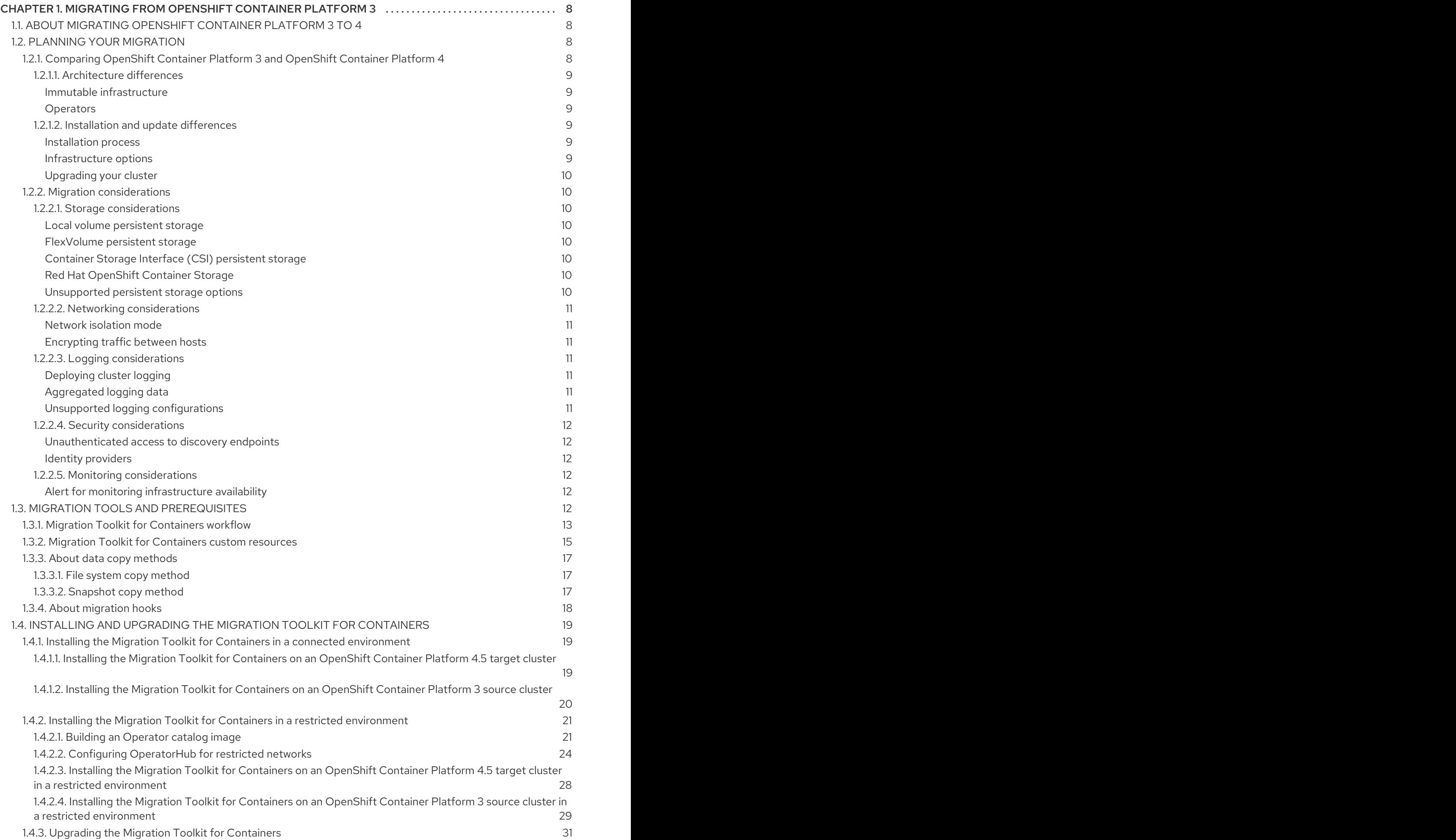

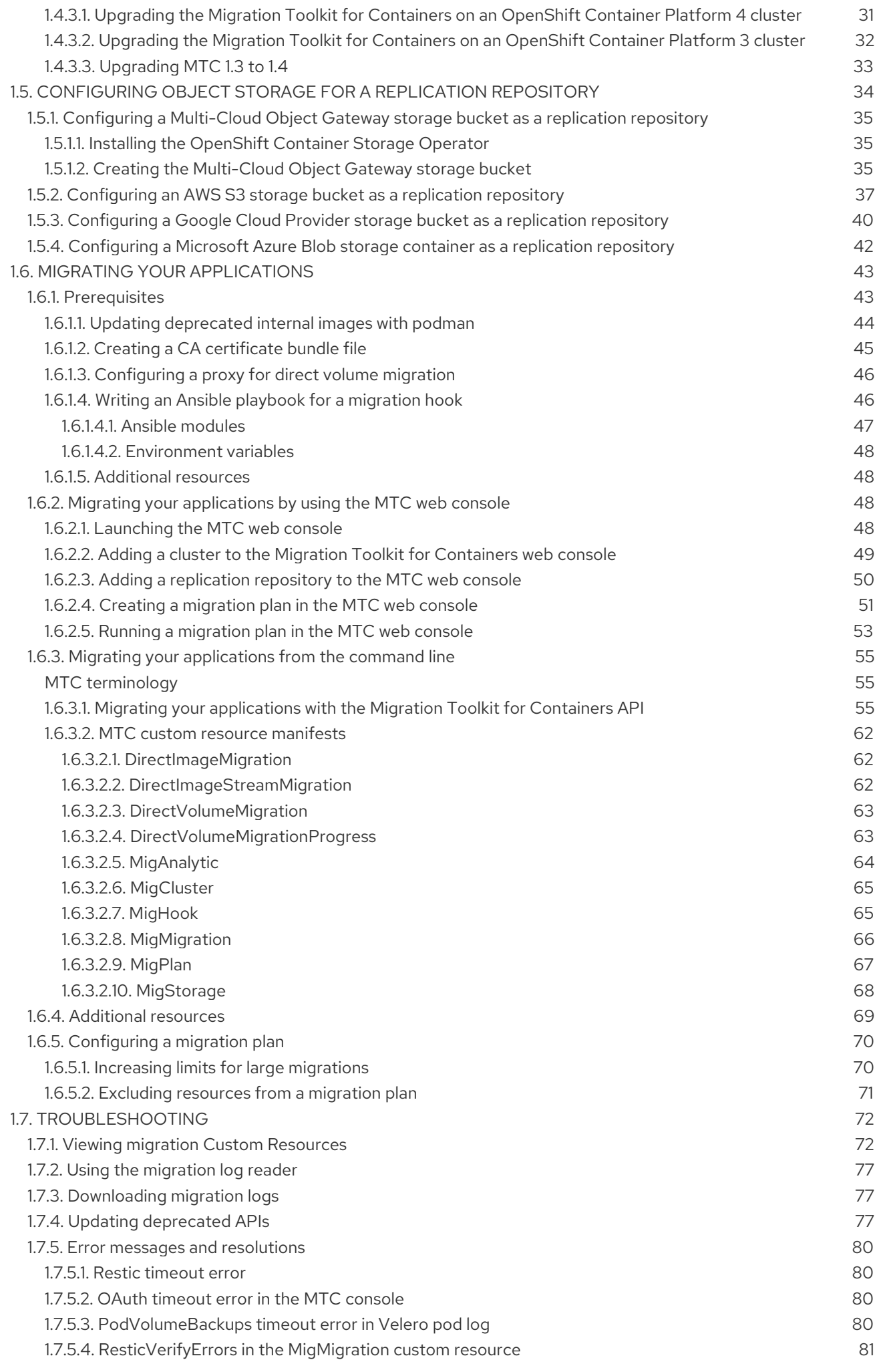

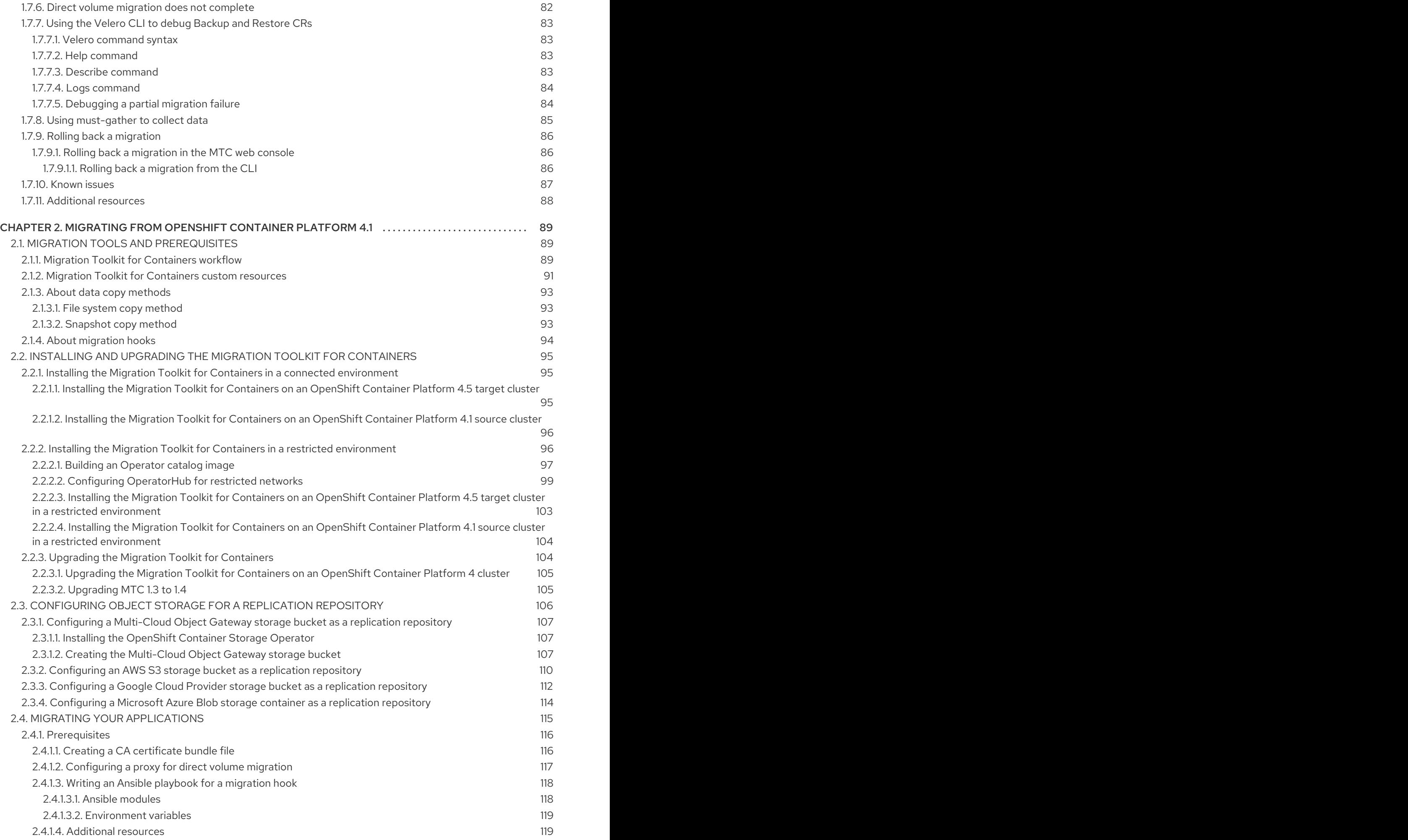

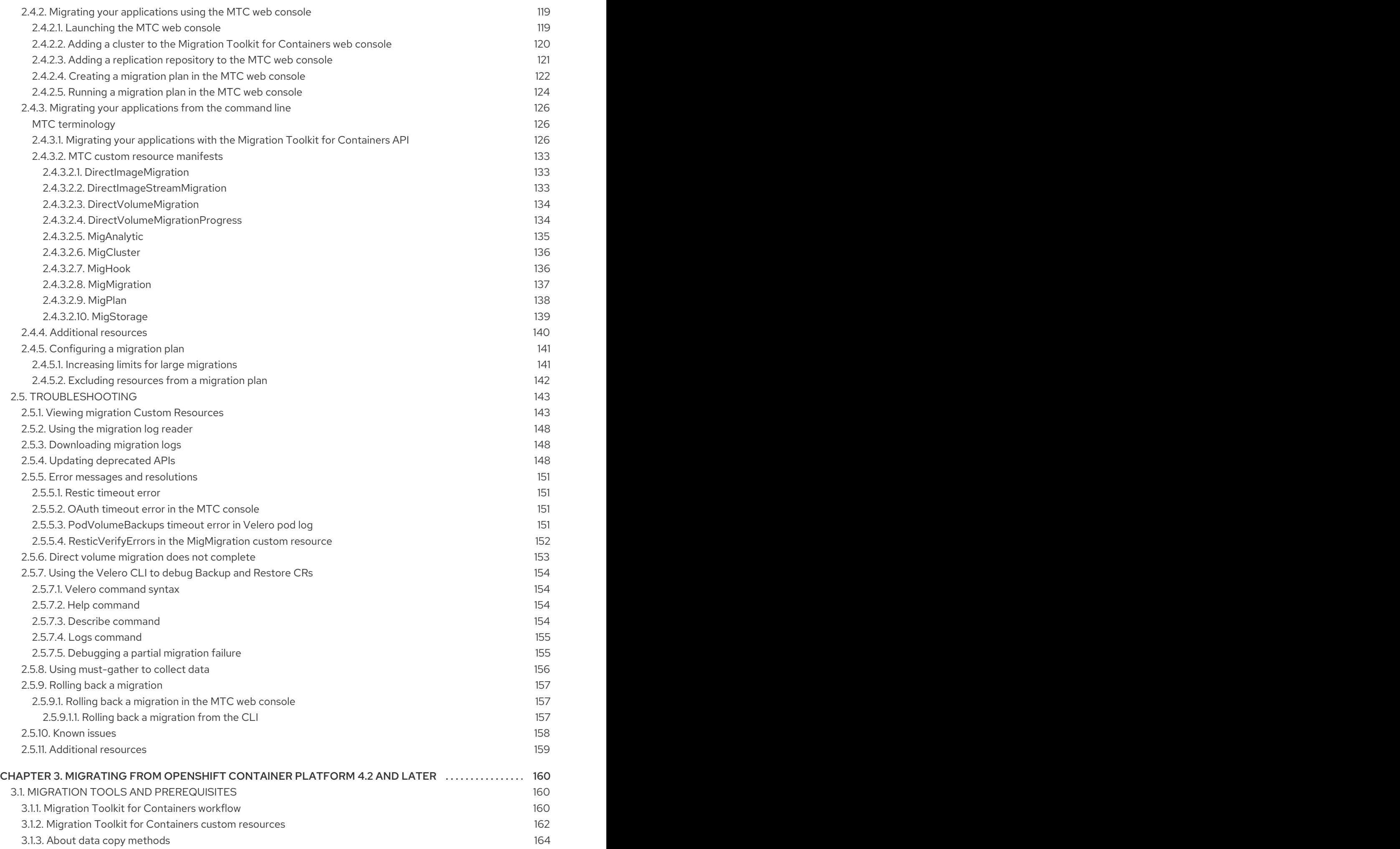

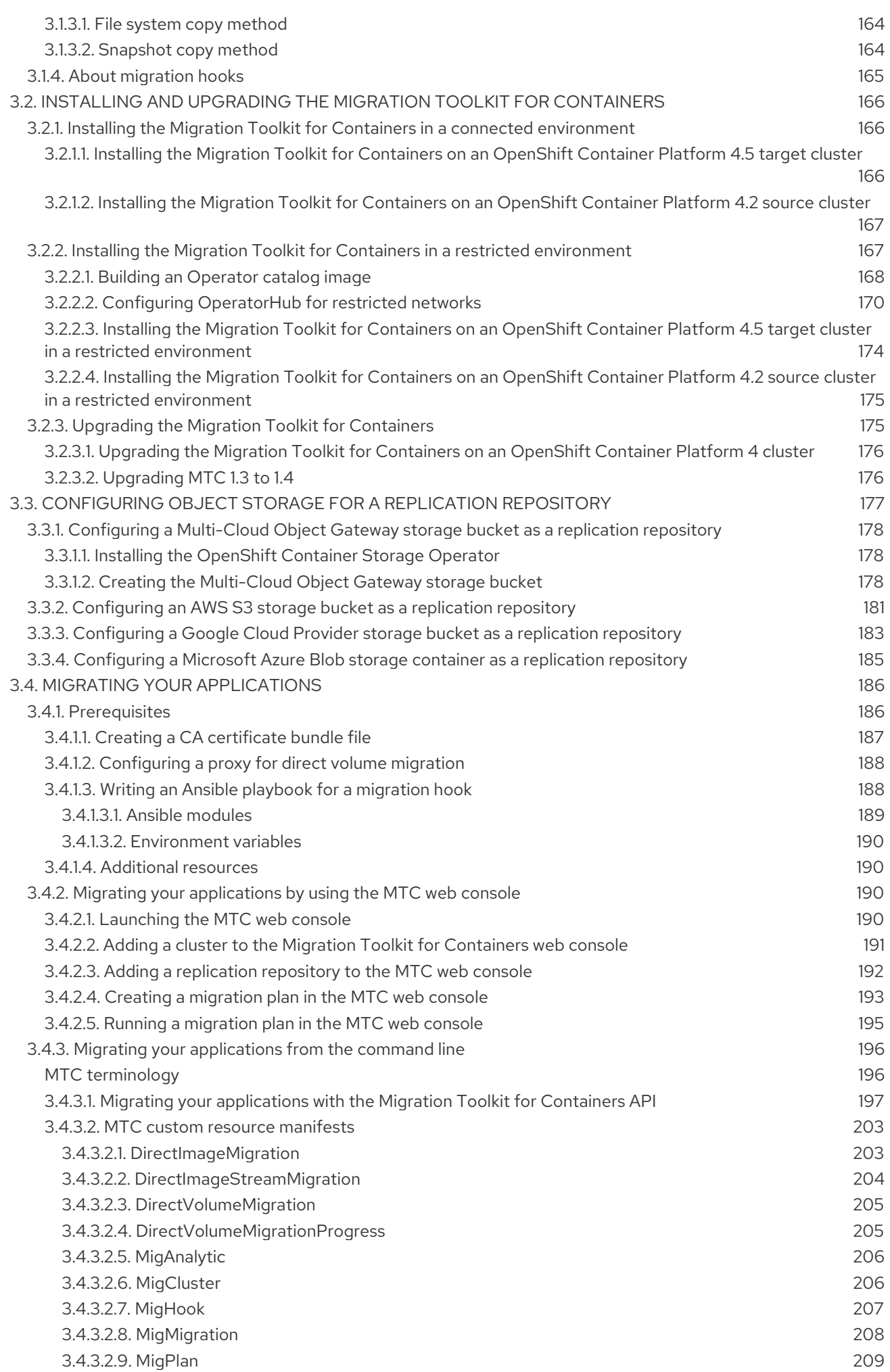

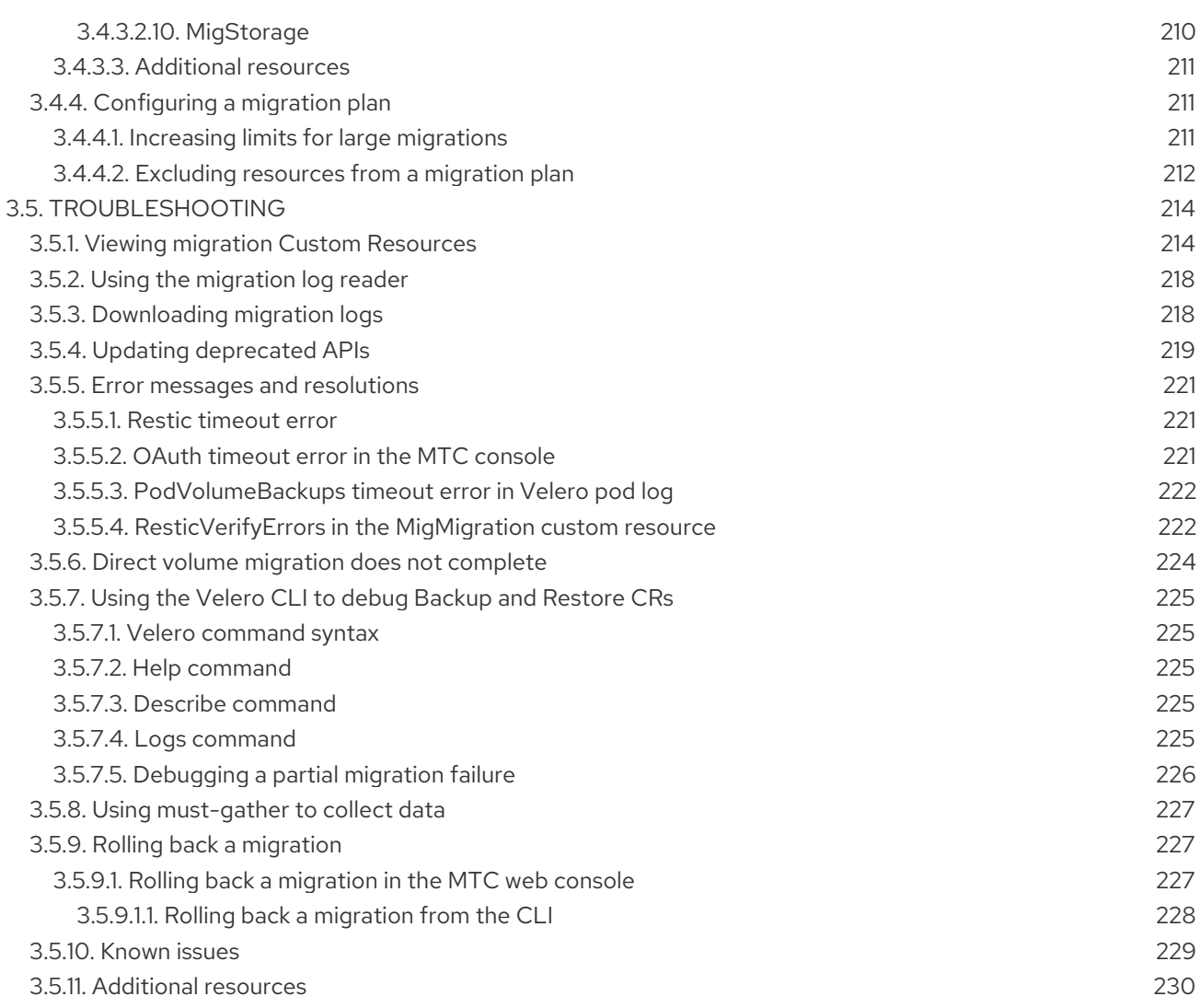

# <span id="page-11-0"></span>CHAPTER 1. MIGRATING FROM OPENSHIFT CONTAINER PLATFORM 3

# <span id="page-11-1"></span>1.1. ABOUT MIGRATING OPENSHIFT CONTAINER PLATFORM 3 TO 4

OpenShift Container Platform 4 includes new technologies and functionality that results in a cluster that is self-managing, flexible, and automated. The way that OpenShift Container Platform 4 clusters are deployed and managed drastically differs from OpenShift Container Platform 3.

To successfully transition from OpenShift Container Platform 3 to OpenShift Container Platform 4, it is important that you review the following information:

### Planning your [transition](https://access.redhat.com/documentation/en-us/openshift_container_platform/4.5/html-single/migration_toolkit_for_containers/#planning-migration-3-to-4)

Learn about the differences between OpenShift Container Platform versions 3 and 4. Prior to transitioning, be sure that you have reviewed and prepared for storage, networking, logging, security, and monitoring considerations.

### [Performing](https://access.redhat.com/documentation/en-us/openshift_container_platform/4.5/html-single/migration_toolkit_for_containers/#migrating-application-workloads-3-4) your migration

Learn about and use Migration Toolkit for Containers (MTC) to migrate your application workloads.

# <span id="page-11-2"></span>1.2. PLANNING YOUR MIGRATION

Before performing your migration to OpenShift Container Platform 4.5, it is important to take the time to properly plan for the transition. OpenShift Container Platform 4 introduces architectural changes and enhancements, so the procedures that you used to manage your OpenShift Container Platform 3 cluster might not apply for OpenShift Container Platform 4.

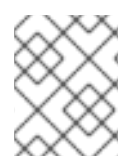

# **NOTE**

This planning document assumes that you are transitioning from OpenShift Container Platform 3.11 to OpenShift Container Platform 4.5.

This document provides high-level [information](https://access.redhat.com/documentation/en-us/openshift_container_platform/4.5/html-single/migration_toolkit_for_containers/#migration-comparing-ocp-3-4) on the most important differences between OpenShift Container Platform 3 and OpenShift Container Platform 4 and the most noteworthy migration [considerations.](https://access.redhat.com/documentation/en-us/openshift_container_platform/4.5/html-single/migration_toolkit_for_containers/#migration-considerations) For detailed information on configuring your OpenShift Container Platform 4 cluster, review the appropriate sections of the OpenShift Container Platform documentation. For detailed [information](https://access.redhat.com/documentation/en-us/openshift_container_platform/4.5/html-single/release_notes/#ocp-4-5-release-notes) on new features and other notable technical changes, review the OpenShift Container Platform 4.5 release notes.

It is not possible to upgrade your existing OpenShift Container Platform 3 cluster to OpenShift Container Platform 4. You must start with a new OpenShift Container Platform 4 installation. Tools are available to assist in migrating your control plane settings and application workloads.

# <span id="page-11-3"></span>1.2.1. Comparing OpenShift Container Platform 3 and OpenShift Container Platform 4

With OpenShift Container Platform 3, administrators individually deployed Red Hat Enterprise Linux (RHEL) hosts, and then installed OpenShift Container Platform on top of these hosts to form a cluster. Administrators were responsible for properly configuring these hosts and performing updates.

OpenShift Container Platform 4 represents a significant change in the way that OpenShift Container Platform clusters are deployed and managed. OpenShift Container Platform 4 includes new technologies and functionality, such as Operators, machine sets, and Red Hat Enterprise Linux CoreOS

(RHCOS), which are core to the operation of the cluster. This technology shift enables clusters to selfmanage some functions previously performed by administrators. This also ensures platform stability and consistency, and simplifies installation and scaling.

For more information, see OpenShift Container Platform [architecture](https://access.redhat.com/documentation/en-us/openshift_container_platform/4.5/html-single/architecture/#architecture).

# <span id="page-12-0"></span>1.2.1.1. Architecture differences

### <span id="page-12-1"></span>Immutable infrastructure

OpenShift Container Platform 4 uses Red Hat Enterprise Linux CoreOS (RHCOS), which is designed to run containerized applications, and provides efficient installation, Operator-based management, and simplified upgrades. RHCOS is an immutable container host, rather than a customizable operating system like RHEL. RHCOS enables OpenShift Container Platform 4 to manage and automate the deployment of the underlying container host. RHCOS is a part of OpenShift Container Platform, which means that everything runs inside a container and is deployed using OpenShift Container Platform.

In OpenShift Container Platform 4, control plane nodes must run RHCOS, ensuring that full-stack automation is maintained for the control plane. This makes rolling out updates and upgrades a much easier process than in OpenShift Container Platform 3.

For more information, see Red Hat [Enterprise](https://access.redhat.com/documentation/en-us/openshift_container_platform/4.5/html-single/architecture/#architecture-rhcos) Linux CoreOS (RHCOS) .

### <span id="page-12-2"></span>**Operators**

Operators are a method of packaging, deploying, and managing a Kubernetes application. Operators ease the operational complexity of running another piece of software. They watch over your environment and use the current state to make decisions in real time. Advanced Operators are designed to upgrade and react to failures automatically.

For more information, see [Understanding](https://access.redhat.com/documentation/en-us/openshift_container_platform/4.5/html-single/operators/#olm-what-operators-are) Operators.

## <span id="page-12-3"></span>1.2.1.2. Installation and update differences

### <span id="page-12-4"></span>Installation process

To install OpenShift Container Platform 3.11, you prepared your Red Hat Enterprise Linux (RHEL) hosts, set all of the configuration values your cluster needed, and then ran an Ansible playbook to install and set up your cluster.

In OpenShift Container Platform 4.5, you use the OpenShift installation program to create a minimum set of resources required for a cluster. Once the cluster is running, you use Operators to further configure your cluster and to install new services. After first boot, Red Hat Enterprise Linux CoreOS (RHCOS) systems are managed by the Machine Config Operator (MCO) that runs in the OpenShift Container Platform cluster.

For more information, see [Installation](https://access.redhat.com/documentation/en-us/openshift_container_platform/4.5/html-single/architecture/#installation-process_architecture-installation) process.

If you want to add Red Hat Enterprise Linux (RHEL) (RHEL) worker machines to your OpenShift Container Platform 4.5 cluster, you use an Ansible playbook to join the RHEL worker machines after the cluster is running. For more [information,](https://access.redhat.com/documentation/en-us/openshift_container_platform/4.5/html-single/machine_management/#adding-rhel-compute) see Adding RHEL compute machines to an OpenShift Container Platform cluster.

### <span id="page-12-5"></span>Infrastructure options

In OpenShift Container Platform 3.11, you installed your cluster on infrastructure that you prepared and maintained. In addition to providing your own infrastructure, OpenShift Container Platform 4 offers an option to deploy a cluster on infrastructure that the OpenShift Container Platform installation program provisions and the cluster maintains.

For more information, see OpenShift Container Platform [installation](https://access.redhat.com/documentation/en-us/openshift_container_platform/4.5/html-single/architecture/#installation-overview_architecture-installation) overview .

### <span id="page-13-0"></span>Upgrading your cluster

In OpenShift Container Platform 3.11, you upgraded your cluster by running Ansible playbooks. In OpenShift Container Platform 4.5, the cluster manages its own updates, including updates to Red Hat Enterprise Linux CoreOS (RHCOS) on cluster nodes. You can easily upgrade your cluster by using the web console or by using the **oc adm upgrade** command from the OpenShift CLI and the Operators will automatically upgrade themselves. If your OpenShift Container Platform 4.5 cluster has RHEL worker machines, then you will still need to run an Ansible playbook to upgrade those worker machines.

For more information, see [Updating](https://access.redhat.com/documentation/en-us/openshift_container_platform/4.5/html-single/updating_clusters/#updating-cluster-between-minor) clusters.

# <span id="page-13-1"></span>1.2.2. Migration considerations

Review the changes and other considerations that might affect your transition from OpenShift Container Platform 3.11 to OpenShift Container Platform 4.

### <span id="page-13-2"></span>1.2.2.1. Storage considerations

Review the following storage changes to consider when transitioning from OpenShift Container Platform 3.11 to OpenShift Container Platform 4.5.

### <span id="page-13-3"></span>Local volume persistent storage

Local storage is only supported by using the Local Storage Operator in OpenShift Container Platform 4.5. It is not supported to use the local provisioner method from OpenShift Container Platform 3.11.

For more information, see [Persistent](https://access.redhat.com/documentation/en-us/openshift_container_platform/4.5/html-single/storage/#persistent-storage-using-local-volume) storage using local volumes .

### <span id="page-13-4"></span>FlexVolume persistent storage

The FlexVolume plug-in location changed from OpenShift Container Platform 3.11. The new location in OpenShift Container Platform 4.5 is **/etc/kubernetes/kubelet-plugins/volume/exec**. Attachable FlexVolume plug-ins are no longer supported.

For more information, see Persistent storage using [FlexVolume](https://access.redhat.com/documentation/en-us/openshift_container_platform/4.5/html-single/storage/#persistent-storage-using-flexvolume) .

### <span id="page-13-5"></span>Container Storage Interface (CSI) persistent storage

Persistent storage using the Container Storage Interface (CSI) was [Technology](https://access.redhat.com/support/offerings/techpreview) Preview in OpenShift Container Platform 3.11. OpenShift Container Platform 4.5 fully supports CSI version 1.1.0 and ships with [several](https://access.redhat.com/documentation/en-us/openshift_container_platform/4.5/html-single/storage/#csi-drivers-supported_persistent-storage-csi) CSI drivers . You can also install your own driver.

For more information, see [Persistent](https://access.redhat.com/documentation/en-us/openshift_container_platform/4.5/html-single/storage/#persistent-storage-using-csi) storage using the Container Storage Interface (CSI) .

#### <span id="page-13-6"></span>Red Hat OpenShift Container Storage

Red Hat OpenShift Container Storage 3, which is available for use with OpenShift Container Platform 3.11, uses Red Hat Gluster Storage as the backing storage.

Red Hat OpenShift Container Storage 4, which is available for use with OpenShift Container Platform 4, uses Red Hat Ceph Storage as the backing storage.

For more information, see Persistent storage using Red Hat [OpenShift](https://access.redhat.com/documentation/en-us/openshift_container_platform/4.5/html-single/storage/#red-hat-openshift-container-storage) Container Storage and the [interoperability](https://access.redhat.com/articles/4731161) matrix article.

#### <span id="page-13-7"></span>Unsupported persistent storage options

Support for the following persistent storage options from OpenShift Container Platform 3.11 has changed in OpenShift Container Platform 4.5:

- GlusterFS is no longer supported.
- CephFS as a standalone product is no longer supported.
- Ceph RBD as a standalone product is no longer supported.

If you used one of these in OpenShift Container Platform 3.11, you must choose a different persistent storage option for full support in OpenShift Container Platform 4.5.

For more information, see [Understanding](https://access.redhat.com/documentation/en-us/openshift_container_platform/4.5/html-single/storage/#understanding-persistent-storage) persistent storage.

### <span id="page-14-0"></span>1.2.2.2. Networking considerations

Review the following networking changes to consider when transitioning from OpenShift Container Platform 3.11 to OpenShift Container Platform 4.5.

### <span id="page-14-1"></span>Network isolation mode

The default network isolation mode for OpenShift Container Platform 3.11 was **ovs-subnet**, though users frequently switched to use **ovn-multitenant**. The default network isolation mode for OpenShift Container Platform 4.5 is controlled by a network policy.

If your OpenShift Container Platform 3.11 cluster used the **ovs-subnet** or **ovs-multitenant** mode, it is recommended to switch to a network policy for your OpenShift Container Platform 4.5 cluster. Network policies are supported upstream, are more flexible, and they provide the functionality that **ovsmultitenant** does. If you want to maintain the **ovs-multitenant** behavior while using a network policy in OpenShift Container Platform 4.5, follow the steps to configure [multitenant](https://access.redhat.com/documentation/en-us/openshift_container_platform/4.5/html-single/networking/#multitenant-network-policy) isolation using network policy.

For more information, see About [network](https://access.redhat.com/documentation/en-us/openshift_container_platform/4.5/html-single/networking/#about-network-policy) policy.

#### <span id="page-14-2"></span>Encrypting traffic between hosts

In OpenShift Container Platform 3.11, you could use IPsec to encrypt traffic between hosts. OpenShift Container Platform 4.5 does not support IPsec. It is recommended to use Red Hat OpenShift Service Mesh to enable mutual TLS between services.

For more information, see [Understanding](https://access.redhat.com/documentation/en-us/openshift_container_platform/4.5/html-single/service_mesh/#ossm-architecture-v1x) Red Hat OpenShift Service Mesh .

### <span id="page-14-3"></span>1.2.2.3. Logging considerations

Review the following logging changes to consider when transitioning from OpenShift Container Platform 3.11 to OpenShift Container Platform 4.5.

#### <span id="page-14-4"></span>Deploying cluster logging

OpenShift Container Platform 4 provides a simple deployment mechanism for cluster logging, by using a Cluster Logging custom resource.

For more information, see [Installing](https://access.redhat.com/documentation/en-us/openshift_container_platform/4.5/html-single/logging/#cluster-logging-deploying_cluster-logging-deploying) cluster logging .

#### <span id="page-14-5"></span>Aggregated logging data

You cannot transition your aggregate logging data from OpenShift Container Platform 3.11 into your new OpenShift Container Platform 4 cluster.

For more information, see About cluster [logging.](https://access.redhat.com/documentation/en-us/openshift_container_platform/4.5/html-single/logging/#cluster-logging-about_cluster-logging)

#### <span id="page-14-6"></span>Unsupported logging configurations

Some logging configurations that were available in OpenShift Container Platform 3.11 are no longer supported in OpenShift Container Platform 4.5.

For more information on the explicitly unsupported logging cases, see [Maintenance](https://access.redhat.com/documentation/en-us/openshift_container_platform/4.5/html-single/logging/#cluster-logging-maintenance-and-support) and support.

### <span id="page-15-0"></span>1.2.2.4. Security considerations

Review the following security changes to consider when transitioning from OpenShift Container Platform 3.11 to OpenShift Container Platform 4.5.

#### <span id="page-15-1"></span>Unauthenticated access to discovery endpoints

In OpenShift Container Platform 3.11, an unauthenticated user could access the discovery endpoints (for example, **/api/\*** and **/apis/\***). For security reasons, unauthenticated access to the discovery endpoints is no longer allowed in OpenShift Container Platform 4.5. If you do need to allow unauthenticated access, you can configure the RBAC settings as necessary; however, be sure to consider the security implications as this can expose internal cluster components to the external network.

### <span id="page-15-2"></span>Identity providers

Configuration for identity providers has changed for OpenShift Container Platform 4, including the following notable changes:

- The request header identity provider in OpenShift Container Platform 4.5 requires mutual TLS, where in OpenShift Container Platform 3.11 it did not.
- The configuration of the OpenID Connect identity provider was simplified in OpenShift Container Platform 4.5. It now obtains data, which previously had to specified in OpenShift Container Platform 3.11, from the provider's **/.well-known/openid-configuration** endpoint.

For more information, see [Understanding](https://access.redhat.com/documentation/en-us/openshift_container_platform/4.5/html-single/authentication_and_authorization/#understanding-identity-provider) identity provider configuration .

### <span id="page-15-3"></span>1.2.2.5. Monitoring considerations

Review the following monitoring changes to consider when transitioning from OpenShift Container Platform 3.11 to OpenShift Container Platform 4.5.

#### <span id="page-15-4"></span>Alert for monitoring infrastructure availability

The default alert that triggers to ensure the availability of the monitoring structure was called **DeadMansSwitch** in OpenShift Container Platform 3.11. This was renamed to **Watchdog** in OpenShift Container Platform 4. If you had PagerDuty integration set up with this alert in OpenShift Container Platform 3.11, you must set up the PagerDuty integration for the **Watchdog** alert in OpenShift Container Platform 4.

For more information, see Applying custom [Alertmanager](https://access.redhat.com/documentation/en-us/openshift_container_platform/4.5/html-single/monitoring/#applying-custom-alertmanager-configuration_configuring-monitoring) configuration.

# <span id="page-15-5"></span>1.3. MIGRATION TOOLS AND PREREQUISITES

You can migrate application workloads from OpenShift Container Platform 3.7, 3.9, 3.10, and 3.11 to OpenShift Container Platform 4.5 with the Migration Toolkit for Containers (MTC). MTC enables you to control the migration and to minimize application downtime.

The MTC web console and API, based on Kubernetes custom resources, enable you to migrate stateful application workloads at the granularity of a namespace.

MTC supports the file system and snapshot data copy methods for migrating data from the source cluster to the target cluster. You can select a method that is suited for your environment and is supported by your storage provider.

You can use migration hooks to run Ansible playbooks at certain points during the migration. The hooks are added when you create a migration plan.

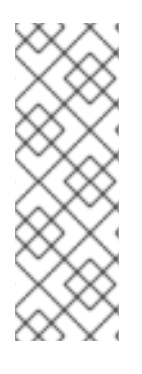

# **NOTE**

The service catalog is deprecated in OpenShift Container Platform 4. You can migrate workload resources provisioned with the service catalog from OpenShift Container Platform 3 to 4 but you cannot perform service catalog actions such as **provision**, **deprovision**, or **update** on these workloads after migration.

The MTC web console displays a message if the service catalog resources cannot be migrated.

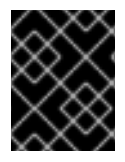

# IMPORTANT

Before you begin your migration, be sure to review the [information](https://access.redhat.com/documentation/en-us/openshift_container_platform/4.5/html-single/migration_toolkit_for_containers/#planning-migration-3-to-4) on planning your migration.

# <span id="page-16-0"></span>1.3.1. Migration Toolkit for Containers workflow

You use the Migration Toolkit for Containers (MTC) to migrate Kubernetes resources, persistent volume data, and internal container images from an OpenShift Container Platform source cluster to an OpenShift Container Platform 4.5 target cluster by using the MTC web console or the Kubernetes API.

The (MTC) migrates the following resources:

- A namespace specified in a migration plan.
- Namespace-scoped resources: When the MTC migrates a namespace, it migrates all the objects and resources associated with that namespace, such as services or pods. Additionally, if a resource that exists in the namespace but not at the cluster level depends on a resource that exists at the cluster level, the MTC migrates both resources. For example, a security context constraint (SCC) is a resource that exists at the cluster level and a service account (SA) is a resource that exists at the namespace level. If an SA exists in a namespace that the MTC migrates, the MTC automatically locates any SCCs that are linked to the SA and also migrates those SCCs. Similarly, the MTC migrates persistent volume claims that are linked to the persistent volumes of the namespace.
- Custom resources (CRs) and custom resource definitions (CRDs): The MTC automatically migrates any CRs that exist at the namespace level as well as the CRDs that are linked to those CRs.

Migrating an application with the MTC web console involves the following steps:

- 1. Install the Migration Toolkit for Containers Operator on all clusters. You can install the Migration Toolkit for Containers Operator in a restricted environment with limited or no internet access. The source and target clusters must have network access to each other and to a mirror registry.
- 2. Configure the replication repository, an intermediate object storage that MTC uses to migrate data.

The source and target clusters must have network access to the replication repository during migration. In a restricted environment, you can use an internally hosted S3 storage repository. If you are using a proxy server, you must configure it to allow network traffic between the replication repository and the clusters.

- 3. Add the source cluster to the MTC web console.
- 4. Add the replication repository to the MTC web console.
- 5. Create a migration plan, with one of the following data migration options:
	- Copy: MTC copies the data from the source cluster to the replication repository, and from the replication repository to the target cluster.

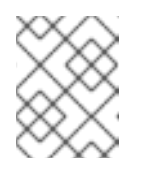

### **NOTE**

If you are using direct image migration or direct volume migration, the images or volumes are copied directly from the source cluster to the target cluster.

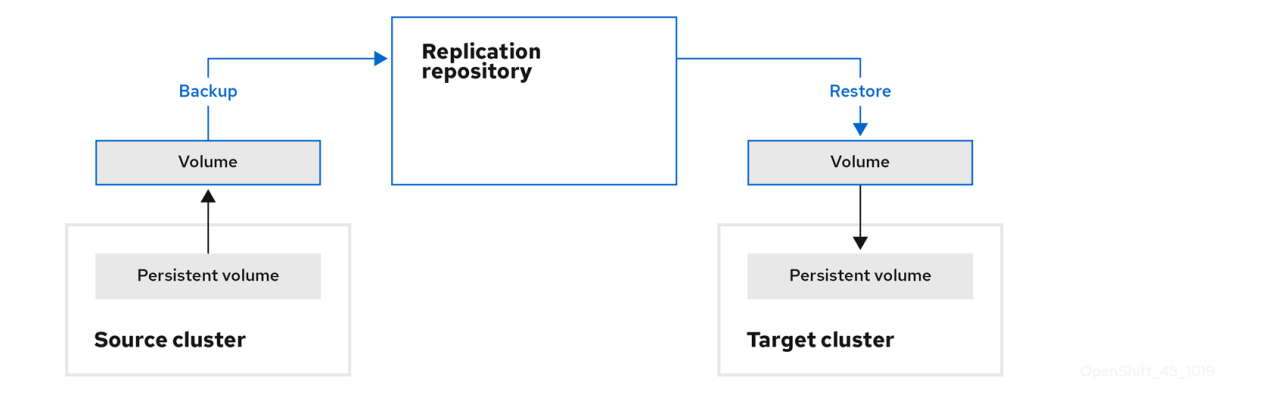

Move: MTC unmounts a remote volume, for example, NFS, from the source cluster, creates a PV resource on the target cluster pointing to the remote volume, and then mounts the remote volume on the target cluster. Applications running on the target cluster use the same remote volume that the source cluster was using. The remote volume must be accessible to the source and target clusters.

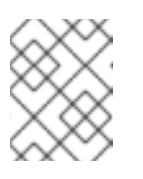

### **NOTE**

Although the replication repository does not appear in this diagram, it is required for migration.

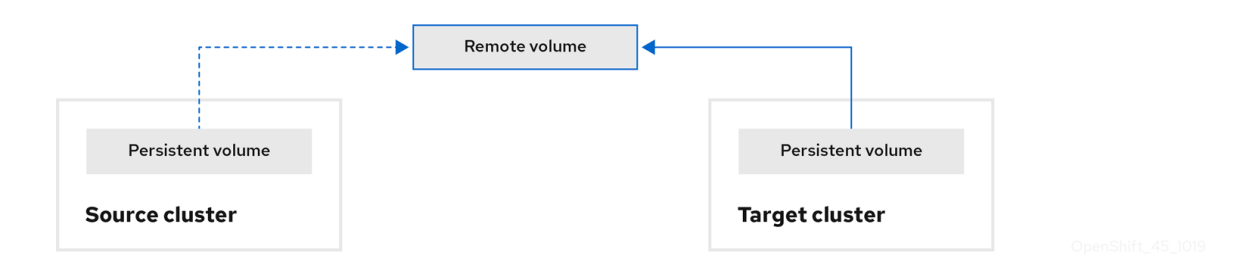

- 6. Run the migration plan, with one of the following options:
	- Stage (optional) copies data to the target cluster without stopping the application. Staging can be run multiple times so that most of the data is copied to the target before migration. This minimizes the duration of the migration and application downtime.
	- Migrate stops the application on the source cluster and recreates its resources on the target cluster. Optionally, you can migrate the workload without stopping the application.

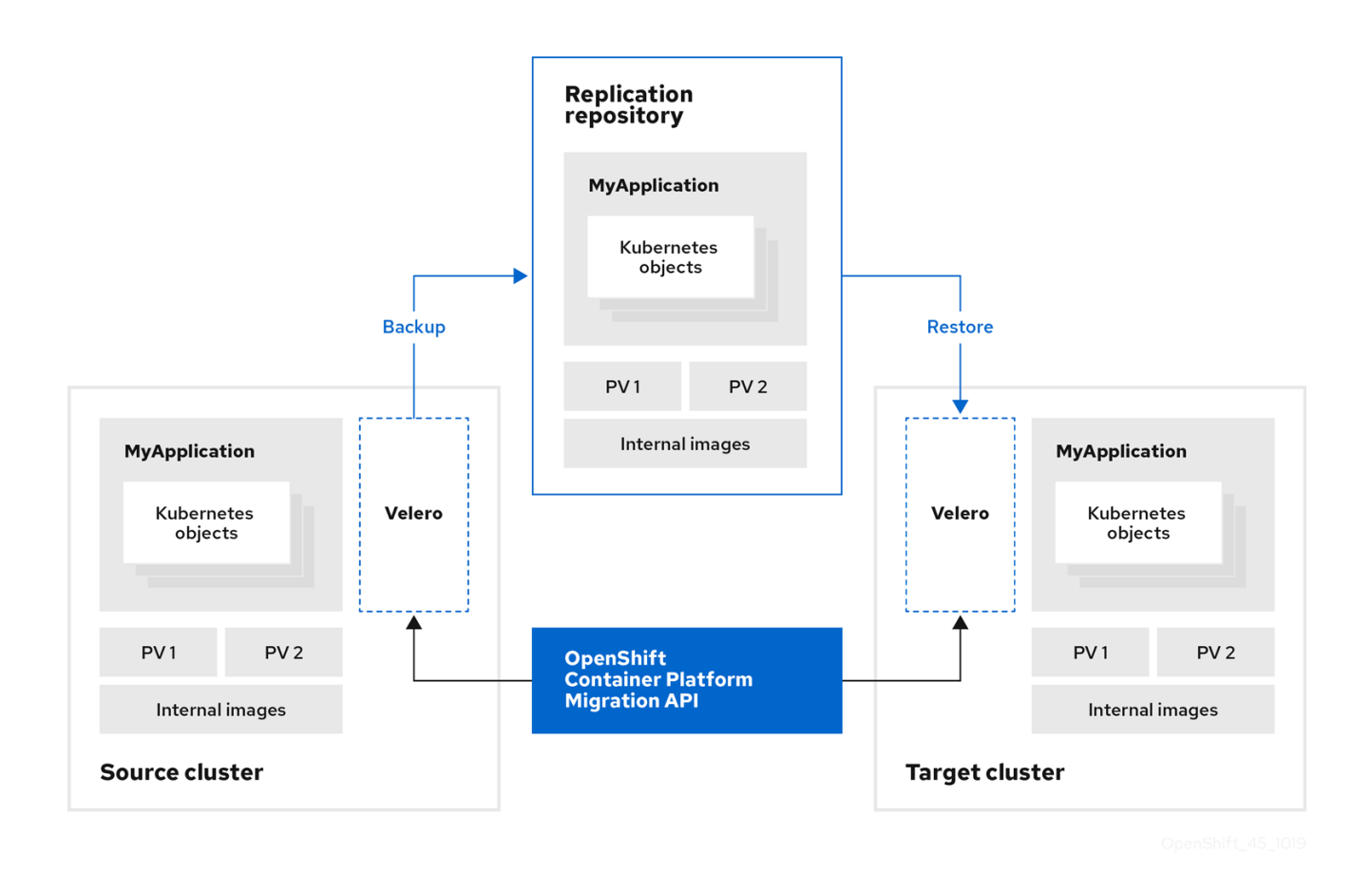

# <span id="page-18-0"></span>1.3.2. Migration Toolkit for Containers custom resources

The Migration Toolkit for Containers (MTC) creates the following custom resources (CRs):

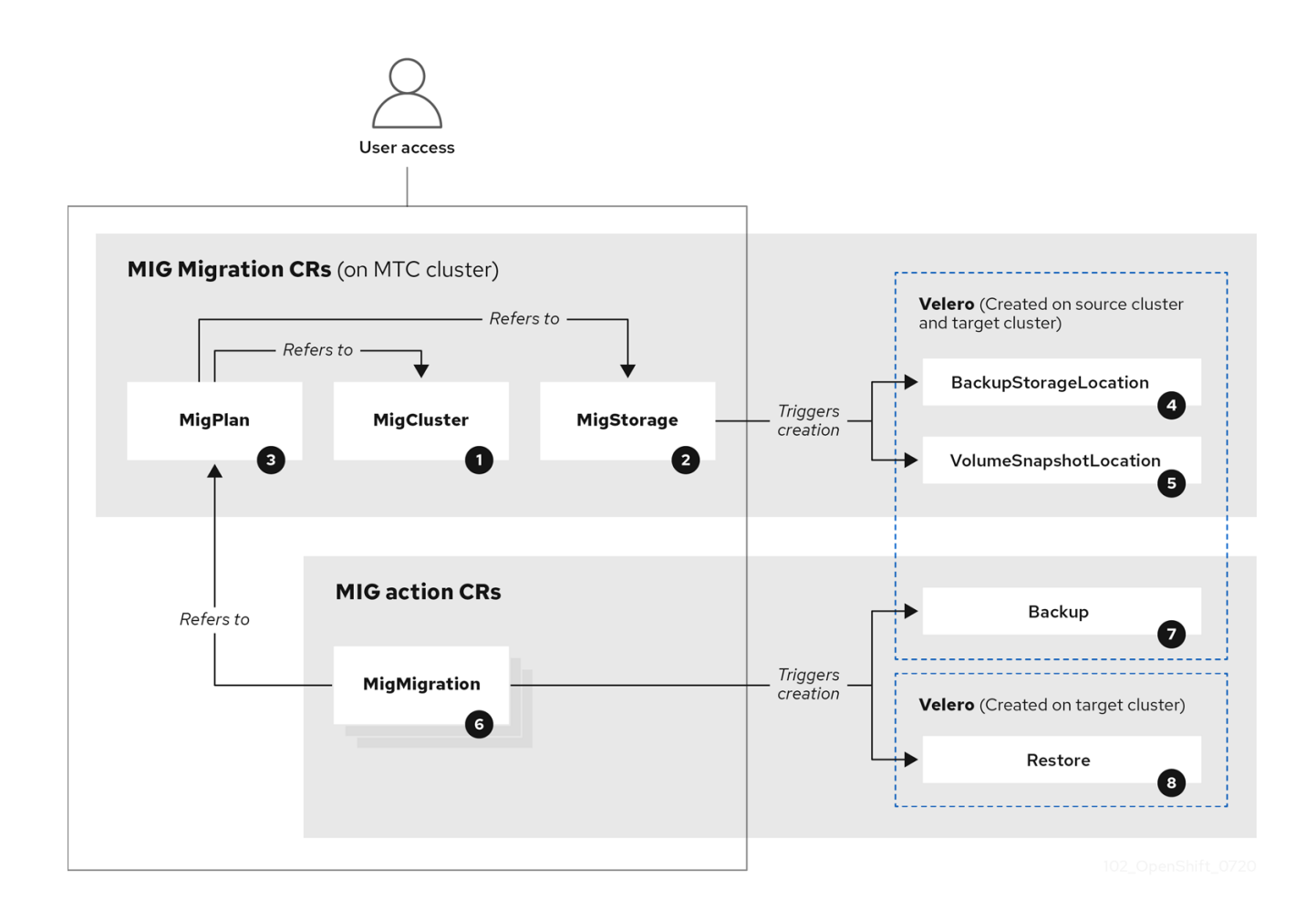

**1** [MigCluster](https://github.com/konveyor/mig-controller/blob/master/pkg/apis/migration/v1alpha1/migcluster_types.go) (configuration, MTC cluster): Cluster definition

2 [MigStorage](https://github.com/konveyor/mig-controller/blob/master/pkg/apis/migration/v1alpha1/migstorage_types.go) (configuration, MTC cluster): Storage definition

[MigPlan](https://github.com/konveyor/mig-controller/blob/master/pkg/apis/migration/v1alpha1/migplan_types.go) (configuration, MTC cluster): Migration plan

The **MigPlan** CR describes the source and target clusters, replication repository, and namespaces being migrated. It is associated with 0, 1, or many **MigMigration** CRs.

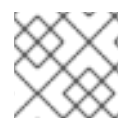

3

# **NOTE**

Deleting a **MigPlan** CR deletes the associated **MigMigration** CRs.

[BackupStorageLocation](https://github.com/vmware-tanzu/velero/blob/main/pkg/apis/velero/v1/backupstoragelocation_types.go) (configuration, MTC cluster): Location of **Velero** backup objects

[VolumeSnapshotLocation](https://github.com/vmware-tanzu/velero/blob/main/pkg/apis/velero/v1/volume_snapshot_location.go) (configuration, MTC cluster): Location of **Velero** volume snapshots

 $\mathbf 6$ [MigMigration](https://github.com/konveyor/mig-controller/blob/master/pkg/apis/migration/v1alpha1/migmigration_types.go) (action, MTC cluster): Migration, created every time you stage or migrate data. Each **MigMigration** CR is associated with a **MigPlan** CR.

7 [Backup](https://github.com/vmware-tanzu/velero/blob/main/pkg/apis/velero/v1/backup.go) (action, source cluster): When you run a migration plan, the **MigMigration** CR creates two **Velero** backup CRs on each source cluster:

Backup CR #1 for Kubernetes objects

 $\bullet$ Backup CR #2 for PV data

[Restore](https://github.com/vmware-tanzu/velero/blob/main/pkg/apis/velero/v1/restore.go) (action, target cluster): When you run a migration plan, the **MigMigration** CR creates two **Velero** restore CRs on the target cluster:

- Restore CR #1 (using Backup CR #2) for PV data
- Restore CR #2 (using Backup CR #1) for Kubernetes objects

# <span id="page-20-0"></span>1.3.3. About data copy methods

The Migration Toolkit for Containers (MTC) supports the file system and snapshot data copy methods for migrating data from the source cluster to the target cluster. You can select a method that is suited for your environment and is supported by your storage provider.

### <span id="page-20-1"></span>1.3.3.1. File system copy method

MTC copies data files from the source cluster to the replication repository, and from there to the target cluster.

### Table 1.1. File system copy method summary

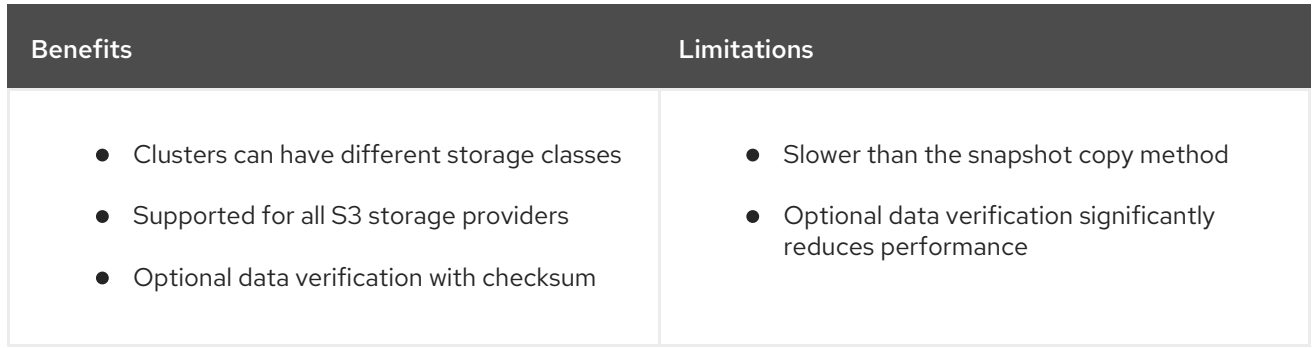

## <span id="page-20-2"></span>1.3.3.2. Snapshot copy method

MTC copies a snapshot of the source cluster data to the replication repository of a cloud provider. The data is restored on the target cluster.

AWS, Google Cloud Provider, and Microsoft Azure support the snapshot copy method.

### Table 1.2. Snapshot copy method summary

**Benefits Limitations** 

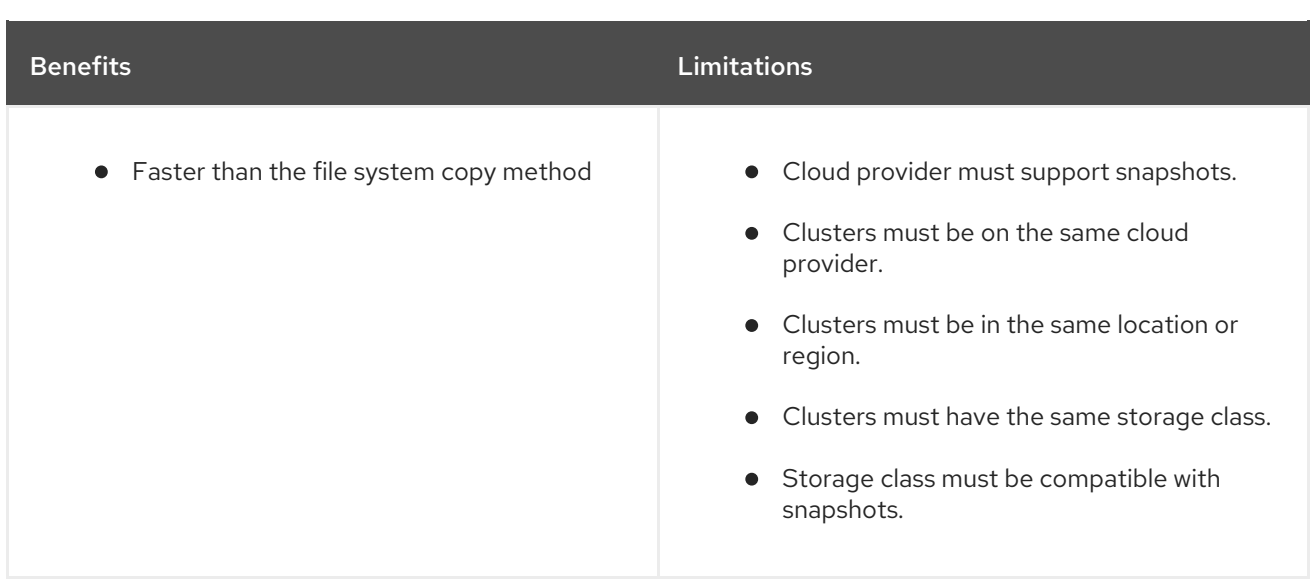

# <span id="page-21-0"></span>1.3.4. About migration hooks

You can use migration hooks to run custom code at certain points during a migration with the Migration Toolkit for Containers (MTC). You can add up to four migration hooks to a single migration plan, with each hook running at a different phase of the migration.

Migration hooks perform tasks such as customizing application quiescence, manually migrating unsupported data types, and updating applications after migration.

A migration hook runs on a source or a target cluster at one of the following migration steps:

- **PreBackup**: Before resources are backed up on the source cluster
- **PostBackup**: After resources are backed up on the source cluster
- **PreRestore**: Before resources are restored on the target cluster
- **PostRestore**: After resources are restored on the target cluster

You can create a hook by using an Ansible playbook or a custom hook container.

### Ansible playbook

The Ansible playbook is mounted on a hook container as a config map. The hook container runs as a job, using the cluster, service account, and namespace specified in the **MigPlan** custom resource (CR). The job continues to run until it reaches the the default limit of 6 retries or a successful completion. This continues even if the initial pod is evicted or killed.

The default Ansible runtime image is **registry.redhat.io/rhmtc/openshift-migration-hook-runnerrhel7:1.4**. This image is based on the Ansible Runner image and includes **python-openshift** for Ansible Kubernetes resources and an updated **oc** binary.

Optional: You can use a custom Ansible runtime image containing additional Ansible modules or tools instead of the default image.

### Custom hook container

You can create a custom hook container that includes Ansible playbooks or custom code.

# <span id="page-22-0"></span>1.4. INSTALLING AND UPGRADING THE MIGRATION TOOLKIT FOR CONTAINERS

You can install the Migration Toolkit for Containers (MTC) on an OpenShift Container Platform 4.5 target cluster and an OpenShift Container Platform 3 source cluster.

The **Migration Controller** pod runs on the target cluster by default. You can configure the **Migration Controller** pod to run on the source cluster or on a [remote](https://access.redhat.com/articles/5064151) cluster.

# <span id="page-22-1"></span>1.4.1. Installing the Migration Toolkit for Containers in a connected environment

You can install the Migration Toolkit for Containers (MTC) in a connected environment.

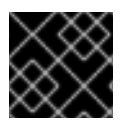

# IMPORTANT

You must install the same MTC version on all clusters.

# <span id="page-22-2"></span>1.4.1.1. Installing the Migration Toolkit for Containers on an OpenShift Container Platform 4.5 target cluster

You can install the Migration Toolkit for Containers (MTC) on an OpenShift Container Platform 4.5 target cluster.

# **Prerequisites**

You must be logged in as a user with **cluster-admin** privileges on all clusters.

## Procedure

- 1. In the OpenShift Container Platform web console, click Operators → OperatorHub.
- 2. Use the Filter by keyword field to find the Migration Toolkit for Containers Operator.
- 3. Select the Migration Toolkit for Containers Operatorand click Install.

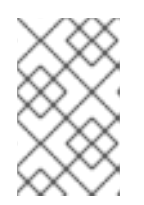

# **NOTE**

Do not change the subscription approval option to **Automatic**. The Migration Toolkit for Containers version must be the same on the source and the target clusters.

4. Click Install.

On the Installed Operators page, the Migration Toolkit for Containers Operatorappears in the openshift-migration project with the status Succeeded.

- 5. Click Migration Toolkit for Containers Operator.
- 6. Under Provided APIs, locate the Migration Controllertile, and click Create Instance.
- 7. Click Create.
- 8. Click Workloads  $\rightarrow$  Pods to verify that the MTC pods are running.

# <span id="page-23-0"></span>1.4.1.2. Installing the Migration Toolkit for Containers on an OpenShift Container Platform 3 source cluster

You can install the Migration Toolkit for Containers (MTC) manually on an OpenShift Container Platform 3 source cluster.

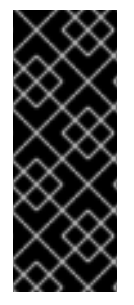

# IMPORTANT

You must install the same MTC version on the OpenShift Container Platform 3 and 4 clusters.

To ensure that you have the latest version on the OpenShift Container Platform 3 cluster, download the **operator.yml** and **controller-3.yml** files when you are ready to create and run the migration plan.

### **Prerequisites**

- You must be logged in as a user with **cluster-admin** privileges on all clusters.
- You must have access to **registry.redhat.io**.
- You must have **podman** installed.
- The source cluster must be OpenShift Container Platform 3.7, 3.9, 3.10, or 3.11.
- The source cluster must be configured to pull images from **registry.redhat.io**. To pull images, you must create an image [stream](https://access.redhat.com/solutions/3772061) secret and copy it to each node in your cluster.

### Procedure

1. Log in to **registry.redhat.io** with your Red Hat Customer Portal credentials:

\$ sudo podman login registry.redhat.io

2. Download the **operator.yml** file:

\$ sudo podman cp \$(sudo podman create \ registry.redhat.io/rhmtc/openshift-migration-rhel7-operator:v1.4):/operator.yml ./

3. Download the **controller-3.yml** file:

\$ sudo podman cp \$(sudo podman create \ registry.redhat.io/rhmtc/openshift-migration-rhel7-operator:v1.4):/controller-3.yml ./

- 4. Log in to your OpenShift Container Platform 3 cluster.
- 5. Verify that the cluster can authenticate with **registry.redhat.io**:

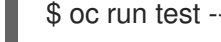

\$ oc run test --image registry.redhat.io/ubi8 --command sleep infinity

6. Create the Migration Toolkit for Containers Operator object:

\$ oc create -f operator.yml

# Example output

namespace/openshift-migration created rolebinding.rbac.authorization.k8s.io/system:deployers created serviceaccount/migration-operator created customresourcedefinition.apiextensions.k8s.io/migrationcontrollers.migration.openshift.io created role.rbac.authorization.k8s.io/migration-operator created rolebinding.rbac.authorization.k8s.io/migration-operator created clusterrolebinding.rbac.authorization.k8s.io/migration-operator created deployment.apps/migration-operator created Error from server (AlreadyExists): error when creating "./operator.yml": rolebindings.rbac.authorization.k8s.io "system:image-builders" already exists **1** Error from server (AlreadyExists): error when creating "./operator.yml": rolebindings.rbac.authorization.k8s.io "system:image-pullers" already exists

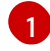

<span id="page-24-2"></span>You can ignore **Error from server (AlreadyExists)** messages. They are caused by the Migration Toolkit for Containers Operator creating resources for earlier versions of OpenShift Container Platform 3 that are provided in later releases.

7. Create the **MigrationController** object:

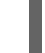

\$ oc create -f controller-3.yml

8. Verify that the **Velero** and **Restic** pods are running:

\$ oc get pods -n openshift-migration

# <span id="page-24-0"></span>1.4.2. Installing the Migration Toolkit for Containers in a restricted environment

You can install the Migration Toolkit for Containers (MTC) in a restricted environment.

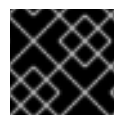

## IMPORTANT

You must install the same MTC version on all clusters.

You can build a custom Operator catalog image for OpenShift Container Platform 4, push it to a local mirror image registry, and configure Operator Lifecycle Manager (OLM) to install the Migration Toolkit for Containers Operator from the local registry.

# <span id="page-24-1"></span>1.4.2.1. Building an Operator catalog image

Cluster administrators can build a custom Operator catalog image based on the Package Manifest Format to be used by Operator Lifecycle Manager (OLM). The catalog image can be pushed to a container image registry that supports [Docker](https://docs.docker.com/registry/spec/manifest-v2-2/) v2-2. For a cluster on a restricted network, this registry can be a registry that the cluster has network access to, such as a mirror registry created during a restricted network cluster installation.

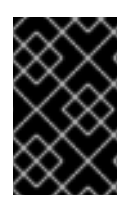

# IMPORTANT

The internal registry of the OpenShift Container Platform cluster cannot be used as the target registry because it does not support pushing without a tag, which is required during the mirroring process.

For this example, the procedure assumes use of a mirror registry that has access to both your network and the Internet.

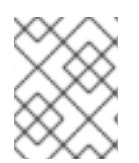

# **NOTE**

Only the Linux version of the **oc** client can be used for this procedure, because the Windows and macOS versions do not provide the **oc adm catalog build** command.

### **Prerequisites**

- Workstation with unrestricted network access
- **oc** version 4.3.5+ Linux client
- **podman** version 1.4.4+
- Access to mirror registry that supports [Docker](https://docs.docker.com/registry/spec/manifest-v2-2/) v2-2
- If you are working with private registries, set the **REG\_CREDS** environment variable to the file path of your registry credentials for use in later steps. For example, for the **podman** CLI:

\$ REG\_CREDS=\${XDG\_RUNTIME\_DIR}/containers/auth.json

If you are working with private namespaces that your [quay.io](https://quay.io) account has access to, you must set a Quay authentication token. Set the **AUTH\_TOKEN** environment variable for use with the **- -auth-token** flag by making a request against the login API using your [quay.io](https://quay.io) credentials:

```
$ AUTH_TOKEN=$(curl -sH "Content-Type: application/json" \
-XPOST https://quay.io/cnr/api/v1/users/login -d '
{
   "user": {
     "username": ""<quay_username>"",
     "password": "'"<quay_password>"'"
   }
}' | jq -r '.token')
```
### Procedure

1. On the workstation with unrestricted network access, authenticate with the target mirror registry:

\$ podman login <registry\_host\_name>

Also authenticate with **registry.redhat.io** so that the base image can be pulled during the build:

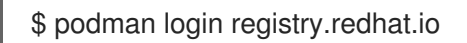

2. Build a catalog image based on the **redhat-operators** catalog from Quay.io, tagging and pushing it to your mirror registry:

<span id="page-26-3"></span><span id="page-26-2"></span><span id="page-26-1"></span><span id="page-26-0"></span>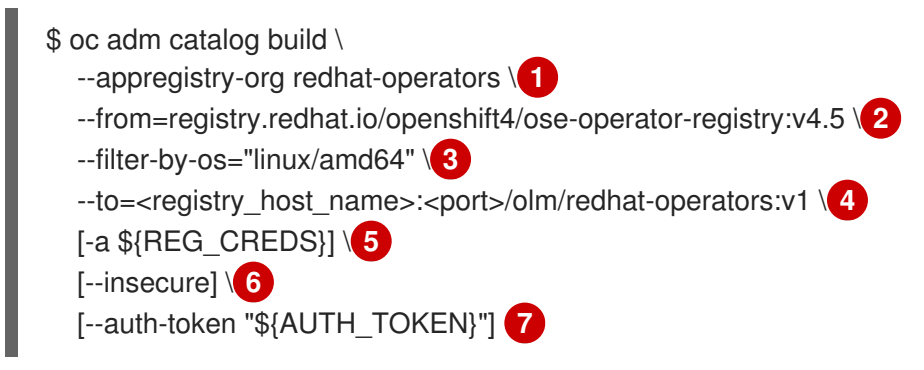

<span id="page-26-6"></span><span id="page-26-5"></span><span id="page-26-4"></span>Organization (namespace) to pull from an App Registry instance.

Set **--from** to the **ose-operator-registry** base image using the tag that matches the target OpenShift Container Platform cluster major and minor version.

Set **--filter-by-os** to the operating system and architecture to use for the base image, which must match the target OpenShift Container Platform cluster. Valid values are **linux/amd64**, **linux/ppc64le**, and **linux/s390x**.

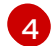

[1](#page-26-0)

[2](#page-26-1)

[3](#page-26-2)

Name your catalog image and include a tag, for example, **v1**.

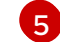

[6](#page-26-5)

[7](#page-26-6)

Optional: If required, specify the location of your registry credentials file.

- Optional: If you do not want to configure trust for the target registry, add the **--insecure** flag.
- Optional: If other application registry catalogs are used that are not public, specify a Quay authentication token.

# Example output

INFO[0013] loading Bundles

dir=/var/folders/st/9cskxqs53ll3wdn434vw4cd80000gn/T/300666084/manifests-829192605 ...

Pushed sha256:f73d42950021f9240389f99ddc5b0c7f1b533c054ba344654ff1edaf6bf827e3 to example\_registry:5000/olm/redhat-operators:v1

Sometimes invalid manifests are accidentally introduced catalogs provided by Red Hat; when this happens, you might see some errors:

## Example output with errors

... INFO[0014] directory dir=/var/folders/st/9cskxqs53ll3wdn434vw4cd80000gn/T/300666084/manifests-829192605 file=4.2 load=package W1114 19:42:37.876180 34665 builder.go:141] error building database: error loading

package into db: fuse-camel-k-operator.v7.5.0 specifies replacement that couldn't be found Uploading ... 244.9kB/s

These errors are usually non-fatal, and if the Operator package mentioned does not contain an Operator you plan to install or a dependency of one, then they can be ignored.

# <span id="page-27-0"></span>1.4.2.2. Configuring OperatorHub for restricted networks

Cluster administrators can configure OLM and OperatorHub to use local content in a restricted network environment using a custom Operator catalog image. For this example, the procedure uses a custom **redhat-operators** catalog image previously built and pushed to a supported registry.

### Prerequisites

- Workstation with unrestricted network access
- A custom Operator catalog image pushed to a supported registry
- **oc** version 4.3.5+
- **podman** version 1.4.4+
- Access to mirror registry that supports [Docker](https://docs.docker.com/registry/spec/manifest-v2-2/) v2-2
- If you are working with private registries, set the **REG\_CREDS** environment variable to the file path of your registry credentials for use in later steps. For example, for the **podman** CLI:

\$ REG\_CREDS=\${XDG\_RUNTIME\_DIR}/containers/auth.json

### Procedure

- 1. The **oc adm catalog mirror** command extracts the contents of your custom Operator catalog image to generate the manifests required for mirroring. You can choose to either:
	- Allow the default behavior of the command to automatically mirror all of the image content to your mirror registry after generating manifests, or
	- Add the **--manifests-only** flag to only generate the manifests required for mirroring, but do not actually mirror the image content to a registry yet. This can be useful for reviewing what will be mirrored, and it allows you to make any changes to the mapping list if you only require a subset of the content. You can then use that file with the **oc image mirror** command to mirror the modified list of images in a later step.

On your workstation with unrestricted network access, run the following command:

<span id="page-27-3"></span><span id="page-27-2"></span><span id="page-27-1"></span>\$ oc adm catalog mirror \ <registry\_host\_name>:<port>/olm/redhat-operators:v1 \ **1** <registry\_host\_name>:<port> \ [-a \${REG\_CREDS}] \ **2**  $[-i]$ **3** --filter-by-os='.\*' \ **4** [--manifests-only] **5**

<span id="page-27-5"></span><span id="page-27-4"></span>Specify your Operator catalog image.

Optional: If required, specify the location of your registry credentials file.

[1](#page-27-1)

[2](#page-27-2)

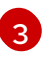

Optional: If you do not want to configure trust for the target registry, add the **--insecure** flag.

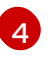

This flag is currently required due to a known issue with multiple architecture support.

[5](#page-27-5)

Optional: Only generate the manifests required for mirroring and do not actually mirror the image content to a registry.

### WARNING

If the **--filter-by-os** flag remains unset or set to any value other than **.\***, the command filters out different architectures, which changes the digest of the manifest list, also known as a *multi-arch image*. The incorrect digest causes deployments of those images and Operators on disconnected clusters to fail. For more information, see [BZ#1890951.](https://bugzilla.redhat.com/show_bug.cgi?id=1890951)

## Example output

[1](#page-28-0)

<span id="page-28-0"></span>...

using database path mapping: /:/tmp/190214037 wrote database to /tmp/190214037 using database at: /tmp/190214037/bundles.db **1**

Temporary database generated by the command.

After running the command, a **<image\_name>-manifests**/ directory is created in the current directory and generates the following files:

- The **imageContentSourcePolicy.yaml** file defines an **ImageContentSourcePolicy** object that can configure nodes to translate between the image references stored in Operator manifests and the mirrored registry.
- The **mapping.txt** file contains all of the source images and where to map them in the target registry. This file is compatible with the **oc image mirror** command and can be used to further customize the mirroring configuration.
- 2. If you used the **--manifests-only** flag in the previous step and want to mirror only a subset of the content:
	- a. Modify the list of images in your **mapping.txt** file to your specifications. If you are unsure of the exact names and versions of the subset of images you want to mirror, use the following steps to find them:
		- i. Run the **sqlite3** tool against the temporary database that was generated by the **oc adm catalog mirror** command to retrieve a list of images matching a general search query. The output helps inform how you will later edit your **mapping.txt** file. For example, to retrieve a list of images that are similar to the string **clusterlogging.4.3**:

<span id="page-29-0"></span>\$ echo "select \* from related image \ where operatorbundle name like 'clusterlogging.4.3%';"  $\setminus$ | sqlite3 -line /tmp/190214037/bundles.db **1**

[1](#page-29-0) Refer to the previous output of the **oc adm catalog mirror** command to find the path of the database file.

### Example output

image = registry.redhat.io/openshift4/ose-loggingkibana5@sha256:aa4a8b2a00836d0e28aa6497ad90a3c116f135f382d8211e3c55f34f b36dfe61 operatorbundle  $name = clustering.4.3.33-202008111029.p0$ image = registry.redhat.io/openshift4/ose-oauthproxy@sha256:6b4db07f6e6c962fc96473d86c44532c93b146bbefe311d0c348117bf75 9c506 operatorbundle\_name = clusterlogging.4.3.33-202008111029.p0 ...

ii. Use the results from the previous step to edit the **mapping.txt** file to only include the subset of images you want to mirror.

For example, you can use the **image** values from the previous example output to find that the following matching lines exist in your **mapping.txt** file:

### Matching image mappings in **mapping.txt**

registry.redhat.io/openshift4/ose-loggingkibana5@sha256:aa4a8b2a00836d0e28aa6497ad90a3c116f135f382d8211e3c55f34f b36dfe61=<registry\_host\_name>:<port>/openshift4-ose-logging-kibana5:a767c8f0 registry.redhat.io/openshift4/ose-oauthproxy@sha256:6b4db07f6e6c962fc96473d86c44532c93b146bbefe311d0c348117bf75 9c506=<registry\_host\_name>:<port>/openshift4-ose-oauth-proxy:3754ea2b

In this example, if you only want to mirror these images, you would then remove all other entries in the **mapping.txt** file and leave only the above two lines.

b. Still on your workstation with unrestricted network access, use your modified **mapping.txt** file to mirror the images to your registry using the **oc image mirror** command:

\$ oc image mirror \  $[-a \$ <sup>\${REG}</sup> CREDS}] \ --filter-by-os='.\*' \ -f ./redhat-operators-manifests/mapping.txt

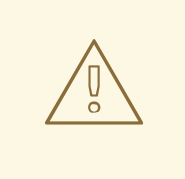

# WARNING

If the **--filter-by-os** flag remains unset or set to any value other than **.\***, the command filters out different architectures, which changes the digest of the manifest list, also known as a *multi-arch image*. The incorrect digest causes deployments of those images and Operators on disconnected clusters to fail.

3. Apply the **ImageContentSourcePolicy** object:

\$ oc apply -f ./redhat-operators-manifests/imageContentSourcePolicy.yaml

- 4. Create a **CatalogSource** object that references your catalog image.
	- a. Modify the following to your specifications and save it as a **catalogsource.yaml** file:

apiVersion: operators.coreos.com/v1alpha1 kind: CatalogSource metadata: name: my-operator-catalog namespace: openshift-marketplace spec: sourceType: grpc image: <registry\_host\_name>:<port>/olm/redhat-operators:v1 **1** displayName: My Operator Catalog publisher: grpc

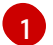

<span id="page-30-0"></span>Specify your custom Operator catalog image.

b. Use the file to create the **CatalogSource** object:

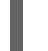

\$ oc create -f catalogsource.yaml

- 5. Verify the following resources are created successfully.
	- a. Check the pods:

\$ oc get pods -n openshift-marketplace

## Example output

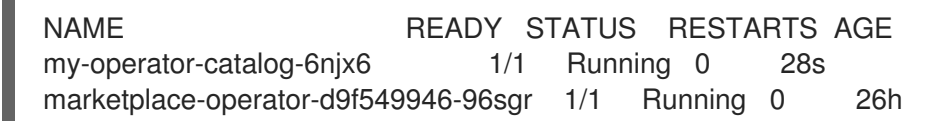

b. Check the catalog source:

\$ oc get catalogsource -n openshift-marketplace

# Example output

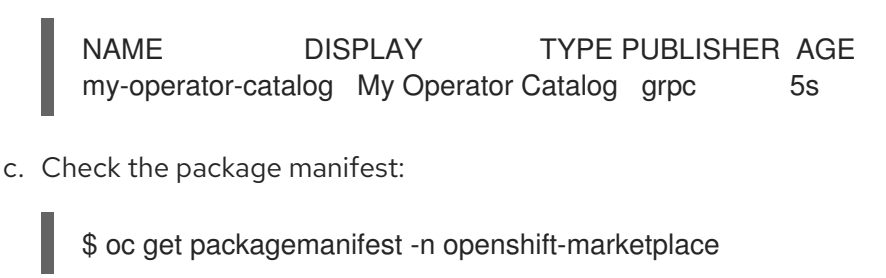

# Example output

NAME CATALOG AGE etcd My Operator Catalog 34s

You can now install the Operators from the OperatorHub page on your restricted network OpenShift Container Platform cluster web console.

# <span id="page-31-0"></span>1.4.2.3. Installing the Migration Toolkit for Containers on an OpenShift Container Platform 4.5 target cluster in a restricted environment

You can install the Migration Toolkit for Containers (MTC) on an OpenShift Container Platform 4.5 target cluster.

### **Prerequisites**

- You must be logged in as a user with **cluster-admin** privileges on all clusters.
- You must create a custom Operator catalog and push it to a mirror registry.
- You must configure Operator Lifecycle Manager to install the Migration Toolkit for Containers Operator from the mirror registry.

### Procedure

- 1. In the OpenShift Container Platform web console, click Operators → OperatorHub.
- 2. Use the Filter by keyword field to find the Migration Toolkit for Containers Operator.
- 3. Select the Migration Toolkit for Containers Operatorand click Install.

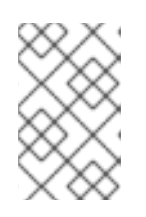

## **NOTE**

Do not change the subscription approval option to **Automatic**. The Migration Toolkit for Containers version must be the same on the source and the target clusters.

4. Click Install.

On the Installed Operators page, the Migration Toolkit for Containers Operatorappears in the openshift-migration project with the status Succeeded.

- 5. Click Migration Toolkit for Containers Operator.
- 6. Under Provided APIs, locate the Migration Controllertile, and click Create Instance.
- 7. Click Create.
- 8. Click Workloads  $\rightarrow$  Pods to verify that the MTC pods are running.

# <span id="page-32-0"></span>1.4.2.4. Installing the Migration Toolkit for Containers on an OpenShift Container Platform 3 source cluster in a restricted environment

You can create a manifest file based on the Migration Toolkit for Containers (MTC) Operator image and edit the manifest to point to your local image registry. Then, you can use the local image to create the Migration Toolkit for Containers Operator on an OpenShift Container Platform 3 source cluster.

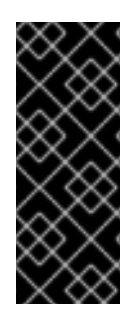

# IMPORTANT

You must install the same MTC version on the OpenShift Container Platform 3 and 4 clusters.

To ensure that you have the latest version on the OpenShift Container Platform 3 cluster, download the **operator.yml** and **controller-3.yml** files when you are ready to create and run the migration plan.

### **Prerequisites**

- You must be logged in as a user with **cluster-admin** privileges on all clusters.
- You must have access to **registry.redhat.io**.
- You must have **podman** installed.
- The source cluster must be OpenShift Container Platform 3.7, 3.9, 3.10, or 3.11.
- You must have a Linux workstation with unrestricted network access.
- You must have access to a mirror registry that supports [Docker](https://docs.docker.com/registry/spec/manifest-v2-2/) v2-2

## Procedure

1. On the workstation with unrestricted network access, log in to **registry.redhat.io** with your Red Hat Customer Portal credentials:

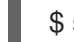

\$ sudo podman login registry.redhat.io

2. Download the **operator.yml** file:

\$ sudo podman cp \$(sudo podman create \ registry.redhat.io/rhmtc/openshift-migration-rhel7-operator:v1.4):/operator.yml ./

3. Download the **controller-3.yml** file:

\$ sudo podman cp \$(sudo podman create \ registry.redhat.io/rhmtc/openshift-migration-rhel7-operator:v1.4):/controller-3.yml ./

4. Obtain the Operator image value from the **mapping.txt** file that was created when you ran the **oc adm catalog mirror** on the OpenShift Container Platform 4 cluster:

<span id="page-33-1"></span><span id="page-33-0"></span>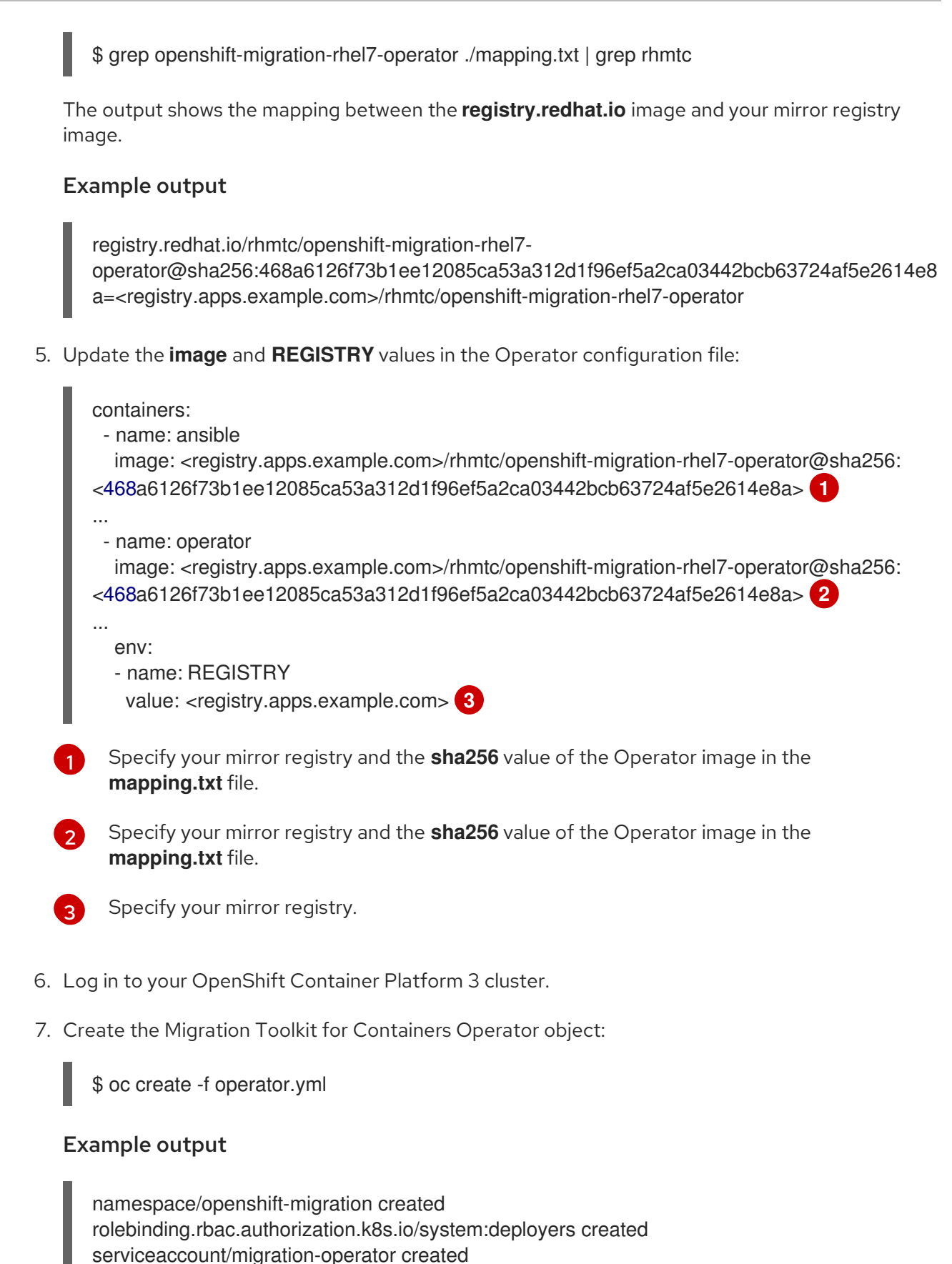

<span id="page-33-2"></span>customresourcedefinition.apiextensions.k8s.io/migrationcontrollers.migration.openshift.io created

role.rbac.authorization.k8s.io/migration-operator created rolebinding.rbac.authorization.k8s.io/migration-operator created clusterrolebinding.rbac.authorization.k8s.io/migration-operator created deployment.apps/migration-operator created Error from server (AlreadyExists): error when creating "./operator.yml": <span id="page-34-2"></span>rolebindings.rbac.authorization.k8s.io "system:image-builders" already exists **1** Error from server (AlreadyExists): error when creating "./operator.yml": rolebindings.rbac.authorization.k8s.io "system:image-pullers" already exists

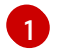

[1](#page-34-2) You can ignore **Error from server (AlreadyExists)** messages. They are caused by the Migration Toolkit for Containers Operator creating resources for earlier versions of OpenShift Container Platform 3 that are provided in later releases.

8. Create the **MigrationController** object:

\$ oc create -f controller-3.yml

9. Verify that the **Velero** and **Restic** pods are running:

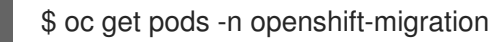

# <span id="page-34-0"></span>1.4.3. Upgrading the Migration Toolkit for Containers

You can upgrade the Migration Toolkit for Containers (MTC) by using the OpenShift Container Platform web console.

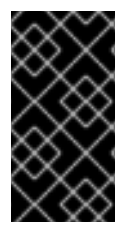

# IMPORTANT

You must ensure that the same MTC version is installed on all clusters.

If you are upgrading MTC version 1.3, you must perform an additional procedure to update the **MigPlan** custom resource (CR).

## <span id="page-34-1"></span>1.4.3.1. Upgrading the Migration Toolkit for Containers on an OpenShift Container Platform 4 cluster

You can upgrade the Migration Toolkit for Containers (MTC) on an OpenShift Container Platform 4 cluster by using the OpenShift Container Platform web console.

### **Prerequisites**

You must be logged in as a user with **cluster-admin** privileges.

### Procedure

- 1. In the OpenShift Container Platform console, navigate to Operators → Installed Operators. Operators that have a pending upgrade display an Upgrade available status.
- 2. Click Migration Toolkit for Containers Operator.
- 3. Click the Subscription tab. Any upgrades requiring approval are displayed next to Upgrade Status. For example, it might display 1 requires approval.

6. Navigate back to the Operators **→** Installed Operatorspage to monitor the progress of the

- 4. Click 1 requires approval, then click Preview Install Plan.
- 5. Review the resources that are listed as available for upgrade and click Approve.
- 6. Navigate back to the Operators **→** Installed Operatorspage to monitor the progress of the upgrade. When complete, the status changes to Succeeded and Up to date.
- 7. Click Workloads  $\rightarrow$  Pods to verify that the MTC pods are running.

# <span id="page-35-0"></span>1.4.3.2. Upgrading the Migration Toolkit for Containers on an OpenShift Container Platform 3 cluster

You can upgrade Migration Toolkit for Containers (MTC) on an OpenShift Container Platform 3 cluster with **podman**.

### **Prerequisites**

- You must be logged in as a user with **cluster-admin** privileges.
- You must have access to **registry.redhat.io**.
- You must have **podman** installed.

### Procedure

1. Log in to **registry.redhat.io** with your Red Hat Customer Portal credentials:

\$ sudo podman login registry.redhat.io

2. Download the latest **operator.yml** file:

\$ sudo podman cp \$(sudo podman create \ registry.redhat.io/rhmtc/openshift-migration-rhel7-operator:v1.4):/operator.yml ./ **1**

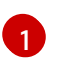

<span id="page-35-1"></span>You can specify a z-stream release, if necessary.

3. Replace the Migration Toolkit for Containers Operator:

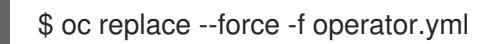

- 4. Apply the changes:
	- For MTC 1.1.2 and earlier versions, delete the **Restic** pods:

\$ oc delete pod <restic\_pod>

- For MTC 1.2 and later versions:
	- a. Scale the **migration-operator** deployment to **0** to stop the deployment:

\$ oc scale -n openshift-migration --replicas=0 deployment/migration-operator

b. Scale the **migration-operator** deployment to **1** to start the deployment and apply the changes:

\$ oc scale -n openshift-migration --replicas=1 deployment/migration-operator
5. Verify that the **migration-operator** was upgraded:

\$ oc -o yaml -n openshift-migration get deployment/migration-operator | grep image: | awk -F ":" '{ print \$NF }'

6. Download the latest **controller-3.yml** file:

\$ sudo podman cp \$(sudo podman create \ registry.redhat.io/rhmtc/openshift-migration-rhel7-operator:v1.4):/controller-3.yml ./

7. Create the **migration-controller** object:

\$ oc create -f controller-3.yml

8. If your OpenShift Container Platform version is 3.10 or earlier, set the security context constraint of the **migration-controller** service account to **anyuid** to enable direct image migration and direct volume migration:

\$ oc adm policy add-scc-to-user anyuid -z migration-controller -n openshift-migration

9. Verify that the MTC pods are running:

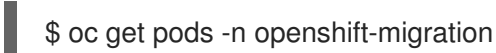

- 10. If you have previously added the OpenShift Container Platform 3 cluster to the MTC web console, you must update the service account token in the web console because the upgrade process deletes and restores the **openshift-migration** namespace:
	- a. Obtain the service account token:

\$ oc sa get-token migration-controller -n openshift-migration

- b. In the MTC web console, click Clusters.
- c. Click the Options menu  $\overline{a}$  next to the cluster and select **Edit**.
	-
- d. Enter the new service account token in the Service account tokenfield.
- e. Click Update cluster and then click Close.

### 1.4.3.3. Upgrading MTC 1.3 to 1.4

If you are upgrading Migration Toolkit for Containers (MTC) version 1.3.x to 1.4, you must update the **MigPlan** custom resource (CR) manifest on the cluster on which the **MigrationController** pod is running.

Because the **indirectImageMigration** and **indirectVolumeMigration** parameters do not exist in MTC 1.3, their default value in version 1.4 is **false**, which means that direct image migration and direct volume migration are enabled. Because the direct migration requirements are not fulfilled, the migration plan cannot reach a **Ready** state unless these parameter values are changed to **true**.

### **Prerequisites**

- You must have MTC 1.3 installed.
- You must be logged in as a user with **cluster-admin** privileges.

#### Procedure

- 1. Log in to the cluster on which the **MigrationController** pod is running.
- 2. Get the **MigPlan** CR manifest:

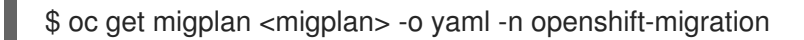

- 3. Update the following parameter values and save the file as **migplan.yaml**:
	- ... spec: indirectImageMigration: true indirectVolumeMigration: true
- 4. Replace the **MigPlan** CR manifest to apply the changes:

\$ oc replace -f migplan.yaml -n openshift-migration

5. Get the updated **MigPlan** CR manifest to verify the changes:

\$ oc get migplan <migplan> -o yaml -n openshift-migration

# 1.5. CONFIGURING OBJECT STORAGE FOR A REPLICATION **REPOSITORY**

You must configure an object storage to use as a replication repository. The Migration Toolkit for Containers (MTC) copies data from the source cluster to the replication repository, and then from the replication repository to the target cluster.

MTC supports the file system and [snapshot](https://access.redhat.com/documentation/en-us/openshift_container_platform/4.5/html-single/migration_toolkit_for_containers/#migration-understanding-data-copy-methods_migrating-3-4) data copy methods for migrating data from the source cluster to the target cluster. You can select a method that is suited for your environment and is supported by your storage provider.

The following storage providers are supported:

- [Multi-Cloud](https://access.redhat.com/documentation/en-us/openshift_container_platform/4.5/html-single/migration_toolkit_for_containers/#migration-configuring-mcg_migrating-3-4) Object Gateway (MCG)
- Amazon Web [Services](https://access.redhat.com/documentation/en-us/openshift_container_platform/4.5/html-single/migration_toolkit_for_containers/#migration-configuring-aws-s3_migrating-3-4) (AWS) S3
- Google Cloud [Provider](https://access.redhat.com/documentation/en-us/openshift_container_platform/4.5/html-single/migration_toolkit_for_containers/#migration-configuring-gcp_migrating-3-4) (GCP)
- **[Microsoft](https://access.redhat.com/documentation/en-us/openshift_container_platform/4.5/html-single/migration_toolkit_for_containers/#migration-configuring-azure_migrating-3-4) Azure**
- Generic S3 object storage, for example, Minio or Ceph S3

In a restricted environment, you can create an internally hosted replication repository.

#### Prerequisites

- All clusters must have uninterrupted network access to the replication repository.
- If you use a proxy server with an internally hosted replication repository, you must ensure that the proxy allows access to the replication repository.

### 1.5.1. Configuring a Multi-Cloud Object Gateway storage bucket as a replication repository

You can install the OpenShift Container Storage Operator and configure a Multi-Cloud Object Gateway (MCG) storage bucket as a replication repository for the Migration Toolkit for Containers (MTC).

### 1.5.1.1. Installing the OpenShift Container Storage Operator

You can install the OpenShift Container Storage Operator from OperatorHub.

### Procedure

- 1. In the OpenShift Container Platform web console, click Operators → OperatorHub.
- 2. Use Filter by keyword (in this case, OCS) to find the OpenShift Container Storage Operator.
- 3. Select the OpenShift Container Storage Operatorand click Install.
- 4. Select an Update Channel, Installation Mode, and Approval Strategy.
- 5. Click Install.

On the Installed Operators page, the OpenShift Container Storage Operatorappears in the openshift-storage project with the status Succeeded.

### 1.5.1.2. Creating the Multi-Cloud Object Gateway storage bucket

You can create the Multi-Cloud Object Gateway (MCG) storage bucket's custom resources (CRs).

### Procedure

1. Log in to the OpenShift Container Platform cluster:

\$ oc login

2. Create the **NooBaa** CR configuration file, **noobaa.yml**, with the following content:

<span id="page-38-0"></span>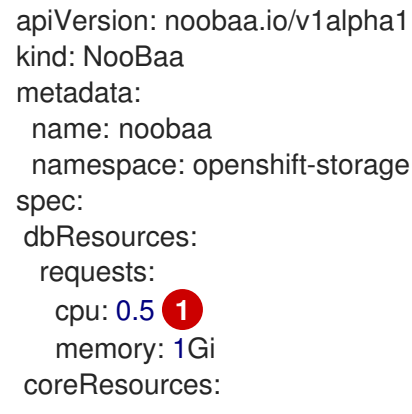

<span id="page-39-0"></span>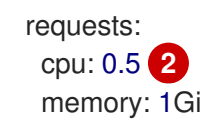

[1](#page-38-0) [2](#page-39-0) For a very small cluster, you can change the **cpu** value to **0.1**.

3. Create the **NooBaa** object:

\$ oc create -f noobaa.yml

4. Create the **BackingStore** CR configuration file, **bs.yml**, with the following content:

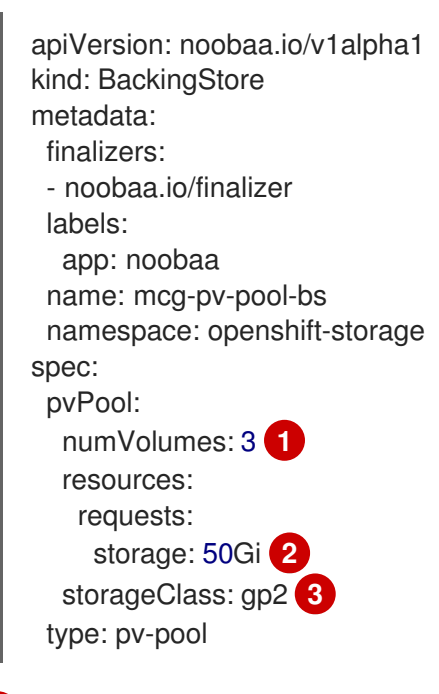

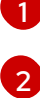

<span id="page-39-3"></span><span id="page-39-2"></span><span id="page-39-1"></span>Specify the number of volumes in the persistent volume pool.

Specify the size of the volumes.

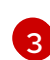

Specify the storage class.

5. Create the **BackingStore** object:

\$ oc create -f bs.yml

6. Create the **BucketClass** CR configuration file, **bc.yml**, with the following content:

apiVersion: noobaa.io/v1alpha1 kind: BucketClass metadata: labels: app: noobaa name: mcg-pv-pool-bc namespace: openshift-storage spec: placementPolicy: tiers:

- backingStores: - mcg-pv-pool-bs placement: Spread
- 7. Create the **BucketClass** object:

\$ oc create -f bc.yml

8. Create the **ObjectBucketClaim** CR configuration file, **obc.yml**, with the following content:

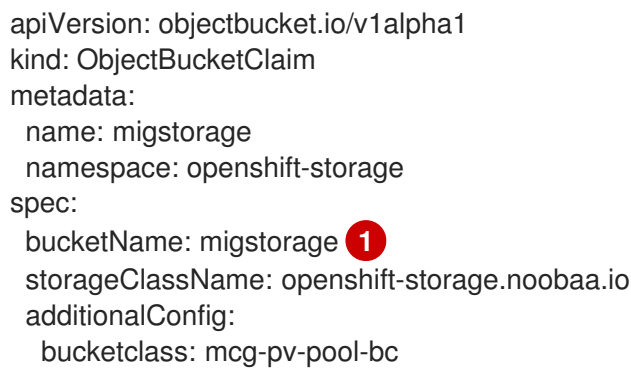

<span id="page-40-0"></span>Record the bucket name for adding the replication repository to the MTC web console.

9. Create the **ObjectBucketClaim** object:

\$ oc create -f obc.yml

[1](#page-40-0)

10. Watch the resource creation process to verify that the **ObjectBucketClaim** status is **Bound**:

\$ watch -n 30 'oc get -n openshift-storage objectbucketclaim migstorage -o yaml'

This process can take five to ten minutes.

- 11. Obtain and record the following values, which are required when you add the replication repository to the MTC web console:
	- S3 endpoint:

\$ oc get route -n openshift-storage s3

S3 provider access key:

\$ oc get secret -n openshift-storage migstorage -o go-template='{{ .data.AWS\_ACCESS\_KEY\_ID }}' | base64 --decode

• S3 provider secret access key:

\$ oc get secret -n openshift-storage migstorage -o go-template='{{ .data.AWS\_SECRET\_ACCESS\_KEY }}' | base64 --decode

## 1.5.2. Configuring an AWS S3 storage bucket as a replication repository

You can configure an AWS S3 storage bucket as a replication repository for the Migration Toolkit for Containers (MTC).

### Prerequisites

- The AWS S3 storage bucket must be accessible to the source and target clusters.
- You must have the [AWS](https://aws.amazon.com/cli/) CLI installed.
- If you are using the snapshot copy method:
	- You must have access to EC2 Elastic Block Storage (EBS).
	- The source and target clusters must be in the same region.
	- The source and target clusters must have the same storage class.
	- The storage class must be compatible with snapshots.

### Procedure

1. Create an AWS S3 bucket:

<span id="page-41-0"></span>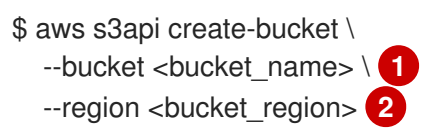

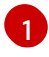

[2](#page-41-1)

<span id="page-41-1"></span>Specify your S3 bucket name.

Specify your S3 bucket region, for example, **us-east-1**.

2. Create the IAM user **velero**:

\$ aws iam create-user --user-name velero

3. Create an EC2 EBS snapshot policy:

```
$ cat > velero-ec2-snapshot-policy.json <<EOF
{
  "Version": "2012-10-17",
  "Statement": [
     {
       "Effect": "Allow",
       "Action": [
          "ec2:DescribeVolumes",
          "ec2:DescribeSnapshots",
          "ec2:CreateTags",
          "ec2:CreateVolume",
          "ec2:CreateSnapshot",
          "ec2:DeleteSnapshot"
       ],
       "Resource": "*"
     }
```
### ] } EOF

4. Create an AWS S3 access policy for one or for all S3 buckets:

```
$ cat > velero-s3-policy.json <<EOF
{
  "Version": "2012-10-17",
  "Statement": [
    {
       "Effect": "Allow",
       "Action": [
          "s3:GetObject",
          "s3:DeleteObject",
          "s3:PutObject",
          "s3:AbortMultipartUpload",
          "s3:ListMultipartUploadParts"
       ],
       "Resource": [
          "arn:aws:s3:::<bucket_name>/*" 1
       ]
    },
     {
       "Effect": "Allow",
       "Action": [
          "s3:ListBucket",
          "s3:GetBucketLocation",
          "s3:ListBucketMultipartUploads"
       ],
       "Resource": [
          "arn:aws:s3:::<bucket_name>" 2
       ]
     }
  ]
}
EOF
```
<span id="page-42-1"></span>[1](#page-42-0) [2](#page-42-1) To grant access to a single S3 bucket, specify the bucket name. To grant access to all AWS S3 buckets, specify **\*** instead of a bucket name as in the following example:

### Example output

```
"Resource": [
  "arn:aws:s3:::*"
```
- 5. Attach the EC2 EBS policy to **velero**:
	- \$ aws iam put-user-policy \
	- --user-name velero \
	- --policy-name velero-ebs \
	- --policy-document file://velero-ec2-snapshot-policy.json

6. Attach the AWS S3 policy to **velero**:

```
$ aws iam put-user-policy \
 --user-name velero \
 --policy-name velero-s3 \
 --policy-document file://velero-s3-policy.json
```
7. Create an access key for **velero**:

```
$ aws iam create-access-key --user-name velero
{
 "AccessKey": {
    "UserName": "velero",
    "Status": "Active",
    "CreateDate": "2017-07-31T22:24:41.576Z",
    "SecretAccessKey": <AWS_SECRET_ACCESS_KEY>, 1
    "AccessKeyId": <AWS_ACCESS_KEY_ID> 2
  }
}
```
<span id="page-43-1"></span><span id="page-43-0"></span>[1](#page-43-0) [2](#page-43-1) Record the **AWS\_SECRET\_ACCESS\_KEY** and the **AWS\_ACCESS\_KEY\_ID** for adding the AWS repository to the MTC web console.

### 1.5.3. Configuring a Google Cloud Provider storage bucket as a replication repository

You can configure a Google Cloud Provider (GCP) storage bucket as a replication repository for the Migration Toolkit for Containers (MTC).

### Prerequisites

- The GCP storage bucket must be accessible to the source and target clusters.
- You must have **[gsutil](https://cloud.google.com/storage/docs/gsutil_install)** installed.
- If you are using the snapshot copy method:
	- The source and target clusters must be in the same region.
	- The source and target clusters must have the same storage class.
	- **•** The storage class must be compatible with snapshots.

#### Procedure

1. Log in to **gsutil**:

\$ gsutil init

### Example output

Welcome! This command will take you through the configuration of gcloud.

Your current configuration has been set to: [default]

To continue, you must login. Would you like to login (Y/n)?

2. Set the **BUCKET** variable:

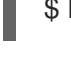

\$ BUCKET=<br/>bucket\_name> <sup>1</sup>

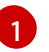

<span id="page-44-0"></span>Specify your bucket name.

3. Create a storage bucket:

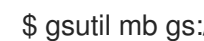

\$ gsutil mb gs://\$BUCKET/

4. Set the **PROJECT** ID variable to your active project:

\$ PROJECT\_ID=`gcloud config get-value project`

5. Create a **velero** IAM service account:

\$ gcloud iam service-accounts create velero \ --display-name "Velero Storage"

6. Create the **SERVICE\_ACCOUNT\_EMAIL** variable:

\$ SERVICE\_ACCOUNT\_EMAIL=`gcloud iam service-accounts list \ --filter="displayName:Velero Storage" \ --format 'value(email)'`

7. Create the **ROLE\_PERMISSIONS** variable:

\$ ROLE\_PERMISSIONS=( compute.disks.get compute.disks.create compute.disks.createSnapshot compute.snapshots.get compute.snapshots.create compute.snapshots.useReadOnly compute.snapshots.delete compute.zones.get )

8. Create the **velero.server** custom role:

\$ gcloud iam roles create velero.server \ --project \$PROJECT\_ID \ --title "Velero Server" \ --permissions "\$(IFS=","; echo "\${ROLE\_PERMISSIONS[\*]}")"

9. Add IAM policy binding to the project:

\$ gcloud projects add-iam-policy-binding \$PROJECT\_ID \ --member serviceAccount:\$SERVICE\_ACCOUNT\_EMAIL \ --role projects/\$PROJECT\_ID/roles/velero.server

10. Update the IAM service account:

\$ gsutil iam ch serviceAccount:\$SERVICE\_ACCOUNT\_EMAIL:objectAdmin gs://\${BUCKET}

11. Save the IAM service account keys to the **credentials-velero** file in the current directory:

\$ gcloud iam service-accounts keys create credentials-velero \ --iam-account \$SERVICE\_ACCOUNT\_EMAIL

## 1.5.4. Configuring a Microsoft Azure Blob storage container as a replication repository

You can configure a Microsoft Azure Blob storage container as a replication repository for the Migration Toolkit for Containers (MTC).

### **Prerequisites**

- You must have an Azure storage [account](https://docs.microsoft.com/en-us/azure/storage/common/storage-quickstart-create-account?toc=%2Fazure%2Fstorage%2Fblobs%2Ftoc.json&tabs=azure-portal).
- You must have the [Azure](https://docs.microsoft.com/en-us/cli/azure/install-azure-cli?view=azure-cli-latest) CLI installed.
- The Azure Blob storage container must be accessible to the source and target clusters.
- If you are using the snapshot copy method:
	- The source and target clusters must be in the same region.
	- o The source and target clusters must have the same storage class.
	- The storage class must be compatible with snapshots.

### Procedure

1. Set the **AZURE\_RESOURCE\_GROUP** variable:

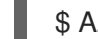

- \$ AZURE\_RESOURCE\_GROUP=Velero\_Backups
- 2. Create an Azure resource group:

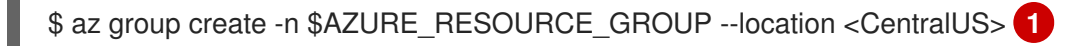

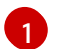

<span id="page-45-0"></span>Specify your location.

3. Set the **AZURE STORAGE ACCOUNT ID** variable:

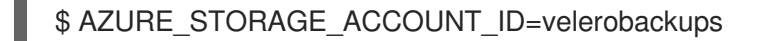

4. Create an Azure storage account:

- \$ az storage account create \ --name \$AZURE\_STORAGE\_ACCOUNT\_ID \ --resource-group \$AZURE\_RESOURCE\_GROUP \ --sku Standard GRS \ --encryption-services blob \ --https-only true \
	- --kind BlobStorage \
	- --access-tier Hot
- 5. Set the **BLOB\_CONTAINER** variable:

\$ BLOB\_CONTAINER=velero

6. Create an Azure Blob storage container:

\$ az storage container create \ -n \$BLOB\_CONTAINER \ --public-access off \ --account-name \$AZURE\_STORAGE\_ACCOUNT\_ID

7. Create a service principal and credentials for **velero**:

\$ AZURE\_SUBSCRIPTION\_ID=`az account list --query '[?isDefault].id' -o tsv` \ AZURE\_TENANT\_ID=`az account list --query '[?isDefault].tenantId' -o tsv` \ AZURE\_CLIENT\_SECRET=`az ad sp create-for-rbac --name "velero" --role "Contributor" -query 'password' -o tsv` \ AZURE\_CLIENT\_ID=`az ad sp list --display-name "velero" --query '[0].appId' -o tsv`

8. Save the service principal credentials in the **credentials-velero** file:

\$ cat << EOF > ./credentials-velero AZURE\_SUBSCRIPTION\_ID=\${AZURE\_SUBSCRIPTION\_ID} AZURE\_TENANT\_ID=\${AZURE\_TENANT\_ID} AZURE\_CLIENT\_ID=\${AZURE\_CLIENT\_ID} AZURE CLIENT SECRET=\${AZURE CLIENT SECRET} AZURE\_RESOURCE\_GROUP=\${AZURE\_RESOURCE\_GROUP} AZURE\_CLOUD\_NAME=AzurePublicCloud EOF

# 1.6. MIGRATING YOUR APPLICATIONS

You can migrate your applications by using the Migration Toolkit for Containers (MTC) web console or from the command line.

## 1.6.1. Prerequisites

The Migration Toolkit for Containers (MTC) has the following prerequisites:

- You must be logged in as a user with **cluster-admin** privileges on all clusters.
- The MTC version must be the same on all clusters.
- If your application uses internal images from the **openshift** namespace, you must ensure that the required versions of the images are present on the target cluster. You can manually update an image stream tag in order to use a deprecated OpenShift Container Platform 3 image on an OpenShift Container Platform 4.5 cluster.
- **•** Clusters:
	- The source cluster must be upgraded to the latest MTC z-stream release.
	- The cluster on which the **migration-controller** pod is running must have unrestricted network access to the other clusters.
	- The clusters must have unrestricted network access to each other.
	- o The clusters must have unrestricted network access to the replication repository.
	- The clusters must be able to communicate using OpenShift routes on port 443.
	- The clusters must have no critical conditions.
	- **o** The clusters must be in a ready state.
- Volume migration:
	- **o** The persistent volumes (PVs) must be valid.
	- **o** The PVs must be bound to persistent volume claims.
	- If you copy the PVs by using the *move* method, the clusters must have unrestricted network access to the remote volume.
	- If you copy the PVs by using the *snapshot* copy method, the following prerequisites apply:
		- The cloud provider must support snapshots.
		- The volumes must have the same cloud provider.
		- The volumes must be located in the same geographic region.
		- The volumes must have the same storage class.
- If you perform a direct volume migration in a proxy environment, you must configure an Stunnel TCP proxy.
- If you perform a direct image migration, you must expose the internal registry of the source cluster to external traffic.

### 1.6.1.1. Updating deprecated internal images with podman

If your application uses images from the **openshift** namespace, the required versions of the images must be present on the target cluster.

If the OpenShift Container Platform 3 image is deprecated in OpenShift Container Platform 4.5, you can manually update the image stream tag by using **podman**.

#### Prerequisites

You must have **podman** installed.

You must be logged in as a user with **cluster-admin** privileges.

### Procedure

- 1. Expose the internal registries on the source and target clusters.
- 2. If you are using insecure registries, add your registry host values to the **[registries.insecure]** section of **/etc/container/registries.conf** to ensure that **podman** does not encounter a TLS verification error.
- 3. Log in to the source cluster registry:

\$ podman login -u \$(oc whoami) -p \$(oc whoami -t) --tls-verify=false <source\_cluster>

4. Log in to the target cluster registry:

\$ podman login -u \$(oc whoami) -p \$(oc whoami -t) --tls-verify=false <target\_cluster>

5. Pull the deprecated image:

\$ podman pull <source\_cluster>/openshift/<image>

6. Tag the image for the target cluster registry:

\$ podman tag <source\_cluster>/openshift/<image> <target\_cluster>/openshift/<image>

7. Push the image to the target cluster 4 registry:

\$ podman push <target\_cluster>/openshift/<image>

8. Verify that the image has a valid image stream on the target cluster:

\$ oc get imagestream -n openshift | grep <image>

### Example output

<image> <target\_cluster>/openshift/<image> <versions> more... 6 seconds ago

### 1.6.1.2. Creating a CA certificate bundle file

If you use a self-signed certificate to secure a cluster or a replication repository for the Migration Toolkit for Containers (MTC), certificate verification might fail with the following error message: **Certificate signed by unknown authority**.

You can create a custom CA certificate bundle file and upload it in the MTC web console when you add a cluster or a replication repository.

### Procedure

Download a CA certificate from a remote endpoint and save it as a CA bundle file:

<span id="page-49-1"></span><span id="page-49-0"></span>\$ echo -n | openssl s\_client -connect <host\_FQDN>:<port> \ **1** | sed -ne '/-BEGIN CERTIFICATE-/,/-END CERTIFICATE-/p' > <ca\_bundle.cert> **2**

- [1](#page-49-0) Specify the host FQDN and port of the endpoint, for example, **api.my-cluster.example.com:6443**.
- [2](#page-49-1) Specify the name of the CA bundle file.

### 1.6.1.3. Configuring a proxy for direct volume migration

If you are performing direct volume migration from a source cluster behind a proxy, you must configure an Stunnel proxy in the **MigrationController** custom resource (CR). Stunnel creates a transparent tunnel between the source and target clusters for the TCP connection without changing the certificates.

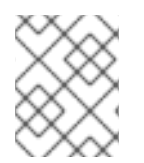

### **NOTE**

Direct volume migration supports only one proxy. The source cluster cannot access the route of the target cluster if the target cluster is also behind a proxy.

#### **Prerequisites**

You must be logged in as a user with **cluster-admin** privileges on all clusters.

#### Procedure

- 1. Log in to the cluster on which the **MigrationController** pod runs.
- 2. Get the **MigrationController** CR manifest:

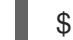

[1](#page-49-2)

\$ oc get migrationcontroller <migration\_controller> -n openshift-migration

3. Add the **stunnel\_tcp\_proxy** parameter:

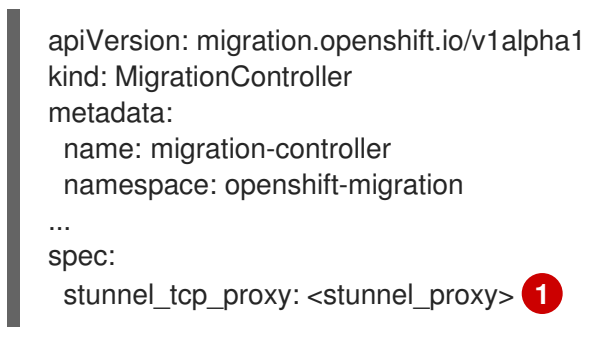

<span id="page-49-2"></span>Specify the Stunnel proxy: http://<user\_name>:<password>@<ip\_address>:<port>.

- 4. Save the manifest as **migration-controller.yaml**.
- 5. Apply the updated manifest:

\$ oc replace -f migration-controller.yaml -n openshift-migration

#### 1.6.1.4. Writing an Ansible playbook for a migration hook

You can write an Ansible playbook to use as a migration hook. The hook is added to a migration plan by using the MTC web console or by specifying values for the **spec.hooks** parameters in the **MigPlan** custom resource (CR) manifest.

The Ansible playbook is mounted onto a hook container as a config map. The hook container runs as a job, using the cluster, service account, and namespace specified in the **MigPlan** CR. The hook container uses a specified service account token so that the tasks do not require authentication before they run in the cluster.

### 1.6.1.4.1. Ansible modules

You can use the Ansible **shell** module to run **oc** commands.

### Example **shell** module

- hosts: localhost gather facts: false tasks: - name: get pod name shell: oc get po --all-namespaces

You can use **kubernetes.core** modules, such as **k8s\_info**, to interact with Kubernetes resources.

### Example **k8s\_facts** module

```
- hosts: localhost
 gather facts: false
 tasks:
 - name: Get pod
  k8s_info:
   kind: pods
   api: v1
   namespace: openshift-migration
   name: "{{ lookup( 'env', 'HOSTNAME') }}"
  register: pods
 - name: Print pod name
  debug:
   msg: "{{ pods.resources[0].metadata.name }}"
```
You can use the **fail** module to produce a non-zero exit status in cases where a non-zero exit status would not normally be produced, ensuring that the success or failure of a hook is detected. Hooks run as jobs and the success or failure status of a hook is based on the exit status of the job container.

### Example **fail** module

- hosts: localhost gather facts: false tasks: - name: Set a boolean set\_fact: do\_fail: true
	- name: "fail"

```
fail:
 msg: "Cause a failure"
when: do_fail
```
### 1.6.1.4.2. Environment variables

The **MigPlan** CR name and migration namespaces are passed as environment variables to the hook container. These variables are accessed by using the **lookup** plug-in.

### Example environment variables

```
- hosts: localhost
 gather facts: false
 tasks:
 - set_fact:
   namespaces: "{{ (lookup( 'env', 'migration_namespaces')).split(',') }}"
 - debug:
   msg: "{{ item }}"
  with items: "{ namespaces }"
 - debug:
   msg: "{{ lookup( 'env', 'migplan_name') }}"
```
### 1.6.1.5. Additional resources

- About [migration](https://access.redhat.com/documentation/en-us/openshift_container_platform/4.5/html-single/migration_toolkit_for_containers/#migration-about-migration-hooks_migrating-3-4) hooks
- **[MigHook](https://access.redhat.com/documentation/en-us/openshift_container_platform/4.5/html-single/migration_toolkit_for_containers/#mighook_migrating-3-4) custom resource**
- **•** MigPlan custom [resource](https://access.redhat.com/documentation/en-us/openshift_container_platform/4.5/html-single/migration_toolkit_for_containers/#migplan_migrating-3-4)

### 1.6.2. Migrating your applications by using the MTC web console

You can configure clusters and a replication repository by using the MTC web console. Then, you can create and run a migration plan.

### 1.6.2.1. Launching the MTC web console

You can launch the Migration Toolkit for Containers (MTC) web console in a browser.

### Prerequisites

- The MTC web console must have network access to the OpenShift Container Platform web console.
- The MTC web console must have network access to the OAuth authorization server.

#### Procedure

- 1. Log in to the OpenShift Container Platform cluster on which you have installed MTC.
- 2. Obtain the MTC web console URL by entering the following command:

\$ oc get -n openshift-migration route/migration -o go-template='https://{{ .spec.host }}'

The output resembles the following: **https://migration-openshiftmigration.apps.cluster.openshift.com**.

3. Launch a browser and navigate to the MTC web console.

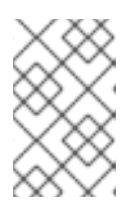

### **NOTE**

If you try to access the MTC web console immediately after installing the Migration Toolkit for Containers Operator, the console might not load because the Operator is still configuring the cluster. Wait a few minutes and retry.

- 4. If you are using self-signed CA certificates, you will be prompted to accept the CA certificate of the source cluster API server. The web page guides you through the process of accepting the remaining certificates.
- 5. Log in with your OpenShift Container Platform username and password.

### 1.6.2.2. Adding a cluster to the Migration Toolkit for Containers web console

You can add a cluster to the Migration Toolkit for Containers (MTC) web console.

### **Prerequisites**

- If you are using Azure snapshots to copy data:
	- You must specify the Azure resource group name for the cluster.
	- **o** The clusters must be in the same Azure resource group.
	- The clusters must be in the same geographic location.

### Procedure

- 1. Log in to the cluster.
- 2. Obtain the **migration-controller** service account token:

\$ oc sa get-token migration-controller -n openshift-migration

### Example output

eyJhbGciOiJSUzI1NiIsImtpZCI6IiJ9.eyJpc3MiOiJrdWJlcm5ldGVzL3NlcnZpY2VhY2NvdW50Iiwi a3ViZXJuZXRlcv5pby9zZXJ2aWNlYWNib3VudC9uYW1lc3BhY2UiOiJtaWciLCJrdWJlcm5ldGV; LmlvL3NlcnZpY2VhY2NvdW50L3NlY3JldC5uYW1lIjoibWlnLXRva2VuLWs4dDJyIiwia3ViZXJuZ XRlcy5pby9zZXJ2aWNlYWNjb3VudC9zZXJ2aWNlLWFjY291bnQubmFtZSI6Im1pZyIsImt1YmV ybmV0ZXMuaW8vc2VydmljZWFjY291bnQvc2VydmljZS1hY2NvdW50LnVpZCI6ImE1YjFiYWM wLWMxYmYtMTFlOS05Y2NiLTAyOWRmODYwYjMwOCIsInN1YiI6InN5c3RlbTpzZXJ2aWNlY WNjb3VudDptaWc6bWlnIn0.xqeeAINK7UXpdRqAtOj70qhBJPeMwmgLomV9iFxr5RoqUgKchZ RG2J2rkqmPm6vr7K-

cm7ibD1IBpdQJCcVDuoHYsFgV4mp9vgOfn9osSDp2TGikwNz4Az95e81xnjVUmzh-NjDsEpw71DH92iHV\_xt2sTwtzftS49LpPW2LjrV0evtNBP\_t\_RfskdArt5VSv25eORl7zScqfe1CiM kcVbf2UqACQjo3LbkpfN26HAioO2oH0ECPiRzT0Xyh-KwFutJLS9Xgghyw-LD9kPKcE\_xbbJ9Y4Rqajh7WdPYuB0Jd9DPVrslmzK-F6cgHHYoZEv0SvLQi-PO0rpDrcjOEQQ

- 3. In the MTC web console, click Clusters.
- 4. Click Add cluster.
- 5. Fill in the following fields:
	- Cluster name: The cluster name can contain lower-case letters (**a-z**) and numbers (**0-9**). It must not contain spaces or international characters.
	- URL: Specify the API server URL, for example, **https://<www.example.com>:8443**.
	- **Service account token Paste the migration-controller** service account token.
	- **Exposed route host to image registry** If you are using direct image migration, specify the exposed route to the image registry of the source cluster, for example, **www.example.apps.cluster.com**. You can specify a port. The default port is **5000**.

- Azure cluster: You must select this option if you use Azure snapshots to copy your data.
- Azure resource group: This field is displayed if Azure cluster is selected. Specify the Azure resource group.
- Require SSL verification: Optional: Select this option to verify SSL connections to the cluster.
- CA bundle file: This field is displayed if Require SSL verification is selected. If you created a custom CA certificate bundle file for self-signed certificates, click Browse, select the CA bundle file, and upload it.
- 6. Click Add cluster.

The cluster appears in the **Clusters** list.

### 1.6.2.3. Adding a replication repository to the MTC web console

You can add an object storage bucket as a replication repository to the Migration Toolkit for Containers (MTC) web console.

#### **Prerequisites**

You must configure an object storage bucket for migrating the data.

#### Procedure

- 1. In the MTC web console, click Replication repositories.
- 2. Click Add repository.
- 3. Select a Storage provider typeand fill in the following fields:
	- AWS for AWS S3, MCG, and generic S3 providers:
- **P.** Replication repository name: Specify the replication repository name in the MTC web console.
- o S3 bucket name: Specify the name of the S3 bucket you created.
- o S3 bucket region: Specify the S3 bucket region. Required for AWS S3. Optional for other S3 providers.
- <sup>o</sup> S3 endpoint: Specify the URL of the S3 service, not the bucket, for example, **https://<s3-storage.apps.cluster.com>**. Required for a generic S3 provider. You must use the **https://** prefix.
- S3 provider access key: Specify the **<AWS\_SECRET\_ACCESS\_KEY>** for AWS or the S3 provider access key for MCG.
- S3 provider secret access key: Specify the **<AWS\_ACCESS\_KEY\_ID>** for AWS or the S3 provider secret access key for MCG.
- Require SSL verification: Clear this check box if you are using a generic S3 provider.
- o If you use a custom CA bundle, click Browse and browse to the Base64-encoded CA bundle file.
- GCP:
	- **Replication repository name:** Specify the replication repository name in the MTC web console.
	- GCP bucket name: Specify the name of the GCP bucket.
	- GCP credential JSON blob: Specify the string in the **credentials-velero** file.
- Azure:
	- **P** Replication repository name: Specify the replication repository name in the MTC web console.
	- Azure resource group: Specify the resource group of the Azure Blob storage.
	- o Azure storage account name Specify the Azure Blob storage account name.
	- Azure credentials INI file contents: Specify the string in the **credentials-velero** file.
- 4. Click Add repository and wait for connection validation.
- 5. Click Close.

The new repository appears in the **Replication repositories** list.

### 1.6.2.4. Creating a migration plan in the MTC web console

You can create a migration plan in the Migration Toolkit for Containers (MTC) web console.

### **Prerequisites**

- You must be logged in as a user with **cluster-admin** privileges on all clusters.
- You must ensure that the same MTC version is installed on all clusters.
- You must add the clusters and the replication repository to the MTC web console.
- If you want to use the *move* data copy method to migrate a persistent volume (PV), the source and target clusters must have uninterrupted network access to the remote volume.
- If you want to use direct image migration, the **MigCluster** custom resource manifest of the source cluster must specify the exposed route of the internal image registry.

#### Procedure

- 1. In the MTC web console, click Migration plans.
- 2. Click Add migration plan.
- 3. Enter the Plan name and click Next. The migration plan name must not exceed 253 lower-case alphanumeric characters (**a-z, 0-9**) and must not contain spaces or underscores (**\_**).
- 4. Select a Source cluster.
- 5. Select a Target cluster.
- 6. Select a Replication repository.
- 7. Select the projects to be migrated and click Next.
- 8. Select a Source cluster, a Target cluster, and a Repository, and click Next.
- 9. On the Namespaces page, select the projects to be migrated and click Next.
- 10. On the Persistent volumes page, click a Migration type for each PV:
	- The Copy option copies the data from the PV of a source cluster to the replication repository and then restores the data on a newly created PV, with similar characteristics, in the target cluster.
	- The Move option unmounts a remote volume, for example, NFS, from the source cluster, creates a PV resource on the target cluster pointing to the remote volume, and then mounts the remote volume on the target cluster. Applications running on the target cluster use the same remote volume that the source cluster was using.
- 11. Click Next.
- 12. On the Copy options page, select a Copy method for each PV:
	- **Snapshot copy** backs up and restores data using the cloud provider's snapshot functionality. It is significantly faster than Filesystem copy.
	- Filesystem copy backs up the files on the source cluster and restores them on the target cluster.

The file system copy method is required for direct volume migration.

- 13. You can select Verify copy to verify data migrated with Filesystem copy. Data is verified by generating a checksum for each source file and checking the checksum after restoration. Data verification significantly reduces performance.
- 14. Select a Target storage class.

If you selected **Filesystem copy**, you can change the target storage class.

- 15. Click Next.
- 16. On the Migration options page, the Direct image migration option is selected if you specified an exposed image registry route for the source cluster. The Direct PV migration option is selected if you are migrating data with Filesystem copy. The direct migration options copy images and files directly from the source cluster to the target cluster. This option is much faster than copying images and files from the source cluster to the

replication repository and then from the replication repository to the target cluster.

- 17. Click Next.
- 18. Optional: On the Hooks page, click Add Hook to add a hook to the migration plan. A hook runs custom code. You can add up to four hooks to a single migration plan. Each hook runs during a different migration step.
	- a. Enter the name of the hook to display in the web console.
	- b. If the hook is an Ansible playbook, select Ansible playbook and click Browse to upload the playbook or paste the contents of the playbook in the field.
	- c. Optional: Specify an Ansible runtime image if you are not using the default hook image.
	- d. If the hook is not an Ansible playbook, select **Custom container image** and specify the image name and path. A custom container image can include Ansible playbooks.
	- e. Select Source clusteror Target cluster.
	- f. Enter the Service account nameand the Service account namespace.
	- g. Select the migration step for the hook:
		- preBackup: Before the application workload is backed up on the source cluster
		- postBackup: After the application workload is backed up on the source cluster
		- preRestore: Before the application workload is restored on the target cluster
		- **postRestore:** After the application workload is restored on the target cluster
	- h. Click Add.
- 19. Click Finish.

The migration plan is displayed in the Migration plans list.

### 1.6.2.5. Running a migration plan in the MTC web console

You can stage or migrate applications and data with the migration plan you created in the Migration Toolkit for Containers (MTC) web console.

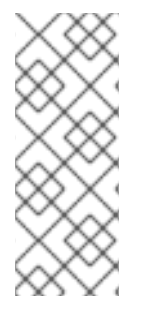

# **NOTE**

During migration, MTC sets the reclaim policy of migrated persistent volumes (PVs) to **Retain** on the target cluster.

The **Backup** custom resource contains a **PVOriginalReclaimPolicy** annotation that indicates the original reclaim policy. You can manually restore the reclaim policy of the migrated PVs.

### **Prerequisites**

The MTC web console must contain the following:

- Source cluster in a **Ready** state
- Target cluster in a **Ready** state
- Replication repository
- Valid migration plan

### Procedure

- 1. Log in to the source cluster.
- 2. Delete old images:

\$ oc adm prune images

- 3. Log in to the MTC web console and click Migration plans.
- 4. Click the **Options** menu **next** to a migration plan and select **Stage** to copy data from the source cluster to the target cluster without stopping the application. You can run Stage multiple times to reduce the actual migration time.
- 5. When you are ready to migrate the application workload, the **Options** menu **beside a** migration plan and select Migrate.
- 
- 6. Optional: In the Migrate window, you can select Do not stop applications on the source cluster during migration.
- 7. Click Migrate.
- 8. When the migration is complete, verify that the application migrated successfully in the OpenShift Container Platform web console:
	- a. Click Home → Projects.
	- b. Click the migrated project to view its status.
	- c. In the Routes section, click Location to verify that the application is functioning, if applicable.
- d. Click Workloads  $→$  Pods to verify that the pods are running in the migrated namespace.
- e. Click Storage → Persistent volumes to verify that the migrated persistent volume is correctly provisioned.

### 1.6.3. Migrating your applications from the command line

You can migrate your applications on the command line by using the MTC custom resources (CRs).

You can migrate applications from a local cluster to a remote cluster, from a remote cluster to a local cluster, and between remote clusters.

### MTC terminology

The following terms are relevant for configuring clusters:

- **host** cluster:
	- The **migration-controller** pod runs on the **host** cluster.
	- A **host** cluster does not require an exposed secure registry route for direct image migration.
- Local cluster: The local cluster is often the same as the **host** cluster but this is not a requirement.
- Remote cluster:
	- A remote cluster must have an exposed secure registry route for direct image migration.
	- A remote cluster must have a **Secret** CR containing the **migration-controller** service account token.

The following terms are relevant for performing a migration:

- Source cluster: Cluster from which the applications are migrated.
- Destination cluster: Cluster to which the applications are migrated.

### 1.6.3.1. Migrating your applications with the Migration Toolkit for Containers API

You can migrate your applications on the command line with the Migration Toolkit for Containers (MTC) API.

You can migrate applications from a local cluster to a remote cluster, from a remote cluster to a local cluster, and between remote clusters.

This procedure describes how to perform indirect migration and direct migration:

- Indirect migration: Images, volumes, and Kubernetes objects are copied from the source cluster to the replication repository and then from the replication repository to the destination cluster.
- Direct migration: Images or volumes are copied directly from the source cluster to the destination cluster. Direct image migration and direct volume migration have significant performance benefits.

You create the following custom resources (CRs) to perform a migration:

**MigCluster** CR: Defines a **host**, local, or remote cluster

The **migration-controller** pod runs on the **host** cluster.

- **Secret** CR: Contains credentials for a remote cluster or storage
- **MigStorage** CR: Defines a replication repository Different storage providers require different parameters in the **MigStorage** CR manifest.
- **MigPlan** CR: Defines a migration plan  $\bullet$
- **MigMigration** CR: Performs a migration defined in an associated **MigPlan** You can create multiple **MigMigration** CRs for a single **MigPlan** CR for the following purposes:
- To perform stage migrations, which copy most of the data without stopping the application, before running a migration. Stage migrations improve the performance of the migration.
- $\bullet$  To cancel a migration in progress
- To roll back a completed migration

### Prerequisites

- You must have **cluster-admin** privileges for all clusters.
- You must install the OpenShift Container Platform CLI (**oc**).
- You must install the Migration Toolkit for Containers Operator on all clusters.
- The *version* of the installed Migration Toolkit for Containers Operator must be the same on all clusters.
- You must configure an object storage as a replication repository.
- If you are using direct image migration, you must expose a secure registry route on all remote clusters.
- If you are using direct volume migration, the source cluster must not have an HTTP proxy configured.

### Procedure

1. Create a **MigCluster** CR manifest for the **host** cluster called **host-cluster.yaml**:

apiVersion: migration.openshift.io/v1alpha1 kind: MigCluster metadata: name: host namespace: openshift-migration spec: isHostCluster: true

2. Create a **MigCluster** CR for the **host** cluster:

\$ oc create -f host-cluster.yaml -n openshift-migration

3. Create a **Secret** CR manifest for each remote cluster called **cluster-secret.yaml**:

٠

apiVersion: v1 kind: Secret metadata: name: <cluster\_secret> namespace: openshift-config type: Opaque data: saToken: <sa\_token> **1** 

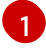

<span id="page-60-0"></span>Specify the base64-encoded **migration-controller** service account (SA) token of the remote cluster.

You can obtain the SA token by running the following command:

\$ oc sa get-token migration-controller -n openshift-migration | base64 -w 0

4. Create a **Secret** CR for each remote cluster:

\$ oc create -f cluster-secret.yaml

5. Create a **MigCluster** CR manifest for each remote cluster called **remote-cluster.yaml**:

<span id="page-60-2"></span><span id="page-60-1"></span>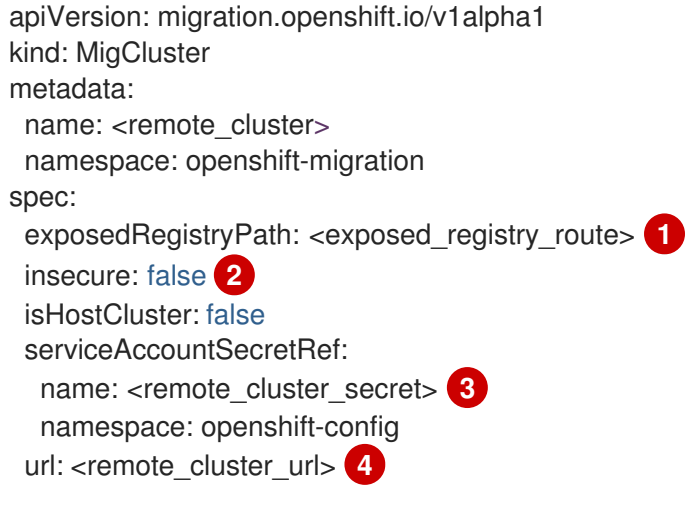

<span id="page-60-4"></span><span id="page-60-3"></span>Optional: Specify the exposed registry route, for example, **docker-registrydefault.apps.example.com** if you are using direct image migration.

- SSL verification is enabled if **false**. CA certificates are not required or checked if **true**.
- Specify the **Secret** CR of the remote cluster.

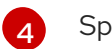

[1](#page-60-1)

[2](#page-60-2)

[3](#page-60-3)

Specify the URL of the remote cluster.

6. Create a **MigCluster** CR for each remote cluster:

\$ oc create -f remote-cluster.yaml -n openshift-migration

7. Verify that all clusters are in a **Ready** state:

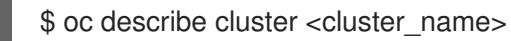

8. Create a **Secret** CR manifest for the replication repository called **storage-secret.yaml**:

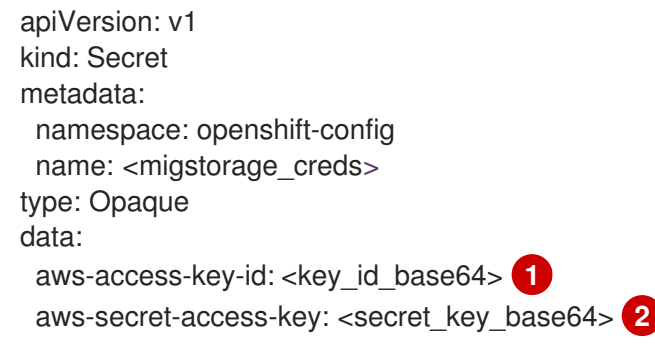

<span id="page-61-0"></span>Specify the key ID in base64 format.

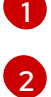

<span id="page-61-1"></span>Specify the secret key in base64 format.

AWS credentials are base64-encoded by default. If you are using another storage provider, you must encode your credentials by running the following command with each key:

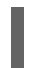

\$ echo -n "<key>" | base64 -w 0 **1**

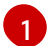

<span id="page-61-2"></span>Specify the key ID or the secret key. Both keys must be base64-encoded.

9. Create the **Secret** CR for the replication repository:

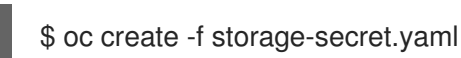

10. Create a **MigStorage** CR manifest for the replication repository called **migstorage.yaml**:

<span id="page-61-4"></span><span id="page-61-3"></span>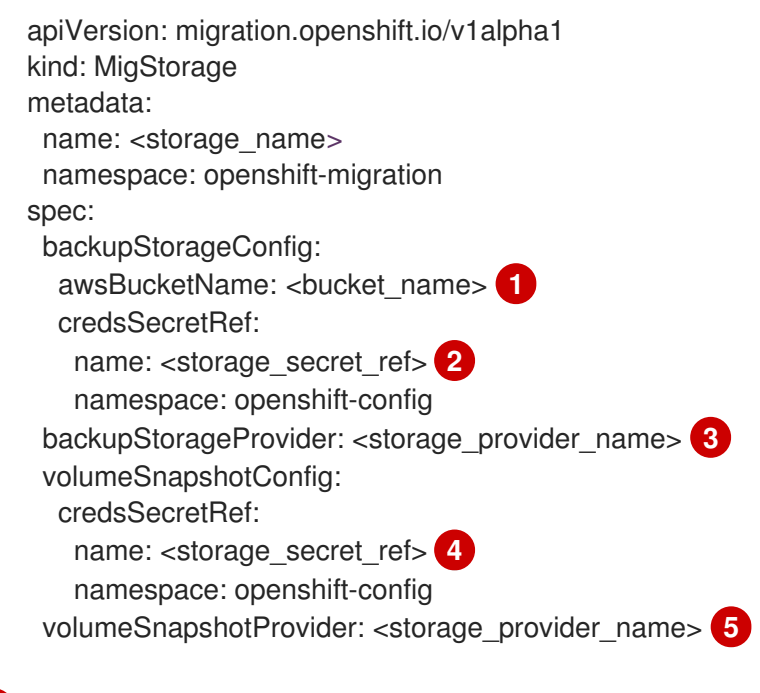

<span id="page-61-7"></span><span id="page-61-6"></span><span id="page-61-5"></span>Specify the bucket name.

Specify the **Secrets** CR of the object storage. You must ensure that the credentials stored in the **Secrets** CR of the object storage are correct.

[1](#page-61-3)

[2](#page-61-4)

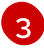

Specify the storage provider.

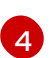

Optional: If you are copying data by using snapshots, specify the **Secrets** CR of the object storage. You must ensure that the credentials stored in the **Secrets** CR of the object storage are correct.

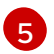

Optional: If you are copying data by using snapshots, specify the storage provider.

11. Create the **MigStorage** CR:

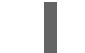

\$ oc create -f migstorage.yaml -n openshift-migration

12. Verify that the **MigStorage** CR is in a **Ready** state:

\$ oc describe migstorage <migstorage\_name>

13. Create a **MigPlan** CR manifest called **migplan.yaml**:

<span id="page-62-4"></span><span id="page-62-3"></span><span id="page-62-2"></span><span id="page-62-1"></span><span id="page-62-0"></span>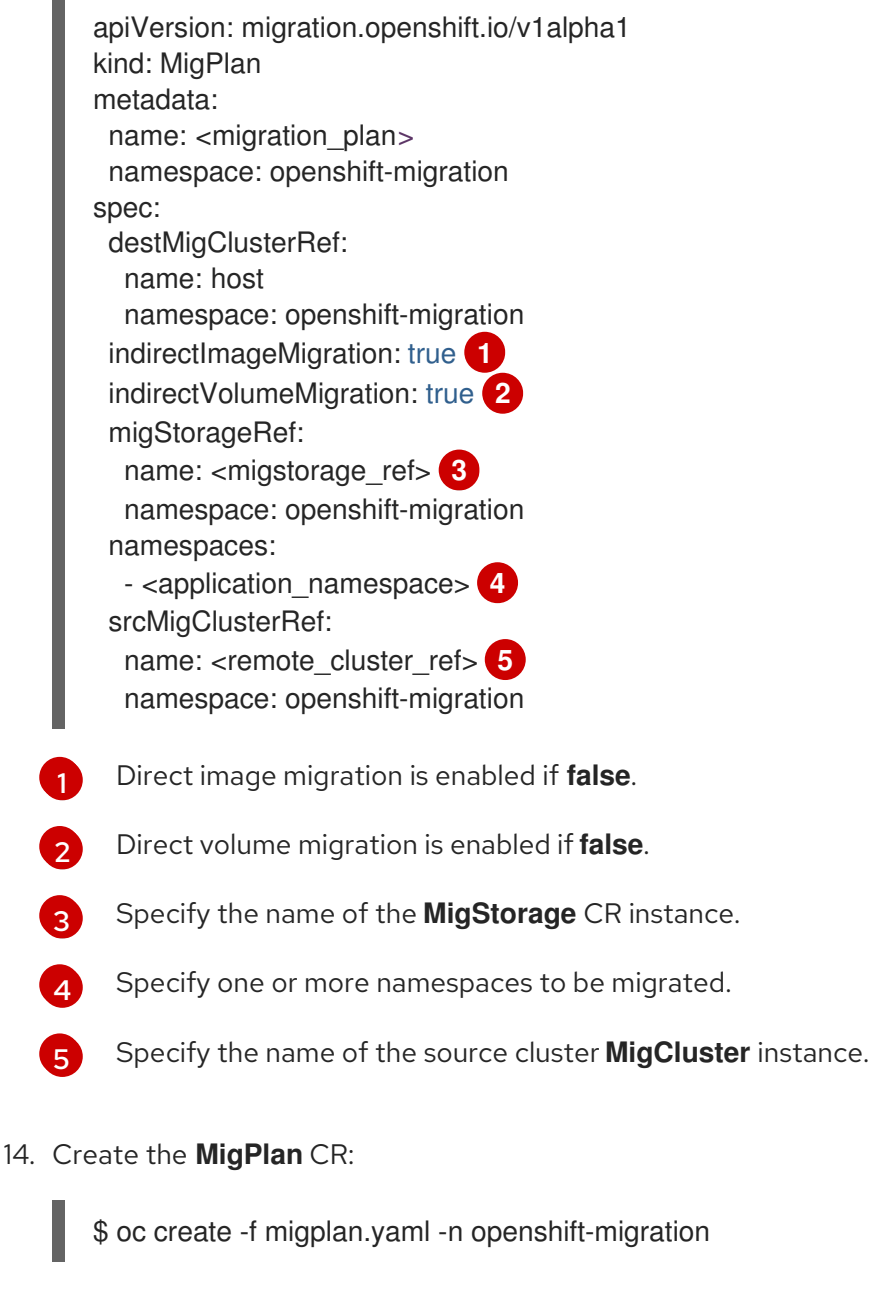

15. View the **MigPlan** instance to verify that it is in a **Ready** state:

\$ oc describe migplan <migplan\_name> -n openshift-migration

16. Create a **MigMigration** CR manifest called **migmigration.yaml**:

```
apiVersion: migration.openshift.io/v1alpha1
kind: MigMigration
metadata:
 name: <migmigration_name>
 namespace: openshift-migration
spec:
 migPlanRef:
  name: <migplan_name> 1
  namespace: openshift-migration
 quiescePods: true 2
 stage: false 3
 rollback: false 4
```
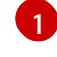

<span id="page-63-3"></span><span id="page-63-2"></span><span id="page-63-1"></span><span id="page-63-0"></span>Specify the **MigPlan** CR name.

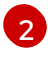

The pods on the source cluster are stopped before migration if **true**.

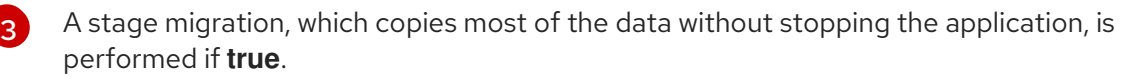

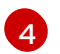

A completed migration is rolled back if **true**.

17. Create the **MigMigration** CR to start the migration defined in the **MigPlan** CR:

\$ oc create -f migmigration.yaml -n openshift-migration

18. Verify the progress of the migration by watching the **MigMigration** CR:

\$ oc watch migmigration <migmigration\_name> -n openshift-migration

The output resembles the following:

### Example output

```
Name: c8b034c0-6567-11eb-9a4f-0bc004db0fbc
Namespace: openshift-migration
Labels: migration.openshift.io/migplan-name=django
Annotations: openshift.io/touch: e99f9083-6567-11eb-8420-0a580a81020c
API Version: migration.openshift.io/v1alpha1
Kind: MigMigration
...
Spec:
 Mig Plan Ref:
  Name: my application
  Namespace: openshift-migration
 Stage: false
Status:
 Conditions:
  Category: Advisory
```
Last Transition Time: 2021-02-02T15:04:09Z Message: Step: 19/47 Reason: InitialBackupCreated Status: True Type: Running Category: Required Last Transition Time: 2021-02-02T15:03:19Z Message: The migration is ready. Status: True Type: Ready Category: Required Durable: true Last Transition Time: 2021-02-02T15:04:05Z Message: The migration registries are healthy. Status: True Type: RegistriesHealthy Itinerary: Final Observed Digest: 7fae9d21f15979c71ddc7dd075cb97061895caac5b936d92fae967019ab616d5 Phase: InitialBackupCreated Pipeline: Completed: 2021-02-02T15:04:07Z Message: Completed Name: Prepare Started: 2021-02-02T15:03:18Z Message: Waiting for initial Velero backup to complete. Name: Backup Phase: InitialBackupCreated Progress: Backup openshift-migration/c8b034c0-6567-11eb-9a4f-0bc004db0fbc-wpc44: 0 out of estimated total of 0 objects backed up (5s) Started: 2021-02-02T15:04:07Z Message: Not started Name: StageBackup Message: Not started Name: StageRestore Message: Not started Name: DirectImage Message: Not started Name: DirectVolume Message: Not started Name: Restore Message: Not started Name: Cleanup Start Timestamp: 2021-02-02T15:03:18Z Events: Type Reason Age **From** Message ---- ------ ---- ---- ------- Normal Running 57s migmigration\_controller Step: 2/47 Normal Running 57s migmigration\_controller Step: 3/47 Normal Running 57s (x3 over 57s) migmigration controller Step: 4/47 Normal Running 54s migmigration\_controller Step: 5/47 Normal Running 54s migmigration\_controller Step: 6/47 Normal Running 52s (x2 over 53s) migmigration\_controller Step: 7/47 Normal Running 51s (x2 over 51s) migmigration controller Step: 8/47

Normal Ready 50s (x12 over 57s) migmigration controller The migration is ready. Normal Running 50s migmigration\_controller Step: 9/47 Normal Running 50s migmigration controller Step: 10/47

### 1.6.3.2. MTC custom resource manifests

Migration Toolkit for Containers (MTC) uses the following custom resource (CR) manifests to create CRs for migrating applications.

#### 1.6.3.2.1. DirectImageMigration

The **DirectImageMigration** CR copies images directly from the source cluster to the destination cluster.

<span id="page-65-0"></span>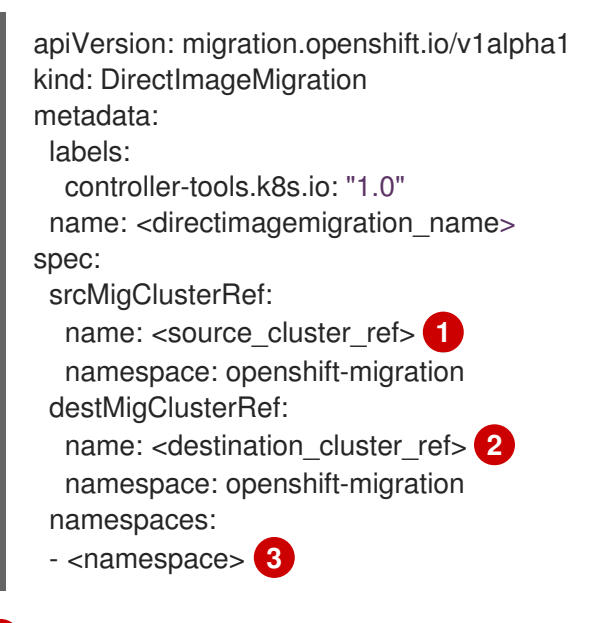

<span id="page-65-2"></span><span id="page-65-1"></span>Specify the **MigCluster** CR name of the source cluster.

[2](#page-65-1) Specify the **MigCluster** CR name of the destination cluster.

Specify one or more namespaces containing images to be migrated.

#### 1.6.3.2.2. DirectImageStreamMigration

The **DirectImageStreamMigration** CR copies image stream references directly from the source cluster to the destination cluster.

<span id="page-65-3"></span>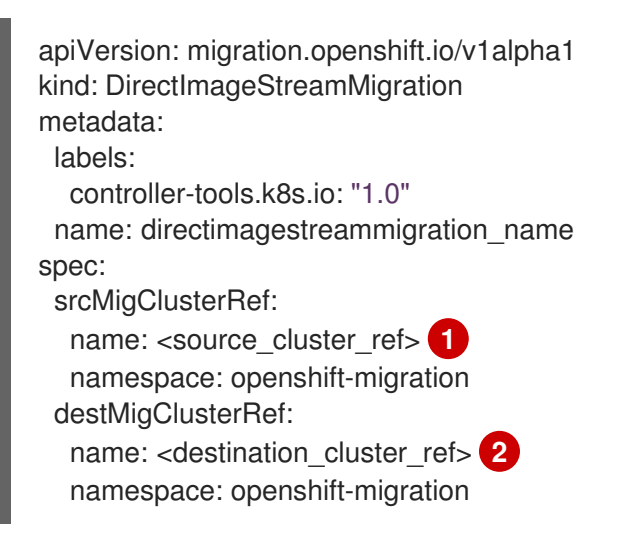

[1](#page-65-0)

[3](#page-65-2)

<span id="page-66-3"></span><span id="page-66-2"></span><span id="page-66-1"></span><span id="page-66-0"></span>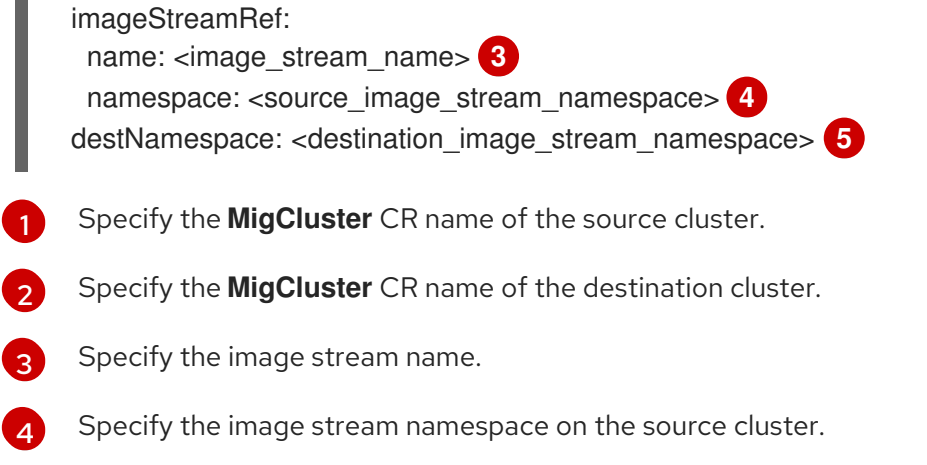

#### [5](#page-66-3) Specify the image stream namespace on the destination cluster.

### 1.6.3.2.3. DirectVolumeMigration

The **DirectVolumeMigration** CR copies persistent volumes (PVs) directly from the source cluster to the destination cluster.

<span id="page-66-6"></span><span id="page-66-5"></span><span id="page-66-4"></span>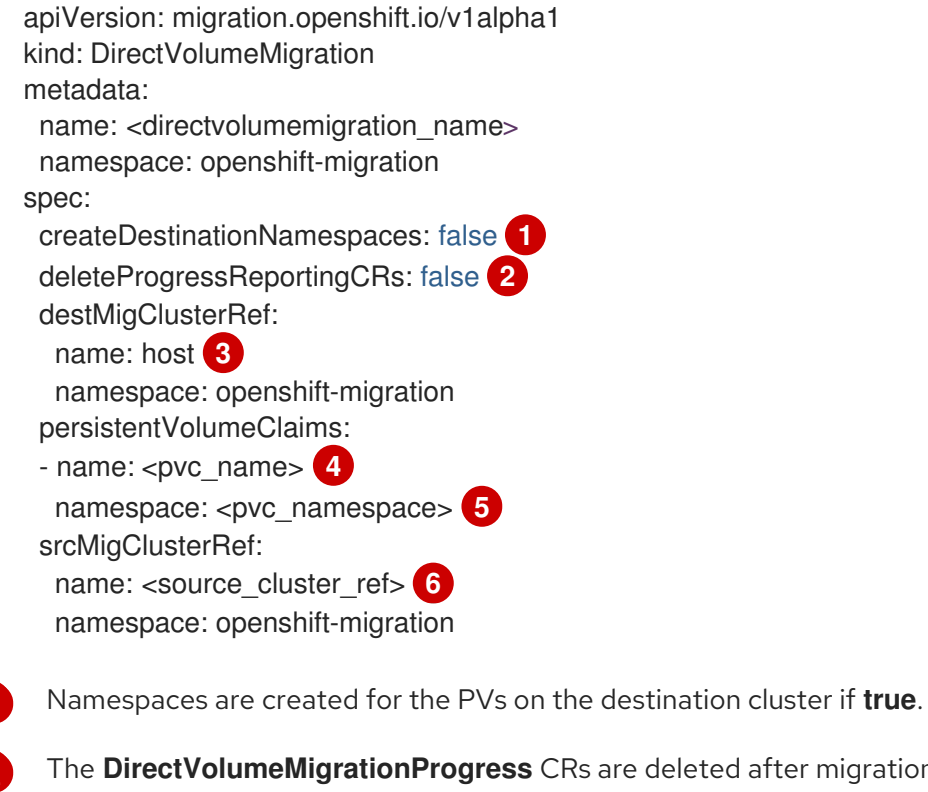

[2](#page-66-5) The **DirectVolumeMigrationProgress** CRs are deleted after migration if **true**. The default value is **false** so that **DirectVolumeMigrationProgress** CRs are retained for troubleshooting.

- [3](#page-66-6) Update the cluster name if the destination cluster is not the host cluster.
- [4](#page-66-7) Specify one or more PVCs to be migrated with direct volume migration.
- [5](#page-66-8) Specify the namespace of each PVC.

<span id="page-66-9"></span><span id="page-66-8"></span><span id="page-66-7"></span>[1](#page-66-4)

[6](#page-66-9) Specify the **MigCluster** CR name of the source cluster.

### 1.6.3.2.4. DirectVolumeMigrationProgress

The **DirectVolumeMigrationProgress** CR shows the progress of the **DirectVolumeMigration** CR.

```
apiVersion: migration.openshift.io/v1alpha1
kind: DirectVolumeMigrationProgress
metadata:
 labels:
  controller-tools.k8s.io: "1.0"
 name: directvolumemigrationprogress_name
spec:
 clusterRef:
  name: source_cluster
  namespace: openshift-migration
 podRef:
  name: rsync_pod
  namespace: openshift-migration
```
#### 1.6.3.2.5. MigAnalytic

The **MigAnalytic** CR collects the number of images, Kubernetes resources, and the PV capacity from an associated **MigPlan** CR.

<span id="page-67-6"></span><span id="page-67-5"></span><span id="page-67-4"></span><span id="page-67-3"></span><span id="page-67-2"></span><span id="page-67-1"></span><span id="page-67-0"></span>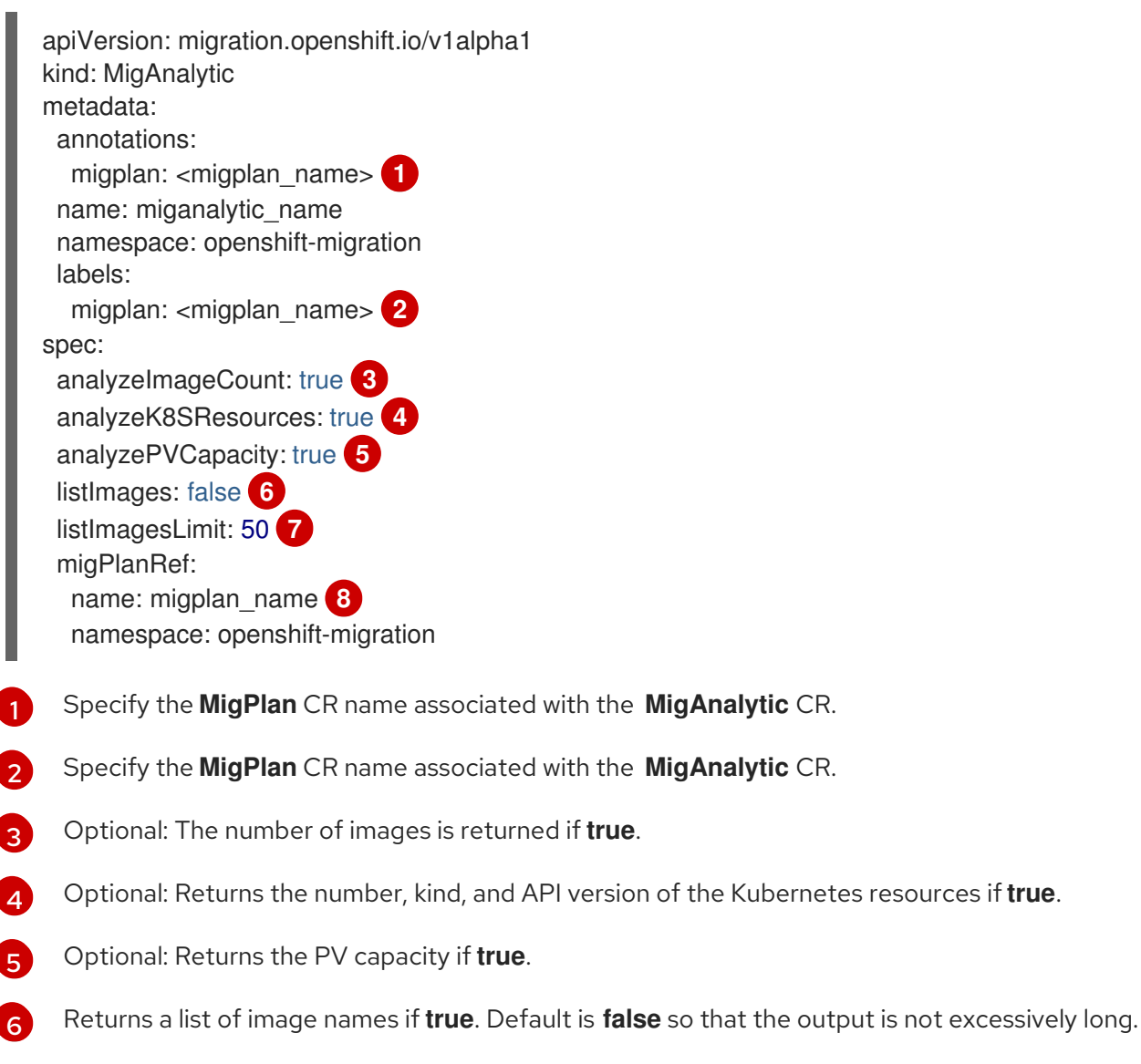

<span id="page-67-7"></span>[7](#page-67-6) Optional: Specify the maximum number of image names to return if **listImages** is **true**. Specify the **MigPlan** CR name associated with the **MigAnalytic** CR.

### 1.6.3.2.6. MigCluster

[8](#page-67-7)

<span id="page-68-9"></span><span id="page-68-8"></span><span id="page-68-7"></span><span id="page-68-6"></span><span id="page-68-5"></span>[1](#page-68-0)

[2](#page-68-1)

[3](#page-68-2)

 $\overline{A}$ 

[5](#page-68-4)

 $\epsilon$ 

[7](#page-68-6)

[8](#page-68-7)

[9](#page-68-8)

The **MigCluster** CR defines a host, local, or remote cluster.

<span id="page-68-4"></span><span id="page-68-3"></span><span id="page-68-2"></span><span id="page-68-1"></span><span id="page-68-0"></span>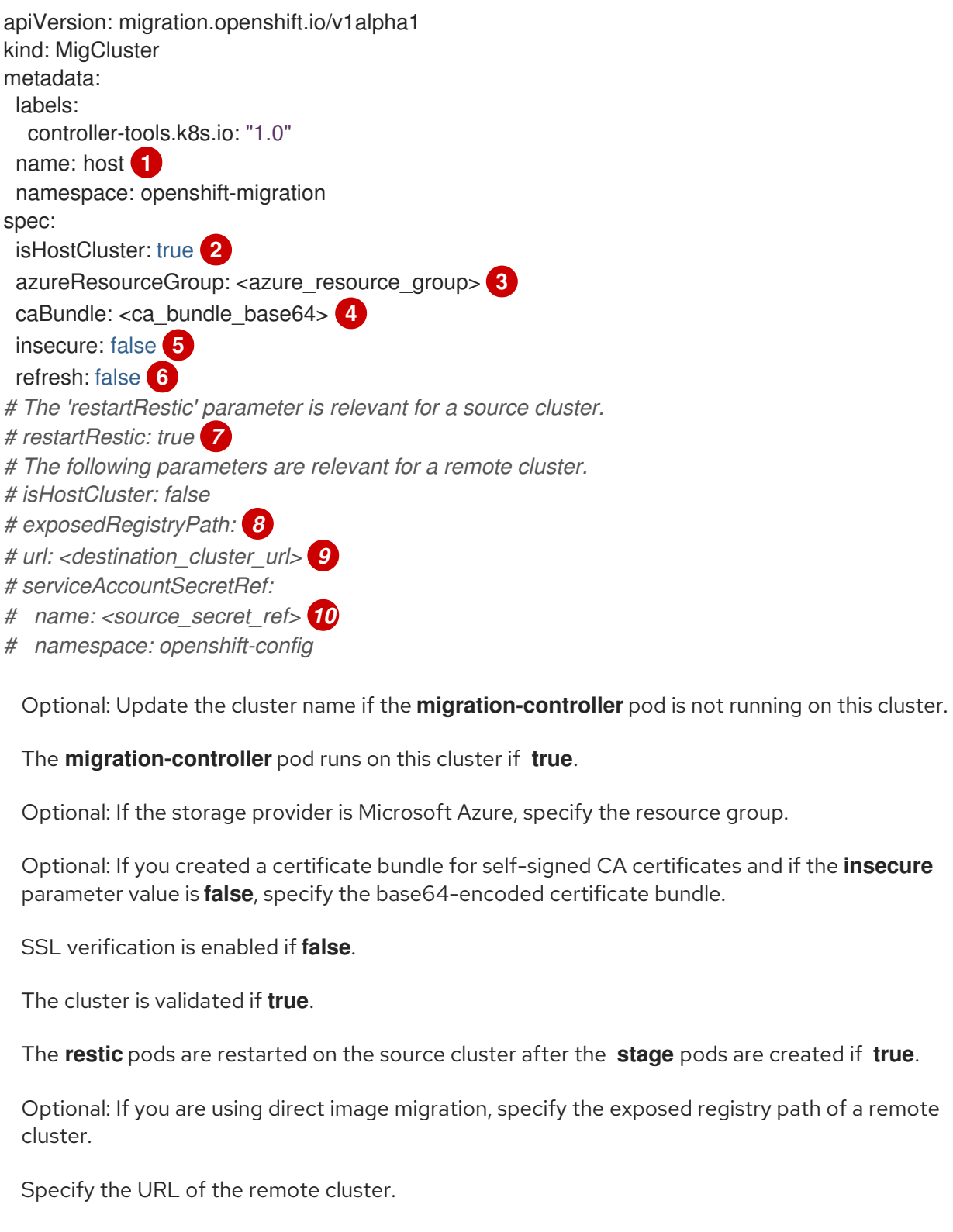

[10](#page-68-9) Specify the name of the **Secret** CR for the remote cluster.

1.6.3.2.7. MigHook

The **MigHook** CR defines an Ansible playbook or a custom image that runs tasks at a specified stage of the migration.

<span id="page-69-1"></span><span id="page-69-0"></span>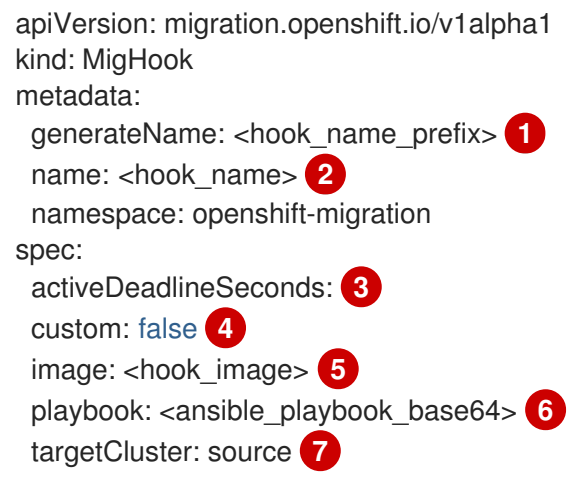

- <span id="page-69-6"></span><span id="page-69-5"></span><span id="page-69-4"></span><span id="page-69-3"></span><span id="page-69-2"></span>[1](#page-69-0) Optional: A unique hash is appended to the value for this parameter so that each migration hook has a unique name. You do not need to specify the value of the **name** parameter.
- [2](#page-69-1) Specify the migration hook name, unless you specify the value of the **generateName** parameter.
- [3](#page-69-2) Optional: Specify the maximum number of seconds that a hook can run. The default value is **1800**.
- [4](#page-69-3) The hook is a custom image if **true**. The custom image can include Ansible or it can be written in a different programming language.
- [5](#page-69-4) Specify the custom image, for example, **quay.io/konveyor/hook-runner:latest**. Required if **custom** is **true**.
- $6<sup>1</sup>$  $6<sup>1</sup>$ Specify the entire base64-encoded Ansible playbook. Required if **custom** is **false**.

Specify **source** or **destination** as the cluster on which the hook will run.

#### 1.6.3.2.8. MigMigration

[7](#page-69-6)

The **MigMigration** CR runs an associated **MigPlan** CR.

You can create multiple **MigMigration** CRs associated with the same **MigPlan** CR for the following scenarios:

- You can run multiple *stage* or incremental migrations to copy data without stopping the pods on the source cluster. Running stage migrations improves the performance of the actual migration.
- You can cancel a migration in progress.
- You can roll back a migration.

apiVersion: migration.openshift.io/v1alpha1 kind: MigMigration metadata: labels: controller-tools.k8s.io: "1.0" name: migmigration\_name namespace: openshift-migration

<span id="page-70-4"></span><span id="page-70-3"></span><span id="page-70-2"></span><span id="page-70-1"></span><span id="page-70-0"></span>spec: canceled: false **1** rollback: false **2** stage: false **3** quiescePods: true **4** keepAnnotations: true **5** verify: false **6** migPlanRef: name: <migplan\_ref> **7** namespace: openshift-migration

<span id="page-70-6"></span><span id="page-70-5"></span>[1](#page-70-0) A migration in progress is canceled if **true**.

- $\mathcal{L}$ A completed migration is rolled back if **true**.
- $\mathbf{R}$ Data is copied incrementally and the pods on the source cluster are not stopped if **true**.
- [4](#page-70-3) The pods on the source cluster are scaled to **0** after the **Backup** stage of a migration if **true**.
- [5](#page-70-4) The labels and annotations applied during the migration are retained if **true**.
- [6](#page-70-5) The status of the migrated pods on the destination cluster are checked and the names of pods that are not in a **Running** state are returned if **true**.
- [7](#page-70-6) **migPlanRef.name**: Specify the name of the associated **MigPlan** CR.

#### 1.6.3.2.9. MigPlan

The **MigPlan** CR defines the parameters of a migration plan. It contains a group of virtual machines that are being migrated with the same parameters.

```
apiVersion: migration.openshift.io/v1alpha1
kind: MigPlan
metadata:
 labels:
  controller-tools.k8s.io: "1.0"
 name: migplan_name
 namespace: openshift-migration
spec:
 closed: false 1
 srcMigClusterRef:
  name: <source_migcluster_ref> 2
  namespace: openshift-migration
 destMigClusterRef:
  name: <destination_migcluster_ref> 3
  namespace: openshift-migration
 hooks: 4
  - executionNamespace: <namespace> 5
   phase: <migration_phase> 6
   reference:
    name: <mighook_name> 7
    namespace: <hook_namespace> 8
   serviceAccount: <service_account> 9
```
<span id="page-71-8"></span><span id="page-71-7"></span><span id="page-71-6"></span><span id="page-71-5"></span><span id="page-71-4"></span><span id="page-71-3"></span><span id="page-71-2"></span><span id="page-71-1"></span><span id="page-71-0"></span>indirectImageMigration: true **10** indirectVolumeMigration: false **11** migStorageRef: name: <migstorage\_name> **12** namespace: openshift-migration namespaces: - <namespace> **13** refresh: false **14**

- <span id="page-71-10"></span><span id="page-71-9"></span>[1](#page-70-7) The migration has completed if **true**. You cannot create another **MigMigration** CR for this **MigPlan** CR.
- [2](#page-70-8) Specify the name of the source cluster **MigCluster** CR.
- [3](#page-70-9) Specify the name of the destination cluster **MigCluster** CR.
- [4](#page-71-0) Optional: You can specify up to four migration hooks.
- $\mathbf{F}$ Optional: Specify the namespace in which the hook will run.
- [6](#page-71-2) Optional: Specify the migration phase during which a hook runs. One hook can be assigned to one phase. The expected values are **PreBackup**, **PostBackup**, **PreRestore**, and **PostRestore**.
- [7](#page-71-3) Optional: Specify the name of the **MigHook** CR.
- [8](#page-71-4) Optional: Specify the namespace of **MigHook** CR.
- [9](#page-71-5) Optional: Specify a service account with **cluster-admin** privileges.
- [10](#page-71-6) Direct image migration is disabled if **true**. Images are copied from the source cluster to the replication repository and from the replication repository to the destination cluster.
- [11](#page-71-7) Direct volume migration is disabled if **true**. PVs are copied from the source cluster to the replication repository and from the replication repository to the destination cluster.
- [12](#page-71-8) Specify the name of **MigStorage** CR.
- [13](#page-71-9) Specify one or more namespaces.
- [14](#page-71-10) The **MigPlan** CR is validated if **true**.

### 1.6.3.2.10. MigStorage

The **MigStorage** CR describes the object storage for the replication repository. You can configure Amazon Web Services, Microsoft Azure, Google Cloud Storage, and generic S3-compatible cloud storage, for example, Minio or NooBaa.

Different providers require different parameters.

apiVersion: migration.openshift.io/v1alpha1 kind: MigStorage metadata: labels: controller-tools.k8s.io: "1.0" name: migstorage\_name
<span id="page-72-10"></span><span id="page-72-9"></span><span id="page-72-8"></span><span id="page-72-7"></span><span id="page-72-6"></span><span id="page-72-5"></span><span id="page-72-4"></span><span id="page-72-3"></span><span id="page-72-2"></span><span id="page-72-1"></span><span id="page-72-0"></span>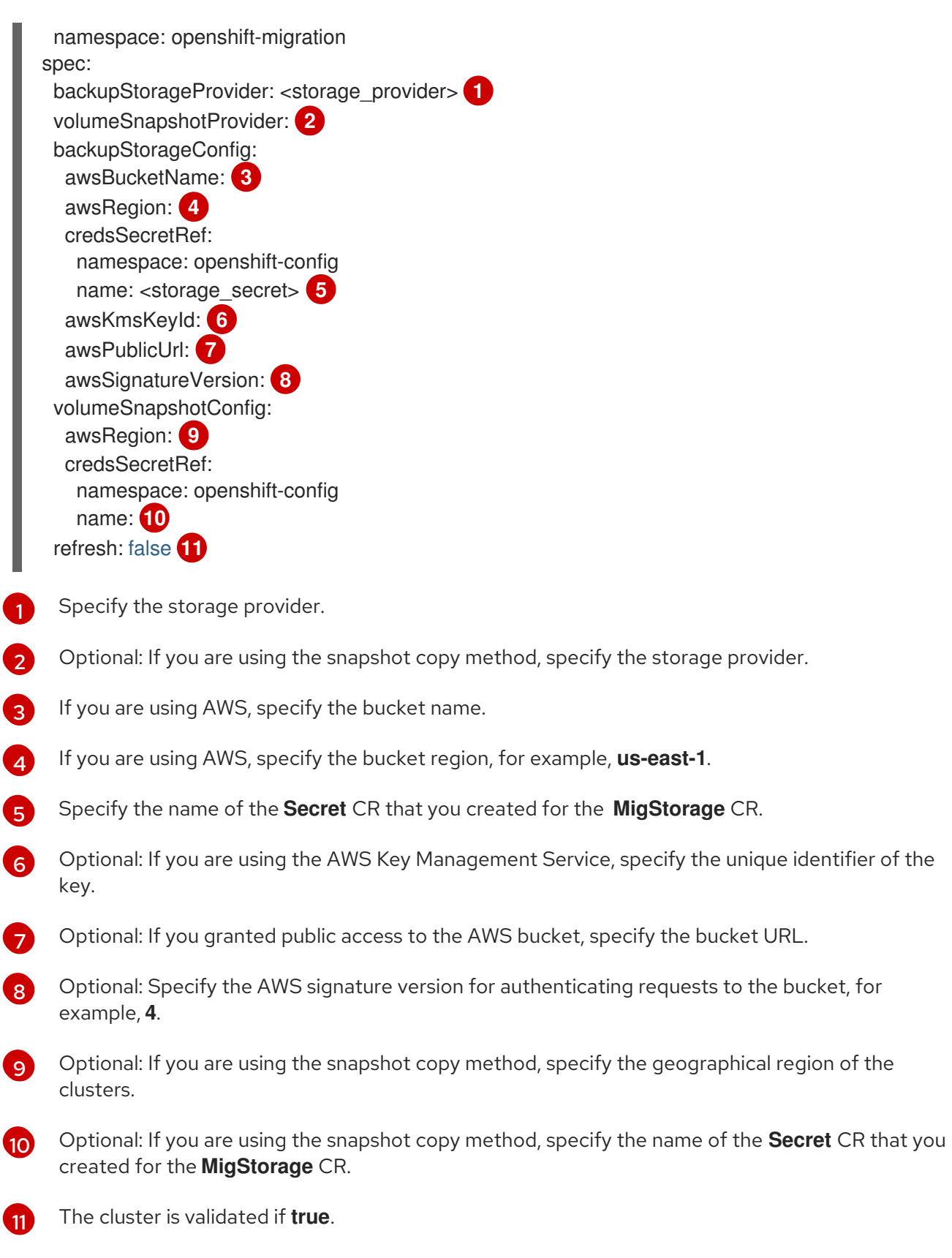

# 1.6.4. Additional resources

- Exposing a secure registry manually on an [OpenShift](https://access.redhat.com/documentation/en-us/openshift_container_platform/4.5/html-single/registry/#registry-exposing-secure-registry-manually_securing-exposing-registry) Container Platform 4 cluster
- MTC file system copy [method](https://access.redhat.com/documentation/en-us/openshift_container_platform/4.5/html-single/migration_toolkit_for_containers/#file-system-copy-method_migrating-3-4)
- MTC [snapshot](https://access.redhat.com/documentation/en-us/openshift_container_platform/4.5/html-single/migration_toolkit_for_containers/#snapshot-copy-method_migrating-3-4) copy method

• Viewing migration custom [resources](https://access.redhat.com/documentation/en-us/openshift_container_platform/4.5/html-single/migration_toolkit_for_containers/#migration-viewing-migration-crs_migrating-3-4)

# 1.6.5. Configuring a migration plan

You can increase the number of objects to be migrated or exclude resources from the migration.

### 1.6.5.1. Increasing limits for large migrations

You can increase the limits on migration objects and container resources for large migrations with the Migration Toolkit for Containers (MTC).

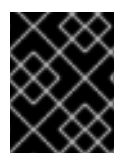

# IMPORTANT

You must test these changes before you perform a migration in a production environment.

#### Procedure

1. Edit the **MigrationController** custom resource (CR) manifest:

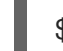

\$ oc edit migrationcontroller -n openshift-migration

2. Update the following parameters:

<span id="page-73-6"></span><span id="page-73-5"></span><span id="page-73-4"></span><span id="page-73-3"></span><span id="page-73-2"></span><span id="page-73-1"></span><span id="page-73-0"></span>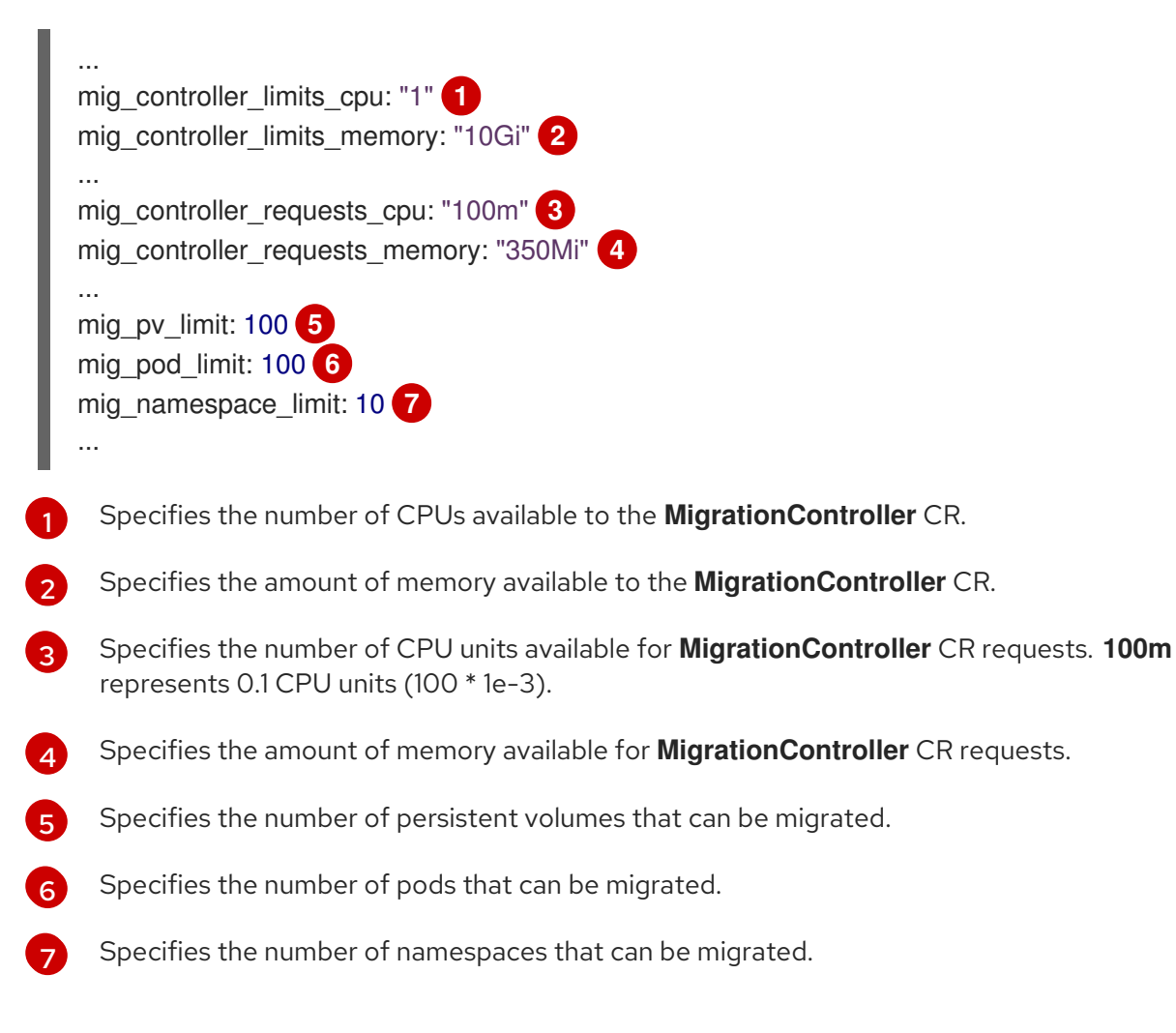

3. Create a migration plan that uses the updated parameters to verify the changes.

If your migration plan exceeds the **MigrationController** CR limits, the MTC console displays a warning message when you save the migration plan.

# 1.6.5.2. Excluding resources from a migration plan

You can exclude resources, for example, image streams, persistent volumes (PVs), or subscriptions, from a Migration Toolkit for Containers (MTC) migration plan in order to reduce the resource load for migration or to migrate images or PVs with a different tool.

By default, the MTC excludes service catalog resources and Operator Lifecycle Manager (OLM) resources from migration. These resources are parts of the service catalog API group and the OLM API group, neither of which is supported for migration at this time.

### Procedure

1. Edit the **MigrationController** custom resource manifest:

\$ oc edit migrationcontroller <migration\_controller> -n openshift-migration

2. Update the **spec** section by adding a parameter to exclude specific resources or by adding a resource to the **excluded\_resources** parameter if it does not have its own exclusion parameter:

<span id="page-74-2"></span><span id="page-74-1"></span><span id="page-74-0"></span>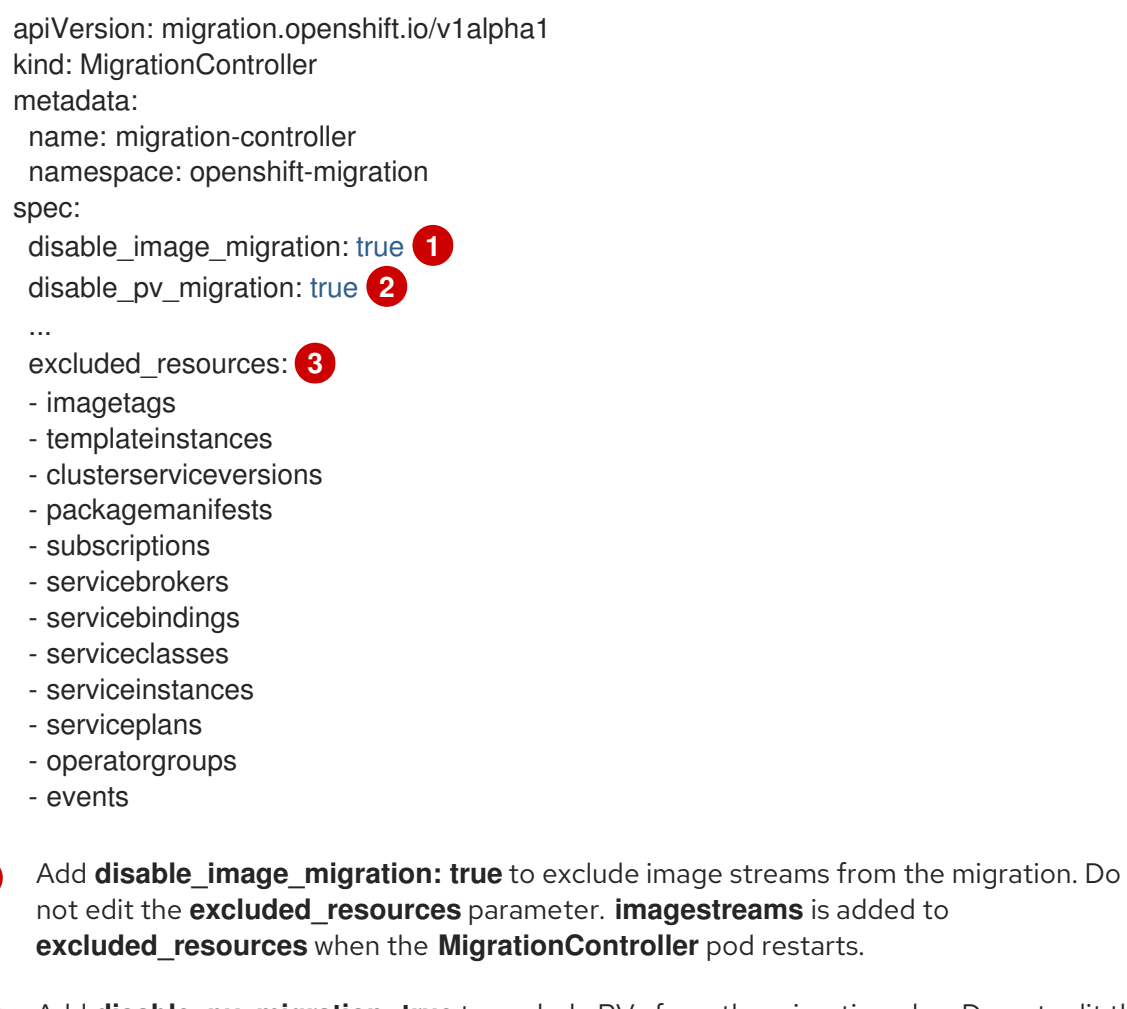

Add **disable\_pv\_migration: true** to exclude PVs from the migration plan. Do not edit the **excluded\_resources** parameter. **persistentvolumes** and **persistentvolumeclaims** are added to **excluded\_resources** when the **MigrationController** pod restarts. Disabling PV migration also disables PV discovery when you create the migration plan.

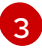

[1](#page-74-0)

[2](#page-74-1)

You can add OpenShift Container Platform resources to the **excluded\_resources** list. Do not delete the default excluded resources. These resources are problematic to migrate

- 3. Wait two minutes for the **MigrationController** pod to restart so that the changes are applied.
- 4. Verify that the resource is excluded:

\$ oc get deployment -n openshift-migration migration-controller -o yaml | grep EXCLUDED\_RESOURCES -A1

The output contains the excluded resources:

#### Example output

- name: EXCLUDED\_RESOURCES value:

imagetags,templateinstances,clusterserviceversions,packagemanifests,subscriptions,servicebro ers,servicebindings,serviceclasses,serviceinstances,serviceplans,imagestreams,persistentvolum es,persistentvolumeclaims

# 1.7. TROUBLESHOOTING

You can view the Migration Toolkit for Containers (MTC) custom resources and download logs to troubleshoot a failed migration.

If the application was stopped during the failed migration, you must roll it back manually in order to prevent data corruption.

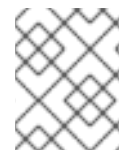

### **NOTE**

Manual rollback is not required if the application was not stopped during migration because the original application is still running on the source cluster.

# 1.7.1. Viewing migration Custom Resources

The Migration Toolkit for Containers (MTC) creates the following custom resources (CRs):

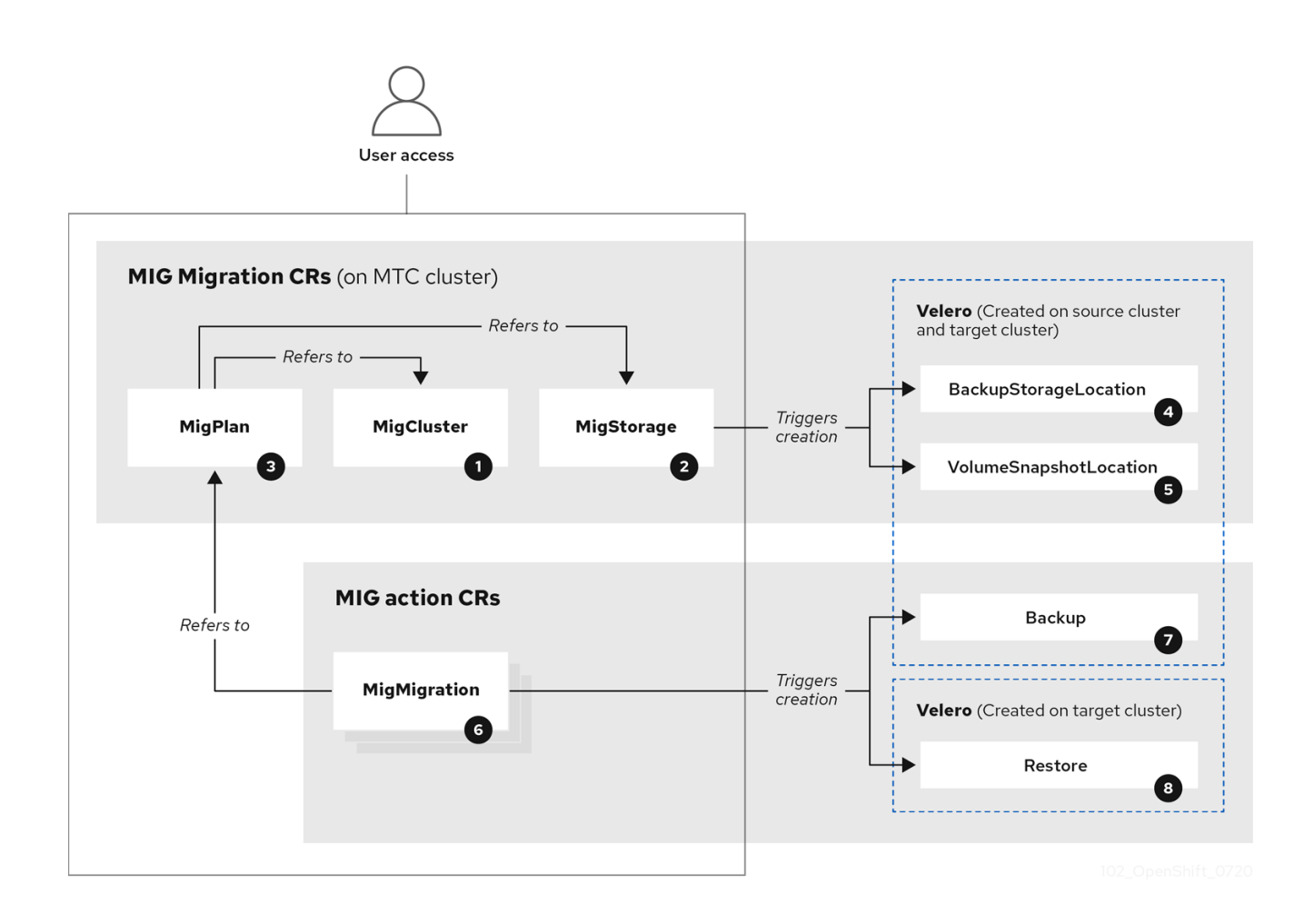

**1** [MigCluster](https://github.com/konveyor/mig-controller/blob/master/pkg/apis/migration/v1alpha1/migcluster_types.go) (configuration, MTC cluster): Cluster definition

[MigStorage](https://github.com/konveyor/mig-controller/blob/master/pkg/apis/migration/v1alpha1/migstorage_types.go) (configuration, MTC cluster): Storage definition

[MigPlan](https://github.com/konveyor/mig-controller/blob/master/pkg/apis/migration/v1alpha1/migplan_types.go) (configuration, MTC cluster): Migration plan

The **MigPlan** CR describes the source and target clusters, replication repository, and namespaces being migrated. It is associated with 0, 1, or many **MigMigration** CRs.

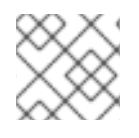

# **NOTE**

Deleting a **MigPlan** CR deletes the associated **MigMigration** CRs.

[BackupStorageLocation](https://github.com/vmware-tanzu/velero/blob/main/pkg/apis/velero/v1/backupstoragelocation_types.go) (configuration, MTC cluster): Location of **Velero** backup objects

[VolumeSnapshotLocation](https://github.com/vmware-tanzu/velero/blob/main/pkg/apis/velero/v1/volume_snapshot_location.go) (configuration, MTC cluster): Location of **Velero** volume snapshots

 $\mathbf 6$ [MigMigration](https://github.com/konveyor/mig-controller/blob/master/pkg/apis/migration/v1alpha1/migmigration_types.go) (action, MTC cluster): Migration, created every time you stage or migrate data. Each **MigMigration** CR is associated with a **MigPlan** CR.

7 [Backup](https://github.com/vmware-tanzu/velero/blob/main/pkg/apis/velero/v1/backup.go) (action, source cluster): When you run a migration plan, the **MigMigration** CR creates two **Velero** backup CRs on each source cluster:

Backup CR #1 for Kubernetes objects

● Backup CR #2 for PV data

[Restore](https://github.com/vmware-tanzu/velero/blob/main/pkg/apis/velero/v1/restore.go) (action, target cluster): When you run a migration plan, the **MigMigration** CR creates two **Velero** restore CRs on the target cluster:

- Restore CR #1 (using Backup CR #2) for PV data
- Restore CR  $#2$  (using Backup CR  $#1$ ) for Kubernetes objects

#### Procedure

1. List the **MigMigration** CRs in the **openshift-migration** namespace:

\$ oc get migmigration -n openshift-migration

#### Example output

NAME AGE 88435fe0-c9f8-11e9-85e6-5d593ce65e10 6m42s

2. Inspect the **MigMigration** CR:

\$ oc describe migmigration 88435fe0-c9f8-11e9-85e6-5d593ce65e10 -n openshift-migration

The output is similar to the following examples.

#### **MigMigration** example output

```
name: 88435fe0-c9f8-11e9-85e6-5d593ce65e10
namespace: openshift-migration
labels: <none>
annotations: touch: 3b48b543-b53e-4e44-9d34-33563f0f8147
apiVersion: migration.openshift.io/v1alpha1
kind: MigMigration
metadata:
creationTimestamp: 2019-08-29T01:01:29Z
generation: 20
 resourceVersion: 88179
 selfLink: /apis/migration.openshift.io/v1alpha1/namespaces/openshift-
migration/migmigrations/88435fe0-c9f8-11e9-85e6-5d593ce65e10
 uid: 8886de4c-c9f8-11e9-95ad-0205fe66cbb6
spec:
migPlanRef:
  name: socks-shop-mig-plan
  namespace: openshift-migration
 quiescePods: true
 stage: false
status:
 conditions:
  category: Advisory
  durable: True
  lastTransitionTime: 2019-08-29T01:03:40Z
  message: The migration has completed successfully.
  reason: Completed
```
status: True type: Succeeded phase: Completed startTimestamp: 2019-08-29T01:01:29Z events: <none>

### **Velero** backup CR #2 example output that describes the PV data

apiVersion: velero.io/v1 kind: Backup metadata: annotations: openshift.io/migrate-copy-phase: final openshift.io/migrate-quiesce-pods: "true" openshift.io/migration-registry: 172.30.105.179:5000 openshift.io/migration-registry-dir: /socks-shop-mig-plan-registry-44dd3bd5-c9f8-11e9-95ad-0205fe66cbb6 creationTimestamp: "2019-08-29T01:03:15Z" generateName: 88435fe0-c9f8-11e9-85e6-5d593ce65e10 generation: 1 labels: app.kubernetes.io/part-of: migration migmigration: 8886de4c-c9f8-11e9-95ad-0205fe66cbb6 migration-stage-backup: 8886de4c-c9f8-11e9-95ad-0205fe66cbb6 velero.io/storage-location: myrepo-vpzq9 name: 88435fe0-c9f8-11e9-85e6-5d593ce65e10-59gb7 namespace: openshift-migration resourceVersion: "87313" selfLink: /apis/velero.io/v1/namespaces/openshift-migration/backups/88435fe0-c9f8-11e9-85e6- 5d593ce65e10-59gb7 uid: c80dbbc0-c9f8-11e9-95ad-0205fe66cbb6 spec: excludedNamespaces: [] excludedResources: [] hooks: resources: [] includeClusterResources: null includedNamespaces: - sock-shop includedResources: - persistentvolumes - persistentvolumeclaims - namespaces - imagestreams - imagestreamtags - secrets - configmaps - pods labelSelector: matchLabels: migration-included-stage-backup: 8886de4c-c9f8-11e9-95ad-0205fe66cbb6 storageLocation: myrepo-vpzq9 ttl: 720h0m0s volumeSnapshotLocations: - myrepo-wv6fx

status: completionTimestamp: "2019-08-29T01:02:36Z" errors: 0 expiration: "2019-09-28T01:02:35Z" phase: Completed startTimestamp: "2019-08-29T01:02:35Z" validationErrors: null version: 1 volumeSnapshotsAttempted: 0 volumeSnapshotsCompleted: 0 warnings: 0

### **Velero** restore CR #2 example output that describes the Kubernetes resources

```
apiVersion: velero.io/v1
kind: Restore
metadata:
 annotations:
  openshift.io/migrate-copy-phase: final
  openshift.io/migrate-quiesce-pods: "true"
  openshift.io/migration-registry: 172.30.90.187:5000
  openshift.io/migration-registry-dir: /socks-shop-mig-plan-registry-36f54ca7-c925-11e9-825a-
06fa9fb68c88
 creationTimestamp: "2019-08-28T00:09:49Z"
 generateName: e13a1b60-c927-11e9-9555-d129df7f3b96-
 generation: 3
 labels:
  app.kubernetes.io/part-of: migration
  migmigration: e18252c9-c927-11e9-825a-06fa9fb68c88
  migration-final-restore: e18252c9-c927-11e9-825a-06fa9fb68c88
 name: e13a1b60-c927-11e9-9555-d129df7f3b96-gb8nx
 namespace: openshift-migration
 resourceVersion: "82329"
 selfLink: /apis/velero.io/v1/namespaces/openshift-migration/restores/e13a1b60-c927-11e9-9555-
d129df7f3b96-gb8nx
 uid: 26983ec0-c928-11e9-825a-06fa9fb68c88
spec:
 backupName: e13a1b60-c927-11e9-9555-d129df7f3b96-sz24f
 excludedNamespaces: null
 excludedResources:
 - nodes
 - events
 - events.events.k8s.io
 - backups.velero.io
 - restores.velero.io
 - resticrepositories.velero.io
 includedNamespaces: null
 includedResources: null
 namespaceMapping: null
 restorePVs: true
status:
 errors: 0
 failureReason: ""
```
phase: Completed validationErrors: null warnings: 15

# 1.7.2. Using the migration log reader

You can use the migration log reader to display a single filtered view of all the migration logs.

# Procedure

1. Get the **mig-log-reader** pod:

\$ oc -n openshift-migration get pods | grep log

2. Enter the following command to display a single migration log:

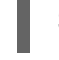

[1](#page-80-0)

\$ oc -n openshift-migration logs -f <mig-log-reader-pod> -c color **1**

<span id="page-80-0"></span>The **-c plain** option displays the log without colors.

# 1.7.3. Downloading migration logs

You can download the **Velero**, **Restic**, and **MigrationController** pod logs in the Migration Toolkit for Containers (MTC) web console to troubleshoot a failed migration.

### Procedure

- 1. In the MTC console, click Migration plans to view the list of migration plans.
- 2. Click the **Options** menu **o** of a specific migration plan and select **Logs**.
- 3. Click Download Logs to download the logs of the **MigrationController**, **Velero**, and **Restic** pods for all clusters.

You can download a single log by selecting the cluster, log source, and pod source, and then clicking Download Selected.

You can access a pod log from the CLI by using the **oc logs** command:

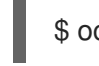

\$ oc logs <pod-name> -f -n openshift-migration **1**

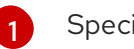

<span id="page-80-1"></span>Specify the pod name.

# 1.7.4. Updating deprecated APIs

If your source cluster uses deprecated APIs, the following warning message is displayed when you create a migration plan in the Migration Toolkit for Containers (MTC) web console:

Some namespaces contain GVKs incompatible with destination cluster

You can click See details to view the namespace and the incompatible APIs. This warning message does not block the migration.

During migration with the Migration Toolkit for Containers (MTC), the deprecated APIs are saved in the **Velero** Backup #1 for Kubernetes objects. You can download the **Velero** Backup, extract the deprecated API **yaml** files, and update them with the **oc convert** command. Then you can create the updated APIs on the target cluster.

#### Procedure

- 1. Run the migration plan.
- 2. View the **MigPlan** custom resource (CR):

\$ oc describe migplan <migplan\_name> -n openshift-migration **1**

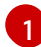

<span id="page-81-0"></span>Specify the name of the **MigPlan** CR.

The output is similar to the following:

```
1
   2
       Record the MigPlan CR UID.
       Record the deprecated APIs listed in the gvks section.
3. Get the MigMigration name associated with the MigPlan UID:
      metadata:
       ...
       uid: 79509e05-61d6-11e9-bc55-02ce4781844a 1
      status:
       ...
       conditions:
       - category: Warn
        lastTransitionTime: 2020-04-30T17:16:23Z
        message: 'Some namespaces contain GVKs incompatible with destination cluster.
         See: `incompatibleNamespaces` for details'
        status: "True"
        type: GVKsIncompatible
       incompatibleNamespaces:
       - gvks: 2
        - group: batch
         kind: cronjobs
         version: v2alpha1
        - group: batch
         kind: scheduledjobs
         version: v2alpha1
```
\$ oc get migmigration -o json | jq -r '.items[] | select(.metadata.ownerReferences[].uid==" <migplan\_uid>") | .metadata.name' **1**

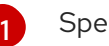

<span id="page-81-3"></span>Specify the **MigPlan** CR UID.

4. Get the **MigMigration** UID associated with the **MigMigration** name:

\$ oc get migmigration <migmigration\_name> -o jsonpath='{.metadata.uid}' **1**

<span id="page-82-0"></span>Specify the **MigMigration** name.

5. Get the **Velero** Backup name associated with the **MigMigration** UID:

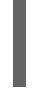

[1](#page-82-0)

\$ oc get backup.velero.io --selector migration-initial-backup="<migmigration\_uid>" -o jsonpath={.items[\*].metadata.name} **1**

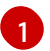

<span id="page-82-1"></span>Specify the **MigMigration** UID.

- 6. Download the contents of the **Velero** Backup to your local machine by running the command for your storage provider:
	- $\bullet$  AWS S3:

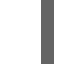

<span id="page-82-2"></span>\$ aws s3 cp s3://<br />bucket\_name>/velero/backups/<br />backup\_name> <br />backup\_local\_dir> -recursive **1**

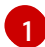

Specify the bucket, backup name, and your local backup directory name.

GCP:

<span id="page-82-3"></span>\$ gsutil cp gs://<br />bucket\_name>/velero/backups/<br />backup\_name> <br />backup\_local\_dir> -recursive **1**

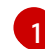

Specify the bucket, backup name, and your local backup directory name.

Azure:

[1](#page-82-4)

\$ azcopy copy 'https://velerobackups.blob.core.windows.net/velero/backups/<backup\_name>' '<backup\_local\_dir>' --recursive **1** 

<span id="page-82-4"></span>Specify the backup name and your local backup directory name.

7. Extract the **Velero** Backup archive file:

\$ tar -xfv <backup\_local\_dir>/<br/>backup\_name>.tar.gz -C <br/>backup\_local\_dir>

8. Run **oc convert** in offline mode on each deprecated API:

\$ oc convert -f <backup\_local\_dir>/resources/<gvk>.json

9. Create the converted API on the target cluster:

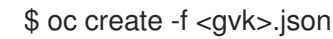

# 1.7.5. Error messages and resolutions

This section describes common error messages you might encounter with the Migration Toolkit for Containers (MTC) and how to resolve their underlying causes.

### 1.7.5.1. Restic timeout error

If a **CA certificate error** message is displayed the first time you try to access the MTC console, the likely cause is the use of self-signed CA certificates in one of the clusters.

To resolve this issue, navigate to the **oauth-authorization-server** URL displayed in the error message and accept the certificate. To resolve this issue permanently, add the certificate to the trust store of your web browser.

If an **Unauthorized** message is displayed after you have accepted the certificate, navigate to the MTC console and refresh the web page.

### 1.7.5.2. OAuth timeout error in the MTC console

If a **connection has timed out** message is displayed in the MTC console after you have accepted a selfsigned certificate, the causes are likely to be the following:

- Interrupted network access to the OAuth server
- $\bullet$  Interrupted network access to the OpenShift Container Platform console
- Proxy configuration that blocks access to the **[oauth-authorization-server](https://access.redhat.com/solutions/5514491)** URL. See MTC console inaccessible because of OAuth timeout error for details.

You can determine the cause of the timeout.

#### Procedure

- 1. Navigate to the MTC console and inspect the elements with the browser web inspector.
- 2. Check the **MigrationUI** pod log:

\$ oc logs <MigrationUI\_Pod> -n openshift-migration

#### 1.7.5.3. PodVolumeBackups timeout error in Velero pod log

If a migration fails because Restic times out, the following error is displayed in the **Velero** pod log.

#### Example output

level=error msg="Error backing up item" backup=velero/monitoring error="timed out waiting for all PodVolumeBackups to complete" error.file="/go/src/github.com/heptio/velero/pkg/restic/backupper.go:165" error.function="github.com/heptio/velero/pkg/restic.(\*backupper).BackupPodVolumes" group=v1

The default value of **restic timeout** is one hour. You can increase this parameter for large migrations, keeping in mind that a higher value may delay the return of error messages.

#### Procedure

- 1. In the OpenShift Container Platform web console, navigate to Operators → Installed Operators.
- 2. Click Migration Toolkit for Containers Operator.
- 3. In the MigrationController tab, click migration-controller.
- 4. In the YAML tab, update the following parameter value:

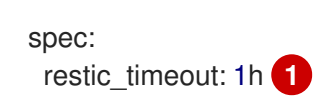

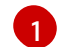

<span id="page-84-0"></span>Valid units are **h** (hours), **m** (minutes), and **s** (seconds), for example, **3h30m15s**.

5. Click Save.

# 1.7.5.4. ResticVerifyErrors in the MigMigration custom resource

If data verification fails when migrating a persistent volume with the file system data copy method, the following error is displayed in the **MigMigration** CR.

# Example output

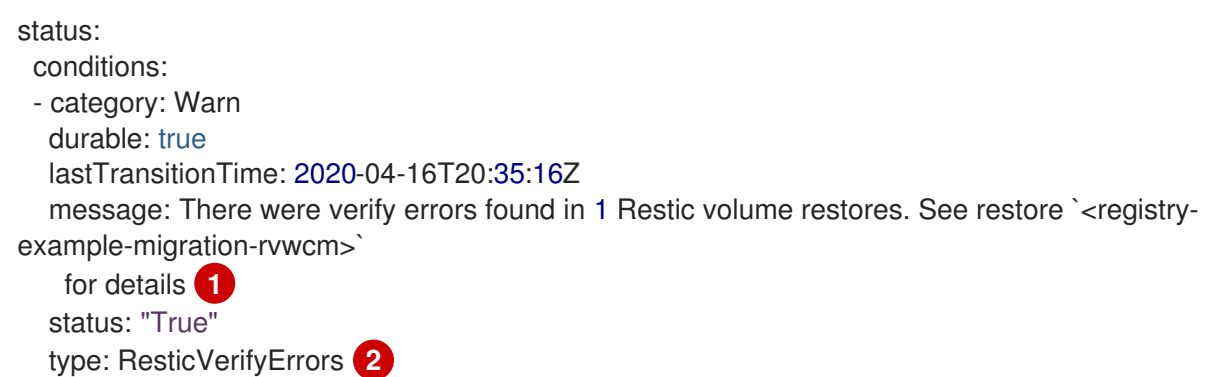

<span id="page-84-1"></span>The error message identifies the **Restore** CR name.

**ResticVerifyErrors** is a general error warning type that includes verification errors.

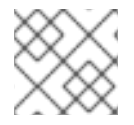

[1](#page-84-1)

[2](#page-84-2)

### <span id="page-84-2"></span>**NOTE**

A data verification error does not cause the migration process to fail.

You can check the **Restore** CR to identify the source of the data verification error.

### Procedure

- 1. Log in to the target cluster.
- 2. View the **Restore** CR:

\$ oc describe <registry-example-migration-rvwcm> -n openshift-migration

The output identifies the persistent volume with **PodVolumeRestore** errors.

### Example output

status: phase: Completed podVolumeRestoreErrors: - kind: PodVolumeRestore name: <registry-example-migration-rvwcm-98t49> namespace: openshift-migration podVolumeRestoreResticErrors: - kind: PodVolumeRestore name: <registry-example-migration-rvwcm-98t49> namespace: openshift-migration

3. View the **PodVolumeRestore** CR:

\$ oc describe <migration-example-rvwcm-98t49>

The output identifies the **Restic** pod that logged the errors.

#### Example output

completionTimestamp: 2020-05-01T20:49:12Z errors: 1 resticErrors: 1 ... resticPod: <restic-nr2v5>

4. View the **Restic** pod log to locate the errors:

\$ oc logs -f <restic-nr2v5>

### 1.7.6. Direct volume migration does not complete

If direct volume migration does not complete, the target cluster might not have the same **node-selector** annotations as the source cluster.

Migration Toolkit for Containers (MTC) migrates namespaces with all annotations in order to preserve security context constraints and scheduling requirements. During direct volume migration, MTC creates Rsync transfer pods on the target cluster in the namespaces that were migrated from the source cluster. If a target cluster namespace does not have the same annotations as the source cluster namespace, the Rsync transfer pods cannot be scheduled. The Rsync pods remain in a **Pending** state.

You can identify and fix this issue by performing the following procedure.

#### Procedure

1. Check the status of the **MigMigration** CR:

\$ oc describe migmigration <pod\_name> -n openshift-migration

The output includes the following status message:

### Example output

...

Some or all transfer pods are not running for more than 10 mins on destination cluster ...

2. On the source cluster, obtain the details of a migrated namespace:

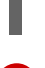

\$ oc get namespace <namespace> -o yaml **1**

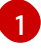

<span id="page-86-0"></span>Specify the migrated namespace.

3. On the target cluster, edit the migrated namespace:

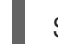

\$ oc edit namespace <namespace>

4. Add missing **openshift.io/node-selector** annotations to the migrated namespace as in the following example:

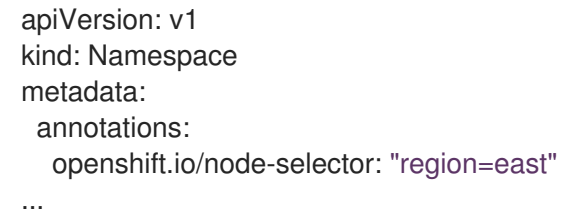

5. Run the migration plan again.

# 1.7.7. Using the Velero CLI to debug Backup and Restore CRs

You can debug the **Backup** and **Restore** custom resources (CRs) and partial migration failures with the Velero command line interface (CLI). The Velero CLI runs in the **velero** pod.

# 1.7.7.1. Velero command syntax

Velero CLI commands use the following syntax:

\$ oc exec \$(oc get pods -n openshift-migration -o name | grep velero) -- ./velero <resource> <command> <resource\_id>

You can specify **velero-<pod> -n openshift-migration** in place of **\$(oc get pods -n openshiftmigration -o name | grep velero)**.

### 1.7.7.2. Help command

The Velero **help** command lists all the Velero CLI commands:

\$ oc exec \$(oc get pods -n openshift-migration -o name | grep velero) -- ./velero --help

# 1.7.7.3. Describe command

The Velero **describe** command provides a summary of warnings and errors associated with a Velero resource:

\$ oc exec \$(oc get pods -n openshift-migration -o name | grep velero) -- ./velero <resource> describe <resource\_id>

### Example

\$ oc exec \$(oc get pods -n openshift-migration -o name | grep velero) -- ./velero backup describe 0e44ae00-5dc3-11eb-9ca8-df7e5254778b-2d8ql

### 1.7.7.4. Logs command

The Velero **logs** command provides the logs associated with a Velero resource:

velero <resource> logs <resource\_id>

#### Example

\$ oc exec \$(oc get pods -n openshift-migration -o name | grep velero) -- ./velero restore logs ccc7c2d0-6017-11eb-afab-85d0007f5a19-x4lbf

### 1.7.7.5. Debugging a partial migration failure

You can debug a partial migration failure warning message by using the Velero CLI to examine the **Restore** custom resource (CR) logs.

A partial failure occurs when Velero encounters an issue that does not cause a migration to fail. For example, if a custom resource definition (CRD) is missing or if there is a discrepancy between CRD versions on the source and target clusters, the migration completes but the CR is not created on the target cluster.

Velero logs the issue as a partial failure and then processes the rest of the objects in the **Backup** CR.

#### Procedure

1. Check the status of a **MigMigration** CR:

\$ oc get migmigration <migmigration> -o yaml

#### Example output

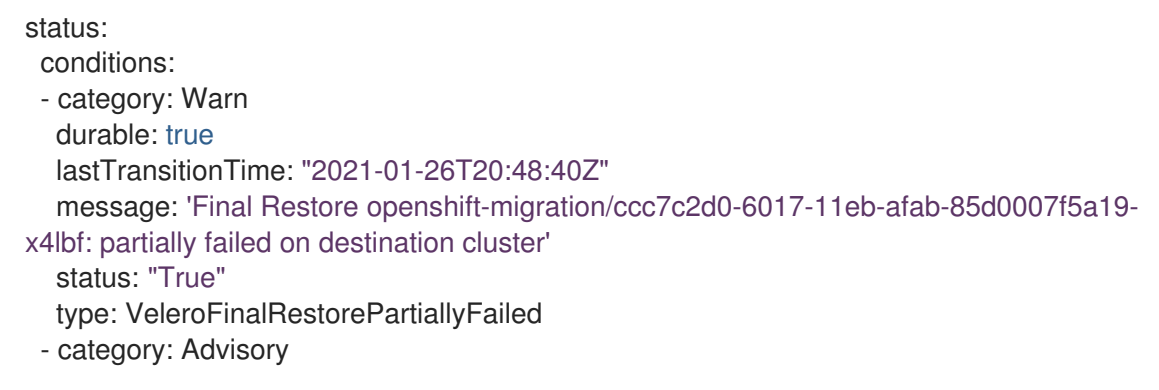

durable: true lastTransitionTime: "2021-01-26T20:48:42Z" message: The migration has completed with warnings, please look at `Warn` conditions. reason: Completed status: "True" type: SucceededWithWarnings

2. Check the status of the **Restore** CR by using the Velero **describe** command:

\$ oc exec \$(oc get pods -n openshift-migration -o name | grep velero) -n openshift-migration - - ./velero restore describe <restore>

# Example output

Phase: PartiallyFailed (run 'velero restore logs ccc7c2d0-6017-11eb-afab-85d0007f5a19 x4lbf' for more information)

Errors: Velero: <none> Cluster: <none> Namespaces: migration-example: error restoring example.com/migration-example/migration-example: the server could not find the requested resource

3. Check the **Restore** CR logs by using the Velero **logs** command:

\$ oc exec \$(oc get pods -n openshift-migration -o name | grep velero) -n openshift-migration - - ./velero restore logs <restore>

### Example output

time="2021-01-26T20:48:37Z" level=info msg="Attempting to restore migration-example: migration-example" logSource="pkg/restore/restore.go:1107" restore=openshiftmigration/ccc7c2d0-6017-11eb-afab-85d0007f5a19-x4lbf time="2021-01-26T20:48:37Z" level=info msg="error restoring migration-example: the server could not find the requested resource" logSource="pkg/restore/restore.go:1170" restore=openshift-migration/ccc7c2d0-6017-11eb-afab-85d0007f5a19-x4lbf

The **Restore** CR log error message, **the server could not find the requested resource**, indicates the cause of the partially failed migration.

# 1.7.8. Using must-gather to collect data

You must run the **[must-gather](https://access.redhat.com)**tool if you open a customer support case on the Red Hat Customer Portal for the Migration Toolkit for Containers (MTC).

The **openshift-migration-must-gather-rhel8** image for MTC collects migration-specific logs and data that are not collected by the default **must-gather**image.

# Procedure

1. Navigate to the directory where you want to store the **must-gather** data.

2. Run the **must-gather** command:

\$ oc adm must-gather --image=registry.redhat.io/rhmtc/openshift-migration-must-gatherrhel8:v1.4

- 3. Remove authentication keys and other sensitive information.
- 4. Create an archive file containing the contents of the **must-gather** data directory:

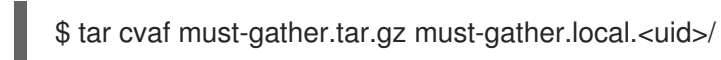

5. Upload the compressed file as an attachment to your customer support case.

# 1.7.9. Rolling back a migration

You can roll back a migration by using the MTC web console or the CLI.

### 1.7.9.1. Rolling back a migration in the MTC web console

You can roll back a migration by using the Migration Toolkit for Containers (MTC) web console.

If your application was stopped during a failed migration, you must roll back the migration in order to prevent data corruption in the persistent volume.

Rollback is not required if the application was not stopped during migration because the original application is still running on the source cluster.

#### Procedure

- 1. In the MTC web console, click Migration plans.
- 2. Click the Options menu beside a migration plan and select **Rollback**.
- 3. Click Rollback and wait for rollback to complete. In the migration plan details, Rollback succeeded is displayed.
- 4. Verify that rollback was successful in the OpenShift Container Platform web console of the source cluster:
	- a. Click Home → Projects.
	- b. Click the migrated project to view its status.
	- c. In the Routes section, click Location to verify that the application is functioning, if applicable.
	- d. Click Workloads  $→$  Pods to verify that the pods are running in the migrated namespace.
	- e. Click Storage → Persistent volumes to verify that the migrated persistent volume is correctly provisioned.

#### 1.7.9.1.1. Rolling back a migration from the CLI

You can roll back a migration by creating a **MigMigration** custom resource (CR) from the CLI.

If your application was stopped during a failed migration, you must roll back the migration in order to prevent data corruption in the persistent volume.

Rollback is not required if the application was not stopped during migration because the original application is still running on the source cluster.

### Procedure

1. Create a **MigMigration** CR based on the following example:

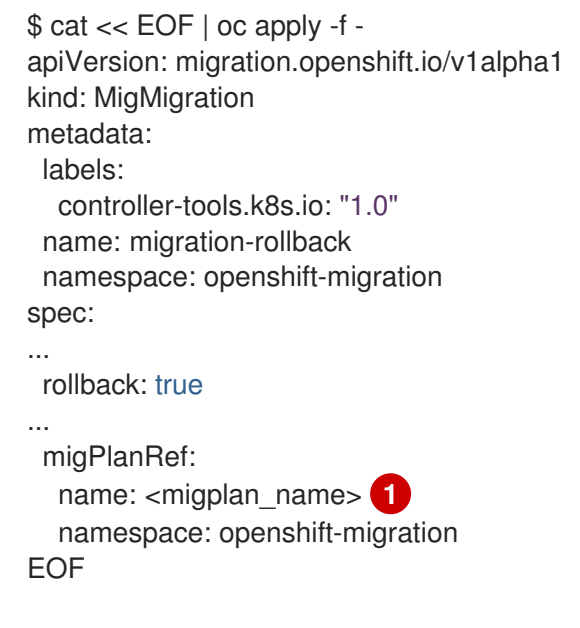

<span id="page-90-0"></span>Specify the name of the associated **MigPlan** CR.

- 2. In the MTC web console, verify that the migrated project resources have been removed from the target cluster.
- 3. Verify that the migrated project resources are present in the source cluster and that the application is running.

### 1.7.10. Known issues

[1](#page-90-0)

This release has the following known issues:

- During migration, the Migration Toolkit for Containers (MTC) preserves the following namespace annotations:
	- **openshift.io/sa.scc.mcs**
	- **openshift.io/sa.scc.supplemental-groups**
	- **openshift.io/sa.scc.uid-range**

These annotations preserve the UID range, ensuring that the containers retain their file system permissions on the target cluster. There is a risk that the migrated UIDs could duplicate UIDs within an existing or future namespace on the target cluster. ([BZ#1748440](https://bugzilla.redhat.com/show_bug.cgi?id=1748440))

Most cluster-scoped resources are not yet handled by MTC. If your applications require clusterscoped resources, you might have to create them manually on the target cluster.

- If a migration fails, the migration plan does not retain custom PV settings for quiesced pods. You must manually roll back the migration, delete the migration plan, and create a new migration plan with your PV settings. ([BZ#1784899](https://bugzilla.redhat.com/show_bug.cgi?id=1784899))
- If a large migration fails because Restic times out, you can increase the **restic\_timeout** parameter value (default: **1h**) in the **MigrationController** custom resource (CR) manifest.
- If you select the data verification option for PVs that are migrated with the file system copy method, performance is significantly slower.
- If you are migrating data from NFS storage and **root\_squash** is enabled, **Restic** maps to **nfsnobody**. The migration fails and a permission error is displayed in the **Restic** pod log. ([BZ#1873641](https://bugzilla.redhat.com/show_bug.cgi?id=1873641))

You can resolve this issue by adding supplemental groups for **Restic** to the **MigrationController** CR manifest:

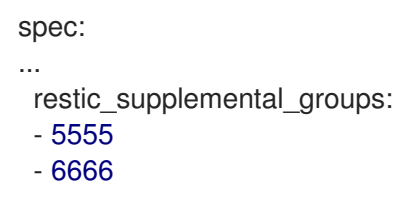

If you perform direct volume migration with nodes that are in different availability zones, the migration might fail because the migrated pods cannot access the PVC. ([BZ#1947487](https://bugzilla.redhat.com/show_bug.cgi?id=1947487))

### 1.7.11. Additional resources

- MTC [workflow](https://access.redhat.com/documentation/en-us/openshift_container_platform/4.5/html-single/migration_toolkit_for_containers/#migration-mtc-workflow_migrating-3-4)
- **•** MTC custom [resources](https://access.redhat.com/documentation/en-us/openshift_container_platform/4.5/html-single/migration_toolkit_for_containers/#migration-mtc-custom-resources_migrating-3-4)

# CHAPTER 2. MIGRATING FROM OPENSHIFT CONTAINER PLATFORM 4.1

# 2.1. MIGRATION TOOLS AND PREREQUISITES

You can migrate application workloads from OpenShift Container Platform 4.1 to 4.5 with the Migration Toolkit for Containers (MTC). MTC enables you to control the migration and to minimize application downtime.

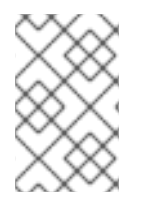

# **NOTE**

You can migrate between OpenShift Container Platform clusters of the same version, for example, from 4.1 to 4.1, as long as the source and target clusters are configured correctly.

The MTC web console and API, based on Kubernetes custom resources, enable you to migrate stateful and stateless application workloads at the granularity of a namespace.

MTC supports the file system and snapshot data copy methods for migrating data from the source cluster to the target cluster. You can select a method that is suited for your environment and is supported by your storage provider.

You can use migration hooks to run Ansible playbooks at certain points during the migration. The hooks are added when you create a migration plan.

# 2.1.1. Migration Toolkit for Containers workflow

You use the Migration Toolkit for Containers (MTC) to migrate Kubernetes resources, persistent volume data, and internal container images from an OpenShift Container Platform source cluster to an OpenShift Container Platform 4.5 target cluster by using the MTC web console or the Kubernetes API.

The (MTC) migrates the following resources:

- A namespace specified in a migration plan.
- Namespace-scoped resources: When the MTC migrates a namespace, it migrates all the objects and resources associated with that namespace, such as services or pods. Additionally, if a resource that exists in the namespace but not at the cluster level depends on a resource that exists at the cluster level, the MTC migrates both resources. For example, a security context constraint (SCC) is a resource that exists at the cluster level and a service account (SA) is a resource that exists at the namespace level. If an SA exists in a namespace that the MTC migrates, the MTC automatically locates any SCCs that are linked to the SA and also migrates those SCCs. Similarly, the MTC migrates persistent volume claims that are linked to the persistent volumes of the namespace.
- Custom resources (CRs) and custom resource definitions (CRDs): The MTC automatically migrates any CRs that exist at the namespace level as well as the CRDs that are linked to those CRs.

Migrating an application with the MTC web console involves the following steps:

1. Install the Migration Toolkit for Containers Operator on all clusters.

You can install the Migration Toolkit for Containers Operator in a restricted environment with limited or no internet access. The source and target clusters must have network access to each other and to a mirror registry.

2. Configure the replication repository, an intermediate object storage that MTC uses to migrate data.

The source and target clusters must have network access to the replication repository during migration. In a restricted environment, you can use an internally hosted S3 storage repository. If you are using a proxy server, you must configure it to allow network traffic between the replication repository and the clusters.

- 3. Add the source cluster to the MTC web console.
- 4. Add the replication repository to the MTC web console.
- 5. Create a migration plan, with one of the following data migration options:
	- Copy: MTC copies the data from the source cluster to the replication repository, and from the replication repository to the target cluster.

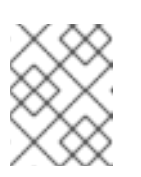

### **NOTE**

If you are using direct image migration or direct volume migration, the images or volumes are copied directly from the source cluster to the target cluster.

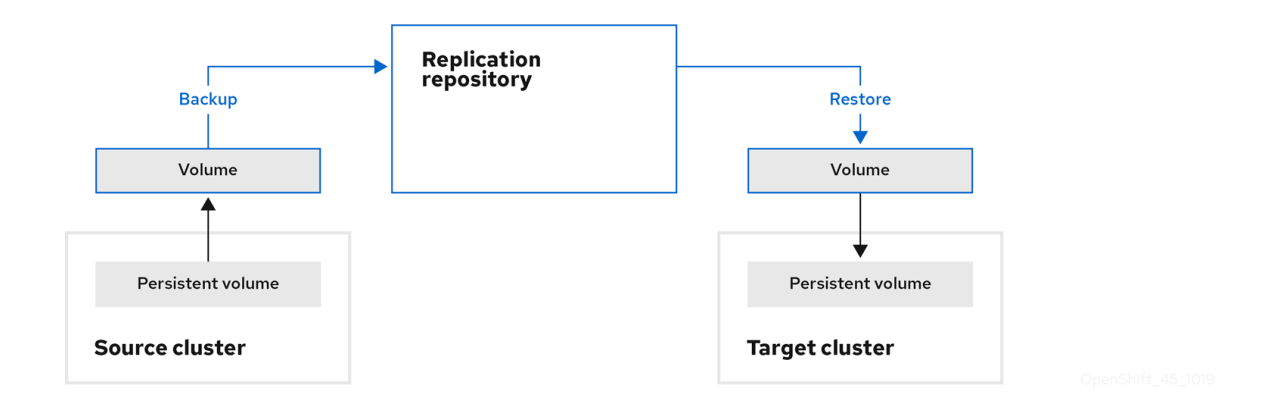

Move: MTC unmounts a remote volume, for example, NFS, from the source cluster, creates a PV resource on the target cluster pointing to the remote volume, and then mounts the remote volume on the target cluster. Applications running on the target cluster use the same remote volume that the source cluster was using. The remote volume must be accessible to the source and target clusters.

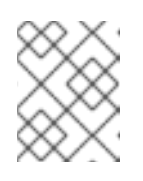

### **NOTE**

Although the replication repository does not appear in this diagram, it is required for migration.

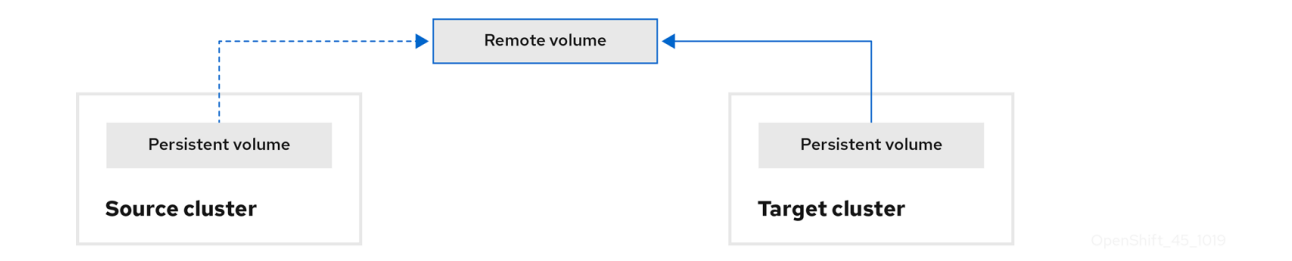

- 6. Run the migration plan, with one of the following options:
	- Stage (optional) copies data to the target cluster without stopping the application. Staging can be run multiple times so that most of the data is copied to the target before migration. This minimizes the duration of the migration and application downtime.
	- $\bullet$  Migrate stops the application on the source cluster and recreates its resources on the target cluster. Optionally, you can migrate the workload without stopping the application.

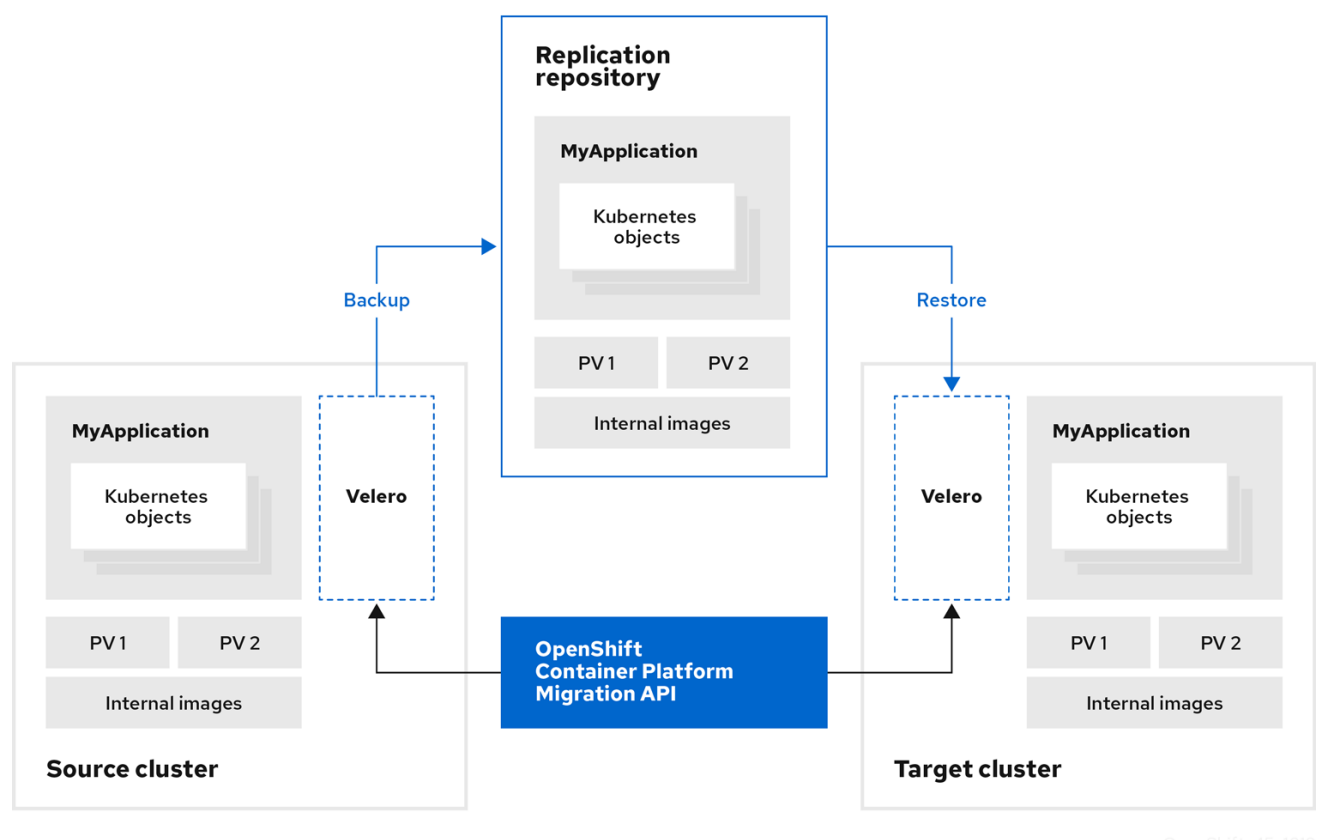

# 2.1.2. Migration Toolkit for Containers custom resources

The Migration Toolkit for Containers (MTC) creates the following custom resources (CRs):

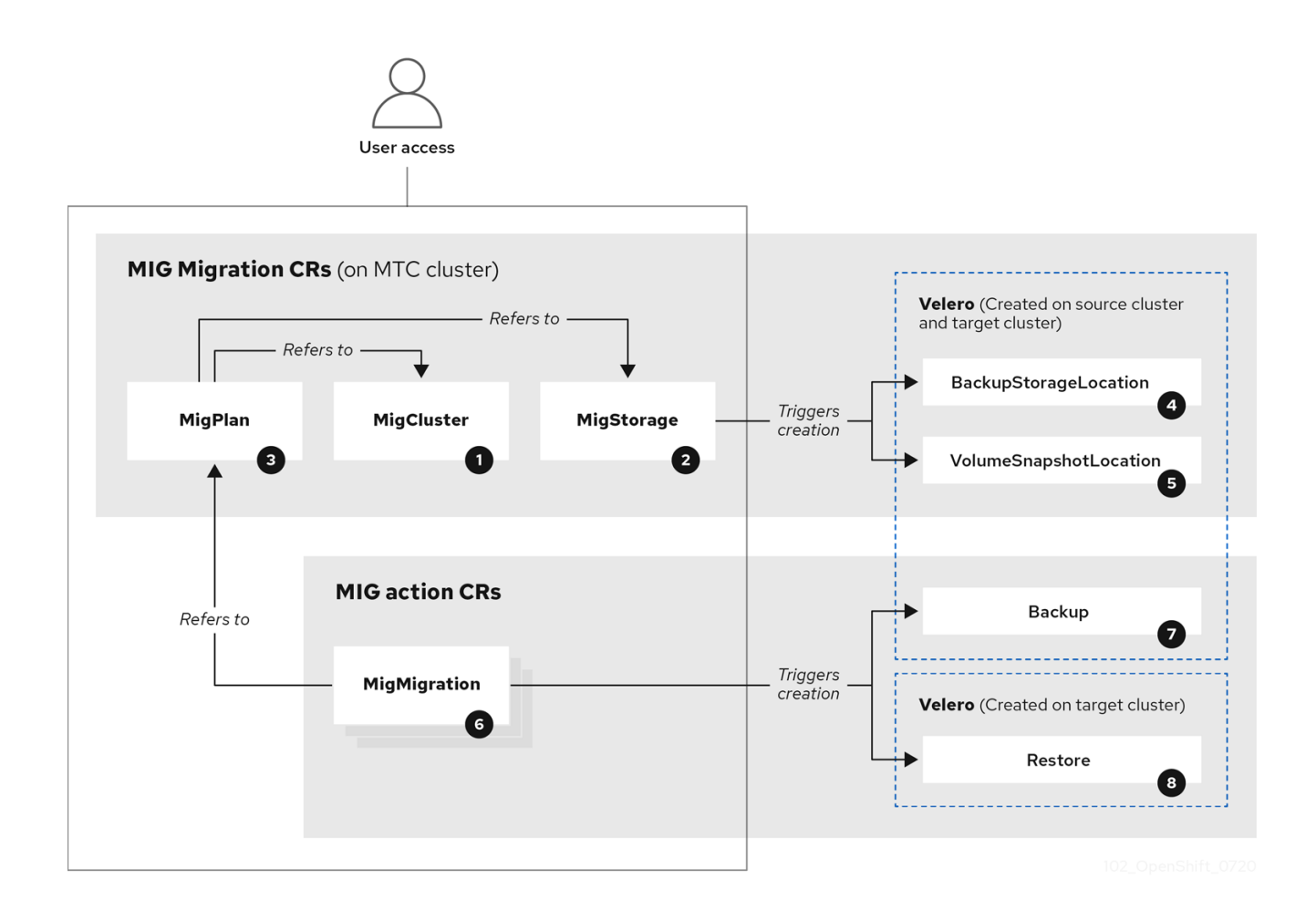

**1** [MigCluster](https://github.com/konveyor/mig-controller/blob/master/pkg/apis/migration/v1alpha1/migcluster_types.go) (configuration, MTC cluster): Cluster definition

2 [MigStorage](https://github.com/konveyor/mig-controller/blob/master/pkg/apis/migration/v1alpha1/migstorage_types.go) (configuration, MTC cluster): Storage definition

[MigPlan](https://github.com/konveyor/mig-controller/blob/master/pkg/apis/migration/v1alpha1/migplan_types.go) (configuration, MTC cluster): Migration plan

The **MigPlan** CR describes the source and target clusters, replication repository, and namespaces being migrated. It is associated with 0, 1, or many **MigMigration** CRs.

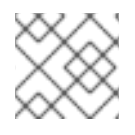

3

# **NOTE**

Deleting a **MigPlan** CR deletes the associated **MigMigration** CRs.

[BackupStorageLocation](https://github.com/vmware-tanzu/velero/blob/main/pkg/apis/velero/v1/backupstoragelocation_types.go) (configuration, MTC cluster): Location of **Velero** backup objects

[VolumeSnapshotLocation](https://github.com/vmware-tanzu/velero/blob/main/pkg/apis/velero/v1/volume_snapshot_location.go) (configuration, MTC cluster): Location of **Velero** volume snapshots

 $\mathbf 6$ [MigMigration](https://github.com/konveyor/mig-controller/blob/master/pkg/apis/migration/v1alpha1/migmigration_types.go) (action, MTC cluster): Migration, created every time you stage or migrate data. Each **MigMigration** CR is associated with a **MigPlan** CR.

7 [Backup](https://github.com/vmware-tanzu/velero/blob/main/pkg/apis/velero/v1/backup.go) (action, source cluster): When you run a migration plan, the **MigMigration** CR creates two **Velero** backup CRs on each source cluster:

Backup CR #1 for Kubernetes objects

 $\bullet$ Backup CR #2 for PV data

[Restore](https://github.com/vmware-tanzu/velero/blob/main/pkg/apis/velero/v1/restore.go) (action, target cluster): When you run a migration plan, the **MigMigration** CR creates two **Velero** restore CRs on the target cluster:

- Restore CR #1 (using Backup CR #2) for PV data
- Restore CR #2 (using Backup CR #1) for Kubernetes objects

# 2.1.3. About data copy methods

The Migration Toolkit for Containers (MTC) supports the file system and snapshot data copy methods for migrating data from the source cluster to the target cluster. You can select a method that is suited for your environment and is supported by your storage provider.

# 2.1.3.1. File system copy method

MTC copies data files from the source cluster to the replication repository, and from there to the target cluster.

### Table 2.1. File system copy method summary

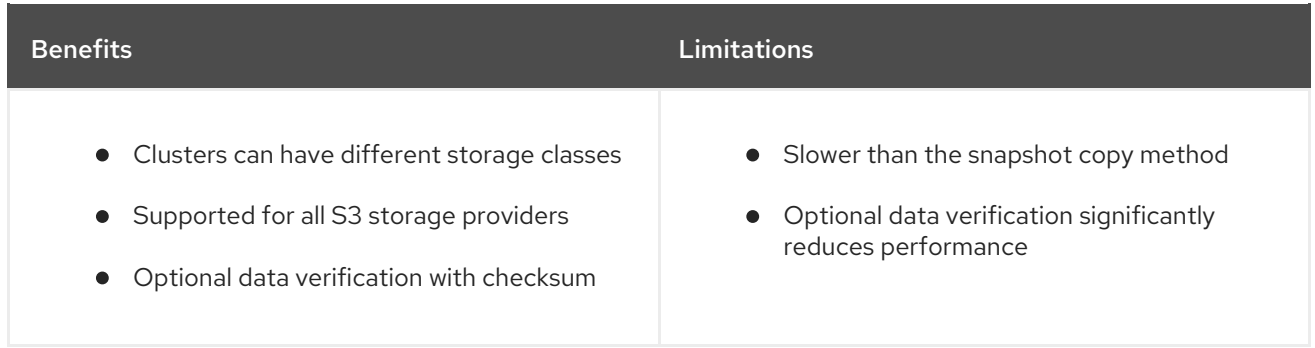

### 2.1.3.2. Snapshot copy method

MTC copies a snapshot of the source cluster data to the replication repository of a cloud provider. The data is restored on the target cluster.

AWS, Google Cloud Provider, and Microsoft Azure support the snapshot copy method.

#### Table 2.2. Snapshot copy method summary

**Benefits Limitations** 

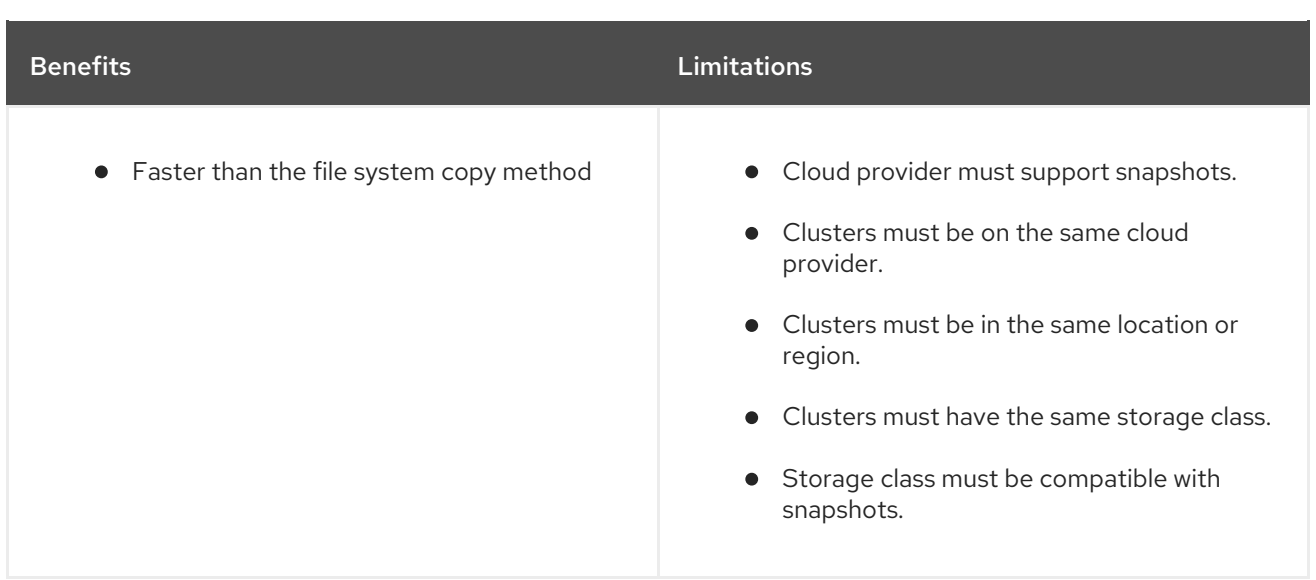

# 2.1.4. About migration hooks

You can use migration hooks to run custom code at certain points during a migration with the Migration Toolkit for Containers (MTC). You can add up to four migration hooks to a single migration plan, with each hook running at a different phase of the migration.

Migration hooks perform tasks such as customizing application quiescence, manually migrating unsupported data types, and updating applications after migration.

A migration hook runs on a source or a target cluster at one of the following migration steps:

- **PreBackup**: Before resources are backed up on the source cluster
- **PostBackup**: After resources are backed up on the source cluster
- **PreRestore**: Before resources are restored on the target cluster
- **PostRestore**: After resources are restored on the target cluster

You can create a hook by using an Ansible playbook or a custom hook container.

#### Ansible playbook

The Ansible playbook is mounted on a hook container as a config map. The hook container runs as a job, using the cluster, service account, and namespace specified in the **MigPlan** custom resource (CR). The job continues to run until it reaches the the default limit of 6 retries or a successful completion. This continues even if the initial pod is evicted or killed.

The default Ansible runtime image is **registry.redhat.io/rhmtc/openshift-migration-hook-runnerrhel7:1.4**. This image is based on the Ansible Runner image and includes **python-openshift** for Ansible Kubernetes resources and an updated **oc** binary.

Optional: You can use a custom Ansible runtime image containing additional Ansible modules or tools instead of the default image.

#### Custom hook container

You can create a custom hook container that includes Ansible playbooks or custom code.

# 2.2. INSTALLING AND UPGRADING THE MIGRATION TOOLKIT FOR CONTAINERS

You can install the Migration Toolkit for Containers on an OpenShift Container Platform 4.5 target cluster and on a 4.1 source cluster.

MTC is installed on the target cluster by default. You can install the MTC on an [OpenShift](https://access.redhat.com/articles/5064151) Container Platform 3 cluster or on a remote cluster.

# 2.2.1. Installing the Migration Toolkit for Containers in a connected environment

You can install the Migration Toolkit for Containers (MTC) in a connected environment.

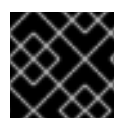

# IMPORTANT

You must install the same MTC version on all clusters.

# 2.2.1.1. Installing the Migration Toolkit for Containers on an OpenShift Container Platform 4.5 target cluster

You can install the Migration Toolkit for Containers (MTC) on an OpenShift Container Platform 4.5 target cluster.

# **Prerequisites**

You must be logged in as a user with **cluster-admin** privileges on all clusters.

### Procedure

- 1. In the OpenShift Container Platform web console, click Operators → OperatorHub.
- 2. Use the Filter by keyword field to find the Migration Toolkit for Containers Operator.
- 3. Select the Migration Toolkit for Containers Operatorand click Install.

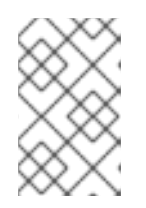

# **NOTE**

Do not change the subscription approval option to **Automatic**. The Migration Toolkit for Containers version must be the same on the source and the target clusters.

4. Click Install.

On the Installed Operators page, the Migration Toolkit for Containers Operatorappears in the openshift-migration project with the status Succeeded.

- 5. Click Migration Toolkit for Containers Operator.
- 6. Under Provided APIs, locate the Migration Controllertile, and click Create Instance.
- 7. Click Create.
- 8. Click Workloads  $\rightarrow$  Pods to verify that the MTC pods are running.

# 2.2.1.2. Installing the Migration Toolkit for Containers on an OpenShift Container Platform 4.1 source cluster

You can install the Migration Toolkit for Containers (MTC) on an OpenShift Container Platform 4 source cluster.

#### **Prerequisites**

You must be logged in as a user with **cluster-admin** privileges on all clusters.

#### Procedure

- 1. In the OpenShift Container Platform web console, click Catalog → OperatorHub.
- 2. Use the Filter by keyword field to find the Migration Toolkit for Containers Operator.
- 3. Select the Migration Toolkit for Containers Operatorand click Install.

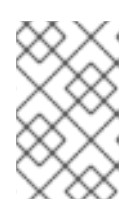

### **NOTE**

Do not change the subscription approval option to **Automatic**. The Migration Toolkit for Containers version must be the same on the source and the target clusters.

4. Click Install.

On the Installed Operators page, the Migration Toolkit for Containers Operatorappears in the openshift-migration project with the status Succeeded.

- 5. Click Migration Toolkit for Containers Operator.
- 6. Under Provided APIs, locate the Migration Controller tile, and click Create Instance.
- 7. Update the following parameters in the **migration-controller** custom resource manifest:

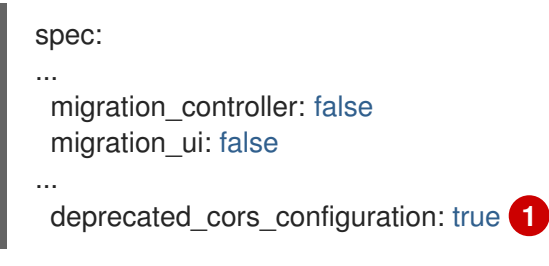

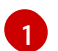

<span id="page-99-0"></span>Add the **deprecated\_cors\_configuration** parameter and its value.

- 8. Click Create.
- 9. Click Workloads  $\rightarrow$  Pods to verify that the MTC pods are running.

# 2.2.2. Installing the Migration Toolkit for Containers in a restricted environment

You can install the Migration Toolkit for Containers (MTC) in a restricted environment.

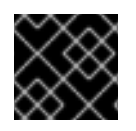

# IMPORTANT

You must install the same MTC version on all clusters.

You can build a custom Operator catalog image for OpenShift Container Platform 4, push it to a local mirror image registry, and configure Operator Lifecycle Manager (OLM) to install the Migration Toolkit for Containers Operator from the local registry.

# 2.2.2.1. Building an Operator catalog image

Cluster administrators can build a custom Operator catalog image based on the Package Manifest Format to be used by Operator Lifecycle Manager (OLM). The catalog image can be pushed to a container image registry that supports [Docker](https://docs.docker.com/registry/spec/manifest-v2-2/) v2-2. For a cluster on a restricted network, this registry can be a registry that the cluster has network access to, such as a mirror registry created during a restricted network cluster installation.

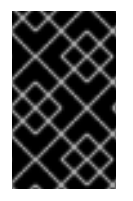

# IMPORTANT

The internal registry of the OpenShift Container Platform cluster cannot be used as the target registry because it does not support pushing without a tag, which is required during the mirroring process.

For this example, the procedure assumes use of a mirror registry that has access to both your network and the Internet.

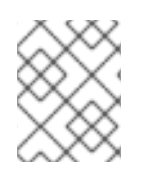

# **NOTE**

Only the Linux version of the **oc** client can be used for this procedure, because the Windows and macOS versions do not provide the **oc adm catalog build** command.

### **Prerequisites**

- Workstation with unrestricted network access
- **oc** version 4.3.5+ Linux client
- **podman** version 1.4.4+
- Access to mirror registry that supports [Docker](https://docs.docker.com/registry/spec/manifest-v2-2/) v2-2
- If you are working with private registries, set the **REG\_CREDS** environment variable to the file path of your registry credentials for use in later steps. For example, for the **podman** CLI:

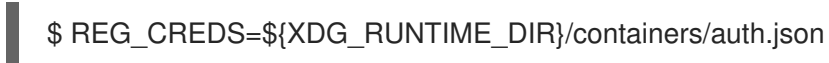

If you are working with private namespaces that your [quay.io](https://quay.io) account has access to, you must set a Quay authentication token. Set the **AUTH\_TOKEN** environment variable for use with the **- -auth-token** flag by making a request against the login API using your [quay.io](https://quay.io) credentials:

```
$ AUTH_TOKEN=$(curl -sH "Content-Type: application/json" \
  -XPOST https://quay.io/cnr/api/v1/users/login -d '
  {
     "user": {
       "username": "'"<quay_username>"'",
```
"password": ""<quay\_password>"" } }' | jq -r '.token')

#### Procedure

1. On the workstation with unrestricted network access, authenticate with the target mirror registry:

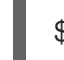

\$ podman login <registry\_host\_name>

Also authenticate with **registry.redhat.io** so that the base image can be pulled during the build:

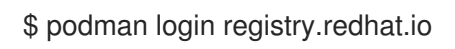

2. Build a catalog image based on the **redhat-operators** catalog from Quay.io, tagging and pushing it to your mirror registry:

<span id="page-101-3"></span><span id="page-101-2"></span><span id="page-101-1"></span><span id="page-101-0"></span>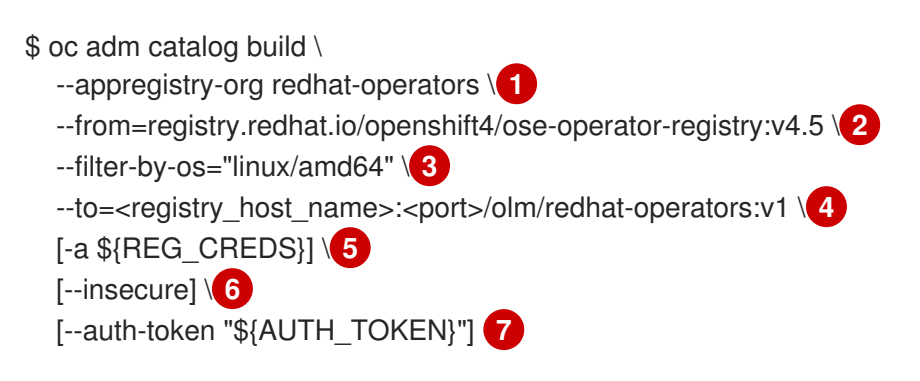

- <span id="page-101-6"></span><span id="page-101-5"></span><span id="page-101-4"></span>Organization (namespace) to pull from an App Registry instance.
- Set **--from** to the **ose-operator-registry** base image using the tag that matches the target OpenShift Container Platform cluster major and minor version.
- Set **--filter-by-os** to the operating system and architecture to use for the base image, which must match the target OpenShift Container Platform cluster. Valid values are **linux/amd64**, **linux/ppc64le**, and **linux/s390x**.

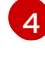

[5](#page-101-4)

[1](#page-101-0)

[2](#page-101-1)

[3](#page-101-2)

Name your catalog image and include a tag, for example, **v1**.

- Optional: If required, specify the location of your registry credentials file.
- [6](#page-101-5) Optional: If you do not want to configure trust for the target registry, add the **--insecure** flag.

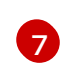

Optional: If other application registry catalogs are used that are not public, specify a Quay authentication token.

#### Example output

...

INFO[0013] loading Bundles dir=/var/folders/st/9cskxqs53ll3wdn434vw4cd80000gn/T/300666084/manifests-829192605

Pushed sha256:f73d42950021f9240389f99ddc5b0c7f1b533c054ba344654ff1edaf6bf827e3 to example\_registry:5000/olm/redhat-operators:v1

 $\overline{a}$ 

Sometimes invalid manifests are accidentally introduced catalogs provided by Red Hat; when this happens, you might see some errors:

### Example output with errors

... INFO[0014] directory dir=/var/folders/st/9cskxqs53ll3wdn434vw4cd80000gn/T/300666084/manifests-829192605 file=4.2 load=package W1114 19:42:37.876180 34665 builder.go:141] error building database: error loading package into db: fuse-camel-k-operator.v7.5.0 specifies replacement that couldn't be found Uploading ... 244.9kB/s

These errors are usually non-fatal, and if the Operator package mentioned does not contain an Operator you plan to install or a dependency of one, then they can be ignored.

### 2.2.2.2. Configuring OperatorHub for restricted networks

Cluster administrators can configure OLM and OperatorHub to use local content in a restricted network environment using a custom Operator catalog image. For this example, the procedure uses a custom **redhat-operators** catalog image previously built and pushed to a supported registry.

#### **Prerequisites**

- Workstation with unrestricted network access
- A custom Operator catalog image pushed to a supported registry
- **oc** version 4.3.5+
- **podman** version 1.4.4+
- Access to mirror registry that supports [Docker](https://docs.docker.com/registry/spec/manifest-v2-2/) v2-2
- If you are working with private registries, set the **REG\_CREDS** environment variable to the file path of your registry credentials for use in later steps. For example, for the **podman** CLI:

\$ REG\_CREDS=\${XDG\_RUNTIME\_DIR}/containers/auth.json

#### Procedure

- 1. The **oc adm catalog mirror** command extracts the contents of your custom Operator catalog image to generate the manifests required for mirroring. You can choose to either:
	- Allow the default behavior of the command to automatically mirror all of the image content to your mirror registry after generating manifests, or
	- Add the **--manifests-only** flag to only generate the manifests required for mirroring, but do not actually mirror the image content to a registry yet. This can be useful for reviewing what will be mirrored, and it allows you to make any changes to the mapping list if you only require a subset of the content. You can then use that file with the **oc image mirror** command to mirror the modified list of images in a later step.

On your workstation with unrestricted network access, run the following command:

<span id="page-103-3"></span><span id="page-103-2"></span><span id="page-103-1"></span><span id="page-103-0"></span>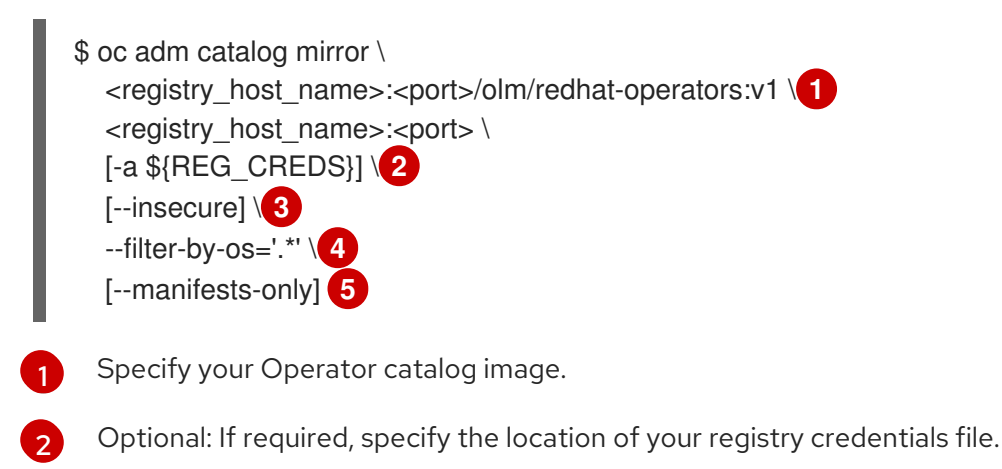

<span id="page-103-4"></span>Optional: If you do not want to configure trust for the target registry, add the **--insecure** flag.

[4](#page-103-3)

[5](#page-103-4)

[3](#page-103-2)

This flag is currently required due to a known issue with multiple architecture support.

Optional: Only generate the manifests required for mirroring and do not actually mirror the image content to a registry.

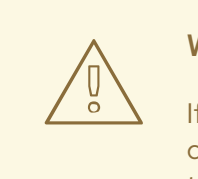

#### WARNING

If the **--filter-by-os** flag remains unset or set to any value other than **.\***, the command filters out different architectures, which changes the digest of the manifest list, also known as a *multi-arch image*. The incorrect digest causes deployments of those images and Operators on disconnected clusters to fail. For more information, see [BZ#1890951.](https://bugzilla.redhat.com/show_bug.cgi?id=1890951)

### Example output

<span id="page-103-5"></span>using database path mapping: /:/tmp/190214037 wrote database to /tmp/190214037 using database at: /tmp/190214037/bundles.db **1** ...

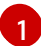

Temporary database generated by the command.

After running the command, a **<image\_name>-manifests/** directory is created in the current directory and generates the following files:

- The **imageContentSourcePolicy.yaml** file defines an **ImageContentSourcePolicy** object that can configure nodes to translate between the image references stored in Operator manifests and the mirrored registry.
- The **mapping.txt** file contains all of the source images and where to map them in the target registry. This file is compatible with the **oc image mirror** command and can be used to further customize the mirroring configuration.
- 2. If you used the **--manifests-only** flag in the previous step and want to mirror only a subset of the content:
	- a. Modify the list of images in your **mapping.txt** file to your specifications. If you are unsure of the exact names and versions of the subset of images you want to mirror, use the following steps to find them:
		- i. Run the **sqlite3** tool against the temporary database that was generated by the **oc adm catalog mirror** command to retrieve a list of images matching a general search query. The output helps inform how you will later edit your **mapping.txt** file. For example, to retrieve a list of images that are similar to the string **clusterlogging.4.3**:
			- \$ echo "select \* from related\_image \ where operatorbundle name like 'clusterlogging.4.3%';"  $\setminus$ | sqlite3 -line /tmp/190214037/bundles.db **1**
			- [1](#page-104-0)

<span id="page-104-0"></span>Refer to the previous output of the **oc adm catalog mirror** command to find the path of the database file.

# Example output

image = registry.redhat.io/openshift4/ose-loggingkibana5@sha256:aa4a8b2a00836d0e28aa6497ad90a3c116f135f382d8211e3c55f34f b36dfe61 operatorbundle\_name = clusterlogging.4.3.33-202008111029.p0 image = registry.redhat.io/openshift4/ose-oauthproxy@sha256:6b4db07f6e6c962fc96473d86c44532c93b146bbefe311d0c348117bf75 9c506 operatorbundle\_name = clusterlogging.4.3.33-202008111029.p0 ...

ii. Use the results from the previous step to edit the **mapping.txt** file to only include the subset of images you want to mirror.

For example, you can use the **image** values from the previous example output to find that the following matching lines exist in your **mapping.txt** file:

# Matching image mappings in **mapping.txt**

registry.redhat.io/openshift4/ose-loggingkibana5@sha256:aa4a8b2a00836d0e28aa6497ad90a3c116f135f382d8211e3c55f34f b36dfe61=<registry\_host\_name>:<port>/openshift4-ose-logging-kibana5:a767c8f0 registry.redhat.io/openshift4/ose-oauthproxy@sha256:6b4db07f6e6c962fc96473d86c44532c93b146bbefe311d0c348117bf75 9c506=<registry\_host\_name>:<port>/openshift4-ose-oauth-proxy:3754ea2b

In this example, if you only want to mirror these images, you would then remove all other entries in the **mapping.txt** file and leave only the above two lines.

- b. Still on your workstation with unrestricted network access, use your modified **mapping.txt** file to mirror the images to your registry using the **oc image mirror** command:
	- \$ oc image mirror \  $[-a \$ <sup>\${REG\_CREDS}] \</sup>

--filter-by-os='.\*' \

-f ./redhat-operators-manifests/mapping.txt

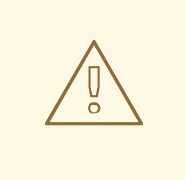

# WARNING

If the **--filter-by-os** flag remains unset or set to any value other than **.\***, the command filters out different architectures, which changes the digest of the manifest list, also known as a *multi-arch image*. The incorrect digest causes deployments of those images and Operators on disconnected clusters to fail.

3. Apply the **ImageContentSourcePolicy** object:

\$ oc apply -f ./redhat-operators-manifests/imageContentSourcePolicy.yaml

- 4. Create a **CatalogSource** object that references your catalog image.
	- a. Modify the following to your specifications and save it as a **catalogsource.yaml** file:

apiVersion: operators.coreos.com/v1alpha1 kind: CatalogSource metadata: name: my-operator-catalog namespace: openshift-marketplace spec: sourceType: grpc image: <registry\_host\_name>:<port>/olm/redhat-operators:v1 **1** displayName: My Operator Catalog publisher: grpc

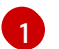

<span id="page-105-0"></span>Specify your custom Operator catalog image.

b. Use the file to create the **CatalogSource** object:

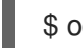

\$ oc create -f catalogsource.yaml

- 5. Verify the following resources are created successfully.
	- a. Check the pods:

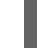

\$ oc get pods -n openshift-marketplace

### Example output

NAME READY STATUS RESTARTS AGE my-operator-catalog-6njx6 1/1 Running 0 28s marketplace-operator-d9f549946-96sgr 1/1 Running 0 26h b. Check the catalog source:

\$ oc get catalogsource -n openshift-marketplace

### Example output

NAME DISPLAY TYPE PUBLISHER AGE my-operator-catalog My Operator Catalog grpc 5s

c. Check the package manifest:

\$ oc get packagemanifest -n openshift-marketplace

### Example output

NAME CATALOG AGE etcd My Operator Catalog 34s

You can now install the Operators from the OperatorHub page on your restricted network OpenShift Container Platform cluster web console.

### 2.2.2.3. Installing the Migration Toolkit for Containers on an OpenShift Container Platform 4.5 target cluster in a restricted environment

You can install the Migration Toolkit for Containers (MTC) on an OpenShift Container Platform 4.5 target cluster.

#### **Prerequisites**

- You must be logged in as a user with **cluster-admin** privileges on all clusters.
- You must create a custom Operator catalog and push it to a mirror registry.
- You must configure Operator Lifecycle Manager to install the Migration Toolkit for Containers Operator from the mirror registry.

#### Procedure

- 1. In the OpenShift Container Platform web console, click Operators → OperatorHub.
- 2. Use the Filter by keyword field to find the Migration Toolkit for Containers Operator.
- 3. Select the Migration Toolkit for Containers Operatorand click Install.

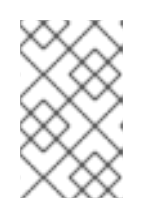

### **NOTE**

Do not change the subscription approval option to **Automatic**. The Migration Toolkit for Containers version must be the same on the source and the target clusters.

4. Click Install.

On the Installed Operators page, the Migration Toolkit for Containers Operatorappears in the openshift-migration project with the status Succeeded.

- 5. Click Migration Toolkit for Containers Operator.
- 6. Under Provided APIs, locate the Migration Controller tile, and click Create Instance.
- 7. Click Create.
- 8. Click Workloads  $\rightarrow$  Pods to verify that the MTC pods are running.

# 2.2.2.4. Installing the Migration Toolkit for Containers on an OpenShift Container Platform 4.1 source cluster in a restricted environment

You can install the Migration Toolkit for Containers (MTC) on an OpenShift Container Platform 4 source cluster.

### **Prerequisites**

- You must be logged in as a user with **cluster-admin** privileges on all clusters.
- You must create a custom Operator catalog and push it to a mirror registry.
- You must configure Operator Lifecycle Manager to install the Migration Toolkit for Containers Operator from the mirror registry.

#### Procedure

- 1. Use the Filter by keyword field to find the Migration Toolkit for Containers Operator.
- 2. Select the Migration Toolkit for Containers Operatorand click Install.

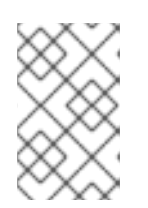

### **NOTE**

Do not change the subscription approval option to **Automatic**. The Migration Toolkit for Containers version must be the same on the source and the target clusters.

3. Click Install.

On the Installed Operators page, the Migration Toolkit for Containers Operatorappears in the openshift-migration project with the status Succeeded.

- 4. Click Migration Toolkit for Containers Operator.
- 5. Under Provided APIs, locate the Migration Controller tile, and click Create Instance.
- 6. Click Create.
- 7. Click Workloads  $\rightarrow$  Pods to verify that the MTC pods are running.

# 2.2.3. Upgrading the Migration Toolkit for Containers

You can upgrade the Migration Toolkit for Containers (MTC) by using the OpenShift Container Platform web console.
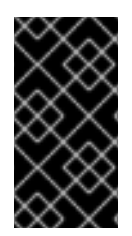

# IMPORTANT

You must ensure that the same MTC version is installed on all clusters.

If you are upgrading MTC version 1.3, you must perform an additional procedure to update the **MigPlan** custom resource (CR).

# 2.2.3.1. Upgrading the Migration Toolkit for Containers on an OpenShift Container Platform 4 cluster

You can upgrade the Migration Toolkit for Containers (MTC) on an OpenShift Container Platform 4 cluster by using the OpenShift Container Platform web console.

# Prerequisites

You must be logged in as a user with **cluster-admin** privileges.

# Procedure

- 1. In the OpenShift Container Platform console, navigate to Operators → Installed Operators. Operators that have a pending upgrade display an Upgrade available status.
- 2. Click Migration Toolkit for Containers Operator.
- 3. Click the Subscription tab. Any upgrades requiring approval are displayed next to Upgrade Status. For example, it might display 1 requires approval.
- 4. Click 1 requires approval, then click Preview Install Plan.
- 5. Review the resources that are listed as available for upgrade and click Approve.
- 6. Navigate back to the Operators **→** Installed Operatorspage to monitor the progress of the upgrade. When complete, the status changes to Succeeded and Up to date.
- 7. Click Migration Toolkit for Containers Operator.
- 8. Under Provided APIs, locate the Migration Controllertile, and click Create Instance.
- 9. If you are upgrading MTC on a *source* cluster, update the following parameters in the **MigrationController** custom resource (CR) manifest:

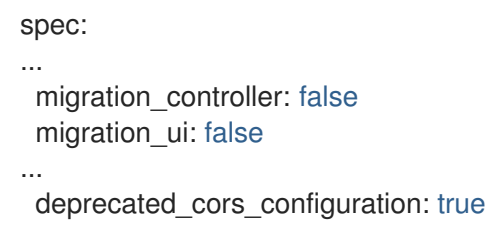

You do not need to update the **MigrationController** CR manifest on the target cluster.

- 10. Click Create.
- 11. Click Workloads  $\rightarrow$  Pods to verify that the MTC pods are running.

# 2.2.3.2. Upgrading MTC 1.3 to 1.4

If you are upgrading Migration Toolkit for Containers (MTC) version 1.3.x to 1.4, you must update the **MigPlan** custom resource (CR) manifest on the cluster on which the **MigrationController** pod is running.

Because the **indirectImageMigration** and **indirectVolumeMigration** parameters do not exist in MTC 1.3, their default value in version 1.4 is **false**, which means that direct image migration and direct volume migration are enabled. Because the direct migration requirements are not fulfilled, the migration plan cannot reach a **Ready** state unless these parameter values are changed to **true**.

#### Prerequisites

- You must have MTC 1.3 installed.
- You must be logged in as a user with **cluster-admin** privileges.

#### Procedure

- 1. Log in to the cluster on which the **MigrationController** pod is running.
- 2. Get the **MigPlan** CR manifest:

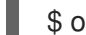

\$ oc get migplan <migplan> -o yaml -n openshift-migration

3. Update the following parameter values and save the file as **migplan.yaml**:

```
...
spec:
 indirectImageMigration: true
 indirectVolumeMigration: true
```
4. Replace the **MigPlan** CR manifest to apply the changes:

\$ oc replace -f migplan.yaml -n openshift-migration

5. Get the updated **MigPlan** CR manifest to verify the changes:

\$ oc get migplan <migplan> -o yaml -n openshift-migration

# 2.3. CONFIGURING OBJECT STORAGE FOR A REPLICATION **REPOSITORY**

You must configure an object storage to use as a replication repository. The Migration Toolkit for Containers (MTC) copies data from the source cluster to the replication repository, and then from the replication repository to the target cluster.

MTC supports the file system and [snapshot](https://access.redhat.com/documentation/en-us/openshift_container_platform/4.5/html-single/migration_toolkit_for_containers/#migration-understanding-data-copy-methods_migrating-4-1-4) data copy methods for migrating data from the source cluster to the target cluster. You can select a method that is suited for your environment and is supported by your storage provider.

The following storage providers are supported:

[Multi-Cloud](https://access.redhat.com/documentation/en-us/openshift_container_platform/4.5/html-single/migration_toolkit_for_containers/#migration-configuring-mcg_migrating-4-1-4) Object Gateway (MCG)

- Amazon Web [Services](https://access.redhat.com/documentation/en-us/openshift_container_platform/4.5/html-single/migration_toolkit_for_containers/#migration-configuring-aws-s3_migrating-4-1-4) (AWS) S3
- Google Cloud [Provider](https://access.redhat.com/documentation/en-us/openshift_container_platform/4.5/html-single/migration_toolkit_for_containers/#migration-configuring-gcp_migrating-4-1-4) (GCP)
- **•** [Microsoft](https://access.redhat.com/documentation/en-us/openshift_container_platform/4.5/html-single/migration_toolkit_for_containers/#migration-configuring-azure_migrating-4-1-4) Azure
- Generic S3 object storage, for example, Minio or Ceph S3

In a restricted environment, you can create an internally hosted replication repository.

### Prerequisites

- All clusters must have uninterrupted network access to the replication repository.
- If you use a proxy server with an internally hosted replication repository, you must ensure that the proxy allows access to the replication repository.

# 2.3.1. Configuring a Multi-Cloud Object Gateway storage bucket as a replication repository

You can install the OpenShift Container Storage Operator and configure a Multi-Cloud Object Gateway (MCG) storage bucket as a replication repository for the Migration Toolkit for Containers (MTC).

# 2.3.1.1. Installing the OpenShift Container Storage Operator

You can install the OpenShift Container Storage Operator from OperatorHub.

### Procedure

- 1. In the OpenShift Container Platform web console, click Operators → OperatorHub.
- 2. Use Filter by keyword (in this case, OCS) to find the OpenShift Container Storage Operator.
- 3. Select the OpenShift Container Storage Operatorand click Install.
- 4. Select an Update Channel, Installation Mode, and Approval Strategy.
- 5. Click Install.

On the Installed Operators page, the OpenShift Container Storage Operatorappears in the openshift-storage project with the status Succeeded.

# 2.3.1.2. Creating the Multi-Cloud Object Gateway storage bucket

You can create the Multi-Cloud Object Gateway (MCG) storage bucket's custom resources (CRs).

# Procedure

1. Log in to the OpenShift Container Platform cluster:

\$ oc login

2. Create the **NooBaa** CR configuration file, **noobaa.yml**, with the following content:

apiVersion: noobaa.io/v1alpha1

<span id="page-111-0"></span>kind: NooBaa metadata: name: noobaa namespace: openshift-storage spec: dbResources: requests: cpu: 0.5 **1** memory: 1Gi coreResources: requests: cpu: 0.5 **2** memory: 1Gi

<span id="page-111-1"></span>[1](#page-111-0) [2](#page-111-1) For a very small cluster, you can change the **cpu** value to **0.1**.

3. Create the **NooBaa** object:

\$ oc create -f noobaa.yml

4. Create the **BackingStore** CR configuration file, **bs.yml**, with the following content:

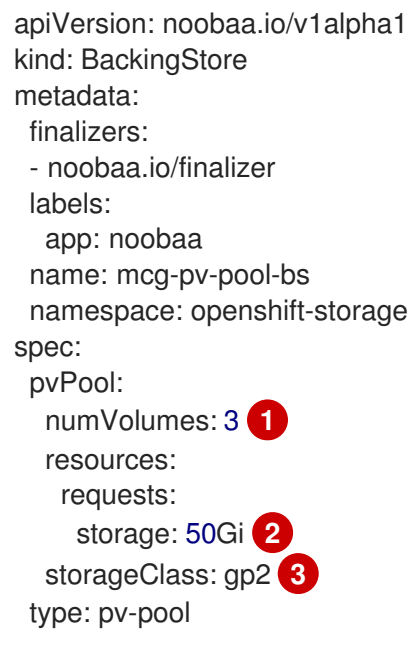

<span id="page-111-2"></span>[1](#page-111-2)

[3](#page-111-4)

<span id="page-111-4"></span><span id="page-111-3"></span>Specify the number of volumes in the persistent volume pool.

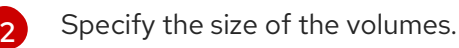

Specify the storage class.

5. Create the **BackingStore** object:

\$ oc create -f bs.yml

6. Create the **BucketClass** CR configuration file, **bc.yml**, with the following content:

apiVersion: noobaa.io/v1alpha1 kind: BucketClass metadata: labels: app: noobaa name: mcg-pv-pool-bc namespace: openshift-storage spec: placementPolicy: tiers: - backingStores: - mcg-pv-pool-bs placement: Spread

7. Create the **BucketClass** object:

\$ oc create -f bc.yml

8. Create the **ObjectBucketClaim** CR configuration file, **obc.yml**, with the following content:

apiVersion: objectbucket.io/v1alpha1 kind: ObjectBucketClaim metadata: name: migstorage namespace: openshift-storage spec: bucketName: migstorage **1** storageClassName: openshift-storage.noobaa.io additionalConfig: bucketclass: mcg-pv-pool-bc

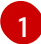

<span id="page-112-0"></span>Record the bucket name for adding the replication repository to the MTC web console.

9. Create the **ObjectBucketClaim** object:

\$ oc create -f obc.yml

10. Watch the resource creation process to verify that the **ObjectBucketClaim** status is **Bound**:

\$ watch -n 30 'oc get -n openshift-storage objectbucketclaim migstorage -o yaml'

This process can take five to ten minutes.

- 11. Obtain and record the following values, which are required when you add the replication repository to the MTC web console:
	- S3 endpoint:

\$ oc get route -n openshift-storage s3

• S3 provider access key:

\$ oc get secret -n openshift-storage migstorage -o go-template='{{ .data.AWS\_ACCESS\_KEY\_ID }}' | base64 --decode

S3 provider secret access key:

\$ oc get secret -n openshift-storage migstorage -o go-template='{{ .data.AWS\_SECRET\_ACCESS\_KEY }}' | base64 --decode

# 2.3.2. Configuring an AWS S3 storage bucket as a replication repository

You can configure an AWS S3 storage bucket as a replication repository for the Migration Toolkit for Containers (MTC).

#### Prerequisites

- The AWS S3 storage bucket must be accessible to the source and target clusters.
- You must have the [AWS](https://aws.amazon.com/cli/) CLI installed.
- **If you are using the snapshot copy method:** 
	- You must have access to EC2 Elastic Block Storage (EBS).
	- The source and target clusters must be in the same region.
	- o The source and target clusters must have the same storage class.
	- The storage class must be compatible with snapshots.

#### Procedure

- 1. Create an AWS S3 bucket:
	- \$ aws s3api create-bucket \ --bucket <bucket\_name> \ **1** --region <br/>bucket\_region> <sup>2</sup>

<span id="page-113-0"></span>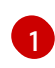

[2](#page-113-1)

<span id="page-113-1"></span>Specify your S3 bucket name.

Specify your S3 bucket region, for example, **us-east-1**.

2. Create the IAM user **velero**:

\$ aws iam create-user --user-name velero

3. Create an EC2 EBS snapshot policy:

```
$ cat > velero-ec2-snapshot-policy.json <<EOF
{
   "Version": "2012-10-17",
   "Statement": [
     \left\{ \right."Effect": "Allow",
```
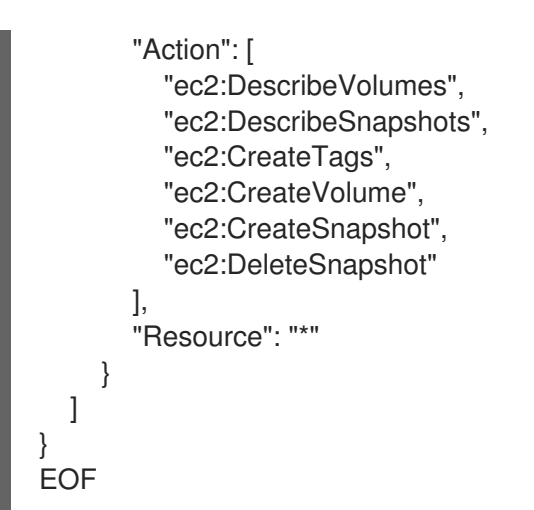

4. Create an AWS S3 access policy for one or for all S3 buckets:

```
$ cat > velero-s3-policy.json <<EOF
{
  "Version": "2012-10-17",
  "Statement": [
    {
       "Effect": "Allow",
       "Action": [
          "s3:GetObject",
          "s3:DeleteObject",
          "s3:PutObject",
          "s3:AbortMultipartUpload",
          "s3:ListMultipartUploadParts"
       ],
       "Resource": [
          "arn:aws:s3:::<bucket_name>/*" 1
       ]
    },
     {
       "Effect": "Allow",
       "Action": [
          "s3:ListBucket",
          "s3:GetBucketLocation",
          "s3:ListBucketMultipartUploads"
       ],
       "Resource": [
          "arn:aws:s3:::<bucket_name>" 2
       ]
     }
  ]
}
EOF
```
<span id="page-114-1"></span>[1](#page-114-0) [2](#page-114-1) To grant access to a single S3 bucket, specify the bucket name. To grant access to all AWS S3 buckets, specify **\*** instead of a bucket name as in the following example:

Example output

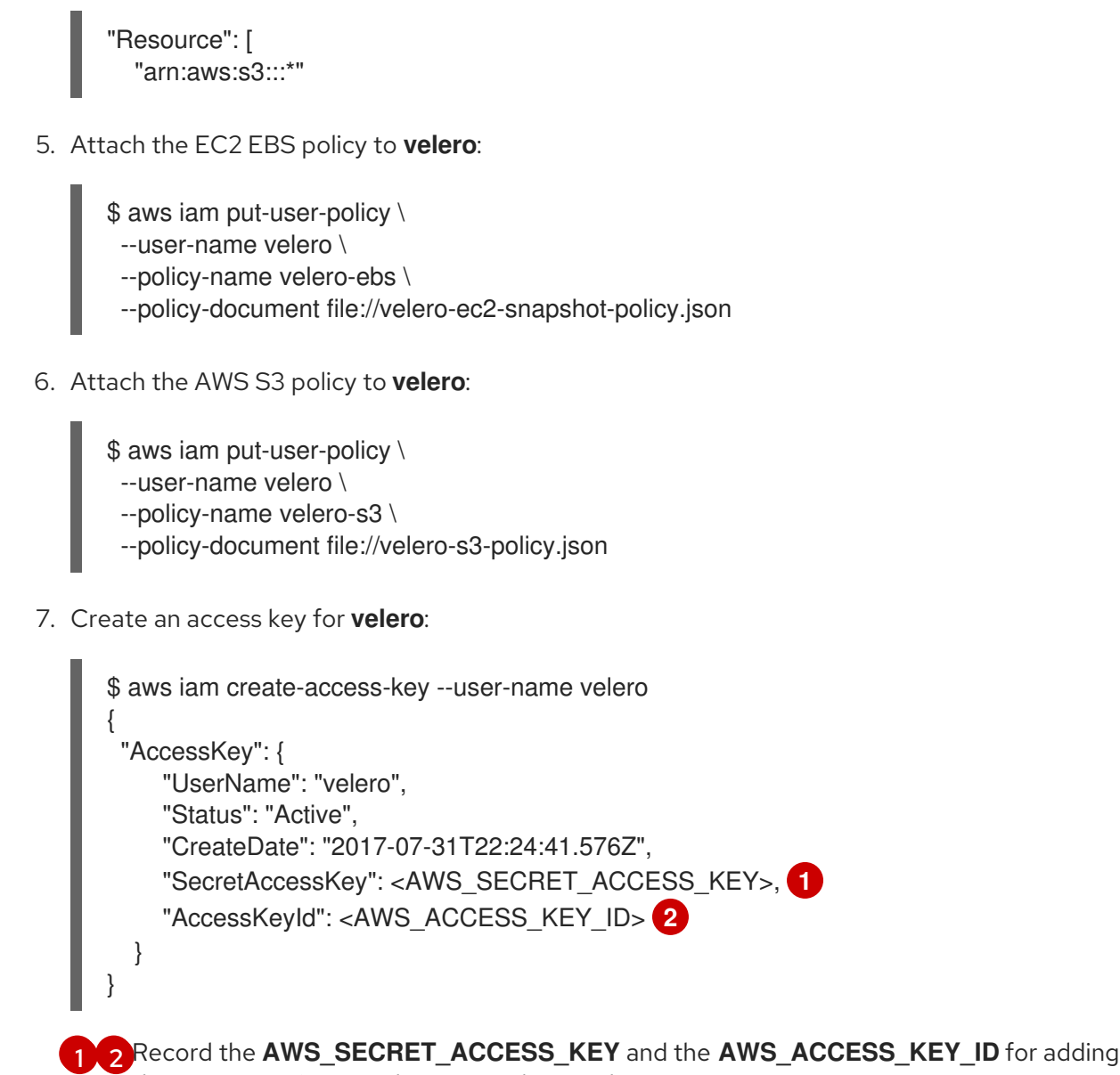

# <span id="page-115-1"></span><span id="page-115-0"></span>the AWS repository to the MTC web console.

# 2.3.3. Configuring a Google Cloud Provider storage bucket as a replication repository

You can configure a Google Cloud Provider (GCP) storage bucket as a replication repository for the Migration Toolkit for Containers (MTC).

# Prerequisites

- The GCP storage bucket must be accessible to the source and target clusters.
- You must have **[gsutil](https://cloud.google.com/storage/docs/gsutil_install)** installed.
- **If you are using the snapshot copy method:** 
	- The source and target clusters must be in the same region.
	- The source and target clusters must have the same storage class.
	- **o** The storage class must be compatible with snapshots.

# Procedure

- 1. Log in to **gsutil**:
	- \$ gsutil init

# Example output

Welcome! This command will take you through the configuration of gcloud.

Your current configuration has been set to: [default]

To continue, you must login. Would you like to login (Y/n)?

2. Set the **BUCKET** variable:

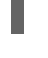

\$ BUCKET=<bucket\_name> 1

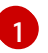

<span id="page-116-0"></span>Specify your bucket name.

3. Create a storage bucket:

\$ gsutil mb gs://\$BUCKET/

4. Set the **PROJECT\_ID** variable to your active project:

\$ PROJECT ID=`gcloud config get-value project`

5. Create a **velero** IAM service account:

\$ gcloud iam service-accounts create velero \ --display-name "Velero Storage"

6. Create the **SERVICE\_ACCOUNT\_EMAIL** variable:

\$ SERVICE\_ACCOUNT\_EMAIL=`gcloud iam service-accounts list \ --filter="displayName:Velero Storage" \ --format 'value(email)'`

7. Create the **ROLE PERMISSIONS** variable:

\$ ROLE\_PERMISSIONS=( compute.disks.get compute.disks.create compute.disks.createSnapshot compute.snapshots.get compute.snapshots.create compute.snapshots.useReadOnly compute.snapshots.delete compute.zones.get )

8. Create the **velero.server** custom role:

\$ gcloud iam roles create velero.server \ --project \$PROJECT\_ID \ --title "Velero Server" \ --permissions "\$(IFS=","; echo "\${ROLE\_PERMISSIONS[\*]}")"

9. Add IAM policy binding to the project:

\$ gcloud projects add-iam-policy-binding \$PROJECT\_ID \ --member serviceAccount:\$SERVICE\_ACCOUNT\_EMAIL \ --role projects/\$PROJECT\_ID/roles/velero.server

10. Update the IAM service account:

\$ gsutil iam ch serviceAccount:\$SERVICE\_ACCOUNT\_EMAIL:objectAdmin gs://\${BUCKET}

11. Save the IAM service account keys to the **credentials-velero** file in the current directory:

\$ gcloud iam service-accounts keys create credentials-velero \ --iam-account \$SERVICE\_ACCOUNT\_EMAIL

# 2.3.4. Configuring a Microsoft Azure Blob storage container as a replication repository

You can configure a Microsoft Azure Blob storage container as a replication repository for the Migration Toolkit for Containers (MTC).

### **Prerequisites**

- You must have an Azure storage [account](https://docs.microsoft.com/en-us/azure/storage/common/storage-quickstart-create-account?toc=%2Fazure%2Fstorage%2Fblobs%2Ftoc.json&tabs=azure-portal).
- You must have the [Azure](https://docs.microsoft.com/en-us/cli/azure/install-azure-cli?view=azure-cli-latest) CLI installed.
- The Azure Blob storage container must be accessible to the source and target clusters.
- **If you are using the snapshot copy method:** 
	- The source and target clusters must be in the same region.
	- o The source and target clusters must have the same storage class.
	- **o** The storage class must be compatible with snapshots.

#### Procedure

1. Set the **AZURE\_RESOURCE\_GROUP** variable:

\$ AZURE\_RESOURCE\_GROUP=Velero\_Backups

2. Create an Azure resource group:

<span id="page-117-0"></span>\$ az group create -n \$AZURE\_RESOURCE\_GROUP --location <CentralUS> **1**

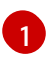

Specify your location.

3. Set the **AZURE STORAGE ACCOUNT ID** variable:

\$ AZURE\_STORAGE\_ACCOUNT\_ID=velerobackups

- 4. Create an Azure storage account:
	- \$ az storage account create \ --name \$AZURE\_STORAGE\_ACCOUNT\_ID \ --resource-group \$AZURE\_RESOURCE\_GROUP \ --sku Standard GRS \ --encryption-services blob \ --https-only true \ --kind BlobStorage \ --access-tier Hot
- 5. Set the **BLOB\_CONTAINER** variable:

\$ BLOB\_CONTAINER=velero

- 6. Create an Azure Blob storage container:
	- \$ az storage container create \ -n \$BLOB\_CONTAINER \ --public-access off \ --account-name \$AZURE\_STORAGE\_ACCOUNT\_ID
- 7. Create a service principal and credentials for **velero**:

\$ AZURE\_SUBSCRIPTION\_ID=`az account list --query '[?isDefault].id' -o tsv` \ AZURE\_TENANT\_ID=`az account list --query '[?isDefault].tenantId' -o tsv` \ AZURE\_CLIENT\_SECRET=`az ad sp create-for-rbac --name "velero" --role "Contributor" - query 'password' -o tsv` \ AZURE\_CLIENT\_ID=`az ad sp list --display-name "velero" --query '[0].appId' -o tsv`

8. Save the service principal credentials in the **credentials-velero** file:

\$ cat << EOF > ./credentials-velero AZURE\_SUBSCRIPTION\_ID=\${AZURE\_SUBSCRIPTION\_ID} AZURE\_TENANT\_ID=\${AZURE\_TENANT\_ID} AZURE\_CLIENT\_ID=\${AZURE\_CLIENT\_ID} AZURE CLIENT SECRET=\${AZURE CLIENT SECRET} AZURE\_RESOURCE\_GROUP=\${AZURE\_RESOURCE\_GROUP} AZURE\_CLOUD\_NAME=AzurePublicCloud EOF

# 2.4. MIGRATING YOUR APPLICATIONS

You can migrate your applications by using the Migration Toolkit for Containers (MTC) web console or on the command line.

# 2.4.1. Prerequisites

The Migration Toolkit for Containers (MTC) has the following prerequisites:

- You must be logged in as a user with **cluster-admin** privileges on all clusters.
- The MTC version must be the same on all clusters.
- Clusters:
	- The source cluster must be upgraded to the latest MTC z-stream release.
	- The cluster on which the **migration-controller** pod is running must have unrestricted network access to the other clusters.
	- The clusters must have unrestricted network access to each other.
	- The clusters must have unrestricted network access to the replication repository.
	- The clusters must be able to communicate using OpenShift routes on port 443.
	- The clusters must have no critical conditions.
	- The clusters must be in a ready state.
- Volume migration:
	- o The persistent volumes (PVs) must be valid.
	- o The PVs must be bound to persistent volume claims.
	- If you copy the PVs by using the *move* method, the clusters must have unrestricted network access to the remote volume.
	- If you copy the PVs by using the *snapshot* copy method, the following prerequisites apply:
		- The cloud provider must support snapshots.
		- The volumes must have the same cloud provider.
		- The volumes must be located in the same geographic region.
		- The volumes must have the same storage class.
- If you perform a direct volume migration in a proxy environment, you must configure an Stunnel TCP proxy.
- If you perform a direct image migration, you must expose the internal registry of the source cluster to external traffic.

# 2.4.1.1. Creating a CA certificate bundle file

If you use a self-signed certificate to secure a cluster or a replication repository for the Migration Toolkit for Containers (MTC), certificate verification might fail with the following error message: **Certificate signed by unknown authority**.

You can create a custom CA certificate bundle file and upload it in the MTC web console when you add a cluster or a replication repository.

# Procedure

[1](#page-120-0)

[2](#page-120-1)

Download a CA certificate from a remote endpoint and save it as a CA bundle file:

- <span id="page-120-0"></span>\$ echo -n | openssl s\_client -connect <host\_FQDN>:<port> \ **1** | sed -ne '/-BEGIN CERTIFICATE-/,/-END CERTIFICATE-/p' > <ca\_bundle.cert> **2**
	- Specify the host FQDN and port of the endpoint, for example, **api.my-cluster.example.com:6443**.
- Specify the name of the CA bundle file.

# 2.4.1.2. Configuring a proxy for direct volume migration

If you are performing direct volume migration from a source cluster behind a proxy, you must configure an Stunnel proxy in the **MigrationController** custom resource (CR). Stunnel creates a transparent tunnel between the source and target clusters for the TCP connection without changing the certificates.

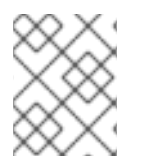

# <span id="page-120-1"></span>**NOTE**

Direct volume migration supports only one proxy. The source cluster cannot access the route of the target cluster if the target cluster is also behind a proxy.

### Prerequisites

You must be logged in as a user with **cluster-admin** privileges on all clusters.

### Procedure

- 1. Log in to the cluster on which the **MigrationController** pod runs.
- 2. Get the **MigrationController** CR manifest:

\$ oc get migrationcontroller <migration\_controller> -n openshift-migration

3. Add the **stunnel\_tcp\_proxy** parameter:

```
apiVersion: migration.openshift.io/v1alpha1
kind: MigrationController
metadata:
 name: migration-controller
 namespace: openshift-migration
...
spec:
 stunnel tcp_proxy: <stunnel_proxy> 1
```
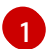

<span id="page-120-2"></span>Specify the Stunnel proxy: http://<user\_name>:<password>@<ip\_address>:<port>.

- 4. Save the manifest as **migration-controller.yaml**.
- 5. Apply the updated manifest:

\$ oc replace -f migration-controller.yaml -n openshift-migration

# 2.4.1.3. Writing an Ansible playbook for a migration hook

You can write an Ansible playbook to use as a migration hook. The hook is added to a migration plan by using the MTC web console or by specifying values for the **spec.hooks** parameters in the **MigPlan** custom resource (CR) manifest.

The Ansible playbook is mounted onto a hook container as a config map. The hook container runs as a job, using the cluster, service account, and namespace specified in the **MigPlan** CR. The hook container uses a specified service account token so that the tasks do not require authentication before they run in the cluster.

#### 2.4.1.3.1. Ansible modules

You can use the Ansible **shell** module to run **oc** commands.

### Example **shell** module

```
- hosts: localhost
 gather_facts: false
 tasks:
 - name: get pod name
  shell: oc get po --all-namespaces
```
You can use **kubernetes.core** modules, such as **k8s\_info**, to interact with Kubernetes resources.

### Example **k8s\_facts** module

```
- hosts: localhost
 gather facts: false
 tasks:
 - name: Get pod
  k8s_info:
   kind: pods
   api: v1
   namespace: openshift-migration
   name: "{{ lookup( 'env', 'HOSTNAME') }}"
  register: pods
 - name: Print pod name
  debug:
   msg: "{{ pods.resources[0].metadata.name }}"
```
You can use the **fail** module to produce a non-zero exit status in cases where a non-zero exit status would not normally be produced, ensuring that the success or failure of a hook is detected. Hooks run as jobs and the success or failure status of a hook is based on the exit status of the job container.

#### Example **fail** module

- hosts: localhost gather facts: false tasks:

```
- name: Set a boolean
 set_fact:
  do_fail: true
```

```
- name: "fail"
 fail:
  msg: "Cause a failure"
 when: do_fail
```
# 2.4.1.3.2. Environment variables

The **MigPlan** CR name and migration namespaces are passed as environment variables to the hook container. These variables are accessed by using the **lookup** plug-in.

# Example environment variables

```
- hosts: localhost
 gather facts: false
 tasks:
 - set_fact:
   namespaces: "{{ (lookup( 'env', 'migration_namespaces')).split(',') }}"
 - debug:
   msg: "{{ item }}"
  with_items: "{{ namespaces }}"
 - debug:
   msg: "{{ lookup( 'env', 'migplan_name') }}"
```
# 2.4.1.4. Additional resources

- About [migration](https://access.redhat.com/documentation/en-us/openshift_container_platform/4.5/html-single/migration_toolkit_for_containers/#migration-about-migration-hooks_migrating-4-1-4) hooks
- **[MigHook](https://access.redhat.com/documentation/en-us/openshift_container_platform/4.5/html-single/migration_toolkit_for_containers/#mighook_migrating-4-1-4) custom resource**
- **•** MigPlan custom [resource](https://access.redhat.com/documentation/en-us/openshift_container_platform/4.5/html-single/migration_toolkit_for_containers/#migplan_migrating-4-1-4)

# 2.4.2. Migrating your applications using the MTC web console

You can configure clusters and a replication repository by using the MTC web console. Then, you can create and run a migration plan.

# 2.4.2.1. Launching the MTC web console

You can launch the Migration Toolkit for Containers (MTC) web console in a browser.

# Prerequisites

- The MTC web console must have network access to the OpenShift Container Platform web console.
- The MTC web console must have network access to the OAuth authorization server.

### Procedure

- 1. Log in to the OpenShift Container Platform cluster on which you have installed MTC.
- 2. Obtain the MTC web console URL by entering the following command:

\$ oc get -n openshift-migration route/migration -o go-template='https://{{ .spec.host }}'

The output resembles the following: **https://migration-openshiftmigration.apps.cluster.openshift.com**.

3. Launch a browser and navigate to the MTC web console.

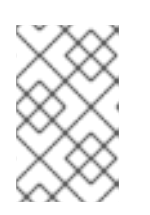

### **NOTE**

If you try to access the MTC web console immediately after installing the Migration Toolkit for Containers Operator, the console might not load because the Operator is still configuring the cluster. Wait a few minutes and retry.

- 4. If you are using self-signed CA certificates, you will be prompted to accept the CA certificate of the source cluster API server. The web page guides you through the process of accepting the remaining certificates.
- 5. Log in with your OpenShift Container Platform username and password.

### 2.4.2.2. Adding a cluster to the Migration Toolkit for Containers web console

You can add a cluster to the Migration Toolkit for Containers (MTC) web console.

#### Prerequisites

- If you are using Azure snapshots to copy data:
	- You must specify the Azure resource group name for the cluster.
	- The clusters must be in the same Azure resource group.
	- **o** The clusters must be in the same geographic location.

### Procedure

- 1. Log in to the cluster.
- 2. Obtain the **migration-controller** service account token:

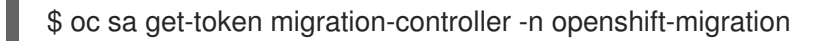

### Example output

eyJhbGciOiJSUzI1NiIsImtpZCI6IiJ9.eyJpc3MiOiJrdWJlcm5ldGVzL3NlcnZpY2VhY2NvdW50Iiwi a3ViZXJuZXRlcy5pby9zZXJ2aWNlYWNjb3VudC9uYW1lc3BhY2UiOiJtaWciLCJrdWJlcm5ldGVz LmlvL3NlcnZpY2VhY2NvdW50L3NlY3JldC5uYW1lIjoibWlnLXRva2VuLWs4dDJyIiwia3ViZXJuZ XRlcy5pby9zZXJ2aWNlYWNjb3VudC9zZXJ2aWNlLWFjY291bnQubmFtZSI6Im1pZyIsImt1YmV ybmV0ZXMuaW8vc2VydmljZWFjY291bnQvc2VydmljZS1hY2NvdW50LnVpZCI6ImE1YjFiYWM wLWMxYmYtMTFlOS05Y2NiLTAyOWRmODYwYjMwOCIsInN1YiI6InN5c3RlbTpzZXJ2aWNlY WNjb3VudDptaWc6bWlnIn0.xqeeAINK7UXpdRqAtOj70qhBJPeMwmgLomV9iFxr5RoqUgKchZ

RG2J2rkqmPm6vr7Kcm7ibD1IBpdQJCcVDuoHYsFgV4mp9vgOfn9osSDp2TGikwNz4Az95e81xnjVUmzh-NjDsEpw71DH92iHV\_xt2sTwtzftS49LpPW2LjrV0evtNBP\_t\_RfskdArt5VSv25eORl7zScqfe1CiM kcVbf2UqACQjo3LbkpfN26HAioO2oH0ECPiRzT0Xyh-KwFutJLS9Xgghyw-LD9kPKcE\_xbbJ9Y4Rqajh7WdPYuB0Jd9DPVrslmzK-F6cgHHYoZEv0SvLQi-PO0rpDrcjOEQQ

- 3. In the MTC web console, click Clusters.
- 4. Click Add cluster.
- 5. Fill in the following fields:
	- Cluster name: The cluster name can contain lower-case letters (**a-z**) and numbers (**0-9**). It must not contain spaces or international characters.
	- URL: Specify the API server URL, for example, **https://<www.example.com>:8443**.
	- **Service account token: Paste the migration-controller** service account token.
	- Exposed route host to image registry If you are using direct image migration, specify the exposed route to the image registry of the source cluster, for example, **www.example.apps.cluster.com**. You can specify a port. The default port is **5000**.
	- Azure cluster: You must select this option if you use Azure snapshots to copy your data.
	- **Azure resource group**: This field is displayed if Azure cluster is selected. Specify the Azure resource group.
	- Require SSL verification: Optional: Select this option to verify SSL connections to the cluster.
	- CA bundle file: This field is displayed if Require SSL verification is selected. If you created a custom CA certificate bundle file for self-signed certificates, click Browse, select the CA bundle file, and upload it.
- 6. Click Add cluster.

The cluster appears in the Clusters list.

# 2.4.2.3. Adding a replication repository to the MTC web console

You can add an object storage bucket as a replication repository to the Migration Toolkit for Containers (MTC) web console.

# **Prerequisites**

You must configure an object storage bucket for migrating the data.

### Procedure

- 1. In the MTC web console, click Replication repositories.
- 2. Click Add repository.
- 3. Select a Storage provider typeand fill in the following fields:
- AWS for AWS S3, MCG, and generic S3 providers:
	- Replication repository name: Specify the replication repository name in the MTC web console.
	- o S3 bucket name: Specify the name of the S3 bucket you created.
	- S3 bucket region: Specify the S3 bucket region. Required for AWS S3. Optional for other S3 providers.
	- **S3 endpoint:** Specify the URL of the S3 service, not the bucket, for example, **https://<s3-storage.apps.cluster.com>**. Required for a generic S3 provider. You must use the **https://** prefix.
	- S3 provider access key: Specify the **<AWS\_SECRET\_ACCESS\_KEY>** for AWS or the S3 provider access key for MCG.
	- S3 provider secret access key: Specify the **<AWS\_ACCESS\_KEY\_ID>** for AWS or the S3 provider secret access key for MCG.
	- Require SSL verification: Clear this check box if you are using a generic S3 provider.
	- o If you use a custom CA bundle, click Browse and browse to the Base64-encoded CA bundle file.
- GCP:
	- Replication repository name: Specify the replication repository name in the MTC web console.
	- GCP bucket name: Specify the name of the GCP bucket.
	- GCP credential JSON blob: Specify the string in the **credentials-velero** file.
- Azure:
	- o Replication repository name: Specify the replication repository name in the MTC web console.
	- Azure resource group: Specify the resource group of the Azure Blob storage.
	- o Azure storage account name Specify the Azure Blob storage account name.
	- Azure credentials INI file contents: Specify the string in the **credentials-velero** file.
- 4. Click Add repository and wait for connection validation.
- 5. Click Close.

The new repository appears in the Replication repositories list.

### 2.4.2.4. Creating a migration plan in the MTC web console

You can create a migration plan in the Migration Toolkit for Containers (MTC) web console.

#### Prerequisites

You must be logged in as a user with **cluster-admin** privileges on all clusters.

- You must ensure that the same MTC version is installed on all clusters.
- You must add the clusters and the replication repository to the MTC web console.
- If you want to use the *move* data copy method to migrate a persistent volume (PV), the source and target clusters must have uninterrupted network access to the remote volume.
- If you want to use direct image migration, the **MigCluster** custom resource manifest of the source cluster must specify the exposed route of the internal image registry.

### Procedure

- 1. In the MTC web console, click Migration plans.
- 2. Click Add migration plan.
- 3. Enter the Plan name and click Next. The migration plan name must not exceed 253 lower-case alphanumeric characters (**a-z, 0-9**) and must not contain spaces or underscores (**\_**).
- 4. Select a Source cluster.
- 5. Select a Target cluster.
- 6. Select a Replication repository.
- 7. Select the projects to be migrated and click Next.
- 8. Select a Source cluster, a Target cluster, and a Repository, and click Next.
- 9. On the Namespaces page, select the projects to be migrated and click Next.
- 10. On the Persistent volumes page, click a Migration type for each PV:
	- The Copy option copies the data from the PV of a source cluster to the replication repository and then restores the data on a newly created PV, with similar characteristics, in the target cluster.
	- The Move option unmounts a remote volume, for example, NFS, from the source cluster, creates a PV resource on the target cluster pointing to the remote volume, and then mounts the remote volume on the target cluster. Applications running on the target cluster use the same remote volume that the source cluster was using.
- 11. Click Next.
- 12. On the Copy options page, select a Copy method for each PV:
	- **Snapshot copy** backs up and restores data using the cloud provider's snapshot functionality. It is significantly faster than Filesystem copy.
	- Filesystem copy backs up the files on the source cluster and restores them on the target cluster.

The file system copy method is required for direct volume migration.

13. You can select Verify copy to verify data migrated with Filesystem copy. Data is verified by generating a checksum for each source file and checking the checksum after restoration. Data verification significantly reduces performance.

- 14. Select a Target storage class. If you selected **Filesystem copy**, you can change the target storage class.
- 15. Click Next.
- 16. On the Migration options page, the Direct image migration option is selected if you specified an exposed image registry route for the source cluster. The Direct PV migration option is selected if you are migrating data with Filesystem copy. The direct migration options copy images and files directly from the source cluster to the target cluster. This option is much faster than copying images and files from the source cluster to the
- 17. Click Next.
- 18. Optional: On the Hooks page, click Add Hook to add a hook to the migration plan. A hook runs custom code. You can add up to four hooks to a single migration plan. Each hook runs during a different migration step.

replication repository and then from the replication repository to the target cluster.

- a. Enter the name of the hook to display in the web console.
- b. If the hook is an Ansible playbook, select Ansible playbook and click Browse to upload the playbook or paste the contents of the playbook in the field.
- c. Optional: Specify an Ansible runtime image if you are not using the default hook image.
- d. If the hook is not an Ansible playbook, select **Custom container image** and specify the image name and path. A custom container image can include Ansible playbooks.
- e. Select Source clusteror Target cluster.
- f. Enter the Service account nameand the Service account namespace.
- g. Select the migration step for the hook:
	- **preBackup:** Before the application workload is backed up on the source cluster
	- postBackup: After the application workload is backed up on the source cluster
	- **preRestore:** Before the application workload is restored on the target cluster
	- **postRestore:** After the application workload is restored on the target cluster
- h. Click Add.
- 19. Click Finish.

The migration plan is displayed in the Migration plans list.

### 2.4.2.5. Running a migration plan in the MTC web console

You can stage or migrate applications and data with the migration plan you created in the Migration Toolkit for Containers (MTC) web console.

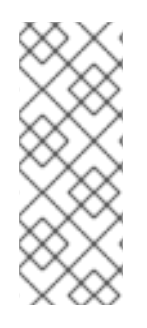

# **NOTE**

During migration, MTC sets the reclaim policy of migrated persistent volumes (PVs) to **Retain** on the target cluster.

The **Backup** custom resource contains a **PVOriginalReclaimPolicy** annotation that indicates the original reclaim policy. You can manually restore the reclaim policy of the migrated PVs.

# **Prerequisites**

The MTC web console must contain the following:

- **•** Source cluster in a **Ready** state
- Target cluster in a **Ready** state
- Replication repository
- Valid migration plan

# Procedure

- 1. Log in to the source cluster.
- 2. Delete old images:

\$ oc adm prune images

- 3. Log in to the MTC web console and click Migration plans.
- 4. Click the **Options** menu **next** to a migration plan and select **Stage** to copy data from the source cluster to the target cluster without stopping the application. You can run Stage multiple times to reduce the actual migration time.
- 5. When you are ready to migrate the application workload, the **Options** menu **beside a** migration plan and select Migrate.
- 6. Optional: In the Migrate window, you can select Do not stop applications on the source cluster during migration.
- 7. Click Migrate.
- 8. When the migration is complete, verify that the application migrated successfully in the OpenShift Container Platform web console:
	- a. Click Home → Projects.
	- b. Click the migrated project to view its status.
	- c. In the Routes section, click Location to verify that the application is functioning, if applicable.
- d. Click Workloads  $→$  Pods to verify that the pods are running in the migrated namespace.
- e. Click Storage → Persistent volumes to verify that the migrated persistent volume is correctly provisioned.

# 2.4.3. Migrating your applications from the command line

You can migrate your applications on the command line by using the MTC custom resources (CRs).

You can migrate applications from a local cluster to a remote cluster, from a remote cluster to a local cluster, and between remote clusters.

#### MTC terminology

The following terms are relevant for configuring clusters:

- **host** cluster:
	- The **migration-controller** pod runs on the **host** cluster.
	- A **host** cluster does not require an exposed secure registry route for direct image migration.
- Local cluster: The local cluster is often the same as the **host** cluster but this is not a requirement.
- Remote cluster:
	- A remote cluster must have an exposed secure registry route for direct image migration.
	- A remote cluster must have a **Secret** CR containing the **migration-controller** service account token.

The following terms are relevant for performing a migration:

- Source cluster: Cluster from which the applications are migrated.
- Destination cluster: Cluster to which the applications are migrated.

# 2.4.3.1. Migrating your applications with the Migration Toolkit for Containers API

You can migrate your applications on the command line with the Migration Toolkit for Containers (MTC) API.

You can migrate applications from a local cluster to a remote cluster, from a remote cluster to a local cluster, and between remote clusters.

This procedure describes how to perform indirect migration and direct migration:

- Indirect migration: Images, volumes, and Kubernetes objects are copied from the source cluster to the replication repository and then from the replication repository to the destination cluster.
- Direct migration: Images or volumes are copied directly from the source cluster to the destination cluster. Direct image migration and direct volume migration have significant performance benefits.

You create the following custom resources (CRs) to perform a migration:

**MigCluster** CR: Defines a **host**, local, or remote cluster

The **migration-controller** pod runs on the **host** cluster.

- **Secret** CR: Contains credentials for a remote cluster or storage
- **MigStorage** CR: Defines a replication repository  $\bullet$ Different storage providers require different parameters in the **MigStorage** CR manifest.
- **MigPlan** CR: Defines a migration plan
- **MigMigration** CR: Performs a migration defined in an associated **MigPlan** You can create multiple **MigMigration** CRs for a single **MigPlan** CR for the following purposes:
- To perform stage migrations, which copy most of the data without stopping the application, before running a migration. Stage migrations improve the performance of the migration.
- To cancel a migration in progress
- To roll back a completed migration

### Prerequisites

- You must have **cluster-admin** privileges for all clusters.
- You must install the OpenShift Container Platform CLI (**oc**).
- You must install the Migration Toolkit for Containers Operator on all clusters.
- The *version* of the installed Migration Toolkit for Containers Operator must be the same on all clusters.
- You must configure an object storage as a replication repository.
- If you are using direct image migration, you must expose a secure registry route on all remote clusters.
- If you are using direct volume migration, the source cluster must not have an HTTP proxy configured.

### Procedure

1. Create a **MigCluster** CR manifest for the **host** cluster called **host-cluster.yaml**:

apiVersion: migration.openshift.io/v1alpha1 kind: MigCluster metadata: name: host namespace: openshift-migration spec: isHostCluster: true

2. Create a **MigCluster** CR for the **host** cluster:

\$ oc create -f host-cluster.yaml -n openshift-migration

- 3. Create a **Secret** CR manifest for each remote cluster called **cluster-secret.yaml**:
	- ٠

apiVersion: v1 kind: Secret metadata: name: <cluster\_secret> namespace: openshift-config type: Opaque data: saToken: <sa\_token> **1** 

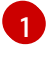

<span id="page-131-0"></span>Specify the base64-encoded **migration-controller** service account (SA) token of the remote cluster.

You can obtain the SA token by running the following command:

\$ oc sa get-token migration-controller -n openshift-migration | base64 -w 0

4. Create a **Secret** CR for each remote cluster:

\$ oc create -f cluster-secret.yaml

5. Create a **MigCluster** CR manifest for each remote cluster called **remote-cluster.yaml**:

<span id="page-131-2"></span><span id="page-131-1"></span>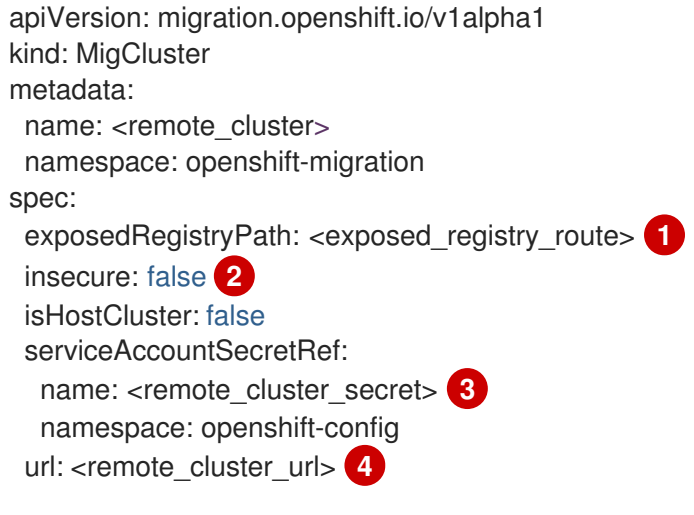

- <span id="page-131-4"></span><span id="page-131-3"></span>Optional: Specify the exposed registry route, for example, **docker-registrydefault.apps.example.com** if you are using direct image migration.
	- SSL verification is enabled if **false**. CA certificates are not required or checked if **true**.
- Specify the **Secret** CR of the remote cluster.

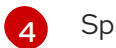

[1](#page-131-1)

[2](#page-131-2)

[3](#page-131-3)

Specify the URL of the remote cluster.

6. Create a **MigCluster** CR for each remote cluster:

\$ oc create -f remote-cluster.yaml -n openshift-migration

7. Verify that all clusters are in a **Ready** state:

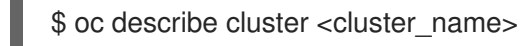

8. Create a **Secret** CR manifest for the replication repository called **storage-secret.yaml**:

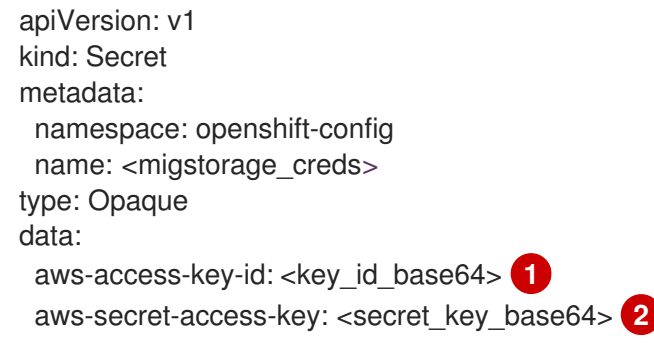

<span id="page-132-0"></span>Specify the key ID in base64 format.

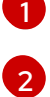

<span id="page-132-1"></span>Specify the secret key in base64 format.

AWS credentials are base64-encoded by default. If you are using another storage provider, you must encode your credentials by running the following command with each key:

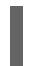

\$ echo -n "<key>" | base64 -w 0 **1**

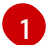

[1](#page-132-3)

[2](#page-132-4)

<span id="page-132-2"></span>Specify the key ID or the secret key. Both keys must be base64-encoded.

9. Create the **Secret** CR for the replication repository:

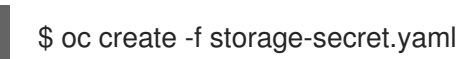

10. Create a **MigStorage** CR manifest for the replication repository called **migstorage.yaml**:

<span id="page-132-4"></span><span id="page-132-3"></span>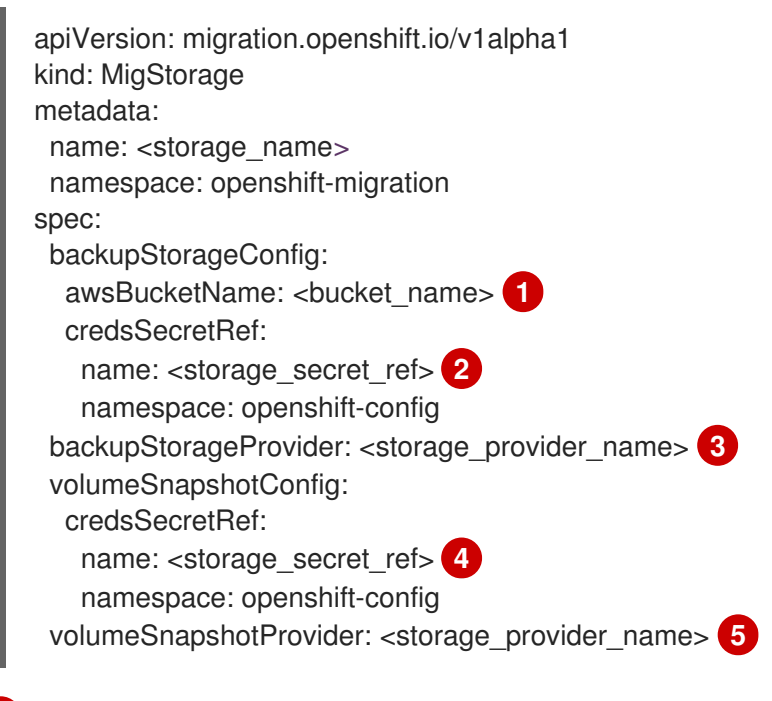

<span id="page-132-7"></span><span id="page-132-6"></span><span id="page-132-5"></span>Specify the bucket name.

Specify the **Secrets** CR of the object storage. You must ensure that the credentials stored in the **Secrets** CR of the object storage are correct.

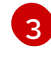

Specify the storage provider.

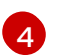

Optional: If you are copying data by using snapshots, specify the **Secrets** CR of the object storage. You must ensure that the credentials stored in the **Secrets** CR of the object storage are correct.

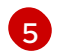

Optional: If you are copying data by using snapshots, specify the storage provider.

11. Create the **MigStorage** CR:

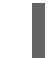

\$ oc create -f migstorage.yaml -n openshift-migration

12. Verify that the **MigStorage** CR is in a **Ready** state:

\$ oc describe migstorage <migstorage\_name>

13. Create a **MigPlan** CR manifest called **migplan.yaml**:

<span id="page-133-4"></span><span id="page-133-3"></span><span id="page-133-2"></span><span id="page-133-1"></span><span id="page-133-0"></span>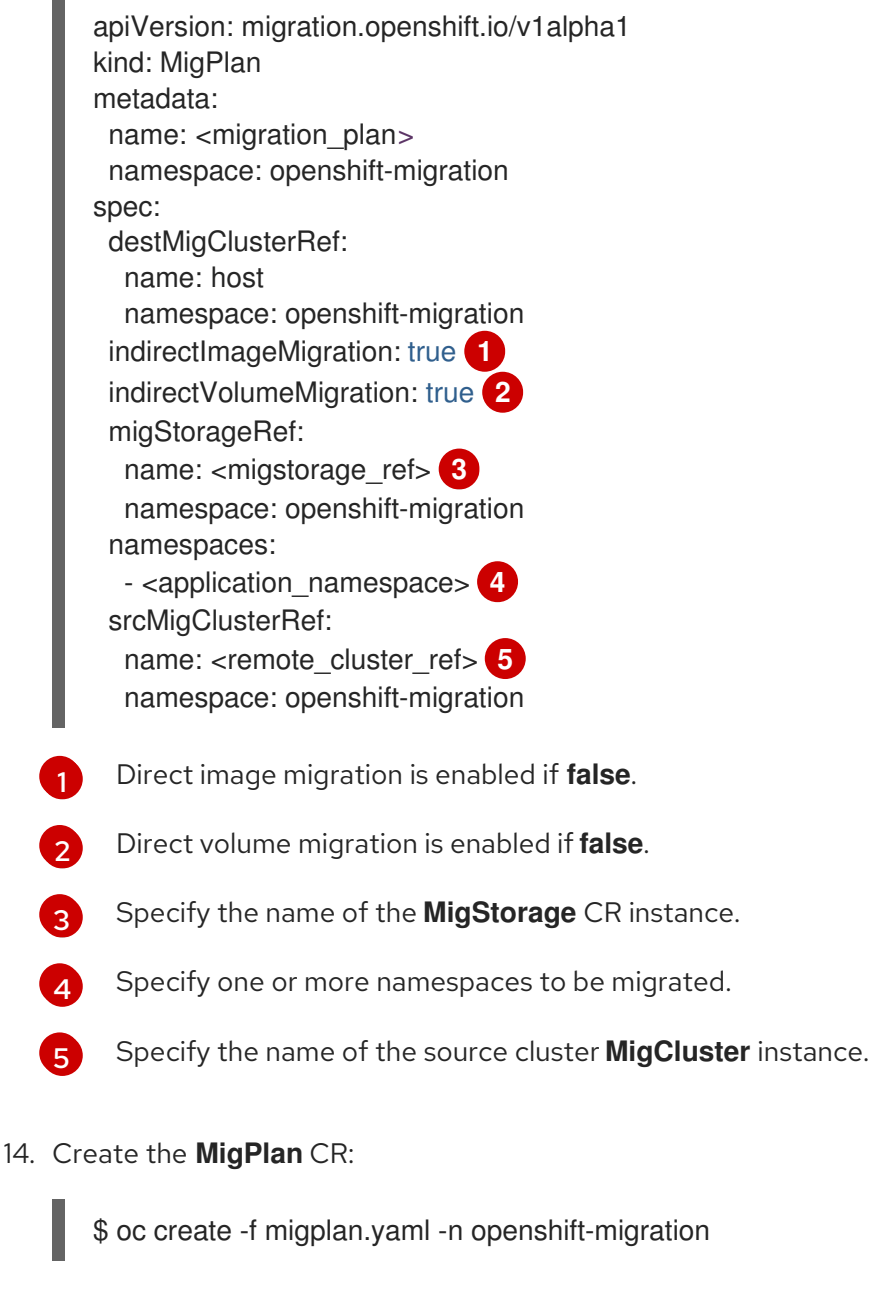

15. View the **MigPlan** instance to verify that it is in a **Ready** state:

\$ oc describe migplan <migplan\_name> -n openshift-migration

16. Create a **MigMigration** CR manifest called **migmigration.yaml**:

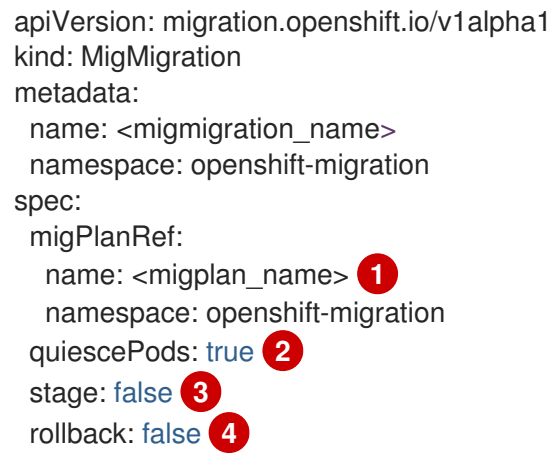

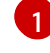

<span id="page-134-3"></span><span id="page-134-2"></span><span id="page-134-1"></span><span id="page-134-0"></span>Specify the **MigPlan** CR name.

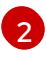

The pods on the source cluster are stopped before migration if **true**.

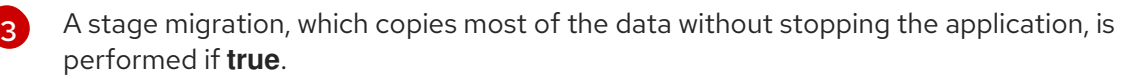

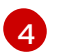

A completed migration is rolled back if **true**.

17. Create the **MigMigration** CR to start the migration defined in the **MigPlan** CR:

\$ oc create -f migmigration.yaml -n openshift-migration

18. Verify the progress of the migration by watching the **MigMigration** CR:

\$ oc watch migmigration <migmigration\_name> -n openshift-migration

The output resembles the following:

### Example output

Name: c8b034c0-6567-11eb-9a4f-0bc004db0fbc Namespace: openshift-migration Labels: migration.openshift.io/migplan-name=django Annotations: openshift.io/touch: e99f9083-6567-11eb-8420-0a580a81020c API Version: migration.openshift.io/v1alpha1 Kind: MigMigration ... Spec: Mig Plan Ref: Name: my application Namespace: openshift-migration Stage: false Status: Conditions: Category: Advisory

Last Transition Time: 2021-02-02T15:04:09Z Message: Step: 19/47 Reason: InitialBackupCreated Status: True Type: Running Category: Required Last Transition Time: 2021-02-02T15:03:19Z Message: The migration is ready. Status: True Type: Ready Category: Required Durable: true Last Transition Time: 2021-02-02T15:04:05Z Message: The migration registries are healthy. Status: True Type: RegistriesHealthy Itinerary: Final Observed Digest: 7fae9d21f15979c71ddc7dd075cb97061895caac5b936d92fae967019ab616d5 Phase: InitialBackupCreated Pipeline: Completed: 2021-02-02T15:04:07Z Message: Completed Name: Prepare Started: 2021-02-02T15:03:18Z Message: Waiting for initial Velero backup to complete. Name: Backup Phase: InitialBackupCreated Progress: Backup openshift-migration/c8b034c0-6567-11eb-9a4f-0bc004db0fbc-wpc44: 0 out of estimated total of 0 objects backed up (5s) Started: 2021-02-02T15:04:07Z Message: Not started Name: StageBackup Message: Not started Name: StageRestore Message: Not started Name: DirectImage Message: Not started Name: DirectVolume Message: Not started Name: Restore Message: Not started Name: Cleanup Start Timestamp: 2021-02-02T15:03:18Z Events: Type Reason Age **From** Message ---- ------ ---- ---- ------- Normal Running 57s migmigration\_controller Step: 2/47 Normal Running 57s migmigration controller Step: 3/47 Normal Running 57s (x3 over 57s) migmigration\_controller Step: 4/47 Normal Running 54s migmigration\_controller Step: 5/47 Normal Running 54s migmigration\_controller Step: 6/47 Normal Running 52s (x2 over 53s) migmigration\_controller Step: 7/47 Normal Running 51s (x2 over 51s) migmigration\_controller Step: 8/47

Normal Ready 50s (x12 over 57s) migmigration controller The migration is ready. Normal Running 50s migmigration\_controller Step: 9/47 Normal Running 50s migmigration controller Step: 10/47

# 2.4.3.2. MTC custom resource manifests

Migration Toolkit for Containers (MTC) uses the following custom resource (CR) manifests to create CRs for migrating applications.

# 2.4.3.2.1. DirectImageMigration

The **DirectImageMigration** CR copies images directly from the source cluster to the destination cluster.

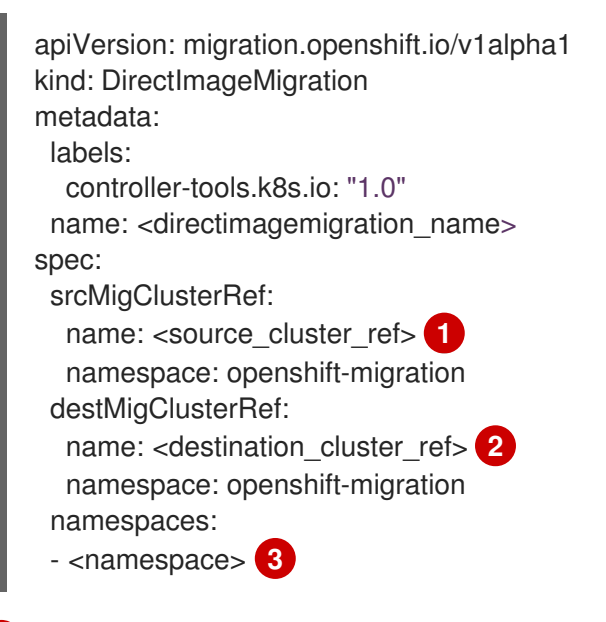

<span id="page-136-2"></span><span id="page-136-1"></span><span id="page-136-0"></span>Specify the **MigCluster** CR name of the source cluster.

[2](#page-136-1) Specify the **MigCluster** CR name of the destination cluster.

Specify one or more namespaces containing images to be migrated.

### 2.4.3.2.2. DirectImageStreamMigration

[1](#page-136-0)

[3](#page-136-2)

The **DirectImageStreamMigration** CR copies image stream references directly from the source cluster to the destination cluster.

<span id="page-136-3"></span>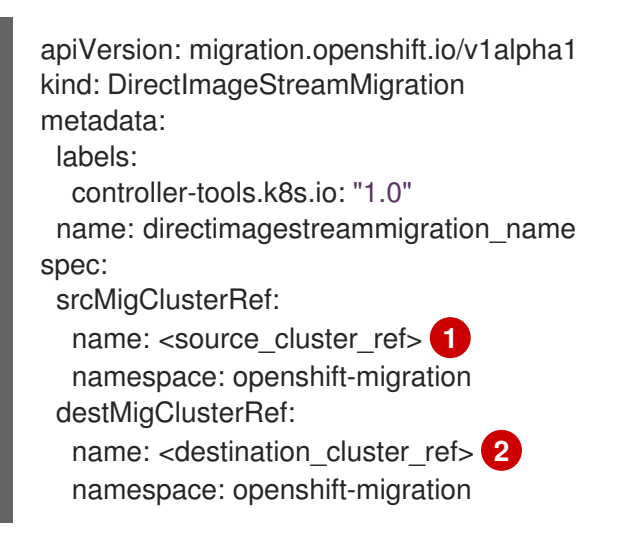

<span id="page-137-3"></span><span id="page-137-2"></span><span id="page-137-1"></span><span id="page-137-0"></span>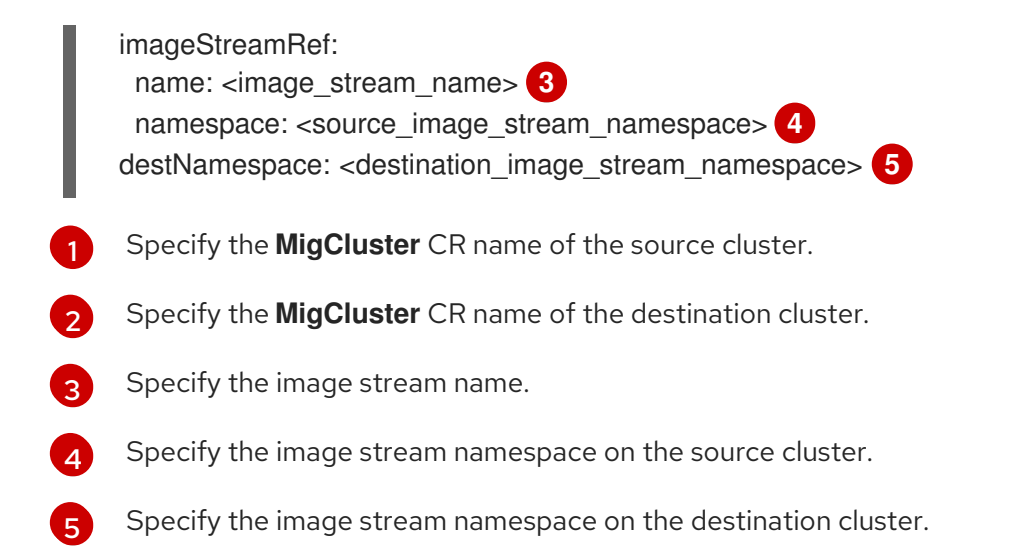

### 2.4.3.2.3. DirectVolumeMigration

The **DirectVolumeMigration** CR copies persistent volumes (PVs) directly from the source cluster to the destination cluster.

<span id="page-137-6"></span><span id="page-137-5"></span><span id="page-137-4"></span>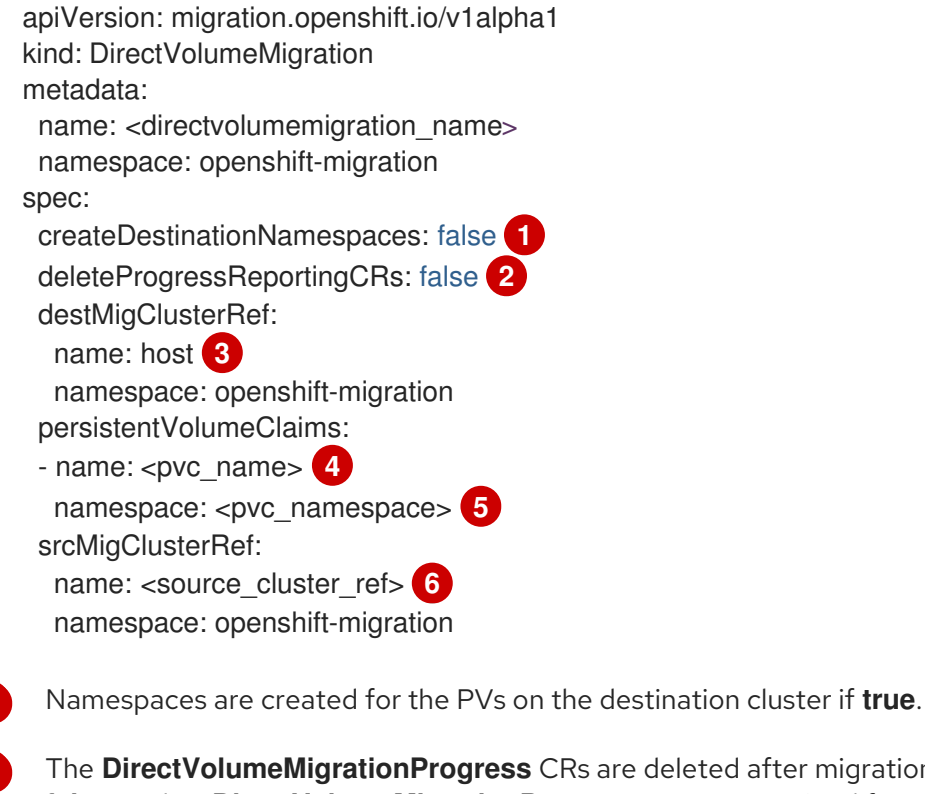

- $\overline{2}$  $\overline{2}$  $\overline{2}$ The **DirectVolumeMigrationProgress** CRs are deleted after migration if **true**. The default value is **false** so that **DirectVolumeMigrationProgress** CRs are retained for troubleshooting.
- [3](#page-137-6) Update the cluster name if the destination cluster is not the host cluster.
- [4](#page-137-7) Specify one or more PVCs to be migrated with direct volume migration.
- [5](#page-137-8) Specify the namespace of each PVC.
- [6](#page-137-9) Specify the **MigCluster** CR name of the source cluster.

### 2.4.3.2.4. DirectVolumeMigrationProgress

<span id="page-137-9"></span><span id="page-137-8"></span><span id="page-137-7"></span>[1](#page-137-4)

The **DirectVolumeMigrationProgress** CR shows the progress of the **DirectVolumeMigration** CR.

apiVersion: migration.openshift.io/v1alpha1 kind: DirectVolumeMigrationProgress metadata: labels: controller-tools.k8s.io: "1.0" name: directvolumemigrationprogress\_name spec: clusterRef: name: source\_cluster namespace: openshift-migration podRef: name: rsync\_pod namespace: openshift-migration

# 2.4.3.2.5. MigAnalytic

<span id="page-138-7"></span><span id="page-138-6"></span><span id="page-138-5"></span><span id="page-138-4"></span><span id="page-138-3"></span><span id="page-138-2"></span>[1](#page-138-0)

The **MigAnalytic** CR collects the number of images, Kubernetes resources, and the PV capacity from an associated **MigPlan** CR.

<span id="page-138-1"></span><span id="page-138-0"></span>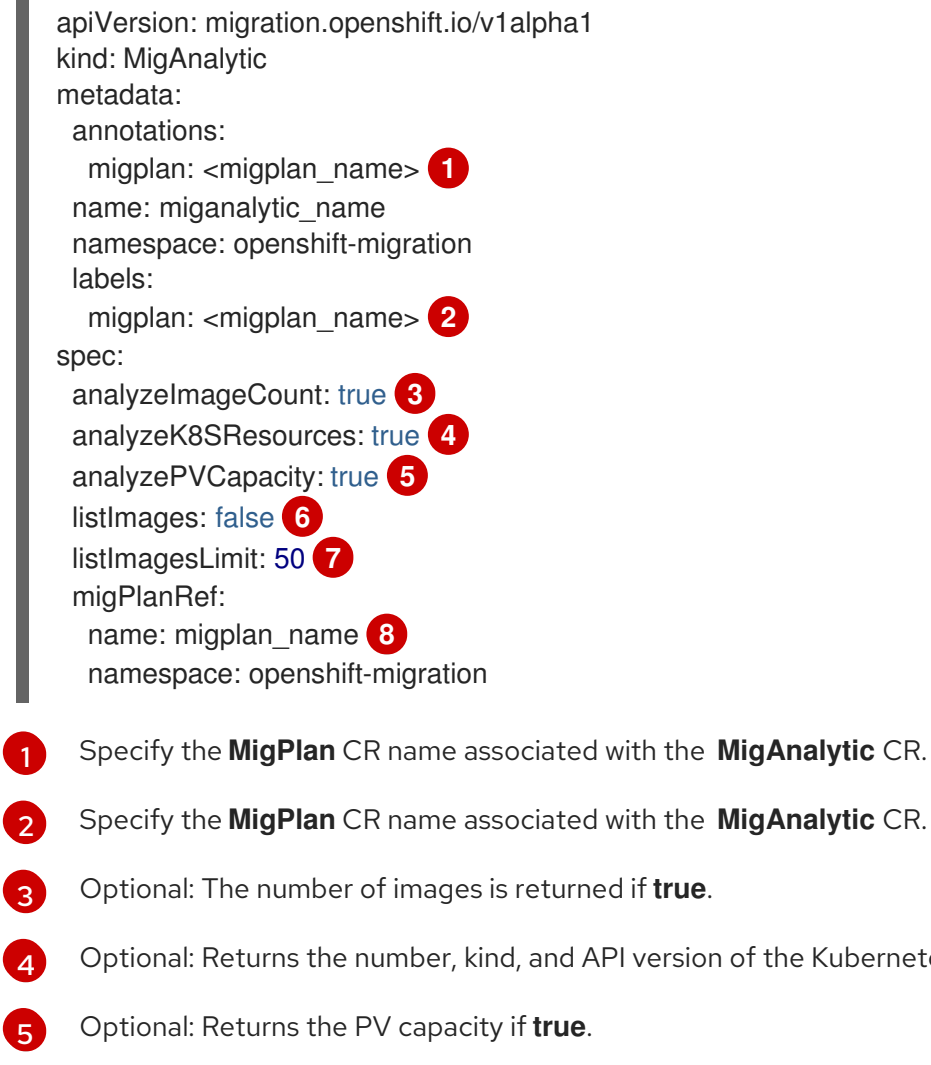

 $\epsilon$ Returns a list of image names if **true**. Default is **false** so that the output is not excessively long.

the Kubernetes resources if **true**.

[7](#page-138-6) Optional: Specify the maximum number of image names to return if **listImages** is **true**. Specify the **MigPlan** CR name associated with the **MigAnalytic** CR.

### 2.4.3.2.6. MigCluster

[8](#page-138-7)

The **MigCluster** CR defines a host, local, or remote cluster.

<span id="page-139-9"></span><span id="page-139-8"></span><span id="page-139-7"></span><span id="page-139-6"></span><span id="page-139-5"></span><span id="page-139-4"></span><span id="page-139-3"></span><span id="page-139-2"></span><span id="page-139-1"></span><span id="page-139-0"></span>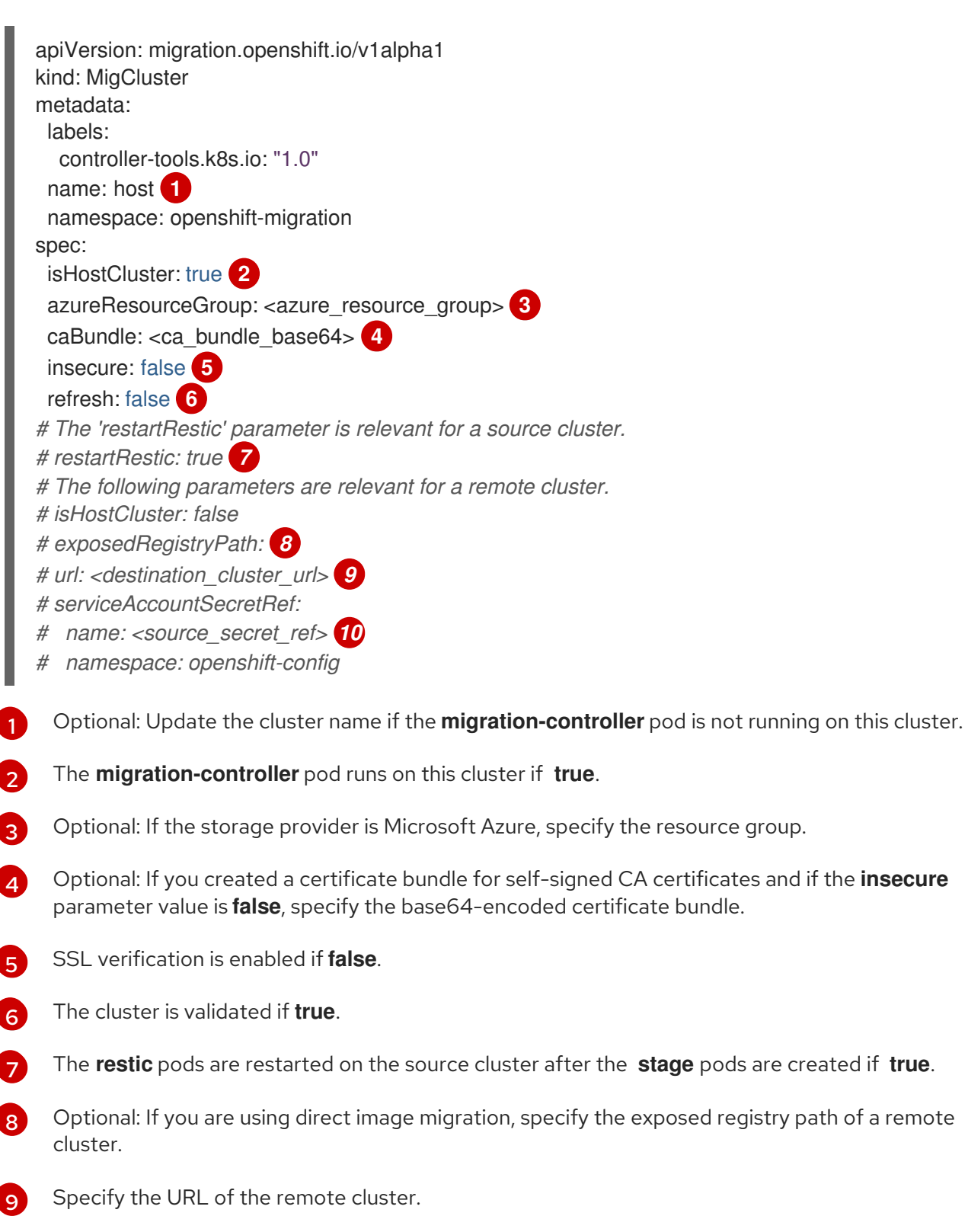

[10](#page-139-9) Specify the name of the **Secret** CR for the remote cluster.

### 2.4.3.2.7. MigHook

The **MigHook** CR defines an Ansible playbook or a custom image that runs tasks at a specified stage of the migration.

<span id="page-140-1"></span><span id="page-140-0"></span>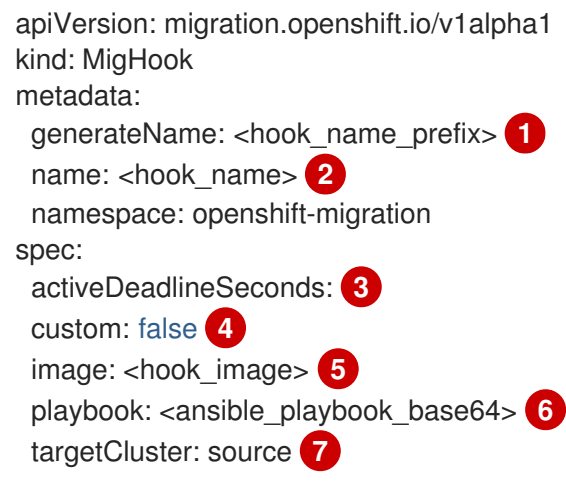

- <span id="page-140-6"></span><span id="page-140-5"></span><span id="page-140-4"></span><span id="page-140-3"></span><span id="page-140-2"></span>[1](#page-140-0) Optional: A unique hash is appended to the value for this parameter so that each migration hook has a unique name. You do not need to specify the value of the **name** parameter.
- [2](#page-140-1) Specify the migration hook name, unless you specify the value of the **generateName** parameter.
- [3](#page-140-2) Optional: Specify the maximum number of seconds that a hook can run. The default value is **1800**.
- [4](#page-140-3) The hook is a custom image if **true**. The custom image can include Ansible or it can be written in a different programming language.
- [5](#page-140-4) Specify the custom image, for example, **quay.io/konveyor/hook-runner:latest**. Required if **custom** is **true**.
- [6](#page-140-5) Specify the entire base64-encoded Ansible playbook. Required if **custom** is **false**.

[7](#page-140-6) Specify **source** or **destination** as the cluster on which the hook will run.

### 2.4.3.2.8. MigMigration

The **MigMigration** CR runs an associated **MigPlan** CR.

You can create multiple **MigMigration** CRs associated with the same **MigPlan** CR for the following scenarios:

- You can run multiple *stage* or incremental migrations to copy data without stopping the pods on the source cluster. Running stage migrations improves the performance of the actual migration.
- You can cancel a migration in progress.
- You can roll back a migration.

apiVersion: migration.openshift.io/v1alpha1 kind: MigMigration metadata: labels: controller-tools.k8s.io: "1.0" name: migmigration\_name namespace: openshift-migration

<span id="page-141-4"></span><span id="page-141-3"></span><span id="page-141-2"></span><span id="page-141-1"></span><span id="page-141-0"></span>spec: canceled: false **1** rollback: false **2** stage: false **3** quiescePods: true **4** keepAnnotations: true **5** verify: false **6** migPlanRef: name: <migplan\_ref> **7** namespace: openshift-migration

<span id="page-141-6"></span><span id="page-141-5"></span>[1](#page-141-0) A migration in progress is canceled if **true**.

- [2](#page-141-1) A completed migration is rolled back if **true**.
- [3](#page-141-2) Data is copied incrementally and the pods on the source cluster are not stopped if **true**.
- [4](#page-141-3) The pods on the source cluster are scaled to **0** after the **Backup** stage of a migration if **true**.
- [5](#page-141-4) The labels and annotations applied during the migration are retained if **true**.
- $\epsilon$ The status of the migrated pods on the destination cluster are checked and the names of pods that are not in a **Running** state are returned if **true**.
- [7](#page-141-6) **migPlanRef.name**: Specify the name of the associated **MigPlan** CR.

### 2.4.3.2.9. MigPlan

The **MigPlan** CR defines the parameters of a migration plan. It contains a group of virtual machines that are being migrated with the same parameters.

```
apiVersion: migration.openshift.io/v1alpha1
kind: MigPlan
metadata:
 labels:
  controller-tools.k8s.io: "1.0"
 name: migplan_name
 namespace: openshift-migration
spec:
 closed: false 1
 srcMigClusterRef:
  name: <source_migcluster_ref> 2
  namespace: openshift-migration
 destMigClusterRef:
  name: <destination_migcluster_ref> 3
  namespace: openshift-migration
 hooks: 4
  - executionNamespace: <namespace> 5
   phase: <migration_phase> 6
   reference:
    name: <mighook_name> 7
    namespace: <hook_namespace> 8
   serviceAccount: <service_account> 9
```
<span id="page-142-8"></span><span id="page-142-7"></span><span id="page-142-6"></span><span id="page-142-5"></span><span id="page-142-4"></span><span id="page-142-3"></span><span id="page-142-2"></span><span id="page-142-1"></span><span id="page-142-0"></span>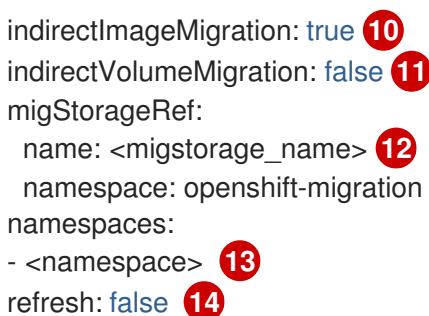

- <span id="page-142-10"></span><span id="page-142-9"></span>[1](#page-141-7) The migration has completed if **true**. You cannot create another **MigMigration** CR for this **MigPlan** CR.
- [2](#page-141-8) Specify the name of the source cluster **MigCluster** CR.
- [3](#page-141-9) Specify the name of the destination cluster **MigCluster** CR.
- [4](#page-142-0) Optional: You can specify up to four migration hooks.
- [5](#page-142-1) Optional: Specify the namespace in which the hook will run.
- [6](#page-142-2) Optional: Specify the migration phase during which a hook runs. One hook can be assigned to one phase. The expected values are **PreBackup**, **PostBackup**, **PreRestore**, and **PostRestore**.
- [7](#page-142-3) Optional: Specify the name of the **MigHook** CR.
- [8](#page-142-4) Optional: Specify the namespace of **MigHook** CR.
- [9](#page-142-5) Optional: Specify a service account with **cluster-admin** privileges.
- [10](#page-142-6) Direct image migration is disabled if **true**. Images are copied from the source cluster to the replication repository and from the replication repository to the destination cluster.
- [11](#page-142-7) Direct volume migration is disabled if **true**. PVs are copied from the source cluster to the replication repository and from the replication repository to the destination cluster.
- [12](#page-142-8) Specify the name of **MigStorage** CR.
- [13](#page-142-9) Specify one or more namespaces.
- [14](#page-142-10) The **MigPlan** CR is validated if **true**.

### 2.4.3.2.10. MigStorage

The **MigStorage** CR describes the object storage for the replication repository. You can configure Amazon Web Services, Microsoft Azure, Google Cloud Storage, and generic S3-compatible cloud storage, for example, Minio or NooBaa.

Different providers require different parameters.

apiVersion: migration.openshift.io/v1alpha1 kind: MigStorage metadata: labels: controller-tools.k8s.io: "1.0" name: migstorage\_name

<span id="page-143-10"></span><span id="page-143-9"></span><span id="page-143-8"></span><span id="page-143-7"></span><span id="page-143-6"></span><span id="page-143-5"></span><span id="page-143-4"></span><span id="page-143-3"></span><span id="page-143-2"></span><span id="page-143-1"></span><span id="page-143-0"></span>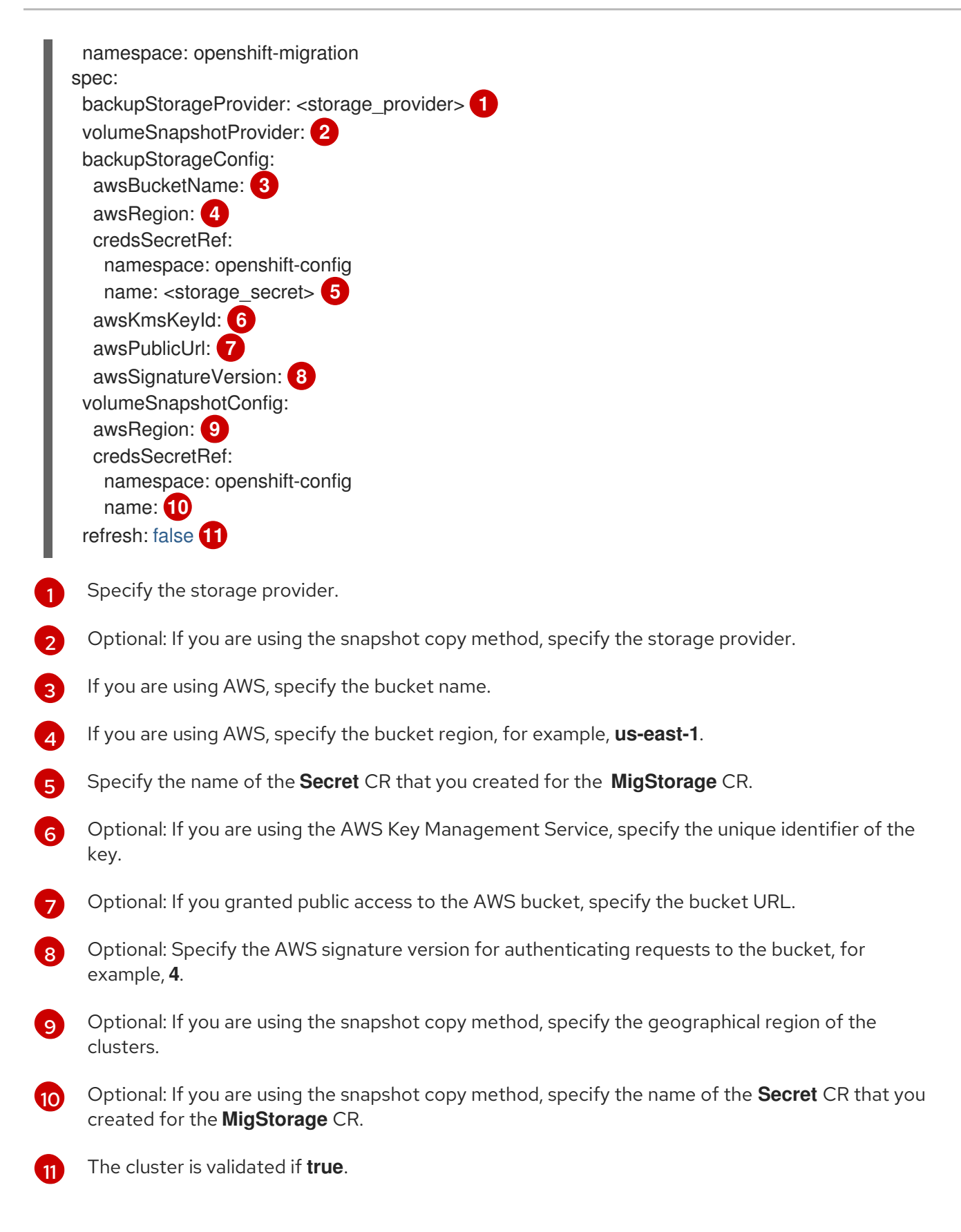

# 2.4.4. Additional resources

- Exposing a secure registry manually on an [OpenShift](https://access.redhat.com/documentation/en-us/openshift_container_platform/4.5/html-single/registry/#registry-exposing-secure-registry-manually_securing-exposing-registry) Container Platform 4 cluster
- **•** MTC file system copy [method](https://access.redhat.com/documentation/en-us/openshift_container_platform/4.5/html-single/migration_toolkit_for_containers/#file-system-copy-method_migrating-4-1-4)
- **MTC** [snapshot](https://access.redhat.com/documentation/en-us/openshift_container_platform/4.5/html-single/migration_toolkit_for_containers/#snapshot-copy-method_migrating-4-1-4) copy method
Viewing migration custom [resources](https://access.redhat.com/documentation/en-us/openshift_container_platform/4.5/html-single/migration_toolkit_for_containers/#migration-viewing-migration-crs_migrating-4-1-4)

# 2.4.5. Configuring a migration plan

You can increase the number of objects to be migrated or exclude resources from the migration.

### 2.4.5.1. Increasing limits for large migrations

You can increase the limits on migration objects and container resources for large migrations with the Migration Toolkit for Containers (MTC).

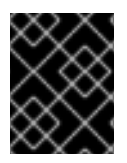

# IMPORTANT

You must test these changes before you perform a migration in a production environment.

#### Procedure

1. Edit the **MigrationController** custom resource (CR) manifest:

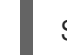

\$ oc edit migrationcontroller -n openshift-migration

2. Update the following parameters:

<span id="page-144-6"></span><span id="page-144-5"></span><span id="page-144-4"></span><span id="page-144-3"></span><span id="page-144-2"></span><span id="page-144-1"></span><span id="page-144-0"></span>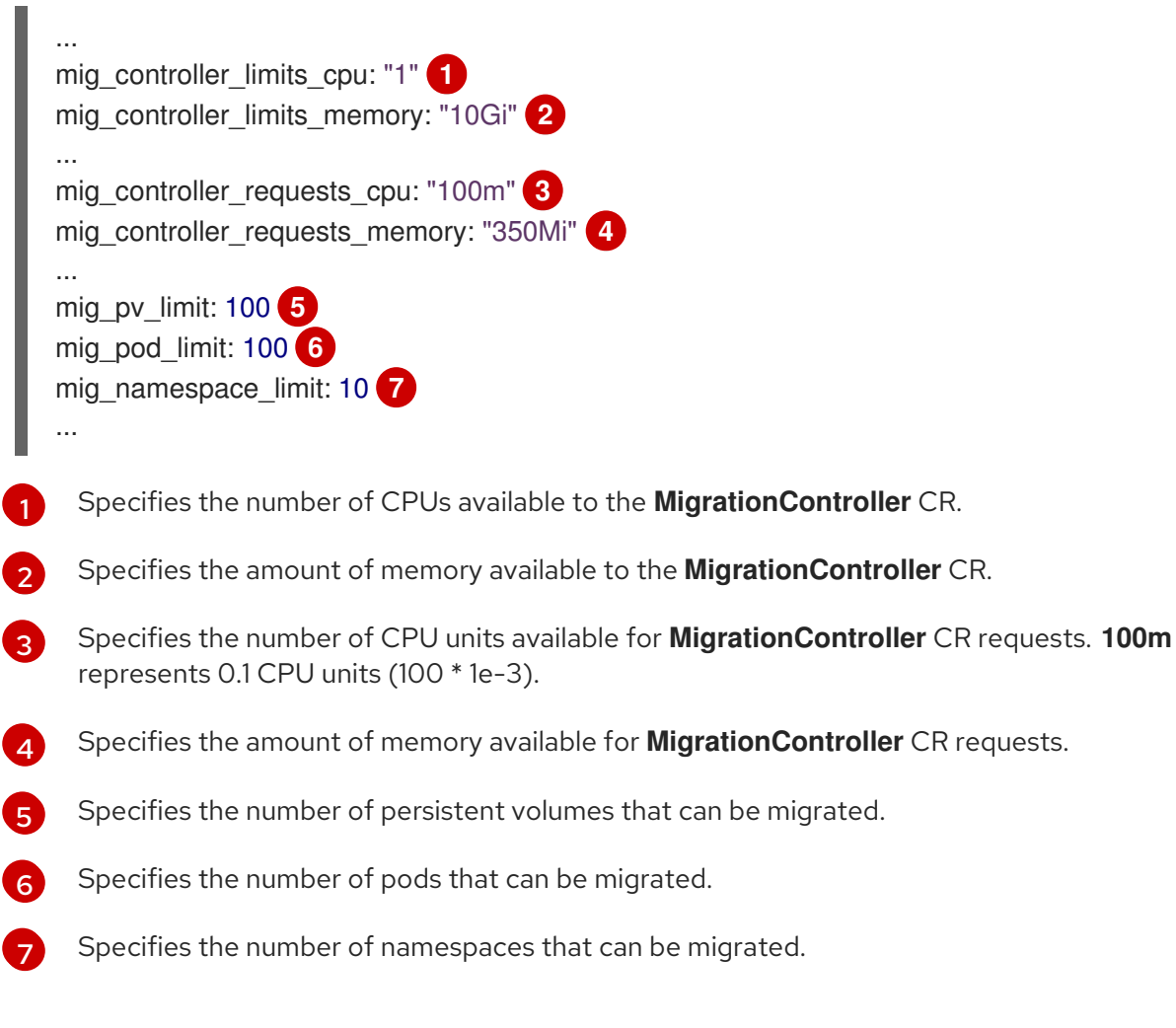

3. Create a migration plan that uses the updated parameters to verify the changes.

If your migration plan exceeds the **MigrationController** CR limits, the MTC console displays a

If your migration plan exceeds the **MigrationController** CR limits, the MTC console displays a warning message when you save the migration plan.

### 2.4.5.2. Excluding resources from a migration plan

You can exclude resources, for example, image streams, persistent volumes (PVs), or subscriptions, from a Migration Toolkit for Containers (MTC) migration plan in order to reduce the resource load for migration or to migrate images or PVs with a different tool.

By default, the MTC excludes service catalog resources and Operator Lifecycle Manager (OLM) resources from migration. These resources are parts of the service catalog API group and the OLM API group, neither of which is supported for migration at this time.

#### Procedure

1. Edit the **MigrationController** custom resource manifest:

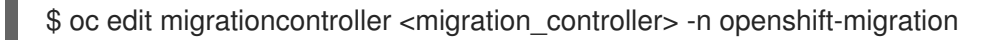

2. Update the **spec** section by adding a parameter to exclude specific resources or by adding a resource to the **excluded resources** parameter if it does not have its own exclusion parameter:

<span id="page-145-2"></span><span id="page-145-1"></span><span id="page-145-0"></span>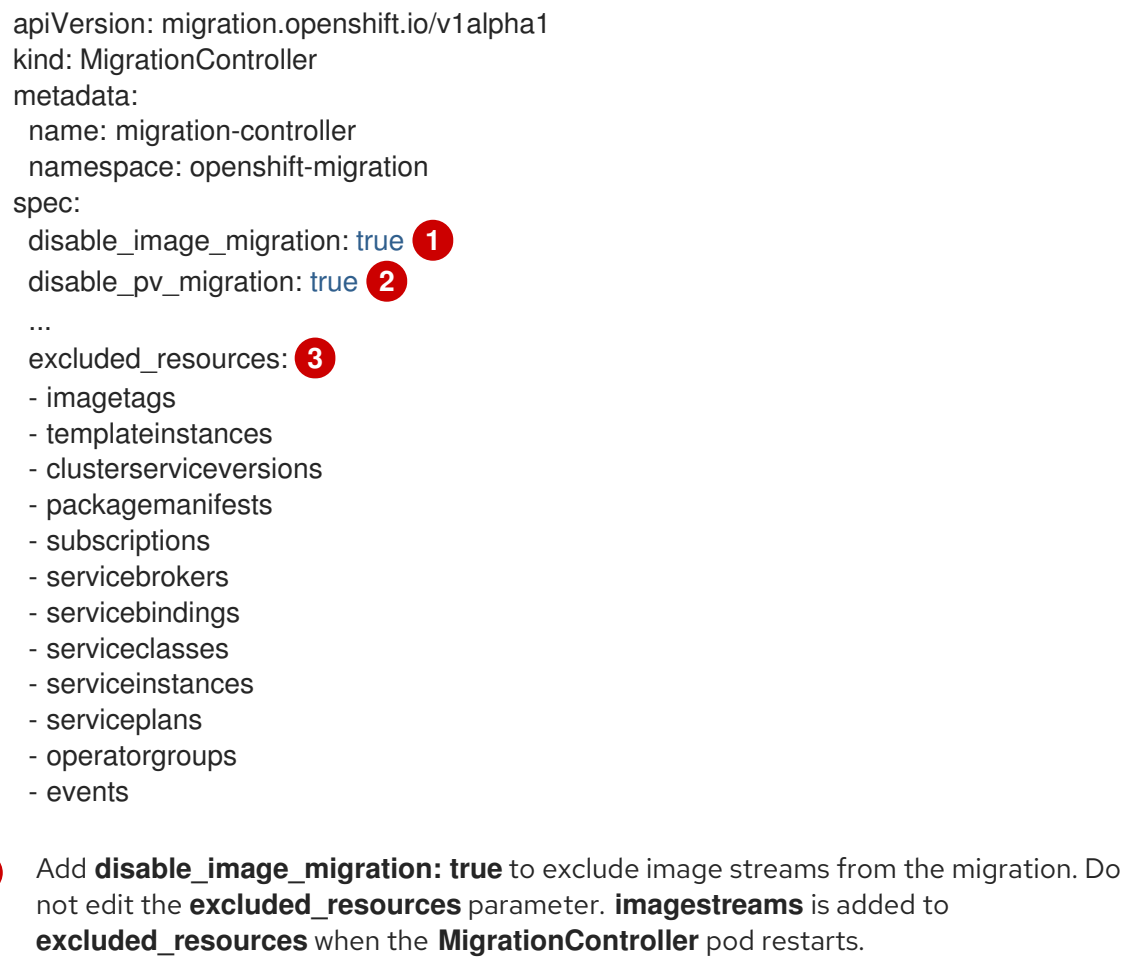

Add **disable\_pv\_migration: true** to exclude PVs from the migration plan. Do not edit the **excluded\_resources** parameter. **persistentvolumes** and **persistentvolumeclaims** are added to **excluded\_resources** when the **MigrationController** pod restarts. Disabling PV migration also disables PV discovery when you create the migration plan.

[1](#page-145-0)

[2](#page-145-1)

[3](#page-145-2)

You can add OpenShift Container Platform resources to the **excluded\_resources** list. Do not delete the default excluded resources. These resources are problematic to migrate

- 3. Wait two minutes for the **MigrationController** pod to restart so that the changes are applied.
- 4. Verify that the resource is excluded:

\$ oc get deployment -n openshift-migration migration-controller -o yaml | grep EXCLUDED\_RESOURCES -A1

The output contains the excluded resources:

#### Example output

- name: EXCLUDED\_RESOURCES value:

imagetags,templateinstances,clusterserviceversions,packagemanifests,subscriptions,servicebro ers,servicebindings,serviceclasses,serviceinstances,serviceplans,imagestreams,persistentvolum es,persistentvolumeclaims

# 2.5. TROUBLESHOOTING

You can view the Migration Toolkit for Containers (MTC) custom resources and download logs to troubleshoot a failed migration.

If the application was stopped during the failed migration, you must roll back the migration in order to prevent data corruption.

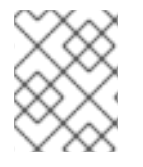

# **NOTE**

Manual rollback is not required if the application was not stopped during migration because the original application is still running on the source cluster.

# 2.5.1. Viewing migration Custom Resources

The Migration Toolkit for Containers (MTC) creates the following custom resources (CRs):

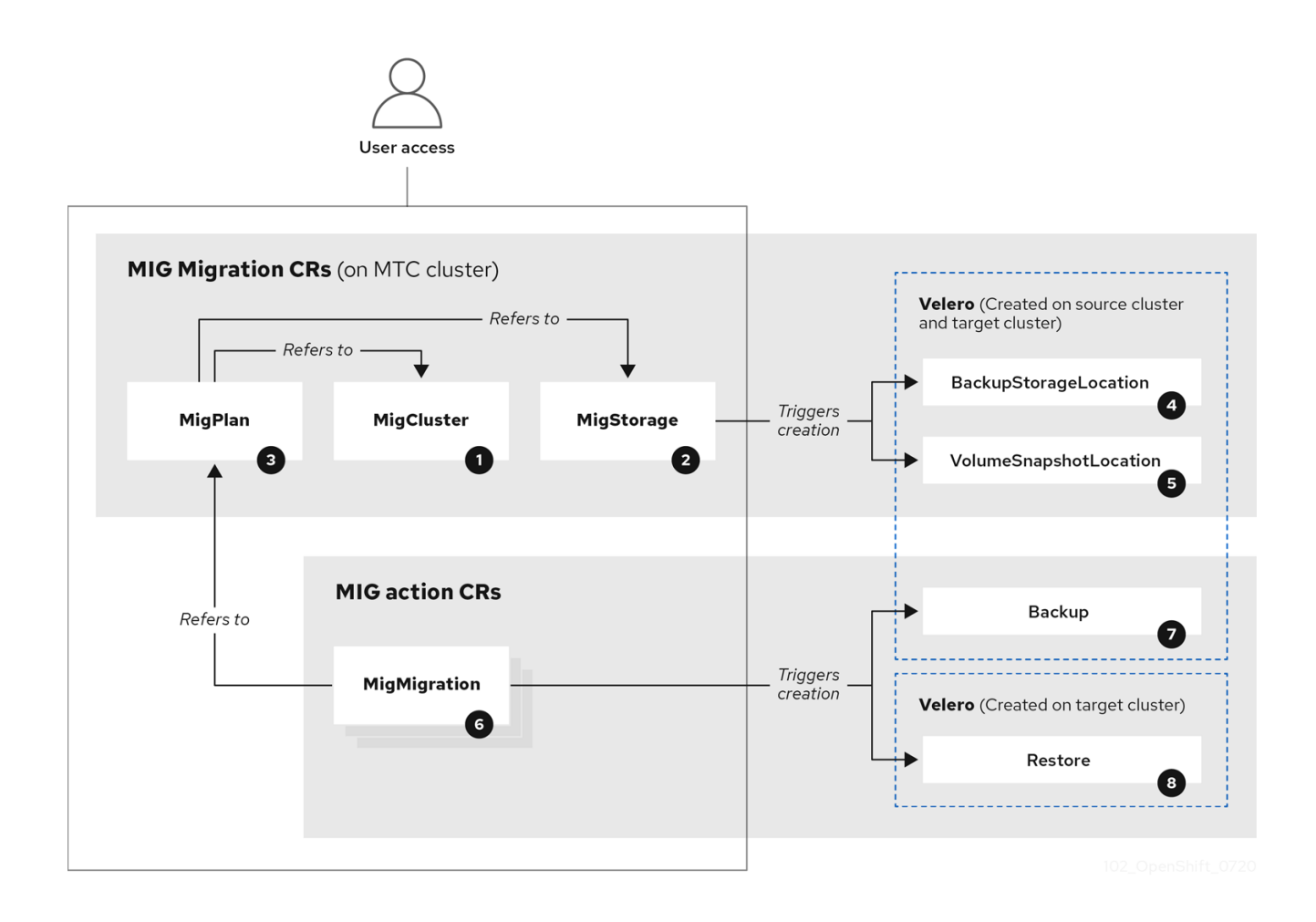

**1** [MigCluster](https://github.com/konveyor/mig-controller/blob/master/pkg/apis/migration/v1alpha1/migcluster_types.go) (configuration, MTC cluster): Cluster definition

2 [MigStorage](https://github.com/konveyor/mig-controller/blob/master/pkg/apis/migration/v1alpha1/migstorage_types.go) (configuration, MTC cluster): Storage definition

[MigPlan](https://github.com/konveyor/mig-controller/blob/master/pkg/apis/migration/v1alpha1/migplan_types.go) (configuration, MTC cluster): Migration plan

The **MigPlan** CR describes the source and target clusters, replication repository, and namespaces being migrated. It is associated with 0, 1, or many **MigMigration** CRs.

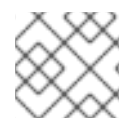

3

# **NOTE**

Deleting a **MigPlan** CR deletes the associated **MigMigration** CRs.

[BackupStorageLocation](https://github.com/vmware-tanzu/velero/blob/main/pkg/apis/velero/v1/backupstoragelocation_types.go) (configuration, MTC cluster): Location of **Velero** backup objects

[VolumeSnapshotLocation](https://github.com/vmware-tanzu/velero/blob/main/pkg/apis/velero/v1/volume_snapshot_location.go) (configuration, MTC cluster): Location of **Velero** volume snapshots

 $\mathbf 6$ [MigMigration](https://github.com/konveyor/mig-controller/blob/master/pkg/apis/migration/v1alpha1/migmigration_types.go) (action, MTC cluster): Migration, created every time you stage or migrate data. Each **MigMigration** CR is associated with a **MigPlan** CR.

7 [Backup](https://github.com/vmware-tanzu/velero/blob/main/pkg/apis/velero/v1/backup.go) (action, source cluster): When you run a migration plan, the **MigMigration** CR creates two **Velero** backup CRs on each source cluster:

Backup CR #1 for Kubernetes objects

Backup CR #2 for PV data

[Restore](https://github.com/vmware-tanzu/velero/blob/main/pkg/apis/velero/v1/restore.go) (action, target cluster): When you run a migration plan, the **MigMigration** CR creates two **Velero** restore CRs on the target cluster:

- Restore CR #1 (using Backup CR #2) for PV data
- Restore CR  $#2$  (using Backup CR  $#1$ ) for Kubernetes objects

#### Procedure

1. List the **MigMigration** CRs in the **openshift-migration** namespace:

\$ oc get migmigration -n openshift-migration

#### Example output

NAME AGE 88435fe0-c9f8-11e9-85e6-5d593ce65e10 6m42s

2. Inspect the **MigMigration** CR:

\$ oc describe migmigration 88435fe0-c9f8-11e9-85e6-5d593ce65e10 -n openshift-migration

The output is similar to the following examples.

#### **MigMigration** example output

```
name: 88435fe0-c9f8-11e9-85e6-5d593ce65e10
namespace: openshift-migration
labels: <none>
annotations: touch: 3b48b543-b53e-4e44-9d34-33563f0f8147
apiVersion: migration.openshift.io/v1alpha1
kind: MigMigration
metadata:
creationTimestamp: 2019-08-29T01:01:29Z
generation: 20
resourceVersion: 88179
 selfLink: /apis/migration.openshift.io/v1alpha1/namespaces/openshift-
migration/migmigrations/88435fe0-c9f8-11e9-85e6-5d593ce65e10
 uid: 8886de4c-c9f8-11e9-95ad-0205fe66cbb6
spec:
migPlanRef:
  name: socks-shop-mig-plan
  namespace: openshift-migration
 quiescePods: true
 stage: false
status:
 conditions:
  category: Advisory
  durable: True
  lastTransitionTime: 2019-08-29T01:03:40Z
  message: The migration has completed successfully.
  reason: Completed
```
status: True type: Succeeded phase: Completed startTimestamp: 2019-08-29T01:01:29Z events: <none>

#### **Velero** backup CR #2 example output that describes the PV data

apiVersion: velero.io/v1 kind: Backup metadata: annotations: openshift.io/migrate-copy-phase: final openshift.io/migrate-quiesce-pods: "true" openshift.io/migration-registry: 172.30.105.179:5000 openshift.io/migration-registry-dir: /socks-shop-mig-plan-registry-44dd3bd5-c9f8-11e9-95ad-0205fe66cbb6 creationTimestamp: "2019-08-29T01:03:15Z" generateName: 88435fe0-c9f8-11e9-85e6-5d593ce65e10 generation: 1 labels: app.kubernetes.io/part-of: migration migmigration: 8886de4c-c9f8-11e9-95ad-0205fe66cbb6 migration-stage-backup: 8886de4c-c9f8-11e9-95ad-0205fe66cbb6 velero.io/storage-location: myrepo-vpzq9 name: 88435fe0-c9f8-11e9-85e6-5d593ce65e10-59gb7 namespace: openshift-migration resourceVersion: "87313" selfLink: /apis/velero.io/v1/namespaces/openshift-migration/backups/88435fe0-c9f8-11e9-85e6- 5d593ce65e10-59gb7 uid: c80dbbc0-c9f8-11e9-95ad-0205fe66cbb6 spec: excludedNamespaces: [] excludedResources: [] hooks: resources: [] includeClusterResources: null includedNamespaces: - sock-shop includedResources: - persistentvolumes - persistentvolumeclaims - namespaces - imagestreams - imagestreamtags - secrets - configmaps - pods labelSelector: matchLabels: migration-included-stage-backup: 8886de4c-c9f8-11e9-95ad-0205fe66cbb6 storageLocation: myrepo-vpzq9 ttl: 720h0m0s volumeSnapshotLocations: - myrepo-wv6fx

status: completionTimestamp: "2019-08-29T01:02:36Z" errors: 0 expiration: "2019-09-28T01:02:35Z" phase: Completed startTimestamp: "2019-08-29T01:02:35Z" validationErrors: null version: 1 volumeSnapshotsAttempted: 0 volumeSnapshotsCompleted: 0 warnings: 0

#### **Velero** restore CR #2 example output that describes the Kubernetes resources

```
apiVersion: velero.io/v1
kind: Restore
metadata:
 annotations:
  openshift.io/migrate-copy-phase: final
  openshift.io/migrate-quiesce-pods: "true"
  openshift.io/migration-registry: 172.30.90.187:5000
  openshift.io/migration-registry-dir: /socks-shop-mig-plan-registry-36f54ca7-c925-11e9-825a-
06fa9fb68c88
 creationTimestamp: "2019-08-28T00:09:49Z"
 generateName: e13a1b60-c927-11e9-9555-d129df7f3b96-
 generation: 3
 labels:
  app.kubernetes.io/part-of: migration
  migmigration: e18252c9-c927-11e9-825a-06fa9fb68c88
  migration-final-restore: e18252c9-c927-11e9-825a-06fa9fb68c88
 name: e13a1b60-c927-11e9-9555-d129df7f3b96-gb8nx
 namespace: openshift-migration
 resourceVersion: "82329"
 selfLink: /apis/velero.io/v1/namespaces/openshift-migration/restores/e13a1b60-c927-11e9-9555-
d129df7f3b96-gb8nx
 uid: 26983ec0-c928-11e9-825a-06fa9fb68c88
spec:
 backupName: e13a1b60-c927-11e9-9555-d129df7f3b96-sz24f
 excludedNamespaces: null
 excludedResources:
 - nodes
 - events
 - events.events.k8s.io
 - backups.velero.io
 - restores.velero.io
 - resticrepositories.velero.io
 includedNamespaces: null
 includedResources: null
 namespaceMapping: null
 restorePVs: true
status:
 errors: 0
 failureReason: ""
```
phase: Completed validationErrors: null warnings: 15

# 2.5.2. Using the migration log reader

You can use the migration log reader to display a single filtered view of all the migration logs.

#### Procedure

1. Get the **mig-log-reader** pod:

\$ oc -n openshift-migration get pods | grep log

2. Enter the following command to display a single migration log:

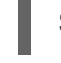

[1](#page-151-0)

\$ oc -n openshift-migration logs -f <mig-log-reader-pod> -c color **1**

<span id="page-151-0"></span>The **-c plain** option displays the log without colors.

### 2.5.3. Downloading migration logs

You can download the **Velero**, **Restic**, and **MigrationController** pod logs in the Migration Toolkit for Containers (MTC) web console to troubleshoot a failed migration.

#### Procedure

- 1. In the MTC console, click Migration plans to view the list of migration plans.
- 2. Click the **Options** menu **o** of a specific migration plan and select **Logs**.
- 3. Click Download Logs to download the logs of the **MigrationController**, **Velero**, and **Restic** pods for all clusters.

You can download a single log by selecting the cluster, log source, and pod source, and then clicking Download Selected.

You can access a pod log from the CLI by using the **oc logs** command:

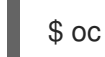

\$ oc logs <pod-name> -f -n openshift-migration **1**

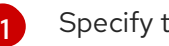

<span id="page-151-1"></span>Specify the pod name.

# 2.5.4. Updating deprecated APIs

If your source cluster uses deprecated APIs, the following warning message is displayed when you create a migration plan in the Migration Toolkit for Containers (MTC) web console:

Some namespaces contain GVKs incompatible with destination cluster

You can click See details to view the namespace and the incompatible APIs. This warning message does not block the migration.

During migration with the Migration Toolkit for Containers (MTC), the deprecated APIs are saved in the **Velero** Backup #1 for Kubernetes objects. You can download the **Velero** Backup, extract the deprecated API **yaml** files, and update them with the **oc convert** command. Then you can create the updated APIs on the target cluster.

#### Procedure

- 1. Run the migration plan.
- 2. View the **MigPlan** custom resource (CR):

\$ oc describe migplan <migplan\_name> -n openshift-migration **1** 

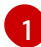

<span id="page-152-0"></span>Specify the name of the **MigPlan** CR.

The output is similar to the following:

```
1
   2
       Record the MigPlan CR UID.
       Record the deprecated APIs listed in the gvks section.
3. Get the MigMigration name associated with the MigPlan UID:
      metadata:
       ...
       uid: 79509e05-61d6-11e9-bc55-02ce4781844a 1
      status:
       ...
       conditions:
       - category: Warn
        lastTransitionTime: 2020-04-30T17:16:23Z
        message: 'Some namespaces contain GVKs incompatible with destination cluster.
         See: `incompatibleNamespaces` for details'
        status: "True"
        type: GVKsIncompatible
       incompatibleNamespaces:
       - gvks: 2
        - group: batch
         kind: cronjobs
         version: v2alpha1
        - group: batch
         kind: scheduledjobs
         version: v2alpha1
```
\$ oc get migmigration -o json | jq -r '.items[] | select(.metadata.ownerReferences[].uid==" <migplan\_uid>") | .metadata.name' **1**

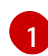

<span id="page-152-3"></span>Specify the **MigPlan** CR UID.

4. Get the **MigMigration** UID associated with the **MigMigration** name:

\$ oc get migmigration <migmigration\_name> -o jsonpath='{.metadata.uid}' **1**

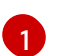

<span id="page-153-0"></span>Specify the **MigMigration** name.

5. Get the **Velero** Backup name associated with the **MigMigration** UID:

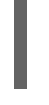

\$ oc get backup.velero.io --selector migration-initial-backup="<migmigration\_uid>" -o jsonpath={.items[\*].metadata.name} **1**

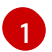

<span id="page-153-1"></span>Specify the **MigMigration** UID.

- 6. Download the contents of the **Velero** Backup to your local machine by running the command for your storage provider:
	- $\bullet$  AWS S3:

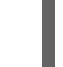

<span id="page-153-2"></span>\$ aws s3 cp s3://<bucket\_name>/velero/backups/<backup\_name> <backup\_local\_dir> - recursive **1**

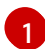

Specify the bucket, backup name, and your local backup directory name.

GCP:

<span id="page-153-3"></span>\$ gsutil cp gs://<bucket\_name>/velero/backups/<br/>backup\_name> <br/> <br/>shackup\_local\_dir> -recursive **1**

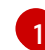

Specify the bucket, backup name, and your local backup directory name.

Azure:

[1](#page-153-4)

\$ azcopy copy 'https://velerobackups.blob.core.windows.net/velero/backups/<backup\_name>' '<backup\_local\_dir>' --recursive **1**

<span id="page-153-4"></span>Specify the backup name and your local backup directory name.

7. Extract the **Velero** Backup archive file:

\$ tar -xfv <backup\_local\_dir>/<br/>backup\_name>.tar.gz -C <br/> <br/>backup\_local\_dir>

8. Run **oc convert** in offline mode on each deprecated API:

\$ oc convert -f <backup\_local\_dir>/resources/<gvk>.json

9. Create the converted API on the target cluster:

\$ oc create -f <gvk>.json

## 2.5.5. Error messages and resolutions

This section describes common error messages you might encounter with the Migration Toolkit for Containers (MTC) and how to resolve their underlying causes.

### 2.5.5.1. Restic timeout error

If a **CA certificate error** message is displayed the first time you try to access the MTC console, the likely cause is the use of self-signed CA certificates in one of the clusters.

To resolve this issue, navigate to the **oauth-authorization-server** URL displayed in the error message and accept the certificate. To resolve this issue permanently, add the certificate to the trust store of your web browser.

If an **Unauthorized** message is displayed after you have accepted the certificate, navigate to the MTC console and refresh the web page.

#### 2.5.5.2. OAuth timeout error in the MTC console

If a **connection has timed out** message is displayed in the MTC console after you have accepted a selfsigned certificate, the causes are likely to be the following:

- $\bullet$  Interrupted network access to the OAuth server
- $\bullet$  Interrupted network access to the OpenShift Container Platform console
- Proxy configuration that blocks access to the **[oauth-authorization-server](https://access.redhat.com/solutions/5514491)** URL. See MTC console inaccessible because of OAuth timeout error for details.

You can determine the cause of the timeout.

#### Procedure

- 1. Navigate to the MTC console and inspect the elements with the browser web inspector.
- 2. Check the **MigrationUI** pod log:

\$ oc logs <MigrationUI\_Pod> -n openshift-migration

#### 2.5.5.3. PodVolumeBackups timeout error in Velero pod log

If a migration fails because Restic times out, the following error is displayed in the **Velero** pod log.

#### Example output

level=error msg="Error backing up item" backup=velero/monitoring error="timed out waiting for all PodVolumeBackups to complete" error.file="/go/src/github.com/heptio/velero/pkg/restic/backupper.go:165" error.function="github.com/heptio/velero/pkg/restic.(\*backupper).BackupPodVolumes" group=v1

The default value of **restic timeout** is one hour. You can increase this parameter for large migrations, keeping in mind that a higher value may delay the return of error messages.

#### Procedure

- 1. In the OpenShift Container Platform web console, navigate to Operators → Installed Operators.
- 2. Click Migration Toolkit for Containers Operator.
- 3. In the MigrationController tab, click migration-controller.
- 4. In the YAML tab, update the following parameter value:

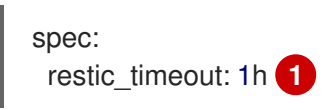

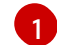

<span id="page-155-0"></span>Valid units are **h** (hours), **m** (minutes), and **s** (seconds), for example, **3h30m15s**.

5. Click Save.

#### 2.5.5.4. ResticVerifyErrors in the MigMigration custom resource

If data verification fails when migrating a persistent volume with the file system data copy method, the following error is displayed in the **MigMigration** CR.

#### Example output

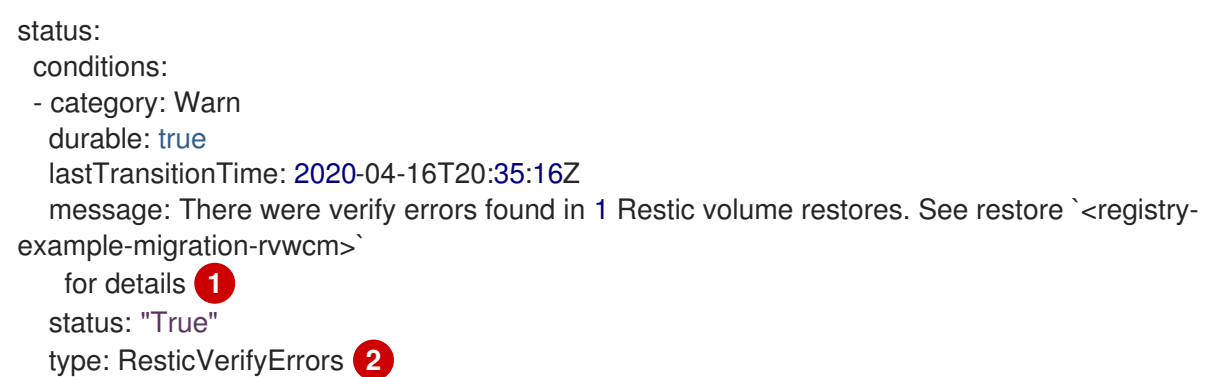

<span id="page-155-1"></span>The error message identifies the **Restore** CR name.

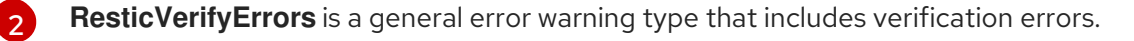

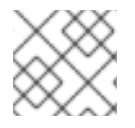

[1](#page-155-1)

#### <span id="page-155-2"></span>**NOTE**

A data verification error does not cause the migration process to fail.

You can check the **Restore** CR to identify the source of the data verification error.

#### Procedure

- 1. Log in to the target cluster.
- 2. View the **Restore** CR:

\$ oc describe <registry-example-migration-rvwcm> -n openshift-migration

The output identifies the persistent volume with **PodVolumeRestore** errors.

#### Example output

status: phase: Completed podVolumeRestoreErrors: - kind: PodVolumeRestore name: <registry-example-migration-rvwcm-98t49> namespace: openshift-migration podVolumeRestoreResticErrors: - kind: PodVolumeRestore name: <registry-example-migration-rvwcm-98t49> namespace: openshift-migration

3. View the **PodVolumeRestore** CR:

\$ oc describe <migration-example-rvwcm-98t49>

The output identifies the **Restic** pod that logged the errors.

#### Example output

completionTimestamp: 2020-05-01T20:49:12Z errors: 1 resticErrors: 1 ... resticPod: <restic-nr2v5>

4. View the **Restic** pod log to locate the errors:

\$ oc logs -f <restic-nr2v5>

#### 2.5.6. Direct volume migration does not complete

If direct volume migration does not complete, the target cluster might not have the same **node-selector** annotations as the source cluster.

Migration Toolkit for Containers (MTC) migrates namespaces with all annotations in order to preserve security context constraints and scheduling requirements. During direct volume migration, MTC creates Rsync transfer pods on the target cluster in the namespaces that were migrated from the source cluster. If a target cluster namespace does not have the same annotations as the source cluster namespace, the Rsync transfer pods cannot be scheduled. The Rsync pods remain in a **Pending** state.

You can identify and fix this issue by performing the following procedure.

#### Procedure

1. Check the status of the **MigMigration** CR:

\$ oc describe migmigration <pod\_name> -n openshift-migration

The output includes the following status message:

Example output

... Some or all transfer pods are not running for more than 10 mins on destination cluster ...

2. On the source cluster, obtain the details of a migrated namespace:

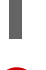

\$ oc get namespace <namespace> -o yaml **1**

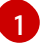

<span id="page-157-0"></span>Specify the migrated namespace.

3. On the target cluster, edit the migrated namespace:

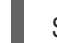

\$ oc edit namespace <namespace>

4. Add missing **openshift.io/node-selector** annotations to the migrated namespace as in the following example:

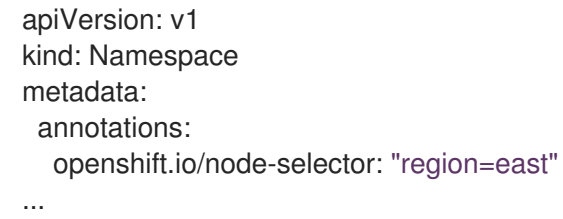

5. Run the migration plan again.

# 2.5.7. Using the Velero CLI to debug Backup and Restore CRs

You can debug the **Backup** and **Restore** custom resources (CRs) and partial migration failures with the Velero command line interface (CLI). The Velero CLI runs in the **velero** pod.

#### 2.5.7.1. Velero command syntax

Velero CLI commands use the following syntax:

\$ oc exec \$(oc get pods -n openshift-migration -o name | grep velero) -- ./velero <resource> <command> <resource\_id>

You can specify **velero-<pod> -n openshift-migration** in place of **\$(oc get pods -n openshiftmigration -o name | grep velero)**.

#### 2.5.7.2. Help command

The Velero **help** command lists all the Velero CLI commands:

\$ oc exec \$(oc get pods -n openshift-migration -o name | grep velero) -- ./velero --help

#### 2.5.7.3. Describe command

The Velero **describe** command provides a summary of warnings and errors associated with a Velero resource:

\$ oc exec \$(oc get pods -n openshift-migration -o name | grep velero) -- ./velero <resource> describe <resource\_id>

### Example

\$ oc exec \$(oc get pods -n openshift-migration -o name | grep velero) -- ./velero backup describe 0e44ae00-5dc3-11eb-9ca8-df7e5254778b-2d8ql

## 2.5.7.4. Logs command

The Velero **logs** command provides the logs associated with a Velero resource:

velero <resource> logs <resource\_id>

#### Example

\$ oc exec \$(oc get pods -n openshift-migration -o name | grep velero) -- ./velero restore logs ccc7c2d0-6017-11eb-afab-85d0007f5a19-x4lbf

# 2.5.7.5. Debugging a partial migration failure

You can debug a partial migration failure warning message by using the Velero CLI to examine the **Restore** custom resource (CR) logs.

A partial failure occurs when Velero encounters an issue that does not cause a migration to fail. For example, if a custom resource definition (CRD) is missing or if there is a discrepancy between CRD versions on the source and target clusters, the migration completes but the CR is not created on the target cluster.

Velero logs the issue as a partial failure and then processes the rest of the objects in the **Backup** CR.

#### Procedure

1. Check the status of a **MigMigration** CR:

\$ oc get migmigration <migmigration> -o yaml

#### Example output

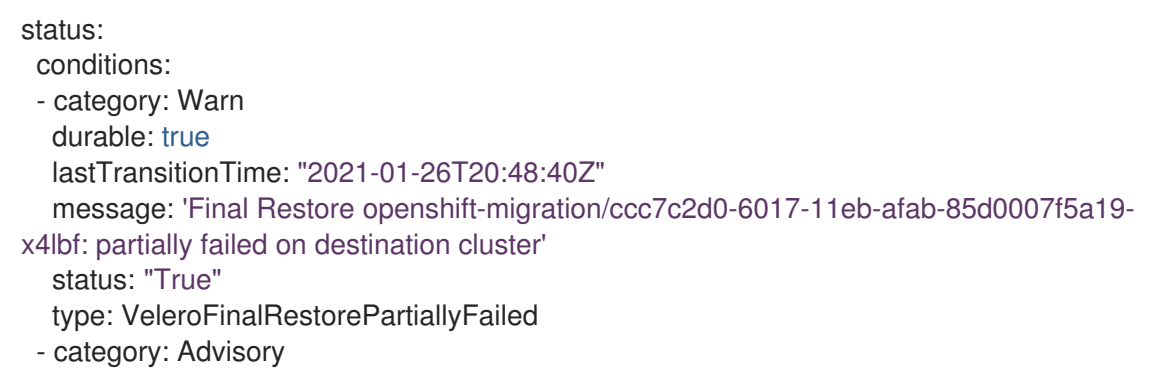

durable: true lastTransitionTime: "2021-01-26T20:48:42Z" message: The migration has completed with warnings, please look at `Warn` conditions. reason: Completed status: "True" type: SucceededWithWarnings

2. Check the status of the **Restore** CR by using the Velero **describe** command:

\$ oc exec \$(oc get pods -n openshift-migration -o name | grep velero) -n openshift-migration - - ./velero restore describe <restore>

#### Example output

Phase: PartiallyFailed (run 'velero restore logs ccc7c2d0-6017-11eb-afab-85d0007f5a19 x4lbf' for more information)

Errors: Velero: <none> Cluster: <none> Namespaces: migration-example: error restoring example.com/migration-example/migration-example: the server could not find the requested resource

3. Check the **Restore** CR logs by using the Velero **logs** command:

\$ oc exec \$(oc get pods -n openshift-migration -o name | grep velero) -n openshift-migration - - ./velero restore logs <restore>

#### Example output

time="2021-01-26T20:48:37Z" level=info msg="Attempting to restore migration-example: migration-example" logSource="pkg/restore/restore.go:1107" restore=openshiftmigration/ccc7c2d0-6017-11eb-afab-85d0007f5a19-x4lbf time="2021-01-26T20:48:37Z" level=info msg="error restoring migration-example: the server could not find the requested resource" logSource="pkg/restore/restore.go:1170" restore=openshift-migration/ccc7c2d0-6017-11eb-afab-85d0007f5a19-x4lbf

The **Restore** CR log error message, **the server could not find the requested resource**, indicates the cause of the partially failed migration.

# 2.5.8. Using must-gather to collect data

You must run the **[must-gather](https://access.redhat.com)**tool if you open a customer support case on the Red Hat Customer Portal for the Migration Toolkit for Containers (MTC).

The **openshift-migration-must-gather-rhel8** image for MTC collects migration-specific logs and data that are not collected by the default **must-gather**image.

#### Procedure

1. Navigate to the directory where you want to store the **must-gather** data.

2. Run the **must-gather** command:

\$ oc adm must-gather --image=registry.redhat.io/rhmtc/openshift-migration-must-gatherrhel8:v1.4

- 3. Remove authentication keys and other sensitive information.
- 4. Create an archive file containing the contents of the **must-gather** data directory:

\$ tar cvaf must-gather.tar.gz must-gather.local.<uid>/

5. Upload the compressed file as an attachment to your customer support case.

#### 2.5.9. Rolling back a migration

You can roll back a migration by using the MTC web console or the CLI.

#### 2.5.9.1. Rolling back a migration in the MTC web console

You can roll back a migration by using the Migration Toolkit for Containers (MTC) web console.

If your application was stopped during a failed migration, you must roll back the migration in order to prevent data corruption in the persistent volume.

Rollback is not required if the application was not stopped during migration because the original application is still running on the source cluster.

#### Procedure

- 1. In the MTC web console, click Migration plans.
- 2. Click the Options menu beside a migration plan and select **Rollback**.
- 3. Click Rollback and wait for rollback to complete. In the migration plan details, Rollback succeeded is displayed.
- 4. Verify that rollback was successful in the OpenShift Container Platform web console of the source cluster:
	- a. Click Home → Projects.
	- b. Click the migrated project to view its status.
	- c. In the Routes section, click Location to verify that the application is functioning, if applicable.
	- d. Click Workloads  $→$  Pods to verify that the pods are running in the migrated namespace.
	- e. Click Storage → Persistent volumes to verify that the migrated persistent volume is correctly provisioned.

#### 2.5.9.1.1. Rolling back a migration from the CLI

You can roll back a migration by creating a **MigMigration** custom resource (CR) from the CLI.

If your application was stopped during a failed migration, you must roll back the migration in order to prevent data corruption in the persistent volume.

Rollback is not required if the application was not stopped during migration because the original application is still running on the source cluster.

#### Procedure

1. Create a **MigMigration** CR based on the following example:

```
$ cat << EOF | oc apply -f -
apiVersion: migration.openshift.io/v1alpha1
kind: MigMigration
metadata:
 labels:
  controller-tools.k8s.io: "1.0"
 name: migration-rollback
 namespace: openshift-migration
spec:
...
 rollback: true
...
 migPlanRef:
  name: <migplan_name> 1
  namespace: openshift-migration
EOF
```
- <span id="page-161-0"></span>[1](#page-161-0) Specify the name of the associated **MigPlan** CR.
- 2. In the MTC web console, verify that the migrated project resources have been removed from the target cluster.
- 3. Verify that the migrated project resources are present in the source cluster and that the application is running.

#### 2.5.10. Known issues

This release has the following known issues:

- During migration, the Migration Toolkit for Containers (MTC) preserves the following namespace annotations:
	- **openshift.io/sa.scc.mcs**
	- **openshift.io/sa.scc.supplemental-groups**

#### **openshift.io/sa.scc.uid-range**

These annotations preserve the UID range, ensuring that the containers retain their file system permissions on the target cluster. There is a risk that the migrated UIDs could duplicate UIDs within an existing or future namespace on the target cluster. ([BZ#1748440](https://bugzilla.redhat.com/show_bug.cgi?id=1748440))

Most cluster-scoped resources are not yet handled by MTC. If your applications require clusterscoped resources, you might have to create them manually on the target cluster.

- If a migration fails, the migration plan does not retain custom PV settings for quiesced pods. You must manually roll back the migration, delete the migration plan, and create a new migration plan with your PV settings. ([BZ#1784899](https://bugzilla.redhat.com/show_bug.cgi?id=1784899))
- If a large migration fails because Restic times out, you can increase the **restic\_timeout** parameter value (default: **1h**) in the **MigrationController** custom resource (CR) manifest.
- If you select the data verification option for PVs that are migrated with the file system copy method, performance is significantly slower.
- If you are migrating data from NFS storage and **root\_squash** is enabled, **Restic** maps to **nfsnobody**. The migration fails and a permission error is displayed in the **Restic** pod log. ([BZ#1873641](https://bugzilla.redhat.com/show_bug.cgi?id=1873641))

You can resolve this issue by adding supplemental groups for **Restic** to the **MigrationController** CR manifest:

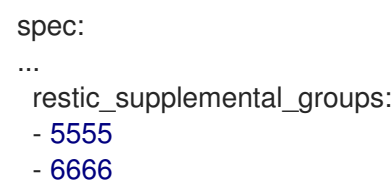

If you perform direct volume migration with nodes that are in different availability zones, the migration might fail because the migrated pods cannot access the PVC. ([BZ#1947487](https://bugzilla.redhat.com/show_bug.cgi?id=1947487))

### 2.5.11. Additional resources

- MTC [workflow](https://access.redhat.com/documentation/en-us/openshift_container_platform/4.5/html-single/migration_toolkit_for_containers/#migration-mtc-workflow_migrating-4-1-4)
- **•** MTC custom [resources](https://access.redhat.com/documentation/en-us/openshift_container_platform/4.5/html-single/migration_toolkit_for_containers/#migration-mtc-custom-resources_migrating-4-1-4)

# CHAPTER 3. MIGRATING FROM OPENSHIFT CONTAINER PLATFORM 4.2 AND LATER

# 3.1. MIGRATION TOOLS AND PREREQUISITES

You can migrate application workloads from OpenShift Container Platform 4.2 to 4.5 with the Migration Toolkit for Containers (MTC). MTC enables you to control the migration and to minimize application downtime.

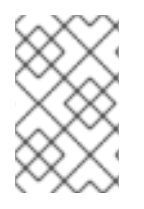

## **NOTE**

You can migrate between OpenShift Container Platform clusters of the same version, for example, from 4.2 to 4.2 or from 4.3 to 4.3, as long as the source and target clusters are configured correctly.

The MTC web console and API, based on Kubernetes custom resources, enable you to migrate stateful and stateless application workloads at the granularity of a namespace.

MTC supports the file system and snapshot data copy methods for migrating data from the source cluster to the target cluster. You can select a method that is suited for your environment and is supported by your storage provider.

You can use migration hooks to run Ansible playbooks at certain points during the migration. The hooks are added when you create a migration plan.

# 3.1.1. Migration Toolkit for Containers workflow

You use the Migration Toolkit for Containers (MTC) to migrate Kubernetes resources, persistent volume data, and internal container images from an OpenShift Container Platform source cluster to an OpenShift Container Platform 4.5 target cluster by using the MTC web console or the Kubernetes API.

The (MTC) migrates the following resources:

- A namespace specified in a migration plan.
- Namespace-scoped resources: When the MTC migrates a namespace, it migrates all the objects and resources associated with that namespace, such as services or pods. Additionally, if a resource that exists in the namespace but not at the cluster level depends on a resource that exists at the cluster level, the MTC migrates both resources. For example, a security context constraint (SCC) is a resource that exists at the cluster level and a service account (SA) is a resource that exists at the namespace level. If an SA exists in a namespace that the MTC migrates, the MTC automatically locates any SCCs that are linked to the SA and also migrates those SCCs. Similarly, the MTC migrates persistent volume claims that are linked to the persistent volumes of the namespace.
- Custom resources (CRs) and custom resource definitions (CRDs): The MTC automatically migrates any CRs that exist at the namespace level as well as the CRDs that are linked to those CRs.

Migrating an application with the MTC web console involves the following steps:

1. Install the Migration Toolkit for Containers Operator on all clusters.

You can install the Migration Toolkit for Containers Operator in a restricted environment with limited or no internet access. The source and target clusters must have network access to each other and to a mirror registry.

2. Configure the replication repository, an intermediate object storage that MTC uses to migrate data.

The source and target clusters must have network access to the replication repository during migration. In a restricted environment, you can use an internally hosted S3 storage repository. If you are using a proxy server, you must configure it to allow network traffic between the replication repository and the clusters.

- 3. Add the source cluster to the MTC web console.
- 4. Add the replication repository to the MTC web console.
- 5. Create a migration plan, with one of the following data migration options:
	- Copy: MTC copies the data from the source cluster to the replication repository, and from the replication repository to the target cluster.

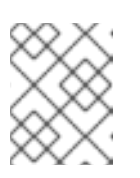

### **NOTE**

If you are using direct image migration or direct volume migration, the images or volumes are copied directly from the source cluster to the target cluster.

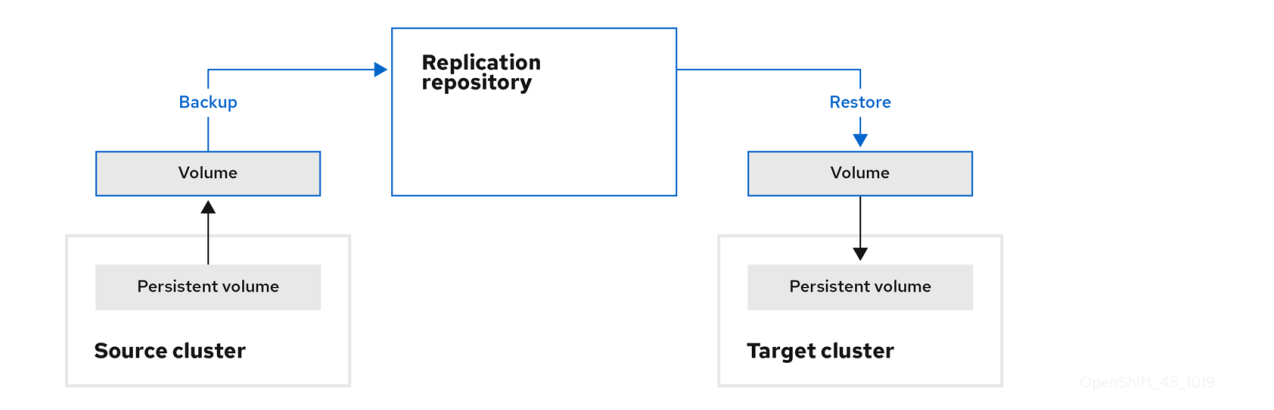

Move: MTC unmounts a remote volume, for example, NFS, from the source cluster, creates a PV resource on the target cluster pointing to the remote volume, and then mounts the remote volume on the target cluster. Applications running on the target cluster use the same remote volume that the source cluster was using. The remote volume must be accessible to the source and target clusters.

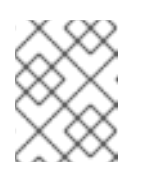

# **NOTE**

Although the replication repository does not appear in this diagram, it is required for migration.

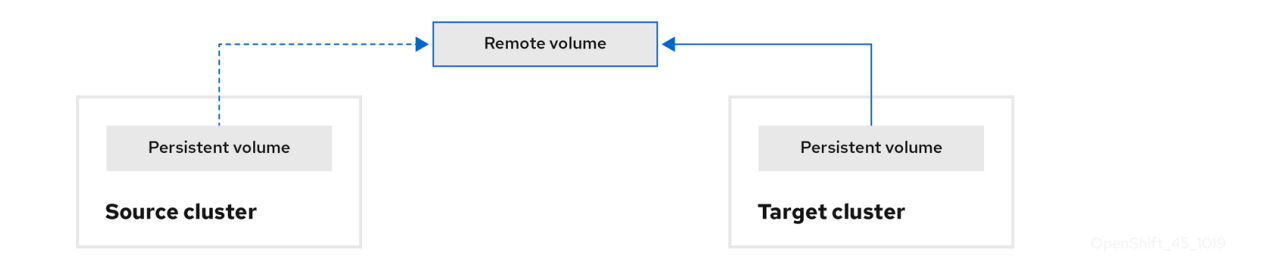

- 6. Run the migration plan, with one of the following options:
	- Stage (optional) copies data to the target cluster without stopping the application. Staging can be run multiple times so that most of the data is copied to the target before migration. This minimizes the duration of the migration and application downtime.
	- $\bullet$  Migrate stops the application on the source cluster and recreates its resources on the target cluster. Optionally, you can migrate the workload without stopping the application.

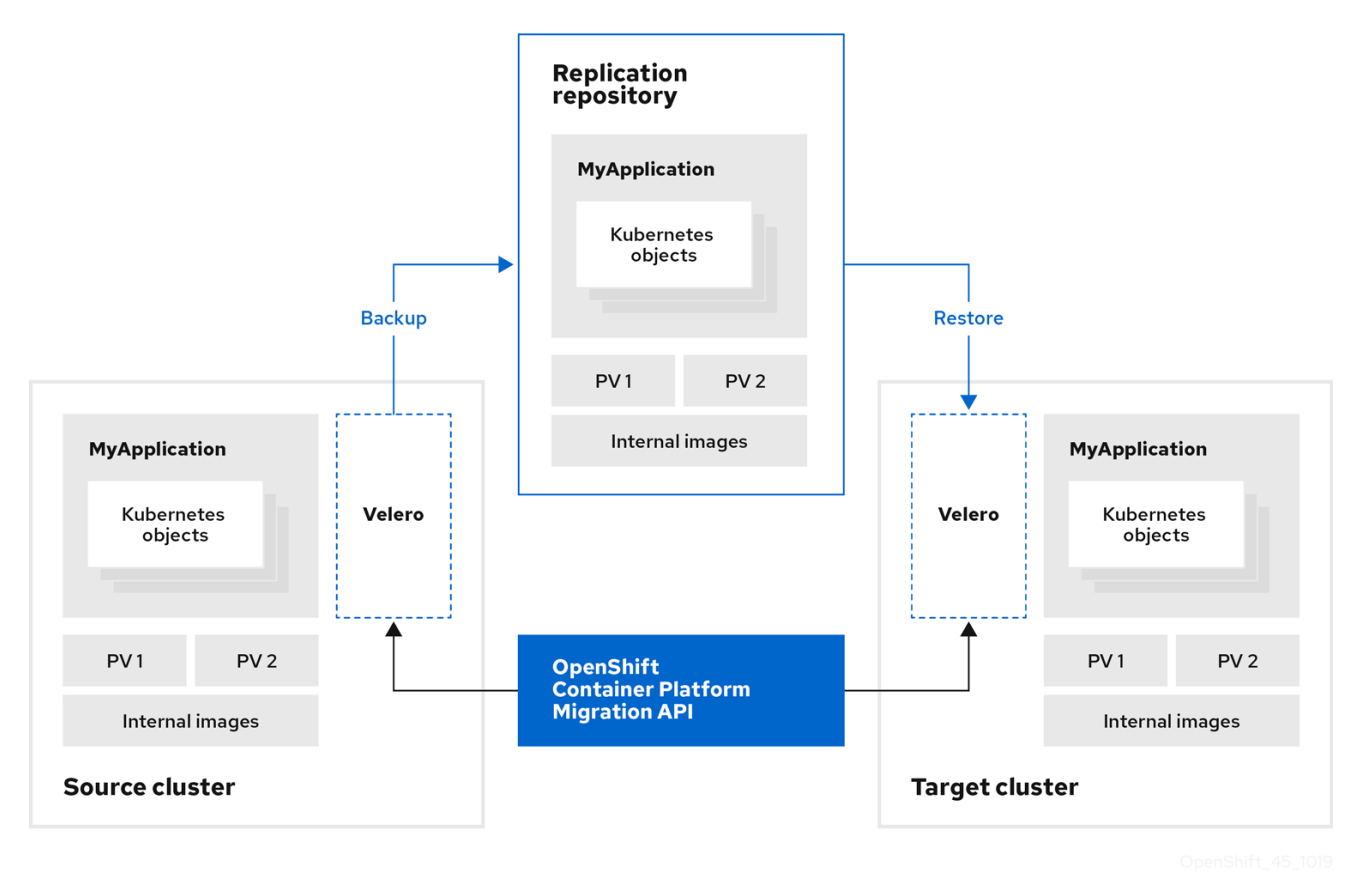

#### 3.1.2. Migration Toolkit for Containers custom resources

The Migration Toolkit for Containers (MTC) creates the following custom resources (CRs):

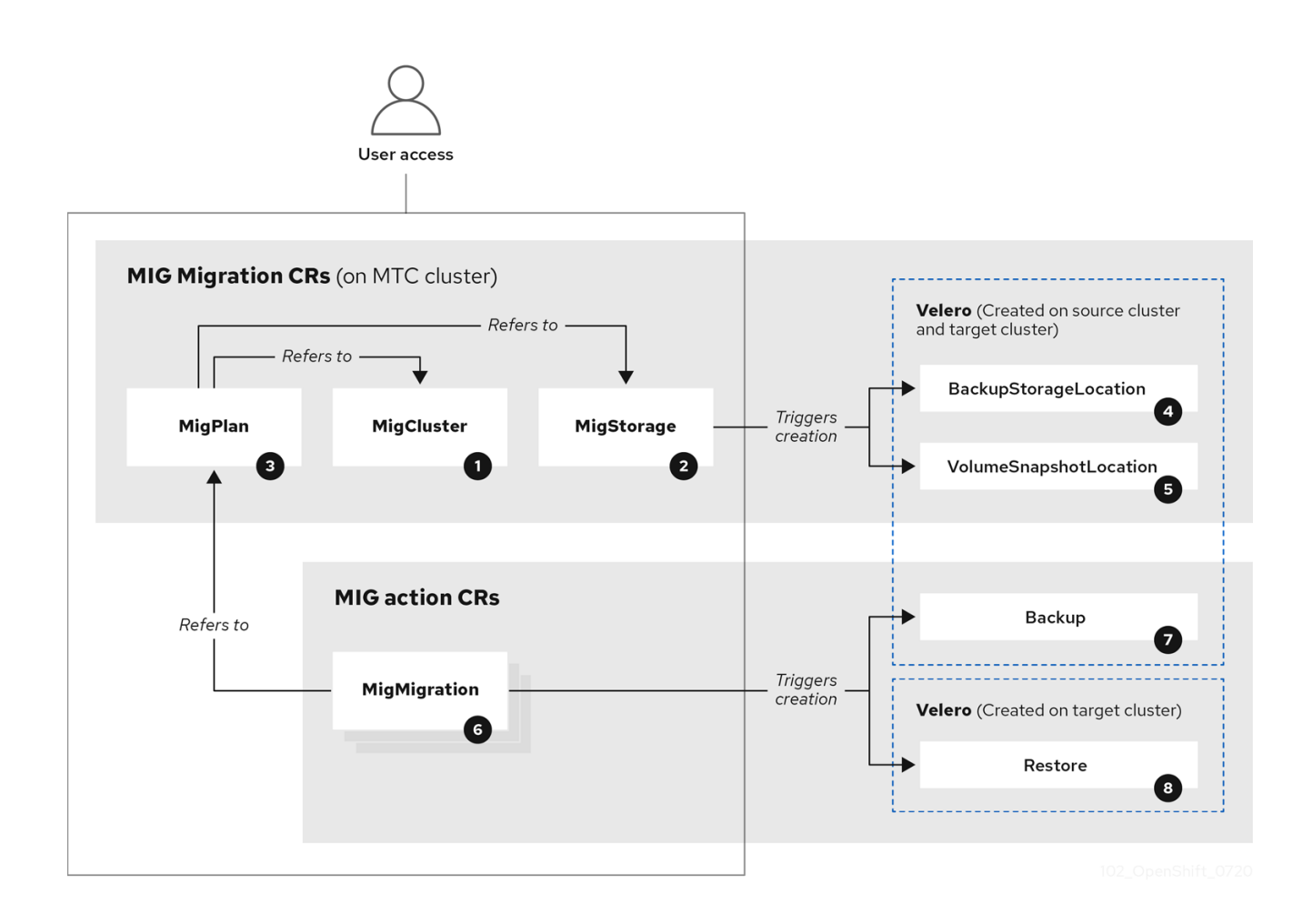

**1** [MigCluster](https://github.com/konveyor/mig-controller/blob/master/pkg/apis/migration/v1alpha1/migcluster_types.go) (configuration, MTC cluster): Cluster definition

[MigStorage](https://github.com/konveyor/mig-controller/blob/master/pkg/apis/migration/v1alpha1/migstorage_types.go) (configuration, MTC cluster): Storage definition

[MigPlan](https://github.com/konveyor/mig-controller/blob/master/pkg/apis/migration/v1alpha1/migplan_types.go) (configuration, MTC cluster): Migration plan

The **MigPlan** CR describes the source and target clusters, replication repository, and namespaces being migrated. It is associated with 0, 1, or many **MigMigration** CRs.

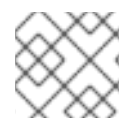

# **NOTE**

Deleting a **MigPlan** CR deletes the associated **MigMigration** CRs.

[BackupStorageLocation](https://github.com/vmware-tanzu/velero/blob/main/pkg/apis/velero/v1/backupstoragelocation_types.go) (configuration, MTC cluster): Location of **Velero** backup objects

[VolumeSnapshotLocation](https://github.com/vmware-tanzu/velero/blob/main/pkg/apis/velero/v1/volume_snapshot_location.go) (configuration, MTC cluster): Location of **Velero** volume snapshots

 $\mathbf 6$ [MigMigration](https://github.com/konveyor/mig-controller/blob/master/pkg/apis/migration/v1alpha1/migmigration_types.go) (action, MTC cluster): Migration, created every time you stage or migrate data. Each **MigMigration** CR is associated with a **MigPlan** CR.

7 [Backup](https://github.com/vmware-tanzu/velero/blob/main/pkg/apis/velero/v1/backup.go) (action, source cluster): When you run a migration plan, the **MigMigration** CR creates two **Velero** backup CRs on each source cluster:

Backup CR #1 for Kubernetes objects

 $\bullet$  Backup CR #2 for PV data

[Restore](https://github.com/vmware-tanzu/velero/blob/main/pkg/apis/velero/v1/restore.go) (action, target cluster): When you run a migration plan, the **MigMigration** CR creates two **Velero** restore CRs on the target cluster:

- Restore CR #1 (using Backup CR #2) for PV data
- Restore CR #2 (using Backup CR #1) for Kubernetes objects

# 3.1.3. About data copy methods

The Migration Toolkit for Containers (MTC) supports the file system and snapshot data copy methods for migrating data from the source cluster to the target cluster. You can select a method that is suited for your environment and is supported by your storage provider.

#### 3.1.3.1. File system copy method

MTC copies data files from the source cluster to the replication repository, and from there to the target cluster.

#### Table 3.1. File system copy method summary

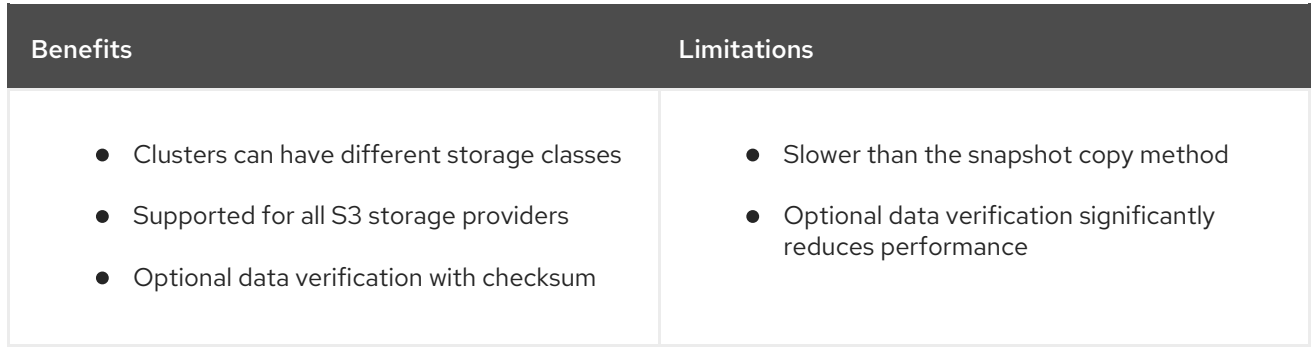

#### 3.1.3.2. Snapshot copy method

MTC copies a snapshot of the source cluster data to the replication repository of a cloud provider. The data is restored on the target cluster.

AWS, Google Cloud Provider, and Microsoft Azure support the snapshot copy method.

#### Table 3.2. Snapshot copy method summary

**Benefits Limitations** 

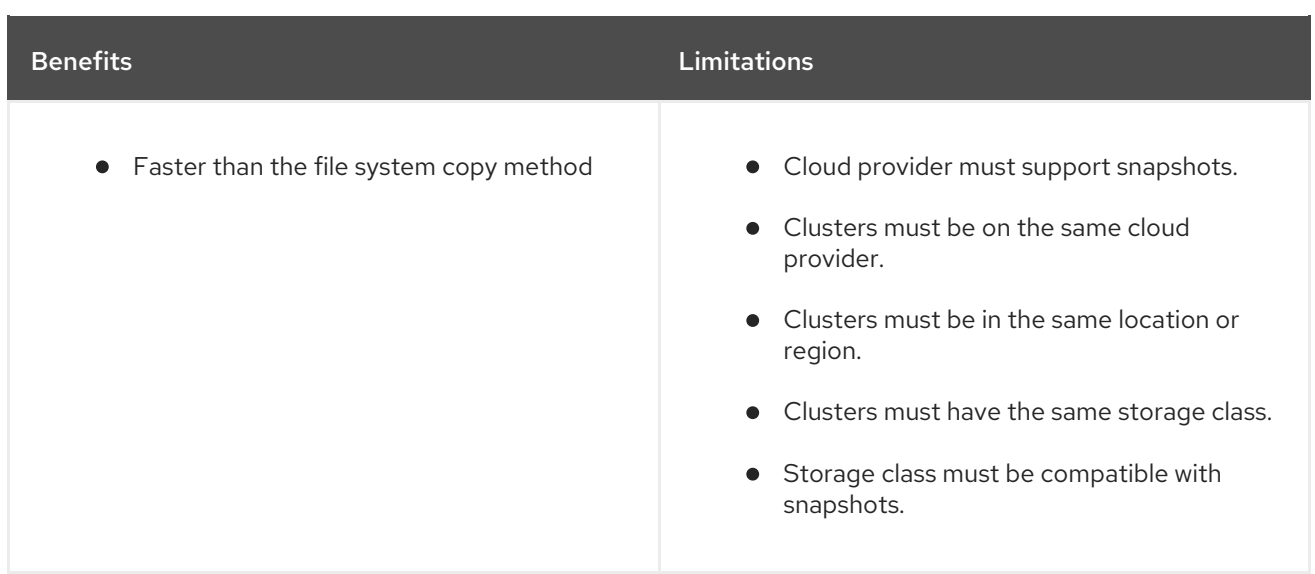

# 3.1.4. About migration hooks

You can use migration hooks to run custom code at certain points during a migration with the Migration Toolkit for Containers (MTC). You can add up to four migration hooks to a single migration plan, with each hook running at a different phase of the migration.

Migration hooks perform tasks such as customizing application quiescence, manually migrating unsupported data types, and updating applications after migration.

A migration hook runs on a source or a target cluster at one of the following migration steps:

- **PreBackup**: Before resources are backed up on the source cluster
- **PostBackup**: After resources are backed up on the source cluster
- **PreRestore**: Before resources are restored on the target cluster
- **PostRestore**: After resources are restored on the target cluster

You can create a hook by using an Ansible playbook or a custom hook container.

#### Ansible playbook

The Ansible playbook is mounted on a hook container as a config map. The hook container runs as a job, using the cluster, service account, and namespace specified in the **MigPlan** custom resource (CR). The job continues to run until it reaches the the default limit of 6 retries or a successful completion. This continues even if the initial pod is evicted or killed.

The default Ansible runtime image is **registry.redhat.io/rhmtc/openshift-migration-hook-runnerrhel7:1.4**. This image is based on the Ansible Runner image and includes **python-openshift** for Ansible Kubernetes resources and an updated **oc** binary.

Optional: You can use a custom Ansible runtime image containing additional Ansible modules or tools instead of the default image.

#### Custom hook container

You can create a custom hook container that includes Ansible playbooks or custom code.

# 3.2. INSTALLING AND UPGRADING THE MIGRATION TOOLKIT FOR CONTAINERS

You can install the Migration Toolkit for Containers Operator on your OpenShift Container Platform 4.5 target cluster and 4.2 source cluster.

MTC is installed on the target cluster by default. You can install MTC on an [OpenShift](https://access.redhat.com/articles/5064151) Container Platform 3 cluster or on a remote cluster.

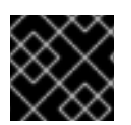

# IMPORTANT

You must install the same MTC version on all clusters.

# 3.2.1. Installing the Migration Toolkit for Containers in a connected environment

You can install the Migration Toolkit for Containers (MTC) in a connected environment.

## 3.2.1.1. Installing the Migration Toolkit for Containers on an OpenShift Container Platform 4.5 target cluster

You can install the Migration Toolkit for Containers (MTC) on an OpenShift Container Platform 4.5 target cluster.

#### **Prerequisites**

You must be logged in as a user with **cluster-admin** privileges on all clusters.

#### Procedure

- 1. In the OpenShift Container Platform web console, click Operators → OperatorHub.
- 2. Use the Filter by keyword field to find the Migration Toolkit for Containers Operator.
- 3. Select the Migration Toolkit for Containers Operatorand click Install.

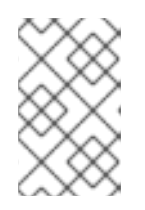

# **NOTE**

Do not change the subscription approval option to **Automatic**. The Migration Toolkit for Containers version must be the same on the source and the target clusters.

4. Click Install.

On the Installed Operators page, the Migration Toolkit for Containers Operatorappears in the openshift-migration project with the status Succeeded.

- 5. Click Migration Toolkit for Containers Operator.
- 6. Under Provided APIs, locate the Migration Controllertile, and click Create Instance.
- 7. Click Create.
- 8. Click Workloads  $\rightarrow$  Pods to verify that the MTC pods are running.

## 3.2.1.2. Installing the Migration Toolkit for Containers on an OpenShift Container Platform 4.2 source cluster

You can install the Migration Toolkit for Containers (MTC) on an OpenShift Container Platform 4 source cluster.

#### **Prerequisites**

You must be logged in as a user with **cluster-admin** privileges on all clusters.

#### Procedure

- 1. In the OpenShift Container Platform web console, click Operators → OperatorHub.
- 2. Use the Filter by keyword field to find the Migration Toolkit for Containers Operator.
- 3. Select the Migration Toolkit for Containers Operatorand click Install.

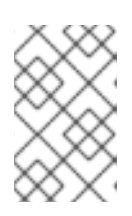

### **NOTE**

Do not change the subscription approval option to **Automatic**. The Migration Toolkit for Containers version must be the same on the source and the target clusters.

4. Click Install.

On the Installed Operators page, the Migration Toolkit for Containers Operatorappears in the openshift-migration project with the status Succeeded.

- 5. Click Migration Toolkit for Containers Operator.
- 6. Under Provided APIs, locate the Migration Controllertile, and click Create Instance.
- 7. Update the following parameters in in the **migration-controller** custom resource manifest:

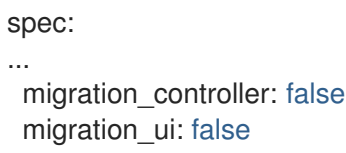

- 8. Click Create.
- 9. Click Workloads  $\rightarrow$  Pods to verify that the MTC pods are running.

# 3.2.2. Installing the Migration Toolkit for Containers in a restricted environment

You can install the Migration Toolkit for Containers (MTC) in a restricted environment.

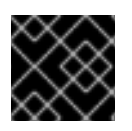

# IMPORTANT

You must install the same MTC version on all clusters.

You can build a custom Operator catalog image for OpenShift Container Platform 4, push it to a local mirror image registry, and configure Operator Lifecycle Manager (OLM) to install the Migration Toolkit for Containers Operator from the local registry.

# 3.2.2.1. Building an Operator catalog image

Cluster administrators can build a custom Operator catalog image based on the Package Manifest Format to be used by Operator Lifecycle Manager (OLM). The catalog image can be pushed to a container image registry that supports [Docker](https://docs.docker.com/registry/spec/manifest-v2-2/) v2-2. For a cluster on a restricted network, this registry can be a registry that the cluster has network access to, such as a mirror registry created during a restricted network cluster installation.

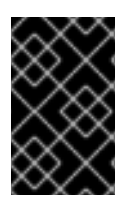

# IMPORTANT

The internal registry of the OpenShift Container Platform cluster cannot be used as the target registry because it does not support pushing without a tag, which is required during the mirroring process.

For this example, the procedure assumes use of a mirror registry that has access to both your network and the Internet.

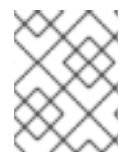

# **NOTE**

Only the Linux version of the **oc** client can be used for this procedure, because the Windows and macOS versions do not provide the **oc adm catalog build** command.

#### Prerequisites

- Workstation with unrestricted network access
- **oc** version 4.3.5+ Linux client
- **podman** version 1.4.4+
- Access to mirror registry that supports [Docker](https://docs.docker.com/registry/spec/manifest-v2-2/) v2-2
- If you are working with private registries, set the **REG\_CREDS** environment variable to the file path of your registry credentials for use in later steps. For example, for the **podman** CLI:

\$ REG\_CREDS=\${XDG\_RUNTIME\_DIR}/containers/auth.json

If you are working with private namespaces that your [quay.io](https://quay.io) account has access to, you must set a Quay authentication token. Set the **AUTH\_TOKEN** environment variable for use with the **- -auth-token** flag by making a request against the login API using your [quay.io](https://quay.io) credentials:

```
$ AUTH_TOKEN=$(curl -sH "Content-Type: application/json" \
  -XPOST https://quay.io/cnr/api/v1/users/login -d '
  {
     "user": {
       "username": ""<quay_username>""
       "password": ""<quay_password>""
     }
  }' | jq -r '.token')
```
#### Procedure

1. On the workstation with unrestricted network access, authenticate with the target mirror registry:

<span id="page-172-6"></span><span id="page-172-5"></span><span id="page-172-4"></span><span id="page-172-3"></span><span id="page-172-2"></span><span id="page-172-1"></span><span id="page-172-0"></span>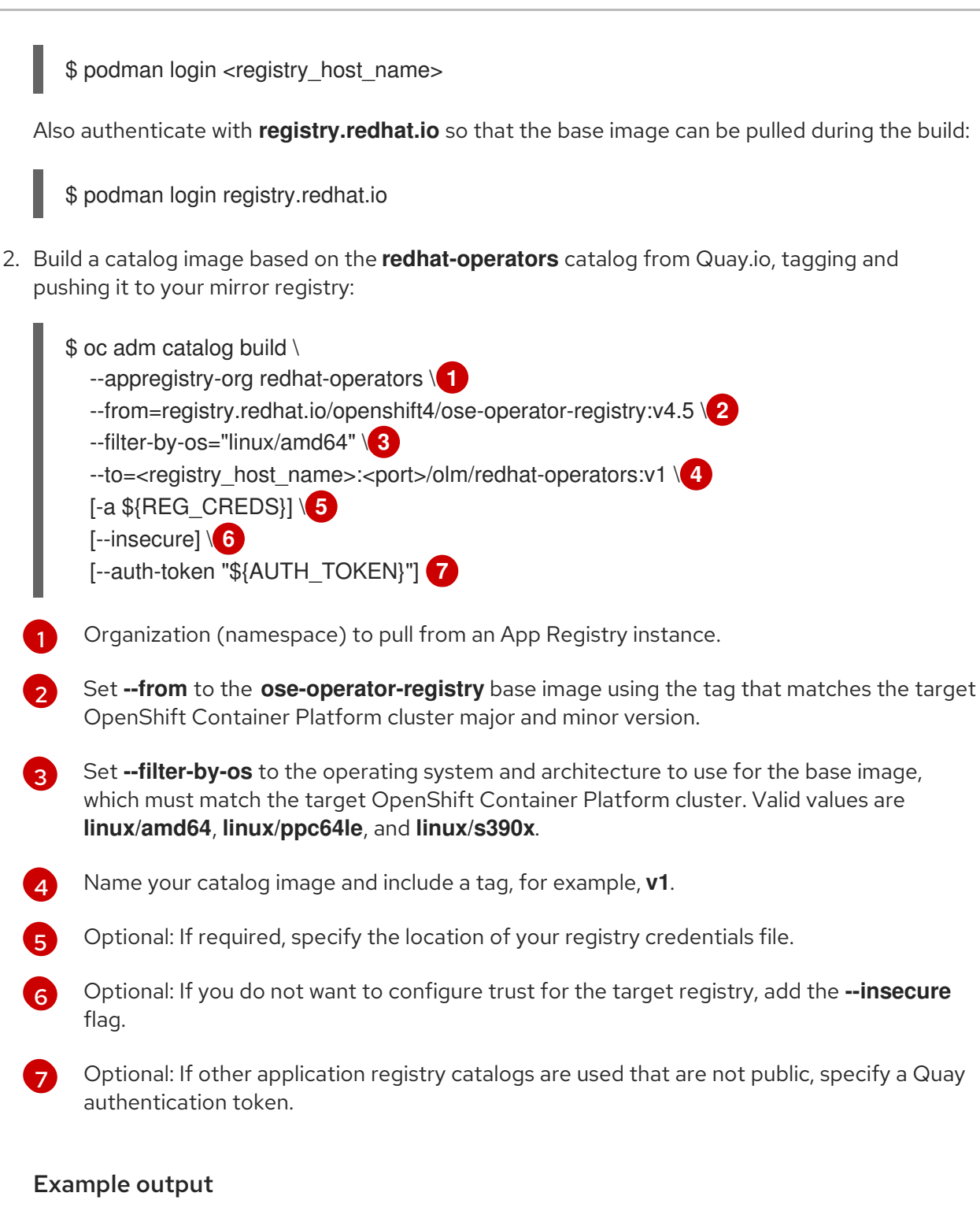

INFO[0013] loading Bundles

dir=/var/folders/st/9cskxqs53ll3wdn434vw4cd80000gn/T/300666084/manifests-829192605 ...

Pushed sha256:f73d42950021f9240389f99ddc5b0c7f1b533c054ba344654ff1edaf6bf827e3 to example\_registry:5000/olm/redhat-operators:v1

Sometimes invalid manifests are accidentally introduced catalogs provided by Red Hat; when this happens, you might see some errors:

# Example output with errors

... INFO[0014] directory dir=/var/folders/st/9cskxqs53ll3wdn434vw4cd80000gn/T/300666084/manifests-829192605 file=4.2 load=package W1114 19:42:37.876180 34665 builder.go:141] error building database: error loading package into db: fuse-camel-k-operator.v7.5.0 specifies replacement that couldn't be found Uploading ... 244.9kB/s

These errors are usually non-fatal, and if the Operator package mentioned does not contain an Operator you plan to install or a dependency of one, then they can be ignored.

### 3.2.2.2. Configuring OperatorHub for restricted networks

Cluster administrators can configure OLM and OperatorHub to use local content in a restricted network environment using a custom Operator catalog image. For this example, the procedure uses a custom **redhat-operators** catalog image previously built and pushed to a supported registry.

#### **Prerequisites**

- Workstation with unrestricted network access
- A custom Operator catalog image pushed to a supported registry
- **oc** version 4.3.5+
- **podman** version 1.4.4+
- Access to mirror registry that supports [Docker](https://docs.docker.com/registry/spec/manifest-v2-2/) v2-2
- If you are working with private registries, set the **REG\_CREDS** environment variable to the file path of your registry credentials for use in later steps. For example, for the **podman** CLI:

\$ REG\_CREDS=\${XDG\_RUNTIME\_DIR}/containers/auth.json

#### Procedure

- 1. The **oc adm catalog mirror** command extracts the contents of your custom Operator catalog image to generate the manifests required for mirroring. You can choose to either:
	- Allow the default behavior of the command to automatically mirror all of the image content to your mirror registry after generating manifests, or
	- Add the **--manifests-only** flag to only generate the manifests required for mirroring, but do not actually mirror the image content to a registry yet. This can be useful for reviewing what will be mirrored, and it allows you to make any changes to the mapping list if you only require a subset of the content. You can then use that file with the **oc image mirror** command to mirror the modified list of images in a later step.

On your workstation with unrestricted network access, run the following command:

<span id="page-173-1"></span><span id="page-173-0"></span>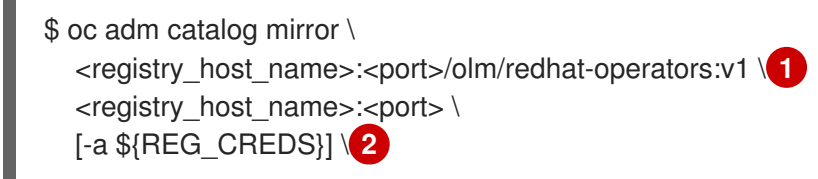

<span id="page-174-2"></span><span id="page-174-1"></span><span id="page-174-0"></span>[--insecure] \ **3** --filter-by-os='.\*' \ **4** [--manifests-only] **5**

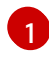

[2](#page-173-1)

[3](#page-174-0)

Specify your Operator catalog image.

- Optional: If required, specify the location of your registry credentials file.
- Optional: If you do not want to configure trust for the target registry, add the **--insecure** flag.
- [4](#page-174-1)

This flag is currently required due to a known issue with multiple architecture support.

[5](#page-174-2)

Optional: Only generate the manifests required for mirroring and do not actually mirror the image content to a registry.

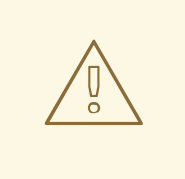

# WARNING

If the **--filter-by-os** flag remains unset or set to any value other than **.\***, the command filters out different architectures, which changes the digest of the manifest list, also known as a *multi-arch image*. The incorrect digest causes deployments of those images and Operators on disconnected clusters to fail. For more information, see [BZ#1890951.](https://bugzilla.redhat.com/show_bug.cgi?id=1890951)

#### Example output

[1](#page-174-3)

<span id="page-174-3"></span>using database path mapping: /:/tmp/190214037 wrote database to /tmp/190214037 using database at: /tmp/190214037/bundles.db **1** ...

Temporary database generated by the command.

After running the command, a **<image\_name>-manifests**/ directory is created in the current directory and generates the following files:

- The **imageContentSourcePolicy.yaml** file defines an **ImageContentSourcePolicy** object that can configure nodes to translate between the image references stored in Operator manifests and the mirrored registry.
- The **mapping.txt** file contains all of the source images and where to map them in the target registry. This file is compatible with the **oc image mirror** command and can be used to further customize the mirroring configuration.

a. Modify the list of images in your **mapping.txt** file to your specifications. If you are unsure of

2. If you used the **--manifests-only** flag in the previous step and want to mirror only a subset of the content:

- a. Modify the list of images in your **mapping.txt** file to your specifications. If you are unsure of the exact names and versions of the subset of images you want to mirror, use the following steps to find them:
	- i. Run the **sqlite3** tool against the temporary database that was generated by the **oc adm catalog mirror** command to retrieve a list of images matching a general search query. The output helps inform how you will later edit your **mapping.txt** file. For example, to retrieve a list of images that are similar to the string **clusterlogging.4.3**:

\$ echo "select \* from related image \ where operatorbundle name like 'clusterlogging.4.3%';" \ | sqlite3 -line /tmp/190214037/bundles.db **1**

<span id="page-175-0"></span>Refer to the previous output of the **oc adm catalog mirror** command to find the path of the database file.

#### Example output

[1](#page-175-0)

image = registry.redhat.io/openshift4/ose-loggingkibana5@sha256:aa4a8b2a00836d0e28aa6497ad90a3c116f135f382d8211e3c55f34f b36dfe61 operatorbundle\_name = clusterlogging.4.3.33-202008111029.p0 image = registry.redhat.io/openshift4/ose-oauthproxy@sha256:6b4db07f6e6c962fc96473d86c44532c93b146bbefe311d0c348117bf75 9c506 operatorbundle\_name = clusterlogging.4.3.33-202008111029.p0 ...

ii. Use the results from the previous step to edit the **mapping.txt** file to only include the subset of images you want to mirror.

For example, you can use the **image** values from the previous example output to find that the following matching lines exist in your **mapping.txt** file:

#### Matching image mappings in **mapping.txt**

registry.redhat.io/openshift4/ose-loggingkibana5@sha256:aa4a8b2a00836d0e28aa6497ad90a3c116f135f382d8211e3c55f34f b36dfe61=<registry\_host\_name>:<port>/openshift4-ose-logging-kibana5:a767c8f0 registry.redhat.io/openshift4/ose-oauthproxy@sha256:6b4db07f6e6c962fc96473d86c44532c93b146bbefe311d0c348117bf75

9c506=<registry\_host\_name>:<port>/openshift4-ose-oauth-proxy:3754ea2b

In this example, if you only want to mirror these images, you would then remove all other entries in the **mapping.txt** file and leave only the above two lines.

b. Still on your workstation with unrestricted network access, use your modified **mapping.txt** file to mirror the images to your registry using the **oc image mirror** command:

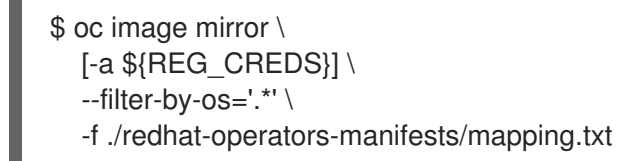

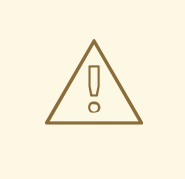

## WARNING

If the **--filter-by-os** flag remains unset or set to any value other than **.\***, the command filters out different architectures, which changes the digest of the manifest list, also known as a *multi-arch image*. The incorrect digest causes deployments of those images and Operators on disconnected clusters to fail.

3. Apply the **ImageContentSourcePolicy** object:

\$ oc apply -f ./redhat-operators-manifests/imageContentSourcePolicy.yaml

- 4. Create a **CatalogSource** object that references your catalog image.
	- a. Modify the following to your specifications and save it as a **catalogsource.yaml** file:

apiVersion: operators.coreos.com/v1alpha1 kind: CatalogSource metadata: name: my-operator-catalog namespace: openshift-marketplace spec: sourceType: grpc image: <registry\_host\_name>:<port>/olm/redhat-operators:v1 **1** displayName: My Operator Catalog publisher: grpc

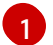

<span id="page-176-0"></span>Specify your custom Operator catalog image.

b. Use the file to create the **CatalogSource** object:

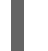

\$ oc create -f catalogsource.yaml

- 5. Verify the following resources are created successfully.
	- a. Check the pods:

\$ oc get pods -n openshift-marketplace

#### Example output

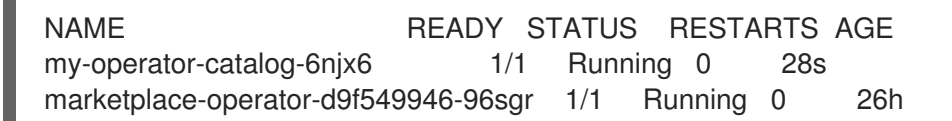

b. Check the catalog source:

\$ oc get catalogsource -n openshift-marketplace

#### Example output

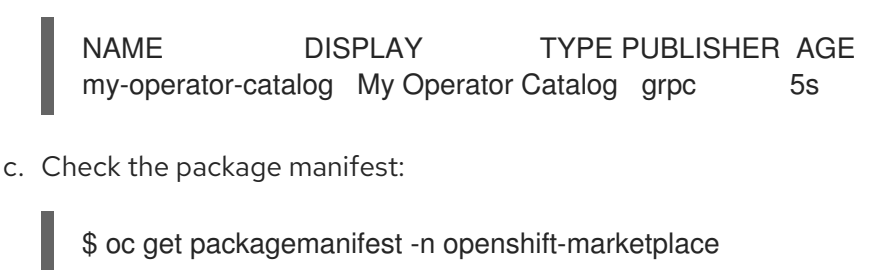

## Example output

NAME CATALOG AGE etcd My Operator Catalog 34s

You can now install the Operators from the OperatorHub page on your restricted network OpenShift Container Platform cluster web console.

#### 3.2.2.3. Installing the Migration Toolkit for Containers on an OpenShift Container Platform 4.5 target cluster in a restricted environment

You can install the Migration Toolkit for Containers (MTC) on an OpenShift Container Platform 4.5 target cluster.

#### **Prerequisites**

- You must be logged in as a user with **cluster-admin** privileges on all clusters.
- You must create a custom Operator catalog and push it to a mirror registry.
- You must configure Operator Lifecycle Manager to install the Migration Toolkit for Containers Operator from the mirror registry.

#### Procedure

- 1. In the OpenShift Container Platform web console, click Operators → OperatorHub.
- 2. Use the Filter by keyword field to find the Migration Toolkit for Containers Operator.
- 3. Select the Migration Toolkit for Containers Operatorand click Install.

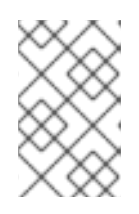

#### **NOTE**

Do not change the subscription approval option to **Automatic**. The Migration Toolkit for Containers version must be the same on the source and the target clusters.

4. Click Install.

On the Installed Operators page, the Migration Toolkit for Containers Operatorappears in the openshift-migration project with the status Succeeded.

- 5. Click Migration Toolkit for Containers Operator.
- 6. Under Provided APIs, locate the Migration Controllertile, and click Create Instance.
- 7. Click Create.
- 8. Click Workloads  $\rightarrow$  Pods to verify that the MTC pods are running.

## 3.2.2.4. Installing the Migration Toolkit for Containers on an OpenShift Container Platform 4.2 source cluster in a restricted environment

You can install the Migration Toolkit for Containers (MTC) on an OpenShift Container Platform 4 source cluster.

## Prerequisites

- You must be logged in as a user with **cluster-admin** privileges on all clusters.
- You must create a custom Operator catalog and push it to a mirror registry.
- You must configure Operator Lifecycle Manager to install the Migration Toolkit for Containers Operator from the mirror registry.

### Procedure

- 1. In the OpenShift Container Platform web console, click Operators → OperatorHub.
- 2. Use the Filter by keyword field to find the Migration Toolkit for Containers Operator.
- 3. Select the Migration Toolkit for Containers Operatorand click Install.

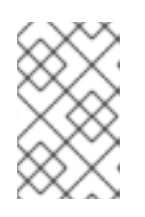

# **NOTE**

Do not change the subscription approval option to **Automatic**. The Migration Toolkit for Containers version must be the same on the source and the target clusters.

4. Click Install.

On the Installed Operators page, the Migration Toolkit for Containers Operatorappears in the openshift-migration project with the status Succeeded.

- 5. Click Migration Toolkit for Containers Operator.
- 6. Under Provided APIs, locate the Migration Controller tile, and click Create Instance.
- 7. Click Create.
- 8. Click Workloads  $\rightarrow$  Pods to verify that the MTC pods are running.

# 3.2.3. Upgrading the Migration Toolkit for Containers

You can upgrade the Migration Toolkit for Containers (MTC) by using the OpenShift Container Platform web console.

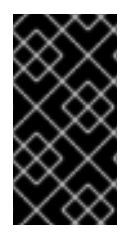

## IMPORTANT

You must ensure that the same MTC version is installed on all clusters.

If you are upgrading MTC version 1.3, you must perform an additional procedure to update the **MigPlan** custom resource (CR).

#### 3.2.3.1. Upgrading the Migration Toolkit for Containers on an OpenShift Container Platform 4 cluster

You can upgrade the Migration Toolkit for Containers (MTC) on an OpenShift Container Platform 4 cluster by using the OpenShift Container Platform web console.

#### **Prerequisites**

You must be logged in as a user with **cluster-admin** privileges.

#### Procedure

- 1. In the OpenShift Container Platform console, navigate to Operators → Installed Operators. Operators that have a pending upgrade display an Upgrade available status.
- 2. Click Migration Toolkit for Containers Operator.
- 3. Click the Subscription tab. Any upgrades requiring approval are displayed next to Upgrade Status. For example, it might display 1 requires approval.
- 4. Click 1 requires approval, then click Preview Install Plan.
- 5. Review the resources that are listed as available for upgrade and click Approve.
- 6. Navigate back to the Operators **→** Installed Operatorspage to monitor the progress of the upgrade. When complete, the status changes to Succeeded and Up to date.
- 7. Click Migration Toolkit for Containers Operator.
- 8. Under Provided APIs, locate the Migration Controllertile, and click Create Instance.
- 9. If you are upgrading MTC on a *source* cluster, update the following parameters in the **MigrationController** custom resource (CR) manifest:

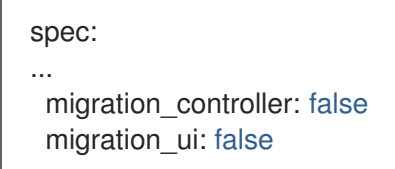

You do not need to update the **MigrationController** CR manifest on the target cluster.

If you are upgrading Migration Toolkit for Containers (MTC) version 1.3.x to 1.4, you must update the

- 10. Click Create.
- 11. Click Workloads  $\rightarrow$  Pods to verify that the MTC pods are running.

#### 3.2.3.2. Upgrading MTC 1.3 to 1.4
If you are upgrading Migration Toolkit for Containers (MTC) version 1.3.x to 1.4, you must update the **MigPlan** custom resource (CR) manifest on the cluster on which the **MigrationController** pod is running.

Because the **indirectImageMigration** and **indirectVolumeMigration** parameters do not exist in MTC 1.3, their default value in version 1.4 is **false**, which means that direct image migration and direct volume migration are enabled. Because the direct migration requirements are not fulfilled, the migration plan cannot reach a **Ready** state unless these parameter values are changed to **true**.

### Prerequisites

- You must have MTC 1.3 installed.
- You must be logged in as a user with **cluster-admin** privileges.

### Procedure

- 1. Log in to the cluster on which the **MigrationController** pod is running.
- 2. Get the **MigPlan** CR manifest:

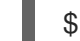

\$ oc get migplan <migplan> -o yaml -n openshift-migration

- 3. Update the following parameter values and save the file as **migplan.yaml**:
	- ... spec: indirectImageMigration: true indirectVolumeMigration: true
- 4. Replace the **MigPlan** CR manifest to apply the changes:

\$ oc replace -f migplan.yaml -n openshift-migration

5. Get the updated **MigPlan** CR manifest to verify the changes:

\$ oc get migplan <migplan> -o yaml -n openshift-migration

# 3.3. CONFIGURING OBJECT STORAGE FOR A REPLICATION REPOSITORY

You must configure an object storage to use as a replication repository. The Migration Toolkit for Containers (MTC) copies data from the source cluster to the replication repository, and then from the replication repository to the target cluster.

MTC supports the file system and [snapshot](https://access.redhat.com/documentation/en-us/openshift_container_platform/4.5/html-single/migration_toolkit_for_containers/#migration-understanding-data-copy-methods_migrating-4-2-4) data copy methods for migrating data from the source cluster to the target cluster. You can select a method that is suited for your environment and is supported by your storage provider.

The following storage providers are supported:

- [Multi-Cloud](https://access.redhat.com/documentation/en-us/openshift_container_platform/4.5/html-single/migration_toolkit_for_containers/#migration-configuring-mcg_migrating-4-2-4) Object Gateway (MCG)
- Amazon Web [Services](https://access.redhat.com/documentation/en-us/openshift_container_platform/4.5/html-single/migration_toolkit_for_containers/#migration-configuring-aws-s3_migrating-4-2-4) (AWS) S3
- Google Cloud [Provider](https://access.redhat.com/documentation/en-us/openshift_container_platform/4.5/html-single/migration_toolkit_for_containers/#migration-configuring-gcp_migrating-4-2-4) (GCP)
- **•** [Microsoft](https://access.redhat.com/documentation/en-us/openshift_container_platform/4.5/html-single/migration_toolkit_for_containers/#migration-configuring-azure_migrating-4-2-4) Azure
- Generic S3 object storage, for example, Minio or Ceph S3

In a restricted environment, you can create an internally hosted replication repository.

#### Prerequisites

- All clusters must have uninterrupted network access to the replication repository.
- If you use a proxy server with an internally hosted replication repository, you must ensure that the proxy allows access to the replication repository.

# 3.3.1. Configuring a Multi-Cloud Object Gateway storage bucket as a replication repository

You can install the OpenShift Container Storage Operator and configure a Multi-Cloud Object Gateway (MCG) storage bucket as a replication repository for the Migration Toolkit for Containers (MTC).

### 3.3.1.1. Installing the OpenShift Container Storage Operator

You can install the OpenShift Container Storage Operator from OperatorHub.

#### Procedure

- 1. In the OpenShift Container Platform web console, click Operators → OperatorHub.
- 2. Use Filter by keyword (in this case, OCS) to find the OpenShift Container Storage Operator.
- 3. Select the OpenShift Container Storage Operatorand click Install.
- 4. Select an Update Channel, Installation Mode, and Approval Strategy.
- 5. Click Install.

On the Installed Operators page, the OpenShift Container Storage Operatorappears in the openshift-storage project with the status Succeeded.

### 3.3.1.2. Creating the Multi-Cloud Object Gateway storage bucket

You can create the Multi-Cloud Object Gateway (MCG) storage bucket's custom resources (CRs).

### Procedure

1. Log in to the OpenShift Container Platform cluster:

\$ oc login

2. Create the **NooBaa** CR configuration file, **noobaa.yml**, with the following content:

apiVersion: noobaa.io/v1alpha1 kind: NooBaa metadata:

<span id="page-182-0"></span>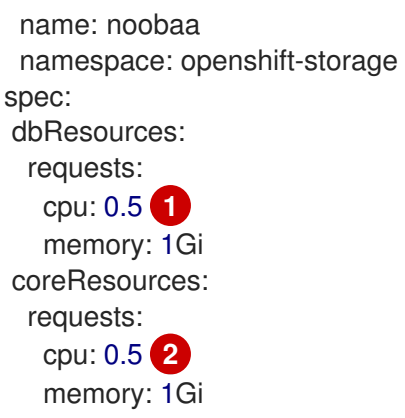

<span id="page-182-1"></span>[1](#page-182-0) [2](#page-182-1) For a very small cluster, you can change the **cpu** value to **0.1**.

3. Create the **NooBaa** object:

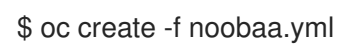

4. Create the **BackingStore** CR configuration file, **bs.yml**, with the following content:

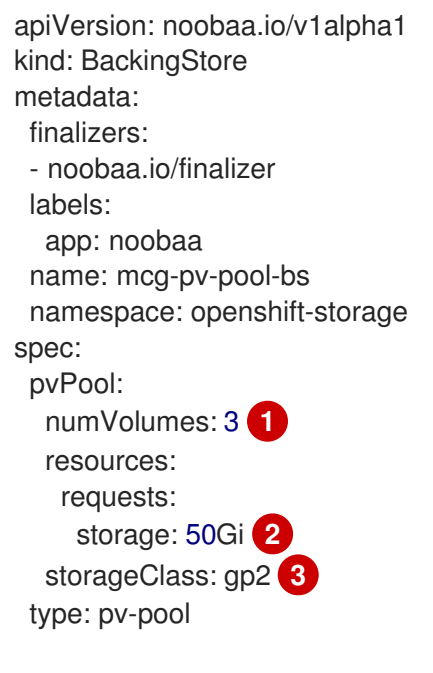

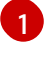

<span id="page-182-4"></span><span id="page-182-3"></span><span id="page-182-2"></span>Specify the number of volumes in the persistent volume pool.

[2](#page-182-3)

Specify the size of the volumes.

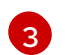

Specify the storage class.

5. Create the **BackingStore** object:

\$ oc create -f bs.yml

6. Create the **BucketClass** CR configuration file, **bc.yml**, with the following content:

apiVersion: noobaa.io/v1alpha1 kind: BucketClass

- metadata: labels: app: noobaa name: mcg-pv-pool-bc namespace: openshift-storage spec: placementPolicy: tiers: - backingStores: - mcg-pv-pool-bs placement: Spread
- 7. Create the **BucketClass** object:

\$ oc create -f bc.yml

8. Create the **ObjectBucketClaim** CR configuration file, **obc.yml**, with the following content:

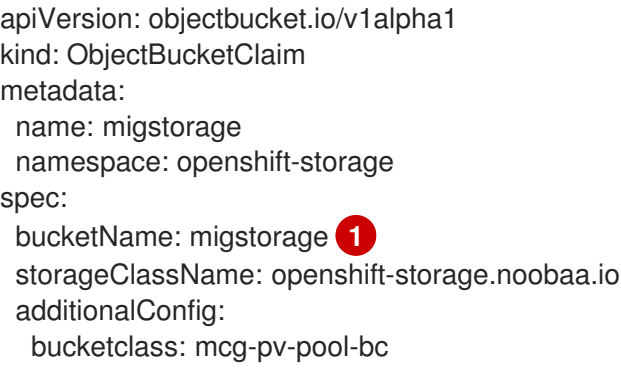

<span id="page-183-0"></span>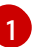

Record the bucket name for adding the replication repository to the MTC web console.

9. Create the **ObjectBucketClaim** object:

\$ oc create -f obc.yml

10. Watch the resource creation process to verify that the **ObjectBucketClaim** status is **Bound**:

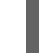

\$ watch -n 30 'oc get -n openshift-storage objectbucketclaim migstorage -o yaml'

This process can take five to ten minutes.

- 11. Obtain and record the following values, which are required when you add the replication repository to the MTC web console:
	- S3 endpoint:

\$ oc get route -n openshift-storage s3

S3 provider access key:  $\bullet$ 

> \$ oc get secret -n openshift-storage migstorage -o go-template='{{ .data.AWS\_ACCESS\_KEY\_ID }}' | base64 --decode

• S3 provider secret access key:

\$ oc get secret -n openshift-storage migstorage -o go-template='{{ .data.AWS\_SECRET\_ACCESS\_KEY }}' | base64 --decode

# 3.3.2. Configuring an AWS S3 storage bucket as a replication repository

You can configure an AWS S3 storage bucket as a replication repository for the Migration Toolkit for Containers (MTC).

### **Prerequisites**

- The AWS S3 storage bucket must be accessible to the source and target clusters.
- You must have the [AWS](https://aws.amazon.com/cli/) CLI installed.
- If you are using the snapshot copy method:
	- You must have access to EC2 Elastic Block Storage (EBS).
	- The source and target clusters must be in the same region.
	- **o** The source and target clusters must have the same storage class.
	- The storage class must be compatible with snapshots.

### Procedure

- 1. Create an AWS S3 bucket:
	- \$ aws s3api create-bucket \ --bucket <bucket\_name> \ **1** --region <br/>bucket\_region> 2

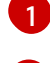

[2](#page-184-1)

<span id="page-184-1"></span><span id="page-184-0"></span>Specify your S3 bucket name.

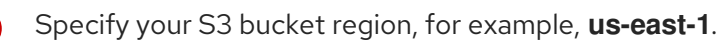

2. Create the IAM user **velero**:

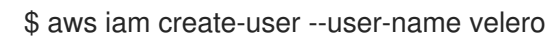

3. Create an EC2 EBS snapshot policy:

```
$ cat > velero-ec2-snapshot-policy.json <<EOF
{
  "Version": "2012-10-17",
  "Statement": [
     {
       "Effect": "Allow",
       "Action": [
          "ec2:DescribeVolumes",
          "ec2:DescribeSnapshots",
```
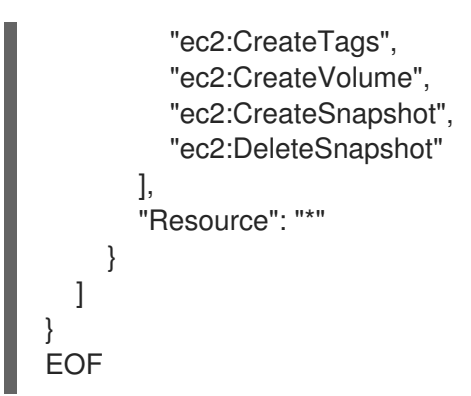

4. Create an AWS S3 access policy for one or for all S3 buckets:

```
$ cat > velero-s3-policy.json <<EOF
{
  "Version": "2012-10-17",
  "Statement": [
     {
       "Effect": "Allow",
       "Action": [
          "s3:GetObject",
          "s3:DeleteObject",
          "s3:PutObject",
          "s3:AbortMultipartUpload",
          "s3:ListMultipartUploadParts"
       ],
       "Resource": [
          "arn:aws:s3:::<bucket_name>/*"
       ]
     },
     {
       "Effect": "Allow",
       "Action": [
          "s3:ListBucket",
          "s3:GetBucketLocation",
          "s3:ListBucketMultipartUploads"
       ],
       "Resource": [
          "arn:aws:s3:::<bucket_name>" 2
       ]
     }
  ]
}
EOF
```
<span id="page-185-1"></span>[1](#page-185-0) [2](#page-185-1) To grant access to a single S3 bucket, specify the bucket name. To grant access to all AWS S3 buckets, specify **\*** instead of a bucket name as in the following example:

# Example output

```
"Resource": [
  "arn:aws:s3:::*"
```
5. Attach the EC2 EBS policy to **velero**:

6. Attach the AWS S3 policy to **velero**: 7. Create an access key for **velero**: \$ aws iam put-user-policy \ --user-name velero \ --policy-name velero-ebs \ --policy-document file://velero-ec2-snapshot-policy.json \$ aws iam put-user-policy \ --user-name velero \ --policy-name velero-s3 \ --policy-document file://velero-s3-policy.json \$ aws iam create-access-key --user-name velero { "AccessKey": { "UserName": "velero", "Status": "Active", "CreateDate": "2017-07-31T22:24:41.576Z",

<span id="page-186-1"></span><span id="page-186-0"></span>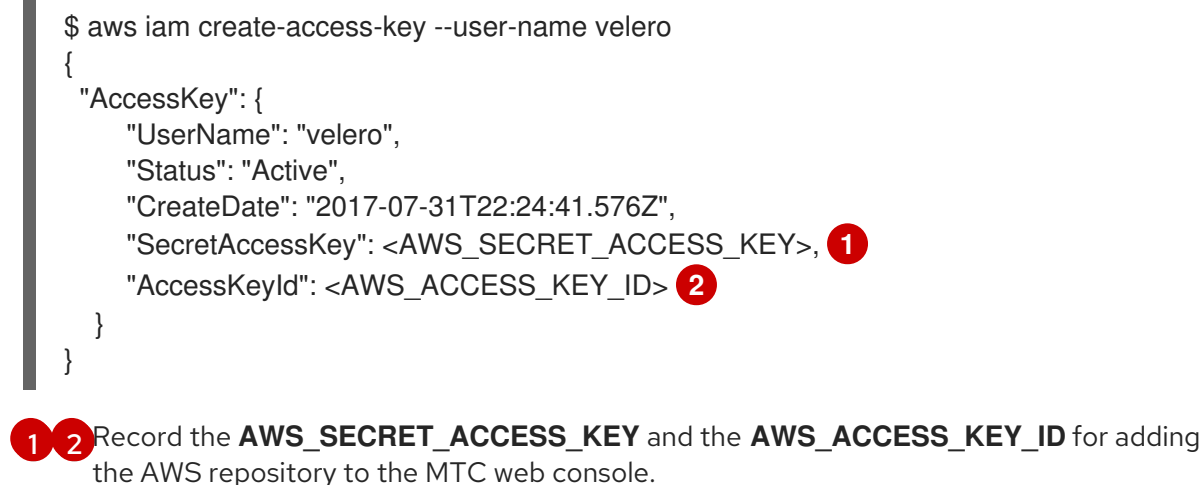

# 3.3.3. Configuring a Google Cloud Provider storage bucket as a replication repository

You can configure a Google Cloud Provider (GCP) storage bucket as a replication repository for the Migration Toolkit for Containers (MTC).

### **Prerequisites**

- The GCP storage bucket must be accessible to the source and target clusters.
- You must have **[gsutil](https://cloud.google.com/storage/docs/gsutil_install)** installed.
- If you are using the snapshot copy method:
	- The source and target clusters must be in the same region.
	- The source and target clusters must have the same storage class.
	- The storage class must be compatible with snapshots.

### Procedure

1. Log in to **gsutil**:

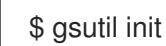

### Example output

Welcome! This command will take you through the configuration of gcloud.

Your current configuration has been set to: [default]

To continue, you must login. Would you like to login (Y/n)?

2. Set the **BUCKET** variable:

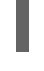

\$ BUCKET=<br/>bucket\_name> <sup>1</sup>

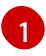

<span id="page-187-0"></span>Specify your bucket name.

3. Create a storage bucket:

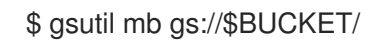

4. Set the **PROJECT ID** variable to your active project:

\$ PROJECT\_ID=`gcloud config get-value project`

5. Create a **velero** IAM service account:

\$ gcloud iam service-accounts create velero \ --display-name "Velero Storage"

6. Create the **SERVICE\_ACCOUNT\_EMAIL** variable:

\$ SERVICE\_ACCOUNT\_EMAIL=`gcloud iam service-accounts list \ --filter="displayName:Velero Storage" \ --format 'value(email)'`

- 7. Create the **ROLE PERMISSIONS** variable:
	- \$ ROLE\_PERMISSIONS=( compute.disks.get compute.disks.create compute.disks.createSnapshot compute.snapshots.get compute.snapshots.create compute.snapshots.useReadOnly compute.snapshots.delete compute.zones.get )
- 8. Create the **velero.server** custom role:

```
$ gcloud iam roles create velero.server \
  --project $PROJECT_ID \
  --title "Velero Server" \
  --permissions "$(IFS=","; echo "${ROLE_PERMISSIONS[*]}")"
```
9. Add IAM policy binding to the project:

\$ gcloud projects add-iam-policy-binding \$PROJECT\_ID \ --member serviceAccount:\$SERVICE\_ACCOUNT\_EMAIL \ --role projects/\$PROJECT\_ID/roles/velero.server

10. Update the IAM service account:

\$ gsutil iam ch serviceAccount:\$SERVICE\_ACCOUNT\_EMAIL:objectAdmin gs://\${BUCKET}

11. Save the IAM service account keys to the **credentials-velero** file in the current directory:

\$ gcloud iam service-accounts keys create credentials-velero \ --iam-account \$SERVICE\_ACCOUNT\_EMAIL

# 3.3.4. Configuring a Microsoft Azure Blob storage container as a replication repository

You can configure a Microsoft Azure Blob storage container as a replication repository for the Migration Toolkit for Containers (MTC).

### Prerequisites

- You must have an Azure storage [account](https://docs.microsoft.com/en-us/azure/storage/common/storage-quickstart-create-account?toc=%2Fazure%2Fstorage%2Fblobs%2Ftoc.json&tabs=azure-portal).
- You must have the [Azure](https://docs.microsoft.com/en-us/cli/azure/install-azure-cli?view=azure-cli-latest) CLI installed.
- The Azure Blob storage container must be accessible to the source and target clusters.
- If you are using the snapshot copy method:
	- The source and target clusters must be in the same region.
	- The source and target clusters must have the same storage class.
	- **o** The storage class must be compatible with snapshots.

### Procedure

1. Set the **AZURE\_RESOURCE\_GROUP** variable:

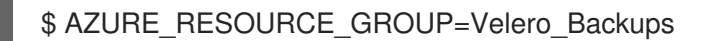

2. Create an Azure resource group:

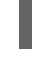

\$ az group create -n \$AZURE\_RESOURCE\_GROUP --location <CentralUS> **1**

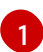

<span id="page-188-0"></span>Specify your location.

3. Set the **AZURE STORAGE ACCOUNT ID** variable:

\$ AZURE\_STORAGE\_ACCOUNT\_ID=velerobackups

4. Create an Azure storage account:

\$ az storage account create \ --name \$AZURE\_STORAGE\_ACCOUNT\_ID \ --resource-group \$AZURE\_RESOURCE\_GROUP \ --sku Standard\_GRS \ --encryption-services blob \ --https-only true \ --kind BlobStorage \ --access-tier Hot

5. Set the **BLOB\_CONTAINER** variable:

\$ BLOB\_CONTAINER=velero

6. Create an Azure Blob storage container:

\$ az storage container create \ -n \$BLOB\_CONTAINER \ --public-access off \ --account-name \$AZURE\_STORAGE\_ACCOUNT\_ID

7. Create a service principal and credentials for **velero**:

\$ AZURE\_SUBSCRIPTION\_ID=`az account list --query '[?isDefault].id' -o tsv` \ AZURE\_TENANT\_ID=`az account list --query '[?isDefault].tenantId' -o tsv` \ AZURE\_CLIENT\_SECRET=`az ad sp create-for-rbac --name "velero" --role "Contributor" -query 'password' -o tsv` \ AZURE\_CLIENT\_ID=`az ad sp list --display-name "velero" --query '[0].appId' -o tsv`

8. Save the service principal credentials in the **credentials-velero** file:

\$ cat << EOF > ./credentials-velero AZURE\_SUBSCRIPTION\_ID=\${AZURE\_SUBSCRIPTION\_ID} AZURE\_TENANT\_ID=\${AZURE\_TENANT\_ID} AZURE\_CLIENT\_ID=\${AZURE\_CLIENT\_ID} AZURE CLIENT SECRET=\${AZURE CLIENT SECRET} AZURE\_RESOURCE\_GROUP=\${AZURE\_RESOURCE\_GROUP} AZURE\_CLOUD\_NAME=AzurePublicCloud EOF

# 3.4. MIGRATING YOUR APPLICATIONS

You can migrate your applications by using the Migration Toolkit for Containers (MTC) web console or on the command line.

# 3.4.1. Prerequisites

The Migration Toolkit for Containers (MTC) has the following prerequisites:

- You must be logged in as a user with **cluster-admin** privileges on all clusters.
- The MTC version must be the same on all clusters.
- Clusters:
	- The source cluster must be upgraded to the latest MTC z-stream release.
	- The cluster on which the **migration-controller** pod is running must have unrestricted network access to the other clusters.
	- The clusters must have unrestricted network access to each other.
	- **•** The clusters must have unrestricted network access to the replication repository.
	- The clusters must be able to communicate using OpenShift routes on port 443.
	- The clusters must have no critical conditions.
	- **o** The clusters must be in a ready state.
- Volume migration:
	- o The persistent volumes (PVs) must be valid.
	- **o** The PVs must be bound to persistent volume claims.
	- If you copy the PVs by using the *move* method, the clusters must have unrestricted network access to the remote volume.
	- If you copy the PVs by using the *snapshot* copy method, the following prerequisites apply:
		- The cloud provider must support snapshots.
		- The volumes must have the same cloud provider.
		- The volumes must be located in the same geographic region.
		- The volumes must have the same storage class.
- If you perform a direct volume migration in a proxy environment, you must configure an Stunnel TCP proxy.
- If you perform a direct image migration, you must expose the internal registry of the source cluster to external traffic.

### 3.4.1.1. Creating a CA certificate bundle file

If you use a self-signed certificate to secure a cluster or a replication repository for the Migration Toolkit for Containers (MTC), certificate verification might fail with the following error message: **Certificate signed by unknown authority**.

You can create a custom CA certificate bundle file and upload it in the MTC web console when you add a cluster or a replication repository.

### Procedure

Download a CA certificate from a remote endpoint and save it as a CA bundle file:

<span id="page-190-1"></span><span id="page-190-0"></span>\$ echo -n | openssl s\_client -connect <host\_FQDN>:<port> \ **1** | sed -ne '/-BEGIN CERTIFICATE-/,/-END CERTIFICATE-/p' > <ca\_bundle.cert> **2**

- [1](#page-190-0) Specify the host FQDN and port of the endpoint, for example, **api.my-cluster.example.com:6443**.
- [2](#page-190-1) Specify the name of the CA bundle file.

### 3.4.1.2. Configuring a proxy for direct volume migration

If you are performing direct volume migration from a source cluster behind a proxy, you must configure an Stunnel proxy in the **MigrationController** custom resource (CR). Stunnel creates a transparent tunnel between the source and target clusters for the TCP connection without changing the certificates.

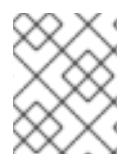

### **NOTE**

Direct volume migration supports only one proxy. The source cluster cannot access the route of the target cluster if the target cluster is also behind a proxy.

### Prerequisites

You must be logged in as a user with **cluster-admin** privileges on all clusters.

#### Procedure

- 1. Log in to the cluster on which the **MigrationController** pod runs.
- 2. Get the **MigrationController** CR manifest:

\$ oc get migrationcontroller <migration\_controller> -n openshift-migration

3. Add the **stunnel\_tcp\_proxy** parameter:

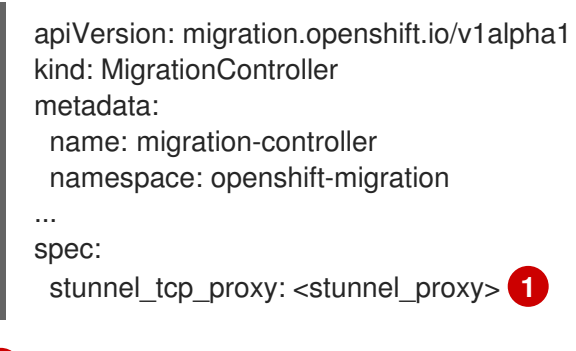

<span id="page-191-0"></span>Specify the Stunnel proxy: **http://<user\_name>:<password>@<ip\_address>:<port>.** 

- 4. Save the manifest as **migration-controller.yaml**.
- 5. Apply the updated manifest:

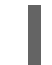

[1](#page-191-0)

\$ oc replace -f migration-controller.yaml -n openshift-migration

### 3.4.1.3. Writing an Ansible playbook for a migration hook

You can write an Ansible playbook to use as a migration hook. The hook is added to a migration plan by using the MTC web console or by specifying values for the **spec.hooks** parameters in the **MigPlan** custom resource (CR) manifest.

The Ansible playbook is mounted onto a hook container as a config map. The hook container runs as a job, using the cluster, service account, and namespace specified in the **MigPlan** CR. The hook container uses a specified service account token so that the tasks do not require authentication before they run in the cluster.

### 3.4.1.3.1. Ansible modules

You can use the Ansible **shell** module to run **oc** commands.

### Example **shell** module

- hosts: localhost gather\_facts: false tasks: - name: get pod name shell: oc get po --all-namespaces

You can use **kubernetes.core** modules, such as **k8s info**, to interact with Kubernetes resources.

### Example **k8s\_facts** module

```
- hosts: localhost
gather_facts: false
tasks:
- name: Get pod
  k8s_info:
   kind: pods
   api: v1
   namespace: openshift-migration
   name: "{{ lookup( 'env', 'HOSTNAME') }}"
  register: pods
- name: Print pod name
  debug:
   msg: "{{ pods.resources[0].metadata.name }}"
```
You can use the **fail** module to produce a non-zero exit status in cases where a non-zero exit status would not normally be produced, ensuring that the success or failure of a hook is detected. Hooks run as jobs and the success or failure status of a hook is based on the exit status of the job container.

### Example **fail** module

```
- hosts: localhost
 gather_facts: false
 tasks:
 - name: Set a boolean
  set_fact:
   do_fail: true
 - name: "fail"
  fail:
   msg: "Cause a failure"
  when: do_fail
```
### 3.4.1.3.2. Environment variables

The **MigPlan** CR name and migration namespaces are passed as environment variables to the hook container. These variables are accessed by using the **lookup** plug-in.

### Example environment variables

```
- hosts: localhost
 gather facts: false
 tasks:
 - set_fact:
   namespaces: "{{ (lookup( 'env', 'migration_namespaces')).split(',') }}"
 - debug:
   msg: "{{ item }}"
  with items: "{{ namespaces }}"
 - debug:
   msg: "{{ lookup( 'env', 'migplan_name') }}"
```
### 3.4.1.4. Additional resources

- About [migration](https://access.redhat.com/documentation/en-us/openshift_container_platform/4.5/html-single/migration_toolkit_for_containers/#migration-about-migration-hooks_migrating-4-2-4) hooks
- **[MigHook](https://access.redhat.com/documentation/en-us/openshift_container_platform/4.5/html-single/migration_toolkit_for_containers/#mighook_migrating-4-2-4) custom resource**
- MigPlan custom [resource](https://access.redhat.com/documentation/en-us/openshift_container_platform/4.5/html-single/migration_toolkit_for_containers/#migplan_migrating-4-2-4)

# 3.4.2. Migrating your applications by using the MTC web console

You can configure clusters and a replication repository by using the MTC web console. Then, you can create and run a migration plan.

### 3.4.2.1. Launching the MTC web console

You can launch the Migration Toolkit for Containers (MTC) web console in a browser.

### **Prerequisites**

- The MTC web console must have network access to the OpenShift Container Platform web console.
- The MTC web console must have network access to the OAuth authorization server.

### Procedure

- 1. Log in to the OpenShift Container Platform cluster on which you have installed MTC.
- 2. Obtain the MTC web console URL by entering the following command:

\$ oc get -n openshift-migration route/migration -o go-template='https://{{ .spec.host }}'

The output resembles the following: **https://migration-openshiftmigration.apps.cluster.openshift.com**.

3. Launch a browser and navigate to the MTC web console.

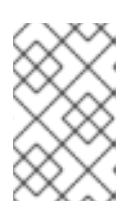

# **NOTE**

If you try to access the MTC web console immediately after installing the Migration Toolkit for Containers Operator, the console might not load because the Operator is still configuring the cluster. Wait a few minutes and retry.

- 4. If you are using self-signed CA certificates, you will be prompted to accept the CA certificate of the source cluster API server. The web page guides you through the process of accepting the remaining certificates.
- 5. Log in with your OpenShift Container Platform username and password.

# 3.4.2.2. Adding a cluster to the Migration Toolkit for Containers web console

You can add a cluster to the Migration Toolkit for Containers (MTC) web console.

### **Prerequisites**

- **If you are using Azure snapshots to copy data:** 
	- You must specify the Azure resource group name for the cluster.
	- The clusters must be in the same Azure resource group.
	- The clusters must be in the same geographic location.

### Procedure

- 1. Log in to the cluster.
- 2. Obtain the **migration-controller** service account token:

\$ oc sa get-token migration-controller -n openshift-migration

### Example output

eyJhbGciOiJSUzI1NiIsImtpZCI6IiJ9.eyJpc3MiOiJrdWJlcm5ldGVzL3NlcnZpY2VhY2NvdW50Iiwi a3ViZXJuZXRlcy5pby9zZXJ2aWNlYWNjb3VudC9uYW1lc3BhY2UiOiJtaWciLCJrdWJlcm5ldGVz LmlvL3NlcnZpY2VhY2NvdW50L3NlY3JldC5uYW1lIjoibWlnLXRva2VuLWs4dDJyIiwia3ViZXJuZ XRlcy5pby9zZXJ2aWNlYWNjb3VudC9zZXJ2aWNlLWFjY291bnQubmFtZSI6Im1pZyIsImt1YmV ybmV0ZXMuaW8vc2VydmljZWFjY291bnQvc2VydmljZS1hY2NvdW50LnVpZCI6ImE1YjFiYWM wLWMxYmYtMTFlOS05Y2NiLTAyOWRmODYwYjMwOCIsInN1YiI6InN5c3RlbTpzZXJ2aWNlY WNjb3VudDptaWc6bWlnIn0.xqeeAINK7UXpdRqAtOj70qhBJPeMwmgLomV9iFxr5RoqUgKchZ RG2J2rkqmPm6vr7Kcm7ibD1IBpdQJCcVDuoHYsFgV4mp9vgOfn9osSDp2TGikwNz4Az95e81xnjVUmzh-NjDsEpw71DH92iHV\_xt2sTwtzftS49LpPW2LjrV0evtNBP\_t\_RfskdArt5VSv25eORl7zScqfe1CiM kcVbf2UqACQjo3LbkpfN26HAioO2oH0ECPiRzT0Xyh-KwFutJLS9Xgghyw-

LD9kPKcE\_xbbJ9Y4Rqajh7WdPYuB0Jd9DPVrslmzK-F6cgHHYoZEv0SvLQi-PO0rpDrcjOEQQ

3. In the MTC web console, click Clusters.

- 4. Click Add cluster.
- 5. Fill in the following fields:
	- Cluster name: The cluster name can contain lower-case letters (**a-z**) and numbers (**0-9**). It must not contain spaces or international characters.
	- URL: Specify the API server URL, for example, **https://<www.example.com>:8443**.
	- **Service account token: Paste the migration-controller** service account token.
	- Exposed route host to image registry If you are using direct image migration, specify the exposed route to the image registry of the source cluster, for example, **www.example.apps.cluster.com**. You can specify a port. The default port is **5000**.
	- **Azure cluster:** You must select this option if you use Azure snapshots to copy your data.
	- Azure resource group: This field is displayed if Azure cluster is selected. Specify the Azure resource group.
	- Require SSL verification: Optional: Select this option to verify SSL connections to the cluster.
	- CA bundle file: This field is displayed if Require SSL verification is selected. If you created a custom CA certificate bundle file for self-signed certificates, click Browse, select the CA bundle file, and upload it.
- 6. Click Add cluster.

The cluster appears in the Clusters list.

### 3.4.2.3. Adding a replication repository to the MTC web console

You can add an object storage bucket as a replication repository to the Migration Toolkit for Containers (MTC) web console.

#### **Prerequisites**

You must configure an object storage bucket for migrating the data.

#### Procedure

- 1. In the MTC web console, click Replication repositories.
- 2. Click Add repository.
- 3. Select a Storage provider typeand fill in the following fields:
	- AWS for AWS S3, MCG, and generic S3 providers:
		- **P.** Replication repository name: Specify the replication repository name in the MTC web console.
		- o S3 bucket name: Specify the name of the S3 bucket you created.
		- <sup>o</sup> S3 bucket region: Specify the S3 bucket region. Required for AWS S3. Optional for other S3 providers.
- <sup>o</sup> S3 endpoint: Specify the URL of the S3 service, not the bucket, for example, **https://<s3-storage.apps.cluster.com>**. Required for a generic S3 provider. You must use the **https://** prefix.
- S3 provider access key: Specify the **<AWS\_SECRET\_ACCESS\_KEY>** for AWS or the S3 provider access key for MCG.
- S3 provider secret access key: Specify the **<AWS\_ACCESS\_KEY\_ID>** for AWS or the S3 provider secret access key for MCG.
- Require SSL verification: Clear this check box if you are using a generic S3 provider.
- <sup>o</sup> If you use a custom CA bundle, click **Browse** and browse to the Base64-encoded CA bundle file.
- GCP:
	- Replication repository name: Specify the replication repository name in the MTC web console.
	- GCP bucket name: Specify the name of the GCP bucket.
	- GCP credential JSON blob: Specify the string in the **credentials-velero** file.
- Azure:
	- Replication repository name: Specify the replication repository name in the MTC web console.
	- Azure resource group: Specify the resource group of the Azure Blob storage.
	- o Azure storage account name Specify the Azure Blob storage account name.
	- Azure credentials INI file contents: Specify the string in the **credentials-velero** file.
- 4. Click Add repository and wait for connection validation.
- 5. Click Close.

The new repository appears in the Replication repositories list.

### 3.4.2.4. Creating a migration plan in the MTC web console

You can create a migration plan in the Migration Toolkit for Containers (MTC) web console.

### **Prerequisites**

- You must be logged in as a user with **cluster-admin** privileges on all clusters.
- You must ensure that the same MTC version is installed on all clusters.
- You must add the clusters and the replication repository to the MTC web console.
- If you want to use the *move* data copy method to migrate a persistent volume (PV), the source and target clusters must have uninterrupted network access to the remote volume.
- If you want to use direct image migration, the **MigCluster** custom resource manifest of the source cluster must specify the exposed route of the internal image registry.

### Procedure

- 1. In the MTC web console, click Migration plans.
- 2. Click Add migration plan.
- 3. Enter the Plan name and click Next. The migration plan name must not exceed 253 lower-case alphanumeric characters (**a-z, 0-9**) and must not contain spaces or underscores (**\_**).
- 4. Select a Source cluster.
- 5. Select a Target cluster.
- 6. Select a Replication repository.
- 7. Select the projects to be migrated and click **Next**.
- 8. Select a **Source cluster**, a Target cluster, and a Repository, and click Next.
- 9. On the Namespaces page, select the projects to be migrated and click Next.
- 10. On the Persistent volumes page, click a Migration type for each PV:
	- The Copy option copies the data from the PV of a source cluster to the replication repository and then restores the data on a newly created PV, with similar characteristics, in the target cluster.
	- The Move option unmounts a remote volume, for example, NFS, from the source cluster, creates a PV resource on the target cluster pointing to the remote volume, and then mounts the remote volume on the target cluster. Applications running on the target cluster use the same remote volume that the source cluster was using.
- 11. Click Next.
- 12. On the Copy options page, select a Copy method for each PV:
	- **Snapshot copy** backs up and restores data using the cloud provider's snapshot functionality. It is significantly faster than Filesystem copy.
	- Filesystem copy backs up the files on the source cluster and restores them on the target cluster.

The file system copy method is required for direct volume migration.

- 13. You can select Verify copy to verify data migrated with Filesystem copy. Data is verified by generating a checksum for each source file and checking the checksum after restoration. Data verification significantly reduces performance.
- 14. Select a Target storage class. If you selected Filesystem copy, you can change the target storage class.
- 15. Click Next.
- 16. On the Migration options page, the Direct image migration option is selected if you specified an exposed image registry route for the source cluster. The Direct PV migration option is selected if you are migrating data with Filesystem copy.

The direct migration options copy images and files directly from the source cluster to the target

The direct migration options copy images and files directly from the source cluster to the target cluster. This option is much faster than copying images and files from the source cluster to the replication repository and then from the replication repository to the target cluster.

- 17. Click Next.
- 18. Optional: On the Hooks page, click Add Hook to add a hook to the migration plan. A hook runs custom code. You can add up to four hooks to a single migration plan. Each hook runs during a different migration step.
	- a. Enter the name of the hook to display in the web console.
	- b. If the hook is an Ansible playbook, select Ansible playbook and click Browse to upload the playbook or paste the contents of the playbook in the field.
	- c. Optional: Specify an Ansible runtime image if you are not using the default hook image.
	- d. If the hook is not an Ansible playbook, select **Custom container image** and specify the image name and path. A custom container image can include Ansible playbooks.
	- e. Select Source clusteror Target cluster.
	- f. Enter the Service account nameand the Service account namespace.
	- g. Select the migration step for the hook:
		- preBackup: Before the application workload is backed up on the source cluster
		- postBackup: After the application workload is backed up on the source cluster
		- preRestore: Before the application workload is restored on the target cluster
		- **postRestore:** After the application workload is restored on the target cluster
	- h. Click Add.
- 19. Click Finish.

The migration plan is displayed in the Migration plans list.

# 3.4.2.5. Running a migration plan in the MTC web console

You can stage or migrate applications and data with the migration plan you created in the Migration Toolkit for Containers (MTC) web console.

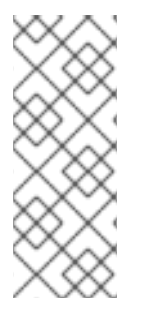

# **NOTE**

During migration, MTC sets the reclaim policy of migrated persistent volumes (PVs) to **Retain** on the target cluster.

The **Backup** custom resource contains a **PVOriginalReclaimPolicy** annotation that indicates the original reclaim policy. You can manually restore the reclaim policy of the migrated PVs.

# Prerequisites

The MTC web console must contain the following:

- Source cluster in a **Ready** state
- Target cluster in a **Ready** state
- Replication repository
- Valid migration plan

#### Procedure

- 1. Log in to the source cluster.
- 2. Delete old images:

\$ oc adm prune images

3. Log in to the MTC web console and click Migration plans.

٠

- Ē 4. Click the Options menu  $\overline{a}$  next to a migration plan and select Stage to copy data from the source cluster to the target cluster without stopping the application. You can run Stage multiple times to reduce the actual migration time.
- 5. When you are ready to migrate the application workload, the Options menu beside a migration plan and select Migrate.
- 6. Optional: In the Migrate window, you can select Do not stop applications on the source cluster during migration.
- 7. Click Migrate.
- 8. When the migration is complete, verify that the application migrated successfully in the OpenShift Container Platform web console:
	- a. Click Home → Projects.
	- b. Click the migrated project to view its status.
	- c. In the Routes section, click Location to verify that the application is functioning, if applicable.
	- d. Click Workloads  $→$  Pods to verify that the pods are running in the migrated namespace.
	- e. Click Storage → Persistent volumes to verify that the migrated persistent volume is correctly provisioned.

### 3.4.3. Migrating your applications from the command line

You can migrate your applications on the command line by using the MTC custom resources (CRs).

You can migrate applications from a local cluster to a remote cluster, from a remote cluster to a local cluster, and between remote clusters.

### MTC terminology

The following terms are relevant for configuring clusters:

- **host** cluster:
	- The **migration-controller** pod runs on the **host** cluster.
	- A **host** cluster does not require an exposed secure registry route for direct image migration.
- Local cluster: The local cluster is often the same as the **host** cluster but this is not a requirement.
- Remote cluster:
	- A remote cluster must have an exposed secure registry route for direct image migration.
	- A remote cluster must have a **Secret** CR containing the **migration-controller** service account token.

The following terms are relevant for performing a migration:

- Source cluster: Cluster from which the applications are migrated.
- Destination cluster: Cluster to which the applications are migrated.

### 3.4.3.1. Migrating your applications with the Migration Toolkit for Containers API

You can migrate your applications on the command line with the Migration Toolkit for Containers (MTC) API.

You can migrate applications from a local cluster to a remote cluster, from a remote cluster to a local cluster, and between remote clusters.

This procedure describes how to perform indirect migration and direct migration:

- Indirect migration: Images, volumes, and Kubernetes objects are copied from the source cluster to the replication repository and then from the replication repository to the destination cluster.
- Direct migration: Images or volumes are copied directly from the source cluster to the  $\bullet$ destination cluster. Direct image migration and direct volume migration have significant performance benefits.

You create the following custom resources (CRs) to perform a migration:

- **MigCluster** CR: Defines a **host**, local, or remote cluster The **migration-controller** pod runs on the **host** cluster.
- **Secret** CR: Contains credentials for a remote cluster or storage
- **MigStorage** CR: Defines a replication repository Different storage providers require different parameters in the **MigStorage** CR manifest.
- **MigPlan** CR: Defines a migration plan
- **MigMigration** CR: Performs a migration defined in an associated **MigPlan** You can create multiple **MigMigration** CRs for a single **MigPlan** CR for the following purposes:

To perform stage migrations, which copy migrations, which copy most of the data without stopping the application,  $\mathcal{L}_\text{max}$ 

- To perform stage migrations, which copy most of the data without stopping the application, before running a migration. Stage migrations improve the performance of the migration.
- To cancel a migration in progress
- $\bullet$  To roll back a completed migration

### Prerequisites

- You must have **cluster-admin** privileges for all clusters.
- You must install the OpenShift Container Platform CLI (**oc**).
- You must install the Migration Toolkit for Containers Operator on all clusters.
- The *version* of the installed Migration Toolkit for Containers Operator must be the same on all clusters.
- You must configure an object storage as a replication repository.
- If you are using direct image migration, you must expose a secure registry route on all remote clusters.
- If you are using direct volume migration, the source cluster must not have an HTTP proxy configured.

#### Procedure

1. Create a **MigCluster** CR manifest for the **host** cluster called **host-cluster.yaml**:

apiVersion: migration.openshift.io/v1alpha1 kind: MigCluster metadata: name: host namespace: openshift-migration spec: isHostCluster: true

2. Create a **MigCluster** CR for the **host** cluster:

\$ oc create -f host-cluster.yaml -n openshift-migration

3. Create a **Secret** CR manifest for each remote cluster called **cluster-secret.yaml**:

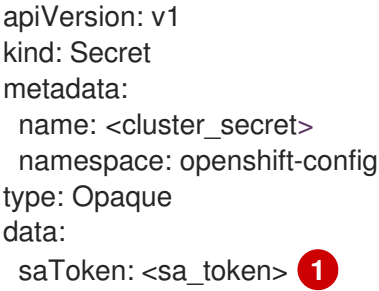

<span id="page-201-0"></span>Specify the base64-encoded **migration-controller** service account (SA) token of the remote cluster.

[1](#page-201-0)

You can obtain the SA token by running the following command:

\$ oc sa get-token migration-controller -n openshift-migration | base64 -w 0

- 4. Create a **Secret** CR for each remote cluster:
	- \$ oc create -f cluster-secret.yaml
- 5. Create a **MigCluster** CR manifest for each remote cluster called **remote-cluster.yaml**:

<span id="page-202-1"></span><span id="page-202-0"></span>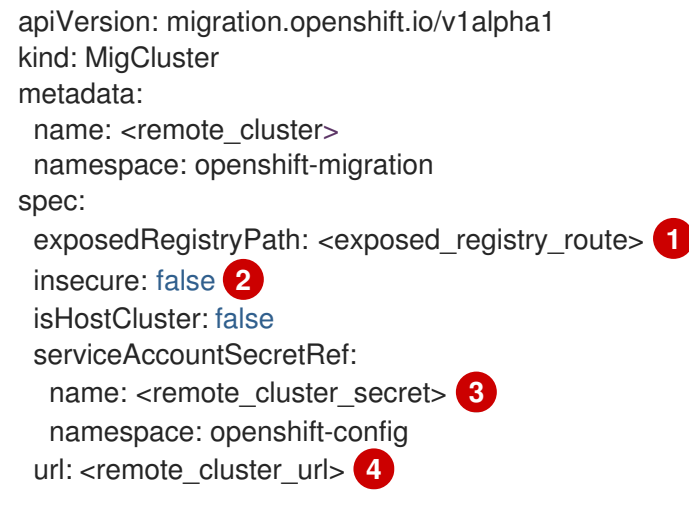

<span id="page-202-3"></span><span id="page-202-2"></span>Optional: Specify the exposed registry route, for example, **docker-registrydefault.apps.example.com** if you are using direct image migration.

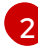

[1](#page-202-0)

SSL verification is enabled if **false**. CA certificates are not required or checked if **true**.

Specify the **Secret** CR of the remote cluster.

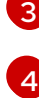

Specify the URL of the remote cluster.

6. Create a **MigCluster** CR for each remote cluster:

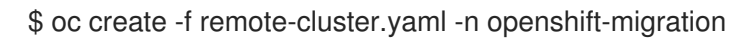

7. Verify that all clusters are in a **Ready** state:

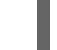

\$ oc describe cluster <cluster\_name>

8. Create a **Secret** CR manifest for the replication repository called **storage-secret.yaml**:

<span id="page-202-5"></span><span id="page-202-4"></span>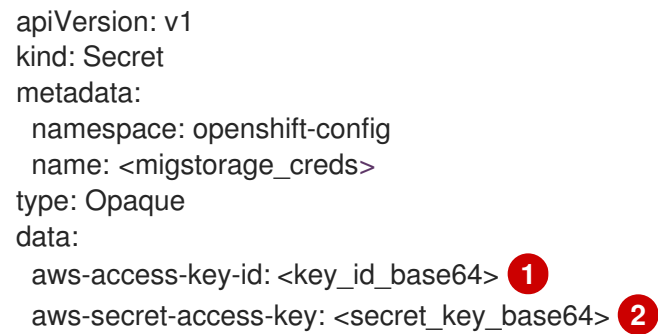

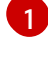

Specify the key ID in base64 format.

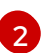

Specify the secret key in base64 format.

AWS credentials are base64-encoded by default. If you are using another storage provider, you must encode your credentials by running the following command with each key:

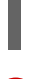

[1](#page-203-0)

\$ echo -n "<key>" | base64 -w 0 **1**

<span id="page-203-0"></span>Specify the key ID or the secret key. Both keys must be base64-encoded.

9. Create the **Secret** CR for the replication repository:

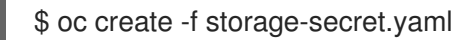

10. Create a **MigStorage** CR manifest for the replication repository called **migstorage.yaml**:

<span id="page-203-2"></span><span id="page-203-1"></span>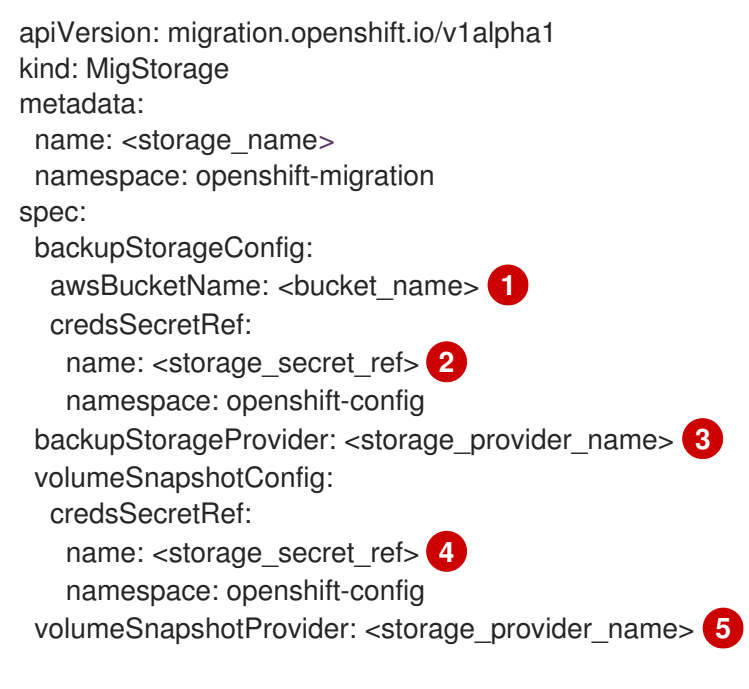

<span id="page-203-5"></span><span id="page-203-4"></span><span id="page-203-3"></span>Specify the bucket name.

Specify the **Secrets** CR of the object storage. You must ensure that the credentials stored in the **Secrets** CR of the object storage are correct.

Specify the storage provider.

Optional: If you are copying data by using snapshots, specify the **Secrets** CR of the object storage. You must ensure that the credentials stored in the **Secrets** CR of the object storage are correct.

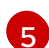

[1](#page-203-1)

[2](#page-203-2)

[3](#page-203-3)

[4](#page-203-4)

Optional: If you are copying data by using snapshots, specify the storage provider.

11. Create the **MigStorage** CR:

\$ oc create -f migstorage.yaml -n openshift-migration

12. Verify that the **MigStorage** CR is in a **Ready** state:

\$ oc describe migstorage <migstorage\_name>

13. Create a **MigPlan** CR manifest called **migplan.yaml**:

<span id="page-204-4"></span><span id="page-204-3"></span><span id="page-204-2"></span><span id="page-204-1"></span><span id="page-204-0"></span>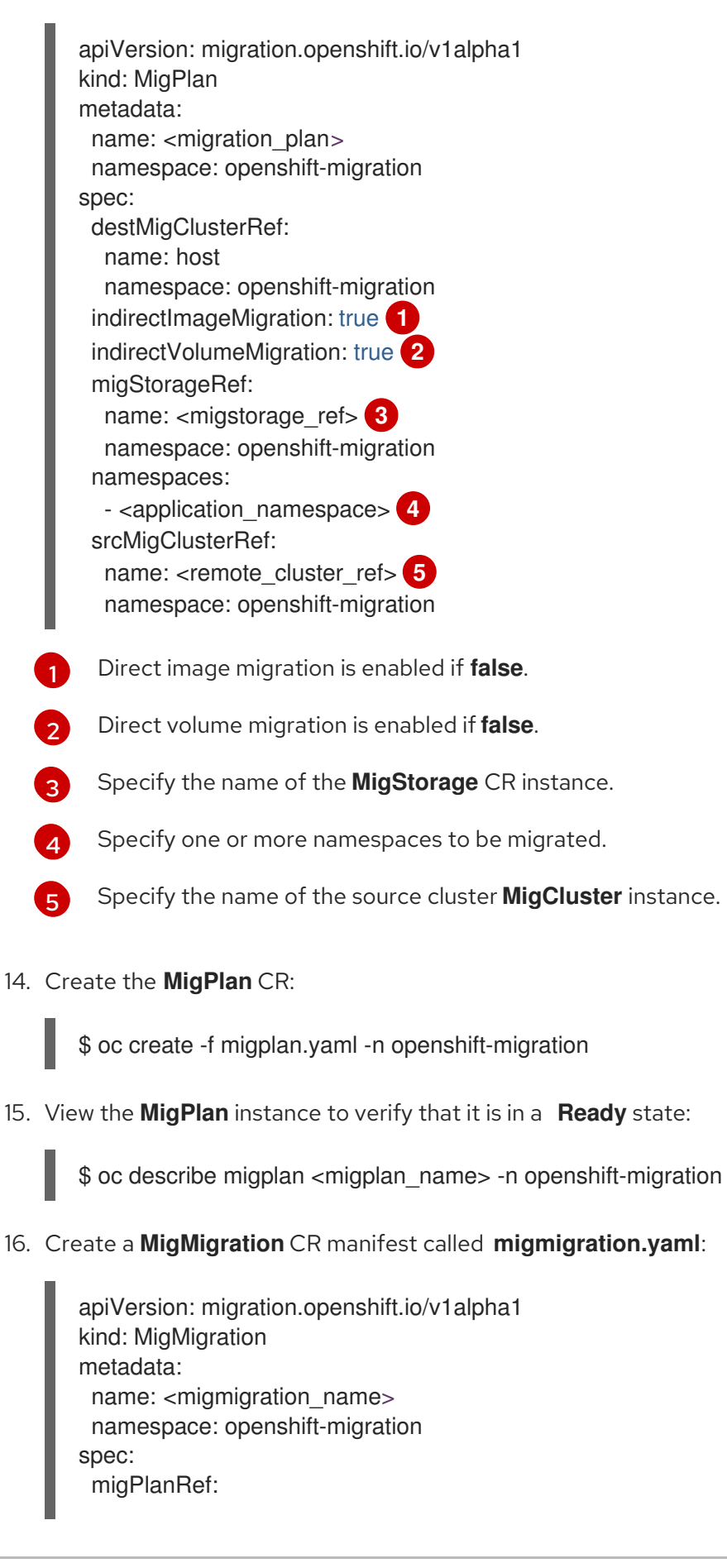

<span id="page-205-2"></span><span id="page-205-1"></span><span id="page-205-0"></span>name: <migplan\_name> **1** namespace: openshift-migration quiescePods: true **2** stage: false **3** rollback: false **4**

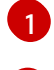

<span id="page-205-3"></span>Specify the **MigPlan** CR name.

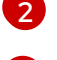

The pods on the source cluster are stopped before migration if **true**.

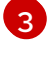

A stage migration, which copies most of the data without stopping the application, is performed if **true**.

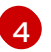

A completed migration is rolled back if **true**.

17. Create the **MigMigration** CR to start the migration defined in the **MigPlan** CR:

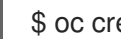

\$ oc create -f migmigration.yaml -n openshift-migration

18. Verify the progress of the migration by watching the **MigMigration** CR:

\$ oc watch migmigration <migmigration\_name> -n openshift-migration

The output resembles the following:

### Example output

```
Name: c8b034c0-6567-11eb-9a4f-0bc004db0fbc
Namespace: openshift-migration
Labels: migration.openshift.io/migplan-name=django
Annotations: openshift.io/touch: e99f9083-6567-11eb-8420-0a580a81020c
API Version: migration.openshift.io/v1alpha1
Kind: MigMigration
...
Spec:
 Mig Plan Ref:
 Name: my_application
  Namespace: openshift-migration
 Stage: false
Status:
 Conditions:
  Category: Advisory
  Last Transition Time: 2021-02-02T15:04:09Z
  Message: Step: 19/47
  Reason: InitialBackupCreated
  Status: True
  Type: Running
  Category: Required
  Last Transition Time: 2021-02-02T15:03:19Z
  Message: The migration is ready.
  Status: True
  Type: Ready
  Category: Required
  Durable: true
```

```
Last Transition Time: 2021-02-02T15:04:05Z
  Message: The migration registries are healthy.
  Status: True
  Type: RegistriesHealthy
 Itinerary: Final
 Observed Digest:
7fae9d21f15979c71ddc7dd075cb97061895caac5b936d92fae967019ab616d5
 Phase: InitialBackupCreated
 Pipeline:
  Completed: 2021-02-02T15:04:07Z
  Message: Completed
  Name: Prepare
  Started: 2021-02-02T15:03:18Z
  Message: Waiting for initial Velero backup to complete.
  Name: Backup
  Phase: InitialBackupCreated
  Progress:
   Backup openshift-migration/c8b034c0-6567-11eb-9a4f-0bc004db0fbc-wpc44: 0 out of
estimated total of 0 objects backed up (5s)
  Started: 2021-02-02T15:04:07Z
  Message: Not started
  Name: StageBackup
 Message: Not started
  Name: StageRestore
  Message: Not started
 Name: DirectImage
  Message: Not started
  Name: DirectVolume
  Message: Not started
  Name: Restore
 Message: Not started
  Name: Cleanup
 Start Timestamp: 2021-02-02T15:03:18Z
Events:
 Type Reason Age From Message
 ---- ------ ---- ---- -------
 Normal Running 57s migmigration_controller Step: 2/47
 Normal Running 57s migmigration_controller Step: 3/47
 Normal Running 57s (x3 over 57s) migmigration_controller Step: 4/47
 Normal Running 54s migmigration_controller Step: 5/47
 Normal Running 54s migmigration_controller Step: 6/47
 Normal Running 52s (x2 over 53s) migmigration_controller Step: 7/47
 Normal Running 51s (x2 over 51s) migmigration_controller Step: 8/47
 Normal Ready 50s (x12 over 57s) migmigration controller The migration is ready.
 Normal Running 50s migmigration_controller Step: 9/47
 Normal Running 50s migmigration_controller Step: 10/47
```
### 3.4.3.2. MTC custom resource manifests

Migration Toolkit for Containers (MTC) uses the following custom resource (CR) manifests to create CRs for migrating applications.

### 3.4.3.2.1. DirectImageMigration

The **DirectImageMigration** CR copies images directly from the source cluster to the destination cluster.

<span id="page-207-0"></span>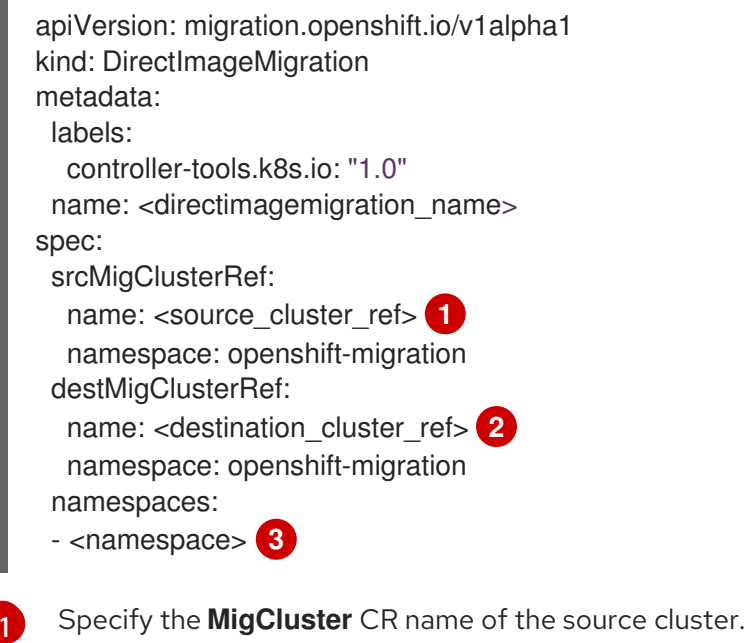

<span id="page-207-2"></span><span id="page-207-1"></span>Specify the **MigCluster** CR name of the destination cluster.

Specify one or more namespaces containing images to be migrated.

### 3.4.3.2.2. DirectImageStreamMigration

[2](#page-207-1)

[3](#page-207-2)

The **DirectImageStreamMigration** CR copies image stream references directly from the source cluster to the destination cluster.

<span id="page-207-7"></span><span id="page-207-6"></span><span id="page-207-5"></span><span id="page-207-4"></span><span id="page-207-3"></span>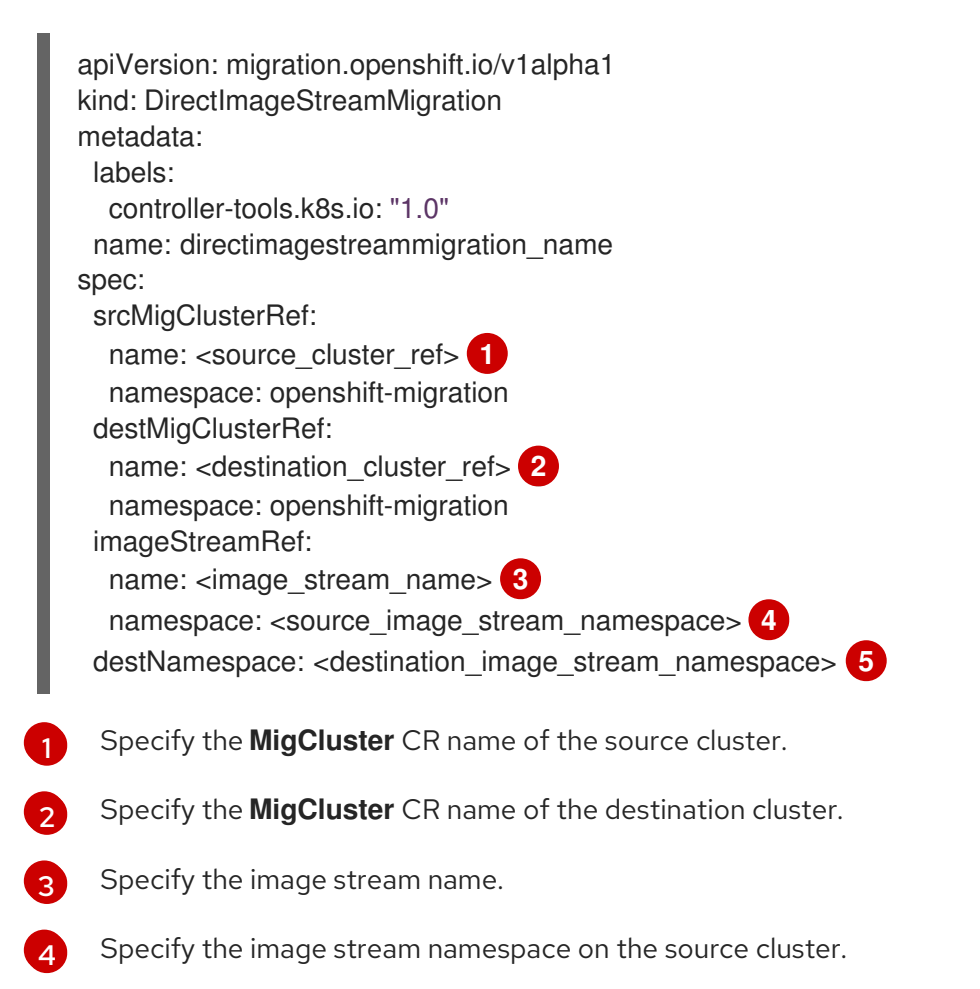

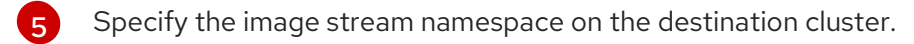

### 3.4.3.2.3. DirectVolumeMigration

The **DirectVolumeMigration** CR copies persistent volumes (PVs) directly from the source cluster to the destination cluster.

<span id="page-208-2"></span><span id="page-208-1"></span><span id="page-208-0"></span>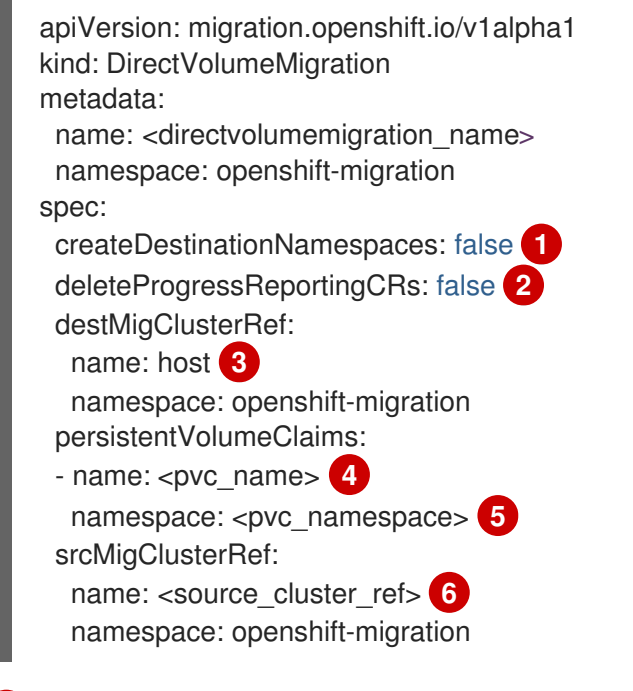

- <span id="page-208-5"></span><span id="page-208-4"></span><span id="page-208-3"></span>[1](#page-208-0) Namespaces are created for the PVs on the destination cluster if **true**.
- $\mathcal{L}$ The **DirectVolumeMigrationProgress** CRs are deleted after migration if **true**. The default value is **false** so that **DirectVolumeMigrationProgress** CRs are retained for troubleshooting.
- [3](#page-208-2) Update the cluster name if the destination cluster is not the host cluster.
- $\mathbf{A}^{\dagger}$ Specify one or more PVCs to be migrated with direct volume migration.
- [5](#page-208-4) Specify the namespace of each PVC.
- $\epsilon$ Specify the **MigCluster** CR name of the source cluster.

#### 3.4.3.2.4. DirectVolumeMigrationProgress

The **DirectVolumeMigrationProgress** CR shows the progress of the **DirectVolumeMigration** CR.

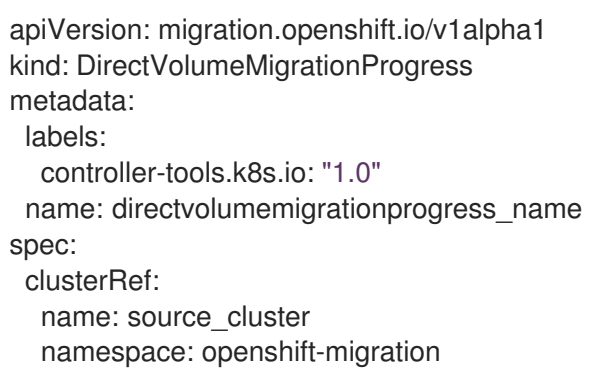

podRef: name: rsync\_pod namespace: openshift-migration

### 3.4.3.2.5. MigAnalytic

The **MigAnalytic** CR collects the number of images, Kubernetes resources, and the PV capacity from an associated **MigPlan** CR.

<span id="page-209-1"></span><span id="page-209-0"></span>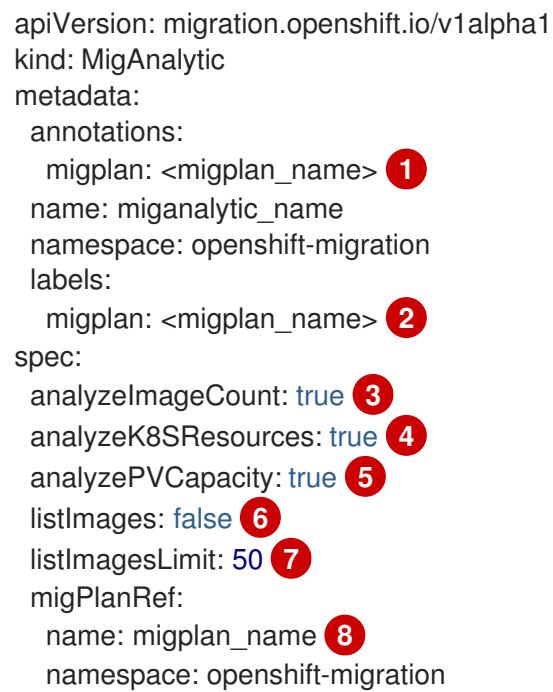

- <span id="page-209-7"></span><span id="page-209-6"></span><span id="page-209-5"></span><span id="page-209-4"></span><span id="page-209-3"></span><span id="page-209-2"></span>[1](#page-209-0) Specify the **MigPlan** CR name associated with the **MigAnalytic** CR.
- $\mathcal{L}$ Specify the **MigPlan** CR name associated with the **MigAnalytic** CR.
- [3](#page-209-2) Optional: The number of images is returned if **true**.
- [4](#page-209-3) Optional: Returns the number, kind, and API version of the Kubernetes resources if **true**.
- [5](#page-209-4) Optional: Returns the PV capacity if **true**.
- [6](#page-209-5) Returns a list of image names if **true**. Default is **false** so that the output is not excessively long.
- [7](#page-209-6) Optional: Specify the maximum number of image names to return if **listImages** is **true**.
- [8](#page-209-7) Specify the **MigPlan** CR name associated with the **MigAnalytic** CR.

### 3.4.3.2.6. MigCluster

The **MigCluster** CR defines a host, local, or remote cluster.

apiVersion: migration.openshift.io/v1alpha1 kind: MigCluster metadata: labels: controller-tools.k8s.io: "1.0"

<span id="page-210-6"></span><span id="page-210-5"></span><span id="page-210-4"></span><span id="page-210-3"></span><span id="page-210-2"></span><span id="page-210-1"></span><span id="page-210-0"></span>Optional: Update the cluster name if the **migration-controller** pod is not running on this cluster. The **migration-controller** pod runs on this cluster if **true**. name: host **1** namespace: openshift-migration spec: isHostCluster: true **2** azureResourceGroup: <azure\_resource\_group> **3** caBundle: <ca\_bundle\_base64> **4** insecure: false **5** refresh: false **6** *# The 'restartRestic' parameter is relevant for a source cluster. # restartRestic: true 7 # The following parameters are relevant for a remote cluster. # isHostCluster: false # exposedRegistryPath: 8 # url: <destination\_cluster\_url> 9 # serviceAccountSecretRef: # name: <source\_secret\_ref> 10 # namespace: openshift-config*

- [3](#page-210-2) Optional: If the storage provider is Microsoft Azure, specify the resource group.
- [4](#page-210-3) Optional: If you created a certificate bundle for self-signed CA certificates and if the **insecure** parameter value is **false**, specify the base64-encoded certificate bundle.
- [5](#page-210-4) SSL verification is enabled if **false**.
- $\epsilon$ The cluster is validated if **true**.
- [7](#page-210-6) The **restic** pods are restarted on the source cluster after the **stage** pods are created if **true**.
- [8](#page-210-7) Optional: If you are using direct image migration, specify the exposed registry path of a remote cluster.
- [9](#page-210-8) Specify the URL of the remote cluster.
- [10](#page-210-9) Specify the name of the **Secret** CR for the remote cluster.

### 3.4.3.2.7. MigHook

<span id="page-210-9"></span><span id="page-210-8"></span><span id="page-210-7"></span>[1](#page-210-0)

[2](#page-210-1)

The **MigHook** CR defines an Ansible playbook or a custom image that runs tasks at a specified stage of the migration.

<span id="page-210-11"></span><span id="page-210-10"></span>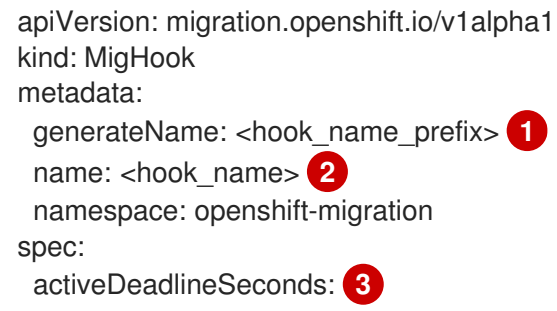

<span id="page-211-4"></span><span id="page-211-3"></span><span id="page-211-2"></span><span id="page-211-1"></span><span id="page-211-0"></span>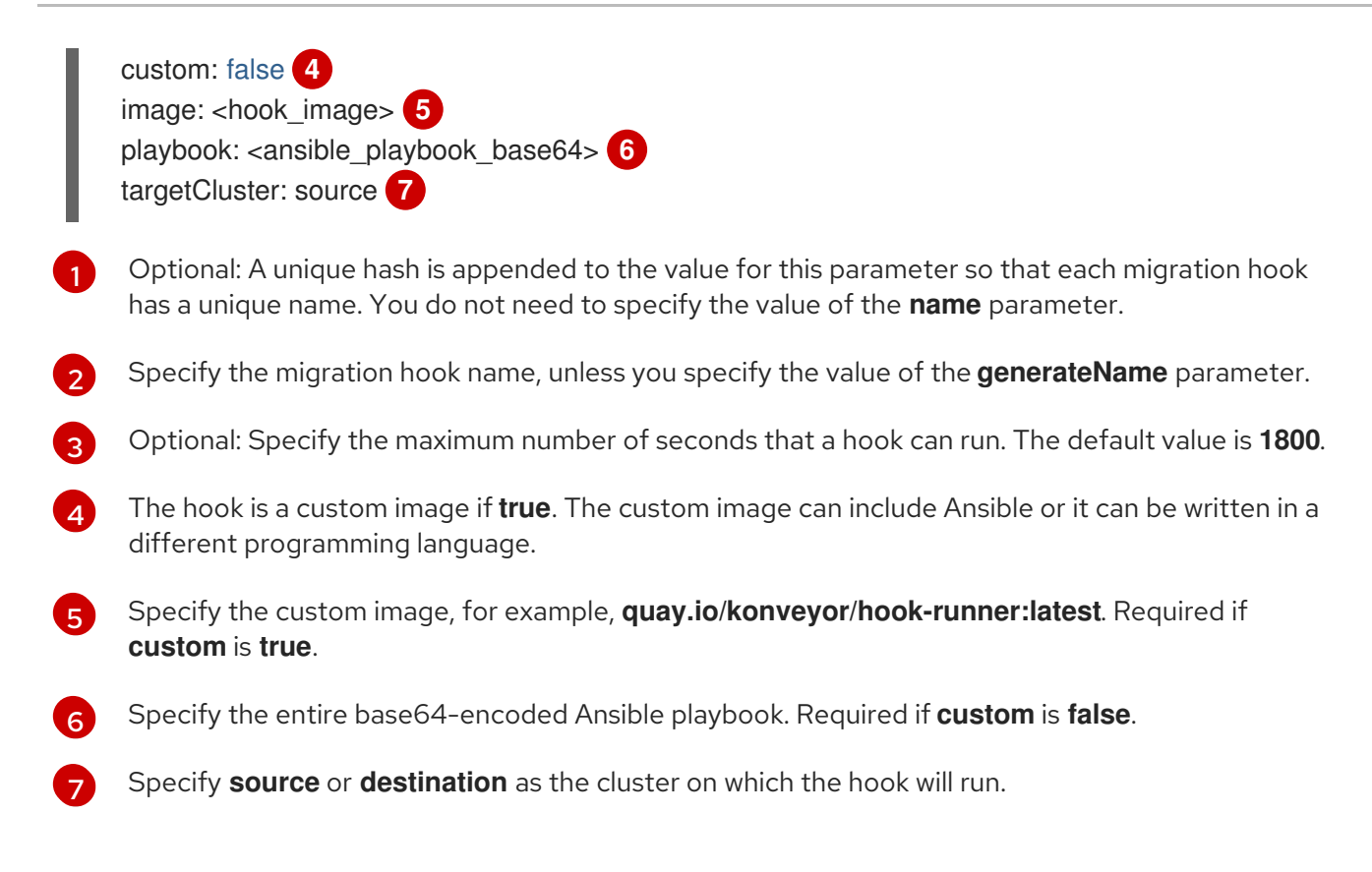

### 3.4.3.2.8. MigMigration

The **MigMigration** CR runs an associated **MigPlan** CR.

You can create multiple **MigMigration** CRs associated with the same **MigPlan** CR for the following scenarios:

- You can run multiple *stage* or incremental migrations to copy data without stopping the pods on the source cluster. Running stage migrations improves the performance of the actual migration.
- You can cancel a migration in progress.
- You can roll back a migration.

<span id="page-211-11"></span><span id="page-211-10"></span><span id="page-211-9"></span><span id="page-211-8"></span><span id="page-211-7"></span><span id="page-211-6"></span><span id="page-211-5"></span>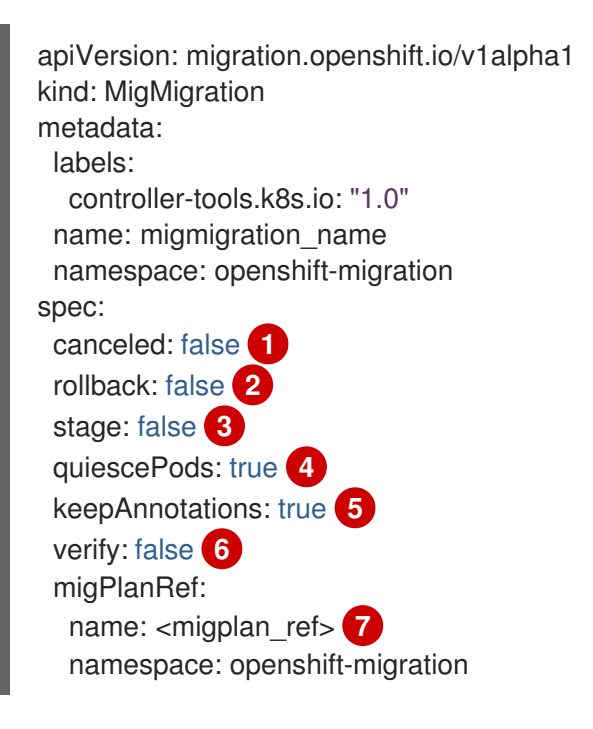

- [1](#page-211-5) A migration in progress is canceled if **true**.
- [2](#page-211-6) A completed migration is rolled back if **true**.
- [3](#page-211-7) Data is copied incrementally and the pods on the source cluster are not stopped if **true**.
- [4](#page-211-8) The pods on the source cluster are scaled to **0** after the **Backup** stage of a migration if **true**.
- [5](#page-211-9) The labels and annotations applied during the migration are retained if **true**.
- [6](#page-211-10) The status of the migrated pods on the destination cluster are checked and the names of pods that are not in a **Running** state are returned if **true**.
- $\overline{7}$  $\overline{7}$  $\overline{7}$ **migPlanRef.name**: Specify the name of the associated **MigPlan** CR.

### 3.4.3.2.9. MigPlan

[1](#page-212-0)

The **MigPlan** CR defines the parameters of a migration plan. It contains a group of virtual machines that are being migrated with the same parameters.

```
apiVersion: migration.openshift.io/v1alpha1
kind: MigPlan
metadata:
 labels:
  controller-tools.k8s.io: "1.0"
 name: migplan_name
 namespace: openshift-migration
spec:
 closed: false 1
 srcMigClusterRef:
  name: <source_migcluster_ref> 2
  namespace: openshift-migration
 destMigClusterRef:
  name: <destination_migcluster_ref> 3
  namespace: openshift-migration
 hooks: 4
  - executionNamespace: <namespace> 5
   phase: <migration_phase> 6
   reference:
    name: <mighook_name> 7
    namespace: <hook_namespace> 8
   serviceAccount: <service_account> 9
 indirectImageMigration: true 10
 indirectVolumeMigration: false 11
 migStorageRef:
  name: <migstorage_name> 12
  namespace: openshift-migration
 namespaces:
 - <namespace> 13
 refresh: false 14
```
<span id="page-212-13"></span><span id="page-212-12"></span><span id="page-212-11"></span><span id="page-212-10"></span><span id="page-212-9"></span><span id="page-212-8"></span><span id="page-212-7"></span><span id="page-212-6"></span><span id="page-212-5"></span><span id="page-212-4"></span>The migration has completed if **true**. You cannot create another **MigMigration** CR for this **MigPlan** CR.

- [2](#page-212-1) Specify the name of the source cluster **MigCluster** CR.
- [3](#page-212-2) Specify the name of the destination cluster **MigCluster** CR.
- [4](#page-212-3) Optional: You can specify up to four migration hooks.
- [5](#page-212-4) Optional: Specify the namespace in which the hook will run.
- [6](#page-212-5) Optional: Specify the migration phase during which a hook runs. One hook can be assigned to one phase. The expected values are **PreBackup**, **PostBackup**, **PreRestore**, and **PostRestore**.
- [7](#page-212-6) Optional: Specify the name of the **MigHook** CR.
- [8](#page-212-7) Optional: Specify the namespace of **MigHook** CR.
- [9](#page-212-8) Optional: Specify a service account with **cluster-admin** privileges.
- [10](#page-212-9) Direct image migration is disabled if **true**. Images are copied from the source cluster to the replication repository and from the replication repository to the destination cluster.
- [11](#page-212-10) Direct volume migration is disabled if **true**. PVs are copied from the source cluster to the replication repository and from the replication repository to the destination cluster.
- [12](#page-212-11) Specify the name of **MigStorage** CR.
- [13](#page-212-12) Specify one or more namespaces.
- [14](#page-212-13) The **MigPlan** CR is validated if **true**.

### 3.4.3.2.10. MigStorage

The **MigStorage** CR describes the object storage for the replication repository. You can configure Amazon Web Services, Microsoft Azure, Google Cloud Storage, and generic S3-compatible cloud storage, for example, Minio or NooBaa.

Different providers require different parameters.

```
apiVersion: migration.openshift.io/v1alpha1
kind: MigStorage
metadata:
 labels:
  controller-tools.k8s.io: "1.0"
 name: migstorage_name
 namespace: openshift-migration
spec:
 backupStorageProvider: <storage_provider> 1
 volumeSnapshotProvider: 2
 backupStorageConfig:
  awsBucketName: 3
  awsRegion: 4
  credsSecretRef:
   namespace: openshift-config
   name: <storage_secret> 5
  awsKmsKeyId: 6
  awsPublicUrl: 7
```
<span id="page-214-5"></span><span id="page-214-4"></span><span id="page-214-3"></span><span id="page-214-2"></span><span id="page-214-1"></span><span id="page-214-0"></span>awsSignatureVersion: **8** volumeSnapshotConfig: awsRegion: **9** credsSecretRef: namespace: openshift-config name: **10** refresh: false **11**

- <span id="page-214-7"></span><span id="page-214-6"></span>[1](#page-213-0) Specify the storage provider.
- [2](#page-213-1) Optional: If you are using the snapshot copy method, specify the storage provider.
- [3](#page-213-2) If you are using AWS, specify the bucket name.
- [4](#page-214-0) If you are using AWS, specify the bucket region, for example, **us-east-1**.
- [5](#page-214-1) Specify the name of the **Secret** CR that you created for the **MigStorage** CR.
- [6](#page-214-2) Optional: If you are using the AWS Key Management Service, specify the unique identifier of the key.
- [7](#page-214-3) Optional: If you granted public access to the AWS bucket, specify the bucket URL.
- [8](#page-214-4) Optional: Specify the AWS signature version for authenticating requests to the bucket, for example, **4**.
- [9](#page-214-5) Optional: If you are using the snapshot copy method, specify the geographical region of the clusters.
- [10](#page-214-6) Optional: If you are using the snapshot copy method, specify the name of the **Secret** CR that you created for the **MigStorage** CR.
- [11](#page-214-7) The cluster is validated if **true**.

### 3.4.3.3. Additional resources

- About [migration](https://access.redhat.com/documentation/en-us/openshift_container_platform/4.5/html-single/migration_toolkit_for_containers/#migration-about-migration-hooks_migrating-4-2-4) hooks
- **•** [MigHook](https://access.redhat.com/documentation/en-us/openshift_container_platform/4.5/html-single/migration_toolkit_for_containers/#mighook_migrating-4-2-4) custom resource
- **•** MigPlan custom [resource](https://access.redhat.com/documentation/en-us/openshift_container_platform/4.5/html-single/migration_toolkit_for_containers/#migplan_migrating-4-2-4)

# 3.4.4. Configuring a migration plan

You can increase the number of objects to be migrated or exclude resources from the migration.

### 3.4.4.1. Increasing limits for large migrations

You can increase the limits on migration objects and container resources for large migrations with the Migration Toolkit for Containers (MTC).

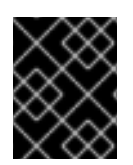

# IMPORTANT

You must test these changes before you perform a migration in a production environment.

### Procedure

1. Edit the **MigrationController** custom resource (CR) manifest:

\$ oc edit migrationcontroller -n openshift-migration

2. Update the following parameters:

<span id="page-215-6"></span><span id="page-215-5"></span><span id="page-215-4"></span><span id="page-215-3"></span><span id="page-215-2"></span><span id="page-215-1"></span><span id="page-215-0"></span>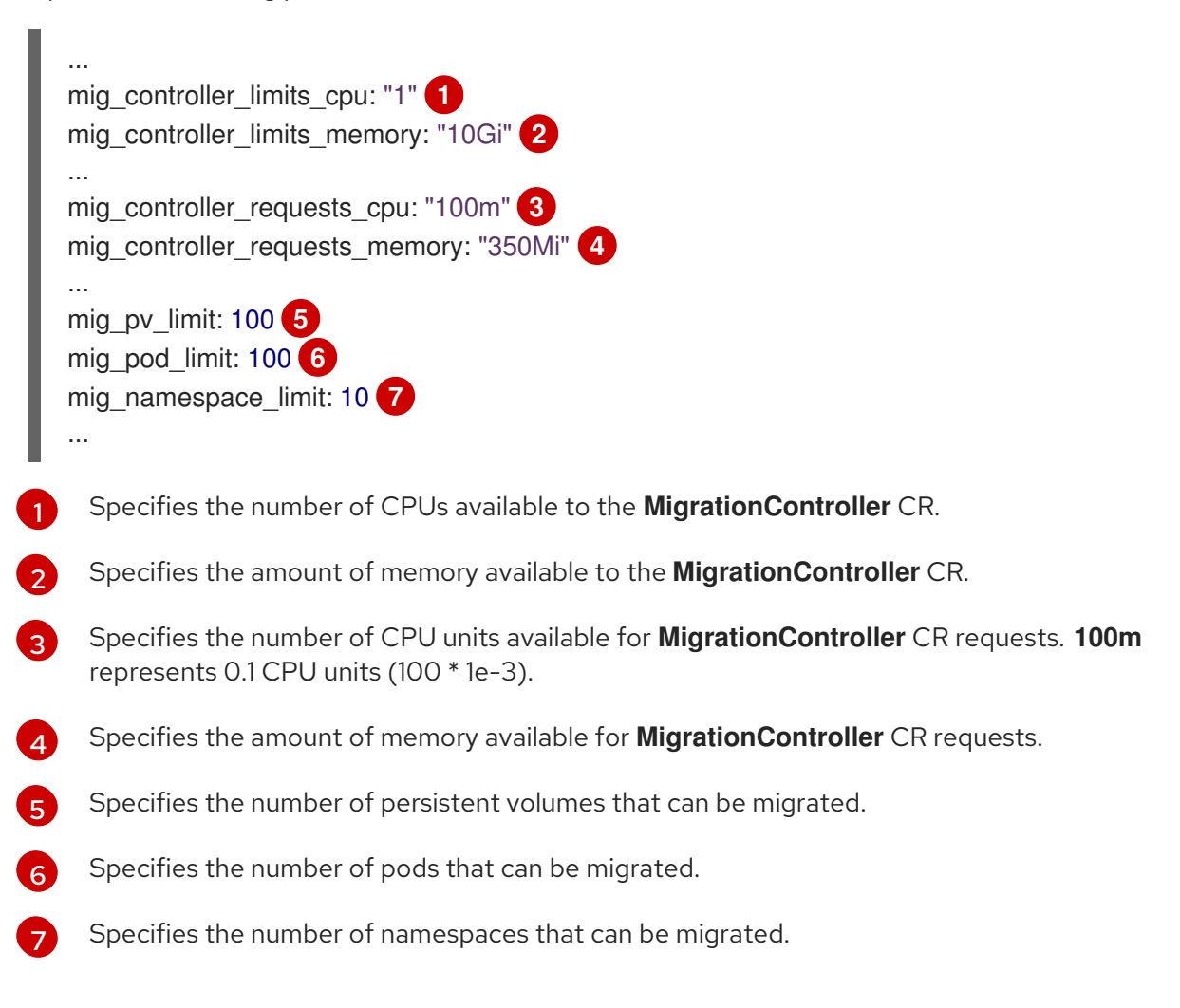

3. Create a migration plan that uses the updated parameters to verify the changes. If your migration plan exceeds the **MigrationController** CR limits, the MTC console displays a warning message when you save the migration plan.

### 3.4.4.2. Excluding resources from a migration plan

You can exclude resources, for example, image streams, persistent volumes (PVs), or subscriptions, from a Migration Toolkit for Containers (MTC) migration plan in order to reduce the resource load for migration or to migrate images or PVs with a different tool.

By default, the MTC excludes service catalog resources and Operator Lifecycle Manager (OLM) resources from migration. These resources are parts of the service catalog API group and the OLM API group, neither of which is supported for migration at this time.
## Procedure

1. Edit the **MigrationController** custom resource manifest:

\$ oc edit migrationcontroller <migration\_controller> -n openshift-migration

2. Update the **spec** section by adding a parameter to exclude specific resources or by adding a resource to the **excluded\_resources** parameter if it does not have its own exclusion parameter:

<span id="page-216-2"></span><span id="page-216-1"></span><span id="page-216-0"></span>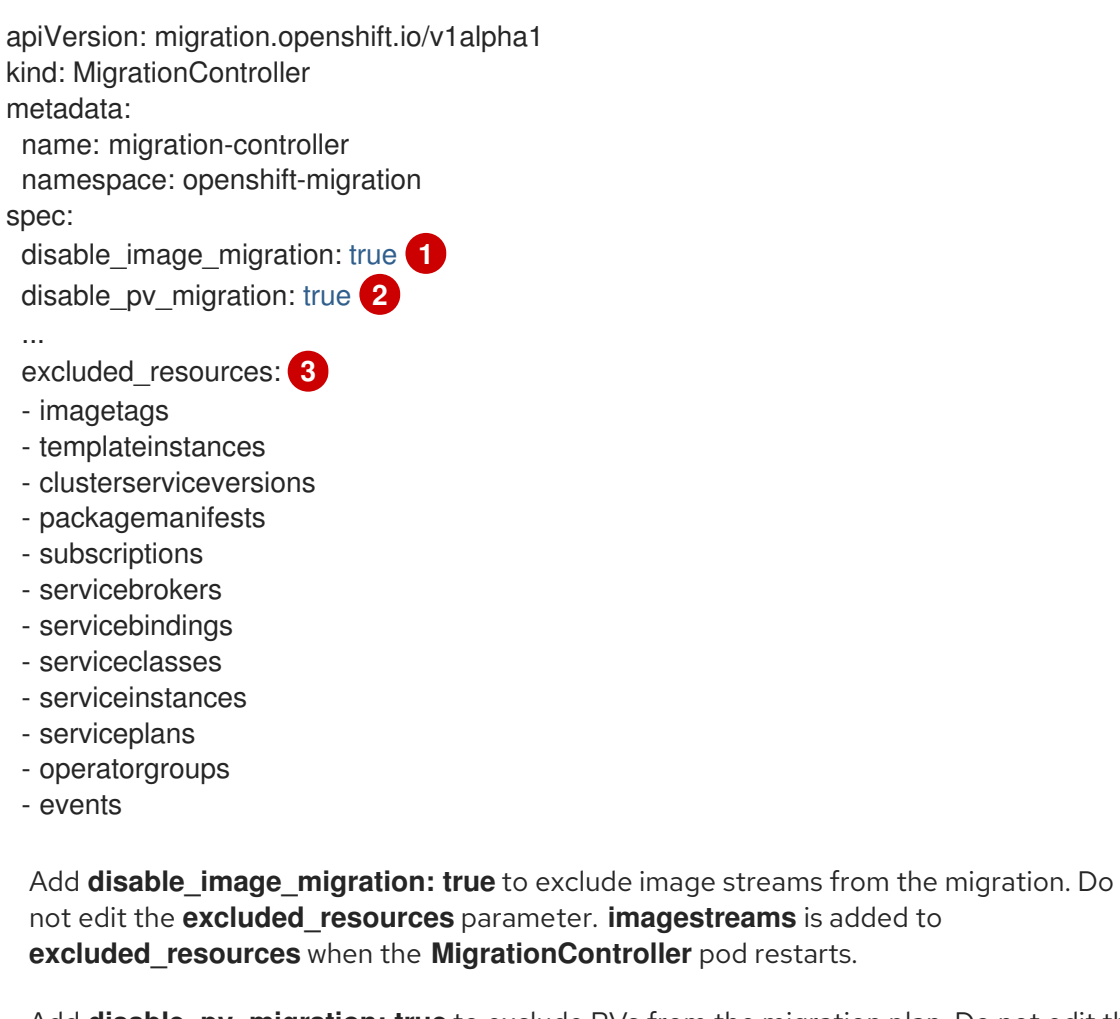

Add **disable\_pv\_migration: true** to exclude PVs from the migration plan. Do not edit the **excluded\_resources** parameter. **persistentvolumes** and **persistentvolumeclaims** are added to **excluded\_resources** when the **MigrationController** pod restarts. Disabling PV migration also disables PV discovery when you create the migration plan.

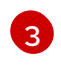

[1](#page-216-0)

 $\mathcal{D}$ 

You can add OpenShift Container Platform resources to the **excluded\_resources** list. Do not delete the default excluded resources. These resources are problematic to migrate and must be excluded.

- 3. Wait two minutes for the **MigrationController** pod to restart so that the changes are applied.
- 4. Verify that the resource is excluded:

\$ oc get deployment -n openshift-migration migration-controller -o yaml | grep EXCLUDED\_RESOURCES -A1

The output contains the excluded resources:

## Example output

- name: EXCLUDED\_RESOURCES value:

imagetags,templateinstances,clusterserviceversions,packagemanifests,subscriptions,servicebro ers,servicebindings,serviceclasses,serviceinstances,serviceplans,imagestreams,persistentvolum es,persistentvolumeclaims

# 3.5. TROUBLESHOOTING

You can view the Migration Toolkit for Containers (MTC) custom resources and download logs to troubleshoot a failed migration.

If the application was stopped during the failed migration, you must roll it back manually in order to prevent data corruption.

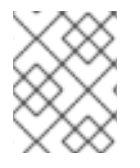

## **NOTE**

Manual rollback is not required if the application was not stopped during migration because the original application is still running on the source cluster.

## 3.5.1. Viewing migration Custom Resources

The Migration Toolkit for Containers (MTC) creates the following custom resources (CRs):

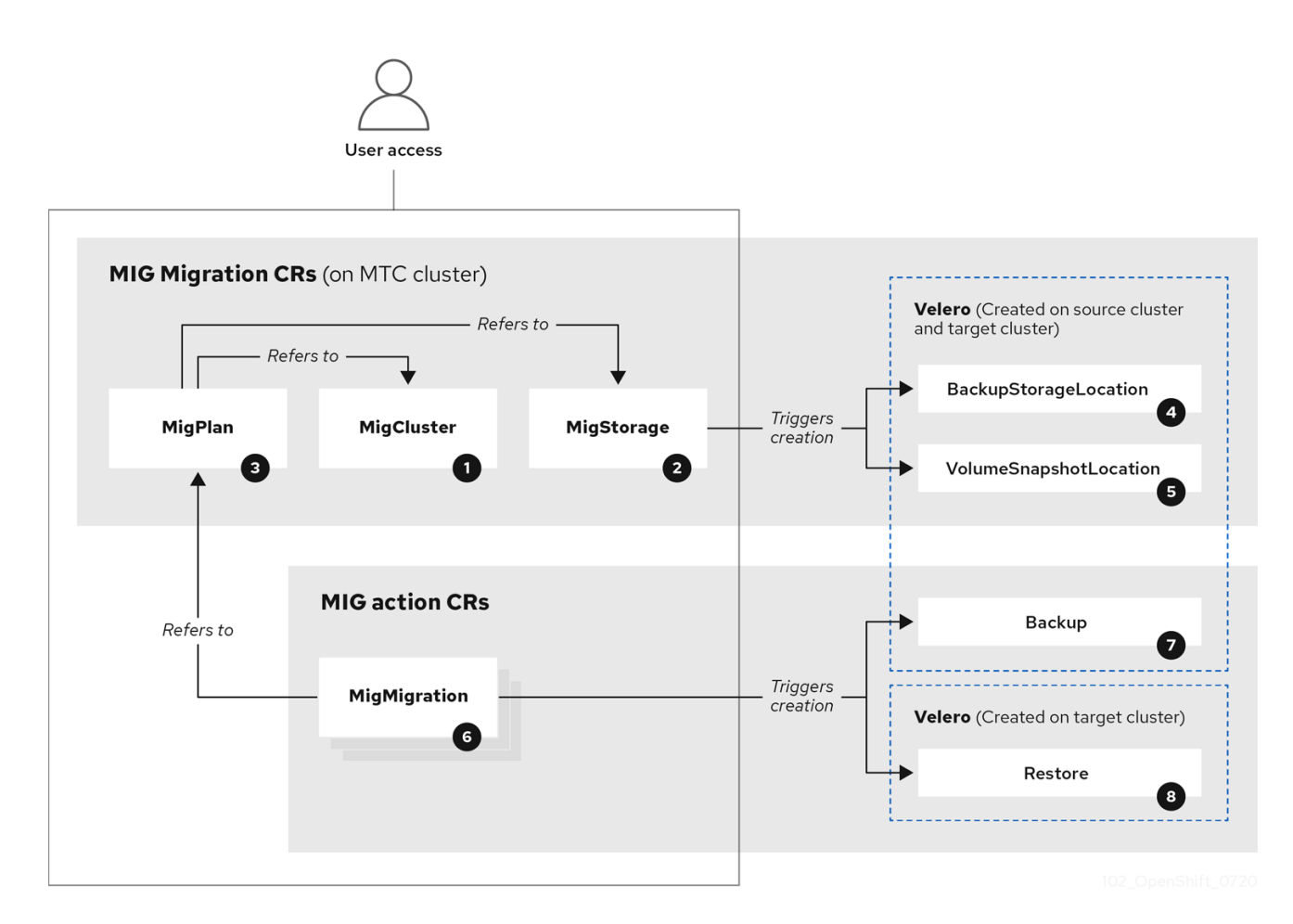

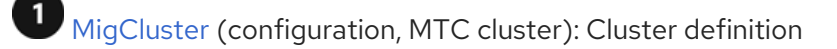

[MigStorage](https://github.com/konveyor/mig-controller/blob/master/pkg/apis/migration/v1alpha1/migstorage_types.go) (configuration, MTC cluster): Storage definition

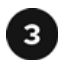

[MigPlan](https://github.com/konveyor/mig-controller/blob/master/pkg/apis/migration/v1alpha1/migplan_types.go) (configuration, MTC cluster): Migration plan

The **MigPlan** CR describes the source and target clusters, replication repository, and namespaces being migrated. It is associated with 0, 1, or many **MigMigration** CRs.

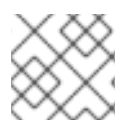

## **NOTE**

Deleting a **MigPlan** CR deletes the associated **MigMigration** CRs.

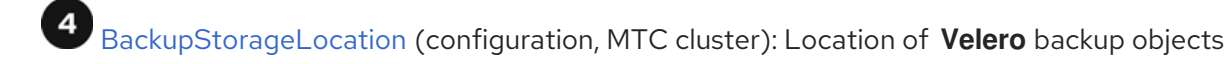

[VolumeSnapshotLocation](https://github.com/vmware-tanzu/velero/blob/main/pkg/apis/velero/v1/volume_snapshot_location.go) (configuration, MTC cluster): Location of **Velero** volume snapshots

 $\epsilon$ [MigMigration](https://github.com/konveyor/mig-controller/blob/master/pkg/apis/migration/v1alpha1/migmigration_types.go) (action, MTC cluster): Migration, created every time you stage or migrate data. Each **MigMigration** CR is associated with a **MigPlan** CR.

[Backup](https://github.com/vmware-tanzu/velero/blob/main/pkg/apis/velero/v1/backup.go) (action, source cluster): When you run a migration plan, the **MigMigration** CR creates two **Velero** backup CRs on each source cluster:

- Backup CR #1 for Kubernetes objects
- Backup CR #2 for PV data

8 [Restore](https://github.com/vmware-tanzu/velero/blob/main/pkg/apis/velero/v1/restore.go) (action, target cluster): When you run a migration plan, the **MigMigration** CR creates two **Velero** restore CRs on the target cluster:

- Restore CR #1 (using Backup CR #2) for PV data
- Restore CR #2 (using Backup CR #1) for Kubernetes objects

#### Procedure

1. List the **MigMigration** CRs in the **openshift-migration** namespace:

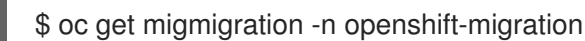

#### Example output

NAME AGE 88435fe0-c9f8-11e9-85e6-5d593ce65e10 6m42s

2. Inspect the **MigMigration** CR:

\$ oc describe migmigration 88435fe0-c9f8-11e9-85e6-5d593ce65e10 -n openshift-migration

The output is similar to the following examples.

## **MigMigration** example output

```
name: 88435fe0-c9f8-11e9-85e6-5d593ce65e10
namespace: openshift-migration
labels: <none>
annotations: touch: 3b48b543-b53e-4e44-9d34-33563f0f8147
apiVersion: migration.openshift.io/v1alpha1
kind: MigMigration
metadata:
creationTimestamp: 2019-08-29T01:01:29Z
generation: 20
resourceVersion: 88179
 selfLink: /apis/migration.openshift.io/v1alpha1/namespaces/openshift-
migration/migmigrations/88435fe0-c9f8-11e9-85e6-5d593ce65e10
uid: 8886de4c-c9f8-11e9-95ad-0205fe66cbb6
spec:
 migPlanRef:
 name: socks-shop-mig-plan
 namespace: openshift-migration
 quiescePods: true
 stage: false
status:
 conditions:
 category: Advisory
 durable: True
  lastTransitionTime: 2019-08-29T01:03:40Z
  message: The migration has completed successfully.
 reason: Completed
 status: True
 type: Succeeded
 phase: Completed
 startTimestamp: 2019-08-29T01:01:29Z
events: <none>
```
## **Velero** backup CR #2 example output that describes the PV data

```
apiVersion: velero.io/v1
kind: Backup
metadata:
 annotations:
  openshift.io/migrate-copy-phase: final
  openshift.io/migrate-quiesce-pods: "true"
  openshift.io/migration-registry: 172.30.105.179:5000
  openshift.io/migration-registry-dir: /socks-shop-mig-plan-registry-44dd3bd5-c9f8-11e9-95ad-
0205fe66cbb6
 creationTimestamp: "2019-08-29T01:03:15Z"
 generateName: 88435fe0-c9f8-11e9-85e6-5d593ce65e10-
 generation: 1
 labels:
  app.kubernetes.io/part-of: migration
  migmigration: 8886de4c-c9f8-11e9-95ad-0205fe66cbb6
  migration-stage-backup: 8886de4c-c9f8-11e9-95ad-0205fe66cbb6
  velero.io/storage-location: myrepo-vpzq9
```
name: 88435fe0-c9f8-11e9-85e6-5d593ce65e10-59gb7 namespace: openshift-migration resourceVersion: "87313" selfLink: /apis/velero.io/v1/namespaces/openshift-migration/backups/88435fe0-c9f8-11e9-85e6- 5d593ce65e10-59gb7 uid: c80dbbc0-c9f8-11e9-95ad-0205fe66cbb6 spec: excludedNamespaces: [] excludedResources: [] hooks: resources: [] includeClusterResources: null includedNamespaces: - sock-shop includedResources: - persistentvolumes - persistentvolumeclaims - namespaces - imagestreams - imagestreamtags - secrets - configmaps - pods labelSelector: matchLabels: migration-included-stage-backup: 8886de4c-c9f8-11e9-95ad-0205fe66cbb6 storageLocation: myrepo-vpzq9 ttl: 720h0m0s volumeSnapshotLocations: - myrepo-wv6fx status: completionTimestamp: "2019-08-29T01:02:36Z" errors: 0 expiration: "2019-09-28T01:02:35Z" phase: Completed startTimestamp: "2019-08-29T01:02:35Z" validationErrors: null version: 1 volumeSnapshotsAttempted: 0 volumeSnapshotsCompleted: 0 warnings: 0

## **Velero** restore CR #2 example output that describes the Kubernetes resources

apiVersion: velero.io/v1 kind: Restore metadata: annotations: openshift.io/migrate-copy-phase: final openshift.io/migrate-quiesce-pods: "true" openshift.io/migration-registry: 172.30.90.187:5000 openshift.io/migration-registry-dir: /socks-shop-mig-plan-registry-36f54ca7-c925-11e9-825a-06fa9fb68c88 creationTimestamp: "2019-08-28T00:09:49Z" generateName: e13a1b60-c927-11e9-9555-d129df7f3b96-

generation: 3 labels: app.kubernetes.io/part-of: migration migmigration: e18252c9-c927-11e9-825a-06fa9fb68c88 migration-final-restore: e18252c9-c927-11e9-825a-06fa9fb68c88 name: e13a1b60-c927-11e9-9555-d129df7f3b96-gb8nx namespace: openshift-migration resourceVersion: "82329" selfLink: /apis/velero.io/v1/namespaces/openshift-migration/restores/e13a1b60-c927-11e9-9555 d129df7f3b96-gb8nx uid: 26983ec0-c928-11e9-825a-06fa9fb68c88 spec: backupName: e13a1b60-c927-11e9-9555-d129df7f3b96-sz24f excludedNamespaces: null excludedResources: - nodes - events - events.events.k8s.io - backups.velero.io - restores.velero.io - resticrepositories.velero.io includedNamespaces: null includedResources: null namespaceMapping: null restorePVs: true status: errors: 0 failureReason: "" phase: Completed validationErrors: null warnings: 15

## 3.5.2. Using the migration log reader

You can use the migration log reader to display a single filtered view of all the migration logs.

## Procedure

1. Get the **mig-log-reader** pod:

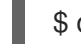

- \$ oc -n openshift-migration get pods | grep log
- 2. Enter the following command to display a single migration log:

\$ oc -n openshift-migration logs -f <mig-log-reader-pod> -c color **1**

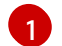

<span id="page-221-0"></span>The **-c plain** option displays the log without colors.

## 3.5.3. Downloading migration logs

You can download the **Velero**, **Restic**, and **MigrationController** pod logs in the Migration Toolkit for Containers (MTC) web console to troubleshoot a failed migration.

#### Procedure

- 1. In the MTC console, click Migration plans to view the list of migration plans.
- 
- 2. Click the **Options** menu  $\overline{\phantom{a}}$  of a specific migration plan and select **Logs.**
- 3. Click Download Logs to download the logs of the **MigrationController**, **Velero**, and **Restic** pods for all clusters.

You can download a single log by selecting the cluster, log source, and pod source, and then clicking Download Selected.

You can access a pod log from the CLI by using the **oc logs** command:

\$ oc logs <pod-name> -f -n openshift-migration **1**

<span id="page-222-0"></span>٠

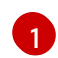

Specify the pod name.

## 3.5.4. Updating deprecated APIs

If your source cluster uses deprecated APIs, the following warning message is displayed when you create a migration plan in the Migration Toolkit for Containers (MTC) web console:

Some namespaces contain GVKs incompatible with destination cluster

You can click See details to view the namespace and the incompatible APIs. This warning message does not block the migration.

During migration with the Migration Toolkit for Containers (MTC), the deprecated APIs are saved in the **Velero** Backup #1 for Kubernetes objects. You can download the **Velero** Backup, extract the deprecated API **yaml** files, and update them with the **oc convert** command. Then you can create the updated APIs on the target cluster.

#### Procedure

- 1. Run the migration plan.
- 2. View the **MigPlan** custom resource (CR):

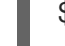

\$ oc describe migplan <migplan\_name> -n openshift-migration **1** 

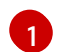

<span id="page-222-1"></span>Specify the name of the **MigPlan** CR.

The output is similar to the following:

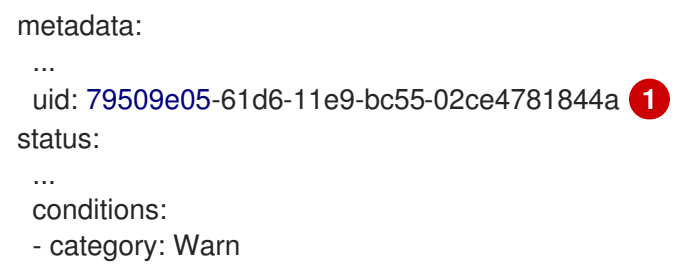

<span id="page-223-2"></span><span id="page-223-1"></span><span id="page-223-0"></span>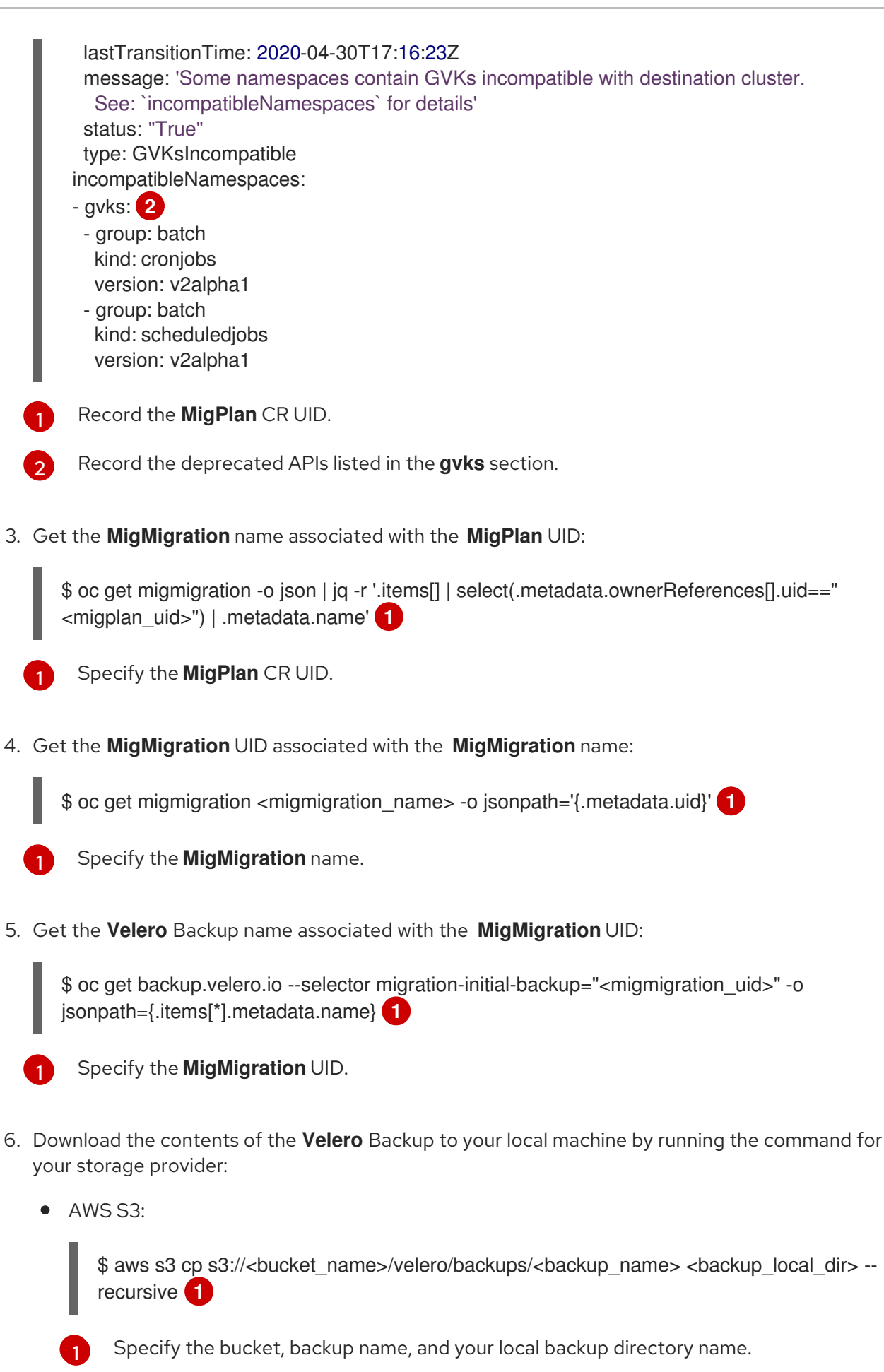

<span id="page-223-5"></span><span id="page-223-4"></span><span id="page-223-3"></span>GCP:

<span id="page-224-0"></span>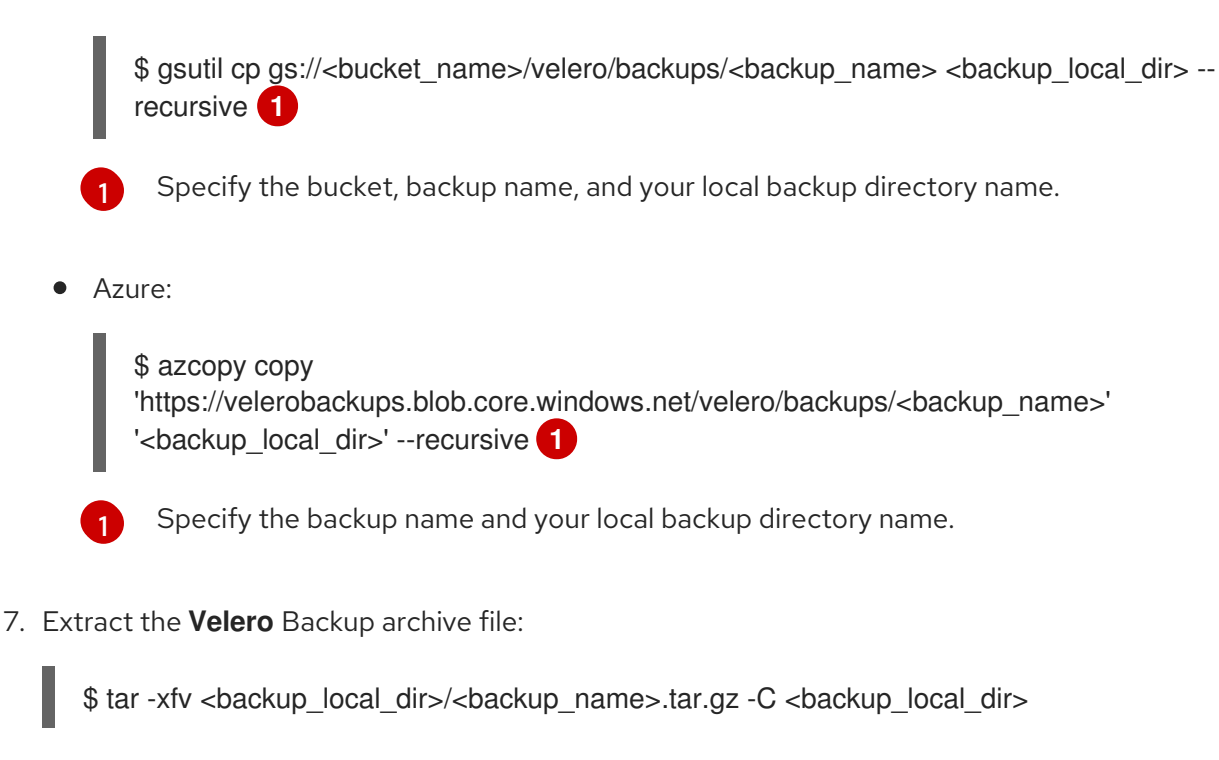

8. Run **oc convert** in offline mode on each deprecated API:

<span id="page-224-1"></span>\$ oc convert -f <br />backup\_local\_dir>/resources/<gvk>.json

- 9. Create the converted API on the target cluster:
	- \$ oc create -f <gvk>.json

## 3.5.5. Error messages and resolutions

This section describes common error messages you might encounter with the Migration Toolkit for Containers (MTC) and how to resolve their underlying causes.

## 3.5.5.1. Restic timeout error

If a **CA certificate error** message is displayed the first time you try to access the MTC console, the likely cause is the use of self-signed CA certificates in one of the clusters.

To resolve this issue, navigate to the **oauth-authorization-server** URL displayed in the error message and accept the certificate. To resolve this issue permanently, add the certificate to the trust store of your web browser.

If an **Unauthorized** message is displayed after you have accepted the certificate, navigate to the MTC console and refresh the web page.

## 3.5.5.2. OAuth timeout error in the MTC console

If a **connection has timed out** message is displayed in the MTC console after you have accepted a selfsigned certificate, the causes are likely to be the following:

- Interrupted network access to the OAuth server
- $\bullet$  Interrupted network access to the OpenShift Container Platform console

Proxy configuration that blocks access to the **[oauth-authorization-server](https://access.redhat.com/solutions/5514491)** URL. See MTC console inaccessible because of OAuth timeout error for details.

You can determine the cause of the timeout.

#### Procedure

- 1. Navigate to the MTC console and inspect the elements with the browser web inspector.
- 2. Check the **MigrationUI** pod log:

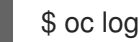

\$ oc logs <MigrationUI\_Pod> -n openshift-migration

#### 3.5.5.3. PodVolumeBackups timeout error in Velero pod log

If a migration fails because Restic times out, the following error is displayed in the **Velero** pod log.

#### Example output

level=error msg="Error backing up item" backup=velero/monitoring error="timed out waiting for all PodVolumeBackups to complete" error.file="/go/src/github.com/heptio/velero/pkg/restic/backupper.go:165" error.function="github.com/heptio/velero/pkg/restic.(\*backupper).BackupPodVolumes" group=v1

The default value of **restic\_timeout** is one hour. You can increase this parameter for large migrations, keeping in mind that a higher value may delay the return of error messages.

#### Procedure

- 1. In the OpenShift Container Platform web console, navigate to Operators → Installed Operators.
- 2. Click Migration Toolkit for Containers Operator.
- 3. In the MigrationController tab, click migration-controller.
- 4. In the YAML tab, update the following parameter value:

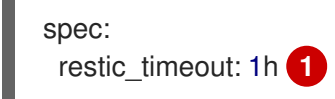

<span id="page-225-0"></span>Valid units are **h** (hours), **m** (minutes), and **s** (seconds), for example, **3h30m15s**.

5. Click Save.

[1](#page-225-0)

#### 3.5.5.4. ResticVerifyErrors in the MigMigration custom resource

If data verification fails when migrating a persistent volume with the file system data copy method, the following error is displayed in the **MigMigration** CR.

#### Example output

status:

conditions: - category: Warn durable: true lastTransitionTime: 2020-04-16T20:35:16Z message: There were verify errors found in 1 Restic volume restores. See restore `<registryexample-migration-rvwcm>` for details **1** status: "True" type: ResticVerifyErrors **2**

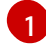

[2](#page-226-1)

<span id="page-226-1"></span><span id="page-226-0"></span>The error message identifies the **Restore** CR name.

**ResticVerifyErrors** is a general error warning type that includes verification errors.

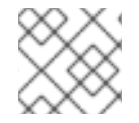

## **NOTE**

A data verification error does not cause the migration process to fail.

You can check the **Restore** CR to identify the source of the data verification error.

#### Procedure

- 1. Log in to the target cluster.
- 2. View the **Restore** CR:

\$ oc describe <registry-example-migration-rvwcm> -n openshift-migration

The output identifies the persistent volume with **PodVolumeRestore** errors.

## Example output

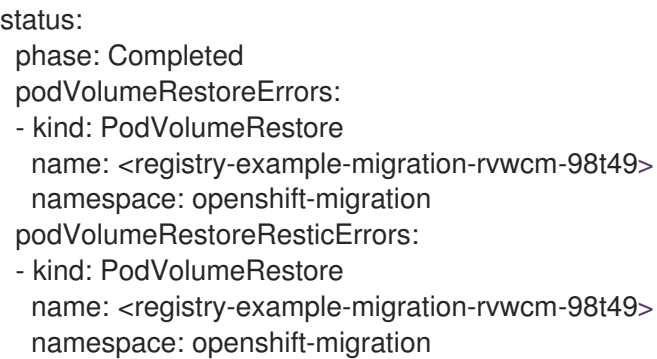

3. View the **PodVolumeRestore** CR:

\$ oc describe <migration-example-rvwcm-98t49>

The output identifies the **Restic** pod that logged the errors.

#### Example output

completionTimestamp: 2020-05-01T20:49:12Z

errors: 1 resticErrors: 1 ... resticPod: <restic-nr2v5>

4. View the **Restic** pod log to locate the errors:

\$ oc logs -f <restic-nr2v5>

## 3.5.6. Direct volume migration does not complete

If direct volume migration does not complete, the target cluster might not have the same **node-selector** annotations as the source cluster.

Migration Toolkit for Containers (MTC) migrates namespaces with all annotations in order to preserve security context constraints and scheduling requirements. During direct volume migration, MTC creates Rsync transfer pods on the target cluster in the namespaces that were migrated from the source cluster. If a target cluster namespace does not have the same annotations as the source cluster namespace, the Rsync transfer pods cannot be scheduled. The Rsync pods remain in a **Pending** state.

You can identify and fix this issue by performing the following procedure.

#### Procedure

1. Check the status of the **MigMigration** CR:

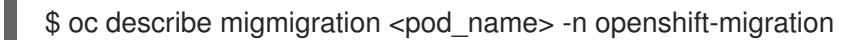

The output includes the following status message:

#### Example output

... Some or all transfer pods are not running for more than 10 mins on destination cluster ...

2. On the source cluster, obtain the details of a migrated namespace:

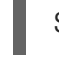

\$ oc get namespace <namespace> -o yaml **1**

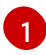

<span id="page-227-0"></span>

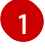

Specify the migrated namespace.

3. On the target cluster, edit the migrated namespace:

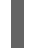

\$ oc edit namespace <namespace>

4. Add missing **openshift.io/node-selector** annotations to the migrated namespace as in the following example:

apiVersion: v1 kind: Namespace metadata:

annotations: openshift.io/node-selector: "region=east" ...

5. Run the migration plan again.

## 3.5.7. Using the Velero CLI to debug Backup and Restore CRs

You can debug the **Backup** and **Restore** custom resources (CRs) and partial migration failures with the Velero command line interface (CLI). The Velero CLI runs in the **velero** pod.

## 3.5.7.1. Velero command syntax

Velero CLI commands use the following syntax:

\$ oc exec \$(oc get pods -n openshift-migration -o name | grep velero) -- ./velero <resource> <command> <resource\_id>

You can specify **velero-<pod> -n openshift-migration** in place of **\$(oc get pods -n openshiftmigration -o name | grep velero)**.

## 3.5.7.2. Help command

The Velero **help** command lists all the Velero CLI commands:

\$ oc exec \$(oc get pods -n openshift-migration -o name | grep velero) -- ./velero --help

## 3.5.7.3. Describe command

The Velero **describe** command provides a summary of warnings and errors associated with a Velero resource:

\$ oc exec \$(oc get pods -n openshift-migration -o name | grep velero) -- ./velero <resource> describe <resource\_id>

#### Example

\$ oc exec \$(oc get pods -n openshift-migration -o name | grep velero) -- ./velero backup describe 0e44ae00-5dc3-11eb-9ca8-df7e5254778b-2d8ql

#### 3.5.7.4. Logs command

The Velero **logs** command provides the logs associated with a Velero resource:

velero <resource> logs <resource\_id>

#### Example

\$ oc exec \$(oc get pods -n openshift-migration -o name | grep velero) -- ./velero restore logs ccc7c2d0-6017-11eb-afab-85d0007f5a19-x4lbf

## 3.5.7.5. Debugging a partial migration failure

You can debug a partial migration failure warning message by using the Velero CLI to examine the **Restore** custom resource (CR) logs.

A partial failure occurs when Velero encounters an issue that does not cause a migration to fail. For example, if a custom resource definition (CRD) is missing or if there is a discrepancy between CRD versions on the source and target clusters, the migration completes but the CR is not created on the target cluster.

Velero logs the issue as a partial failure and then processes the rest of the objects in the **Backup** CR.

#### Procedure

1. Check the status of a **MigMigration** CR:

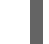

\$ oc get migmigration <migmigration> -o yaml

## Example output

status: conditions: - category: Warn durable: true lastTransitionTime: "2021-01-26T20:48:40Z" message: 'Final Restore openshift-migration/ccc7c2d0-6017-11eb-afab-85d0007f5a19 x4lbf: partially failed on destination cluster' status: "True" type: VeleroFinalRestorePartiallyFailed - category: Advisory durable: true lastTransitionTime: "2021-01-26T20:48:42Z" message: The migration has completed with warnings, please look at `Warn` conditions. reason: Completed status: "True" type: SucceededWithWarnings

2. Check the status of the **Restore** CR by using the Velero **describe** command:

\$ oc exec \$(oc get pods -n openshift-migration -o name | grep velero) -n openshift-migration - - ./velero restore describe <restore>

#### Example output

Phase: PartiallyFailed (run 'velero restore logs ccc7c2d0-6017-11eb-afab-85d0007f5a19 x4lbf' for more information)

Errors:

Velero: <none> Cluster: <none> Namespaces:

migration-example: error restoring example.com/migration-example/migration-example: the server could not find the requested resource

3. Check the **Restore** CR logs by using the Velero **logs** command:

\$ oc exec \$(oc get pods -n openshift-migration -o name | grep velero) -n openshift-migration - - ./velero restore logs <restore>

## Example output

time="2021-01-26T20:48:37Z" level=info msg="Attempting to restore migration-example: migration-example" logSource="pkg/restore/restore.go:1107" restore=openshiftmigration/ccc7c2d0-6017-11eb-afab-85d0007f5a19-x4lbf time="2021-01-26T20:48:37Z" level=info msg="error restoring migration-example: the server could not find the requested resource" logSource="pkg/restore/restore.go:1170" restore=openshift-migration/ccc7c2d0-6017-11eb-afab-85d0007f5a19-x4lbf

The **Restore** CR log error message, **the server could not find the requested resource**, indicates the cause of the partially failed migration.

## 3.5.8. Using must-gather to collect data

You must run the **[must-gather](https://access.redhat.com)**tool if you open a customer support case on the Red Hat Customer Portal for the Migration Toolkit for Containers (MTC).

The **openshift-migration-must-gather-rhel8** image for MTC collects migration-specific logs and data that are not collected by the default **must-gather**image.

#### Procedure

- 1. Navigate to the directory where you want to store the **must-gather** data.
- 2. Run the **must-gather** command:

\$ oc adm must-gather --image=registry.redhat.io/rhmtc/openshift-migration-must-gatherrhel8:v1.4

- 3. Remove authentication keys and other sensitive information.
- 4. Create an archive file containing the contents of the **must-gather** data directory:

\$ tar cvaf must-gather.tar.gz must-gather.local.<uid>/

5. Upload the compressed file as an attachment to your customer support case.

## 3.5.9. Rolling back a migration

You can roll back a migration by using the MTC web console or the CLI.

#### 3.5.9.1. Rolling back a migration in the MTC web console

You can roll back a migration by using the Migration Toolkit for Containers (MTC) web console.

If your application was stopped during a failed migration, you must roll back the migration in order to prevent data corruption in the persistent volume.

Rollback is not required if the application was not stopped during migration because the original application is still running on the source cluster.

#### Procedure

- 1. In the MTC web console, click Migration plans.
- : 2. Click the Options menu beside a migration plan and select **Rollback**.
- 3. Click Rollback and wait for rollback to complete. In the migration plan details, Rollback succeeded is displayed.
- 4. Verify that rollback was successful in the OpenShift Container Platform web console of the source cluster:
	- a. Click Home → Projects.
	- b. Click the migrated project to view its status.
	- c. In the Routes section, click Location to verify that the application is functioning, if applicable.
	- d. Click Workloads  $\rightarrow$  Pods to verify that the pods are running in the migrated namespace.
	- e. Click Storage  $→$  Persistent volumes to verify that the migrated persistent volume is correctly provisioned.

#### 3.5.9.1.1. Rolling back a migration from the CLI

You can roll back a migration by creating a **MigMigration** custom resource (CR) from the CLI.

If your application was stopped during a failed migration, you must roll back the migration in order to prevent data corruption in the persistent volume.

Rollback is not required if the application was not stopped during migration because the original application is still running on the source cluster.

#### Procedure

1. Create a **MigMigration** CR based on the following example:

```
$ cat << EOF | oc apply -f -
apiVersion: migration.openshift.io/v1alpha1
kind: MigMigration
metadata:
 labels:
  controller-tools.k8s.io: "1.0"
 name: migration-rollback
 namespace: openshift-migration
spec:
...
 rollback: true
...
 migPlanRef:
```
<span id="page-232-0"></span>name: <migplan\_name> **1** namespace: openshift-migration EOF

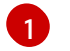

[1](#page-232-0) Specify the name of the associated **MigPlan** CR.

- 2. In the MTC web console, verify that the migrated project resources have been removed from the target cluster.
- 3. Verify that the migrated project resources are present in the source cluster and that the application is running.

## 3.5.10. Known issues

This release has the following known issues:

- During migration, the Migration Toolkit for Containers (MTC) preserves the following namespace annotations:
	- **openshift.io/sa.scc.mcs**
	- **openshift.io/sa.scc.supplemental-groups**
	- **openshift.io/sa.scc.uid-range**

These annotations preserve the UID range, ensuring that the containers retain their file system permissions on the target cluster. There is a risk that the migrated UIDs could duplicate UIDs within an existing or future namespace on the target cluster. ([BZ#1748440](https://bugzilla.redhat.com/show_bug.cgi?id=1748440))

- Most cluster-scoped resources are not yet handled by MTC. If your applications require clusterscoped resources, you might have to create them manually on the target cluster.
- If a migration fails, the migration plan does not retain custom PV settings for quiesced pods. You must manually roll back the migration, delete the migration plan, and create a new migration plan with your PV settings. ([BZ#1784899](https://bugzilla.redhat.com/show_bug.cgi?id=1784899))
- If a large migration fails because Restic times out, you can increase the **restic\_timeout** parameter value (default: **1h**) in the **MigrationController** custom resource (CR) manifest.
- If you select the data verification option for PVs that are migrated with the file system copy method, performance is significantly slower.
- If you are migrating data from NFS storage and **root\_squash** is enabled, **Restic** maps to **nfsnobody**. The migration fails and a permission error is displayed in the **Restic** pod log. ([BZ#1873641](https://bugzilla.redhat.com/show_bug.cgi?id=1873641))

You can resolve this issue by adding supplemental groups for **Restic** to the **MigrationController** CR manifest:

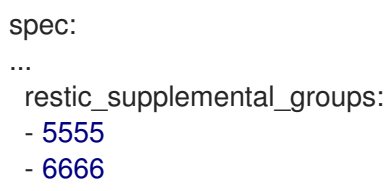

If you perform direct volume migration with nodes that are in different availability zones, the migration might fail because the migrated pods cannot access the PVC. ([BZ#1947487](https://bugzilla.redhat.com/show_bug.cgi?id=1947487))

# 3.5.11. Additional resources

- MTC [workflow](https://access.redhat.com/documentation/en-us/openshift_container_platform/4.5/html-single/migration_toolkit_for_containers/#migration-mtc-workflow_migrating-4-2-4)
- **MTC custom [resources](https://access.redhat.com/documentation/en-us/openshift_container_platform/4.5/html-single/migration_toolkit_for_containers/#migration-mtc-custom-resources_migrating-4-2-4)**